# **Panasonic**

# Programmable Controller FP0H Control Unit User's Manual

Positioning/PWM Output/High-Speed Counter

WUME-FP0HPOS-04

(MEMO)

# **Introduction**

Thank you for purchasing a Panasonic product. Before you use the product, please carefully read through the user's manual, and understand it in detail to use the product properly.

# **Types of Manual**

- This manual describes the "positioning function (table setting mode) / PWM output and highspeed counter function" implemented in FP0H Control Unit.
- There are different types of user's manual for the FP0H series. Please refer to a relevant manual for the unit and purpose of your use.
- The manuals can be downloaded on our download center: [https://](https://industrial.panasonic.com/ac/e/dl_center/) [industrial.panasonic.com/ac/e/dl\\_center/.](https://industrial.panasonic.com/ac/e/dl_center/)

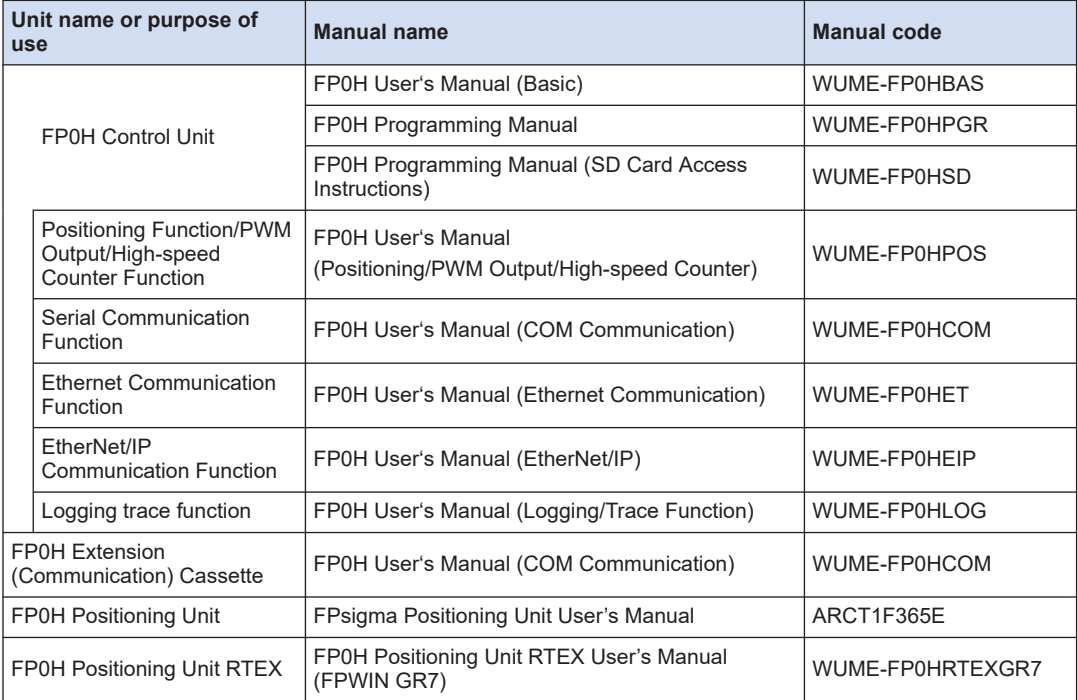

# **SAFETY PRECAUTIONS**

- To prevent accidents or personal injuries, please be sure to comply with the following items.
- Prior to installation, operation, maintenance and check, please read this manual carefully for proper use.
- Before using, please fully understand the knowledge related to the equipment, safety precautions and all other precautions.
- Safety precautions are divided into two levels in this manual: Warning and Caution.

**WARNING** Incorrect operation may lead to death or serious injury.

- Take appropriate safety measures to the external circuit of the product to ensure the security of the whole system in case of abnormalities caused by product failure or external.
- Do not use this product in areas with inflammable gases.
- Otherwise it may lead to an explosion. ● Do not put this product into a fire.

Otherwise it could cause damage to the battery or other electronic parts.

CAUTION | Incorrect operation may lead to injury or material loss.

- To prevent the excessive exothermic heat or smoke generation of the product, a certain margin is required for guaranteed characteristics and performance ratings of relative products.
- Do not decompose or transform it. Otherwise it will lead to the excessive exothermic heat or smoke generation of the product.
- Do not touch terminal blocks during power-on. Otherwise it may result in an electric shock.
- Set an emergency stop and interlock circuit in the external devices.
- Connect wires and connectors reliably. Otherwise it may lead to the excessive exothermic heat or smoke generation of the product.
- Do not undertake construction (such as connection and disconnection) while the power supply is on. It could lead to an electric shock.
- If the equipment is used in a manner not specified by the Panasonic, the protection provided by the equipment may be impaired.
- This product has been developed/produced for industrial use only.

# **Description on Copyright and Trademarks**

- The copyright of this manual is owned by **Panasonic Industrial Devices SUNX Co., Ltd**
- Unauthorized reproduction of this manual is strictly prohibited.
- Windows is a registered trademark of Microsoft Corporation in the U.S. and other countries.
- Ethernet is a registered trademark of Fuji Xerox Co., Ltd. and Xerox Corporation.
- EtherNet/IP is a registered trademark of ODVA (Open DeviceNet Vendor Association).
- SDHC and SD logos are trademarks of LLC.
- Other company and product names are trademarks or registered trademarks of their respective companies.

# **Table of Contents**

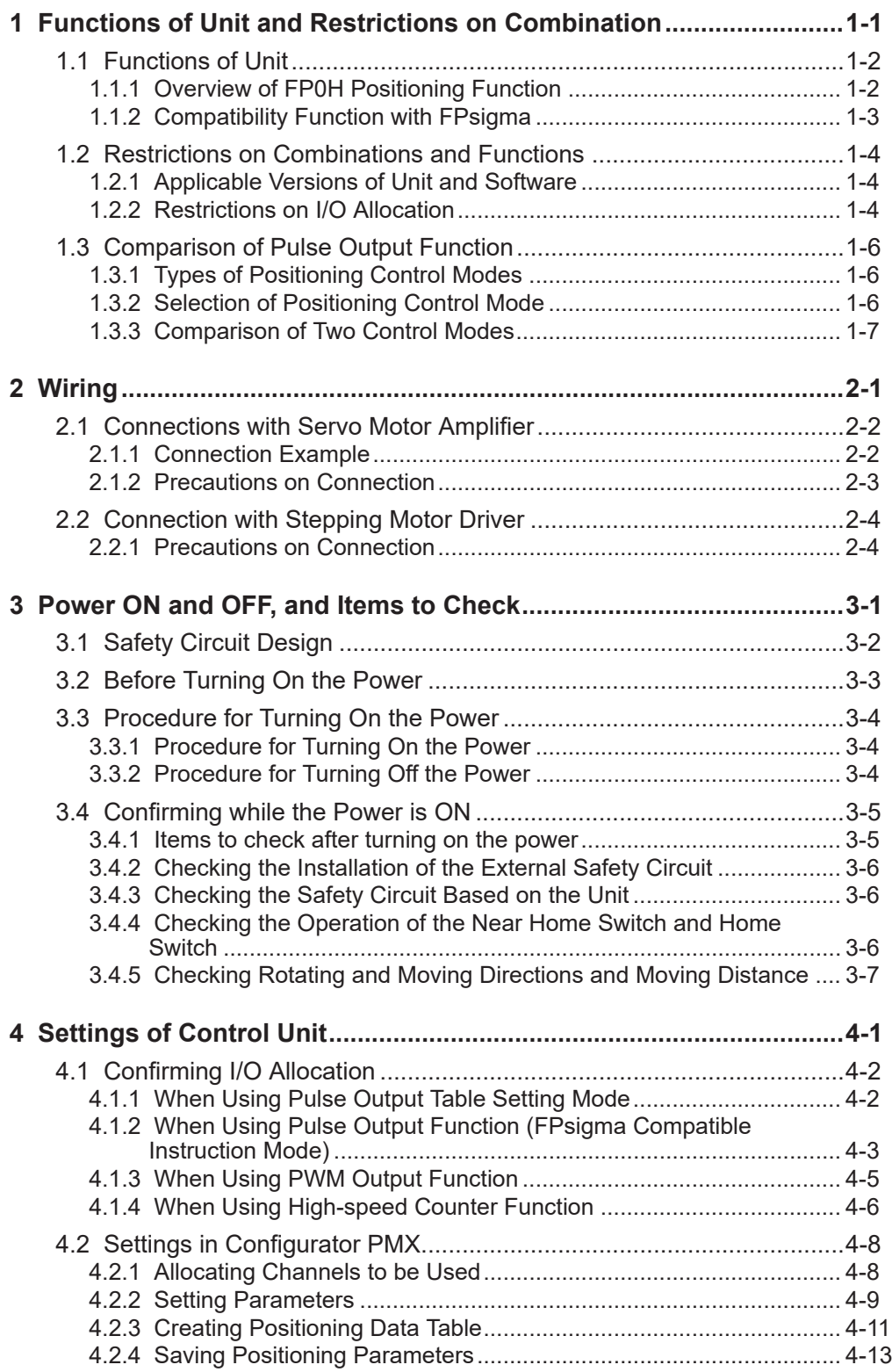

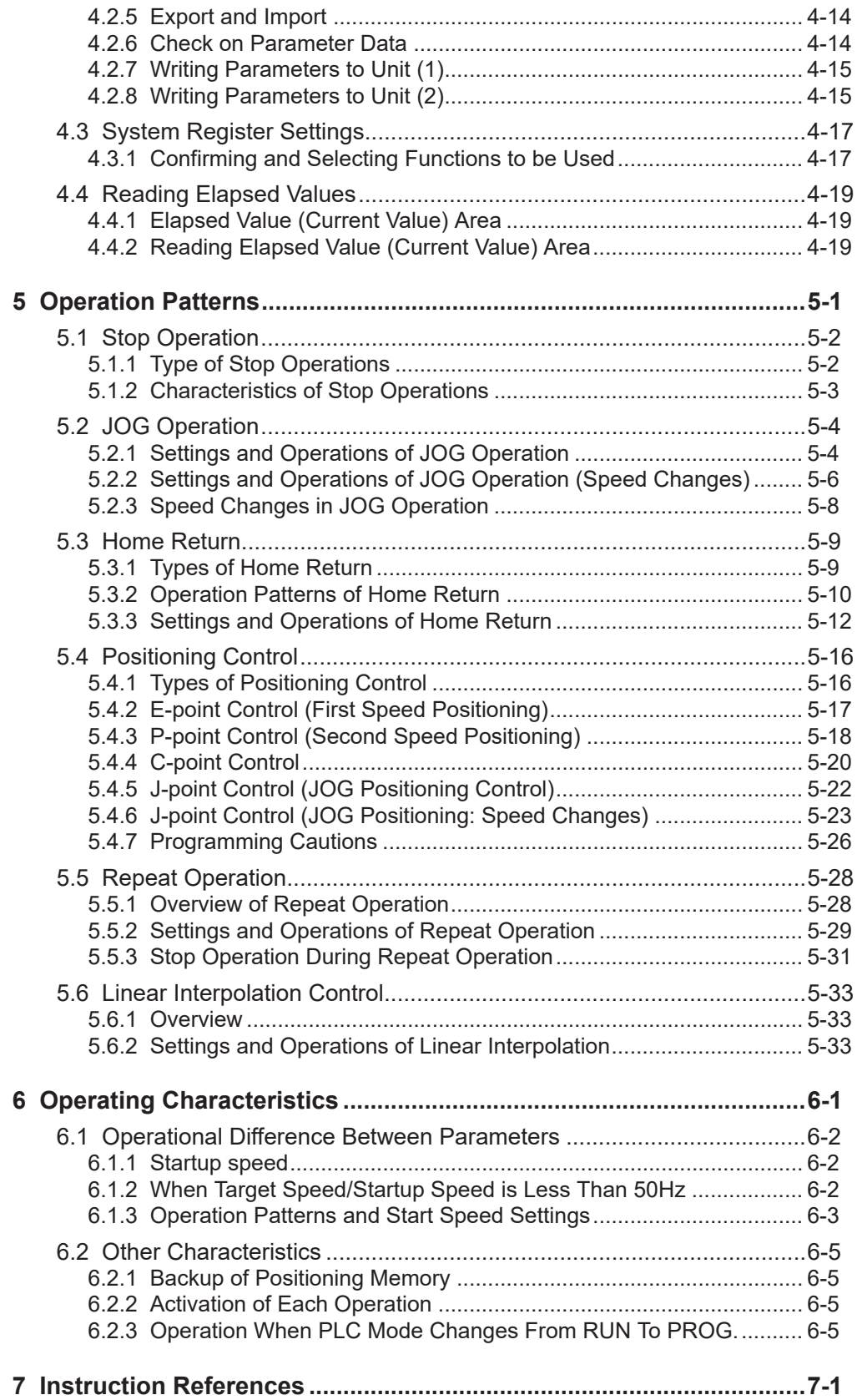

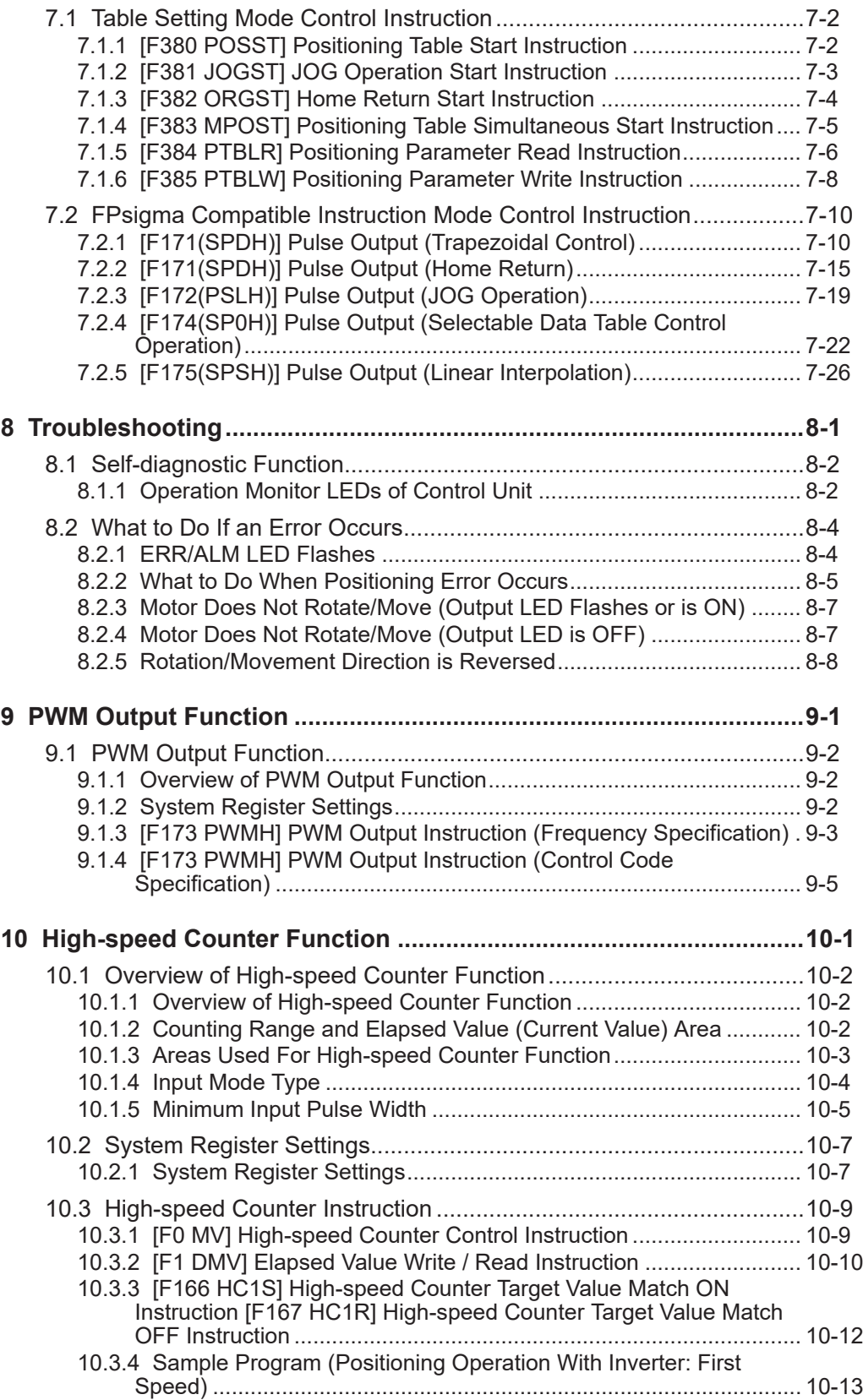

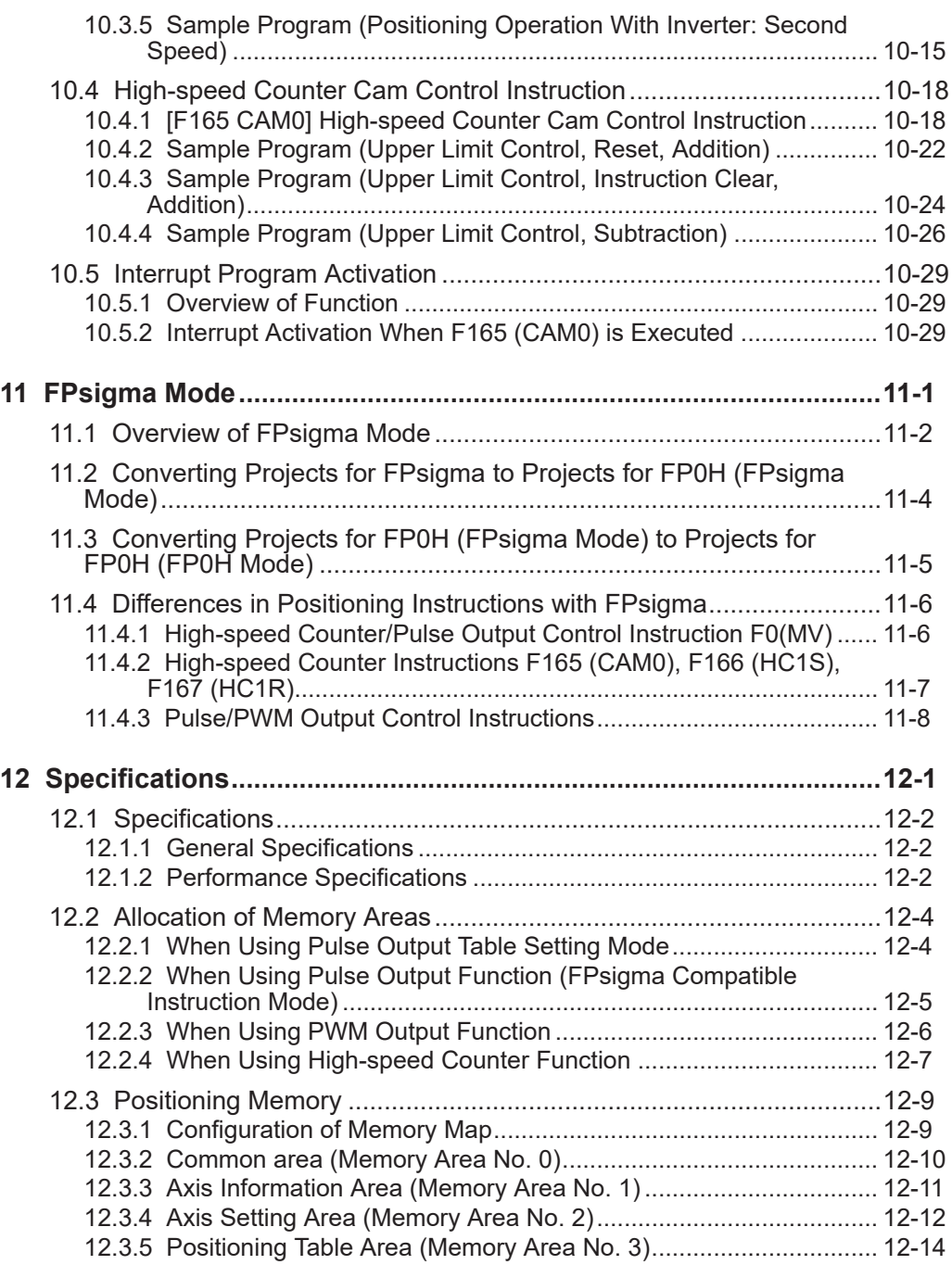

# <span id="page-8-0"></span>**1 Functions of Unit and Restrictions on Combination**

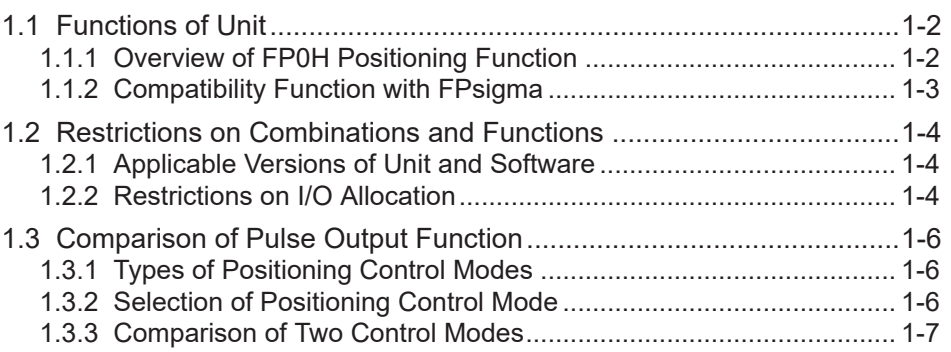

# <span id="page-9-0"></span>**1.1 Functions of Unit**

# **1.1.1 Overview of FP0H Positioning Function**

- **Up to 4-axis position control is available by combining with a driver of pulse string input type.**
- The pulse output can be performed up to 100 kHz, and servo motors can be controller.
- It is also available for a stepping motor connected by open collector output.

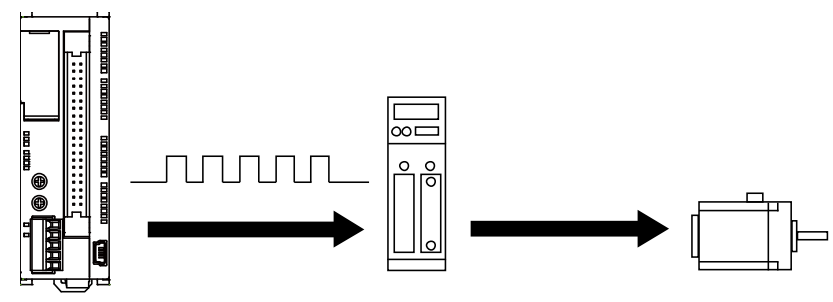

- Programs can be simplified by adopting the table setting mode.
- The dedicated software "Configurator PMX" is available, which allows ease of setting a variety of parameters and positioning tables required for positioning control. "Configurator PMX" is started from the "Options" menu of tool software "FPWIN GR7".
- In user programs, positioning control is executed only by specifying axis numbers (channel numbers) and table numbers, and executing instructions.

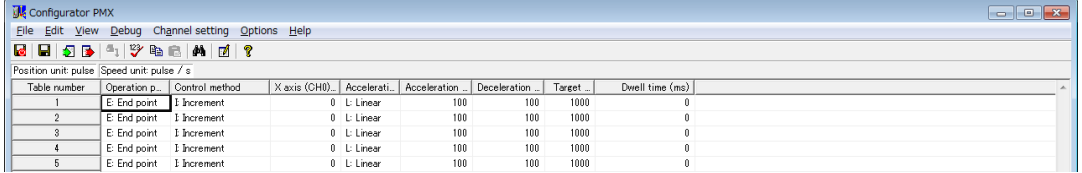

# ■ **Four kinds of position control patterns (Table setting mode)**

- Four patterns, which are E-point control (first speed automatic trapezoidal acceleration/ deceleration), P-point control (second speed automatic trapezoidal acceleration/ deceleration), C-point control (continuance point control) and J-point control (from speed control to position control), can be selected. They are created as tables on "Configurator PMX".
- **Five kinds of home return operations are supported. (Table setting mode)**
- Five kinds of home return methods including home search are available. The most appropriate home return method can be selected in accordance with the system such as home input, near home input and the type of driver.

# <span id="page-10-0"></span>**1.1.2 Compatibility Function with FPsigma**

"FP0H mode" or "FPsigma mode" can be selected to retain compatibility with FPsigma. Usable functions and performances vary according to each mode.

Each mode is selected in the system register no. 3 by the tool software.

#### ■ **Comparison of functions and performances**

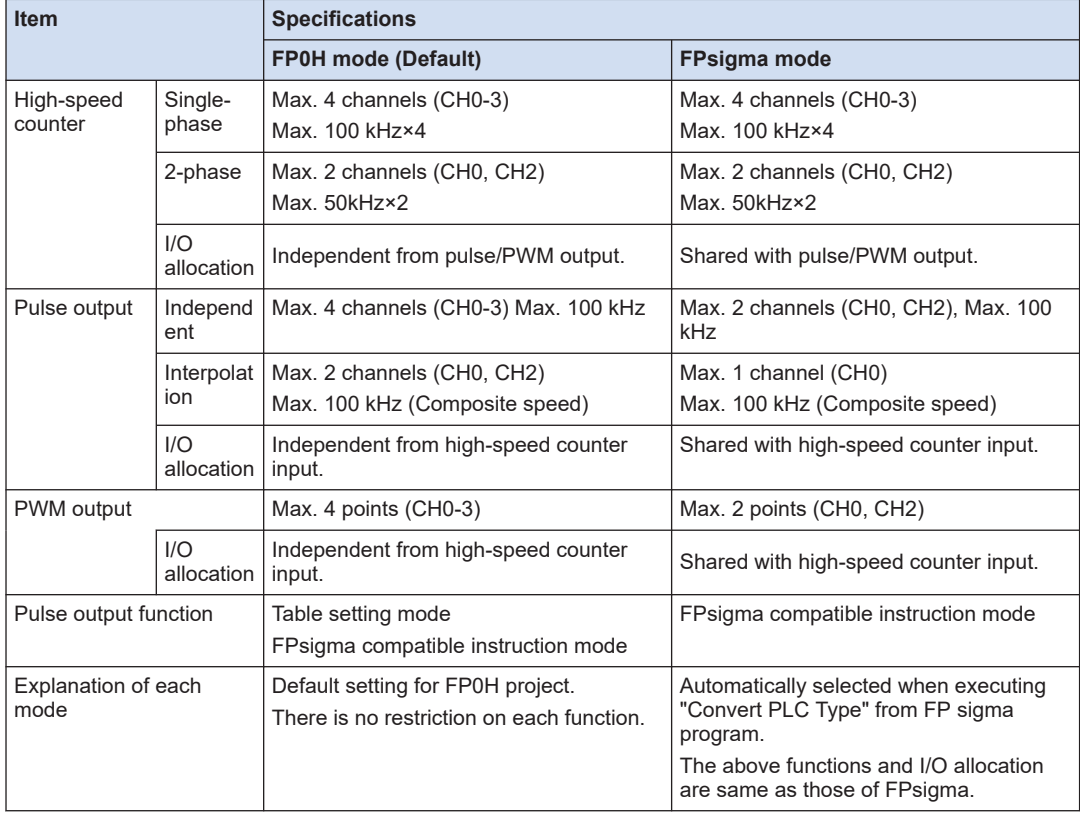

(Note 1) Functions, channel numbers and I/O numbers used are set in the tool software.

(Note 2) I/O numbers used for each function should be allocated so that they do not overlap.

# $\blacksquare$  Info.

● For details of the FPsigma mode, refer to ["11 FPsigma Mode".](#page-166-0)

# <span id="page-11-0"></span>**1.2 Restrictions on Combinations and Functions**

# **1.2.1 Applicable Versions of Unit and Software**

For using FP0H, the software of the following versions is necessary.

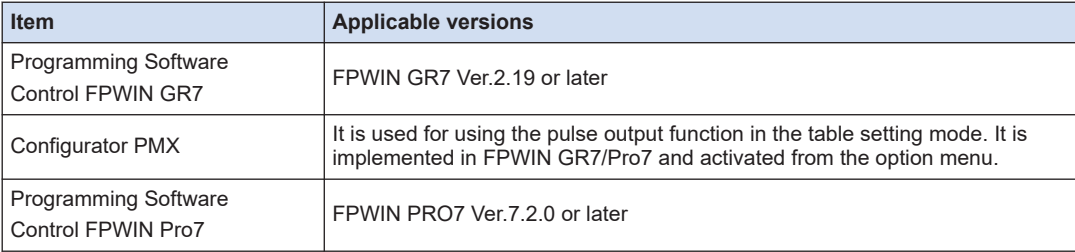

(Note 1) The latest version is provided free of charge at our download center [https://](http://industrial.panasonic.com/ac/j/dl_center/) industrial.panasonic.com/ac/j/dl center/software/. Use the latest version.

# **1.2.2 Restrictions on I/O Allocation**

- I/O signals used for each function are set in the tool software. They are allocated automatically when set by Configurator PMX.
- Allocate the I/O numbers used for the pulse output function, high-speed counter function and PWM function so that they do not overlap.

#### ■ **Examples of unusable combinations**

Examp  $\frac{1}{16}$  When using the output Y0 as CH0 for the pulse output function, the PWM output CH0 cannot be used.

#### ■ **Input signals of Control Unit**

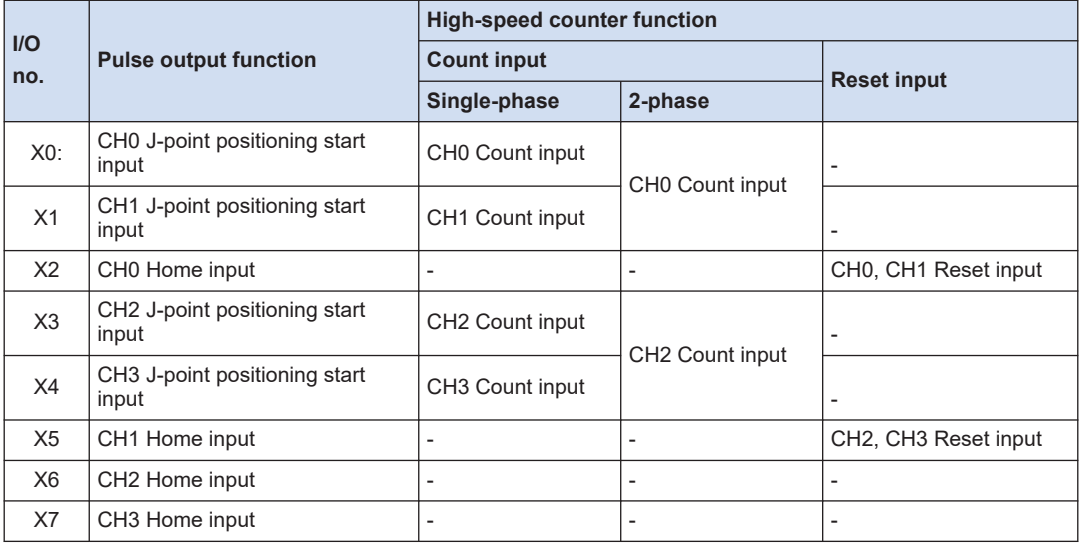

(Note 1) When the reset input settings of reset input for the single-phase input overlap at CH0 and CH1 or CH2 and CH3, the setting of CH1 or CH3 has priority.

#### ■ **Output signals of Control Unit**

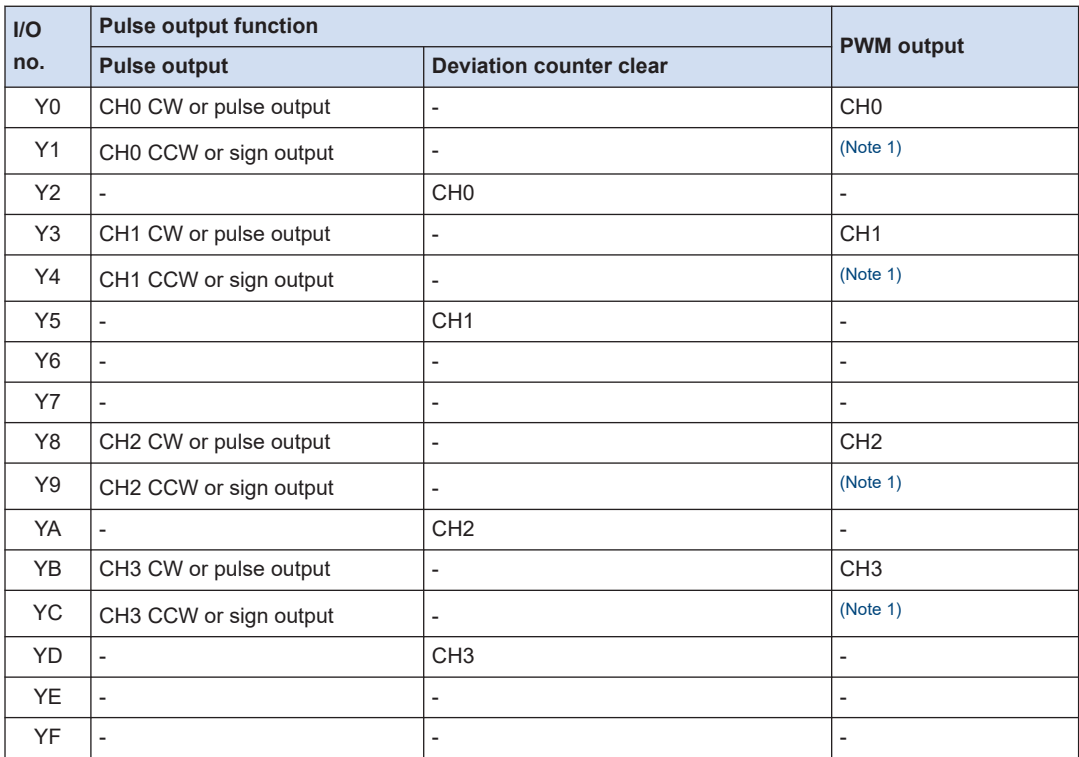

(Note 1) When using the PWM output, the output numbers to be paired are normal output.

(Note 2) When using the target value match ON instruction (F166) or target value match OFF instruction (F167) in the high-speed counter function, arbitrary output is specified in the range of Y0 to Y1F in a user program so that it does not overlap the above functions.

# <span id="page-13-0"></span>**1.3 Comparison of Pulse Output Function**

# **1.3.1 Types of Positioning Control Modes**

For using the FP0H pulse output function, the following two control modes are available.

#### ■ **Table setting mode**

- Positioning parameters such as position command and speed command are created as data tables by tool software Configurator PMX in advance.
- As parameters are set in advance, programs can be simplified.
- Four patterns of position control modes and five patterns of home return modes are available.
- Dedicated instructions F380 to F385 are used for the control.
- Set positioning parameters and information on positioning tables can be exported as a setup file of Configurator PMX and reused between multiple units and projects.
- This function can be selected only in the FP0H mode.

#### ■ **FPsigma compatible instruction mode**

- Positioning parameters such as position command and speed command are set as operands of instructions.
- Dedicated instructions F171 to F175 and instructions F0 to F1 are used for the control.
- This method is similar to the pulse output function of the existing model FPsigma.
- This function can be selected in both the FP0H mode and FPsigma mode.

# **1.3.2 Selection of Positioning Control Mode**

• The positioning control mode is selected in the system register no. 407 by the tool software.

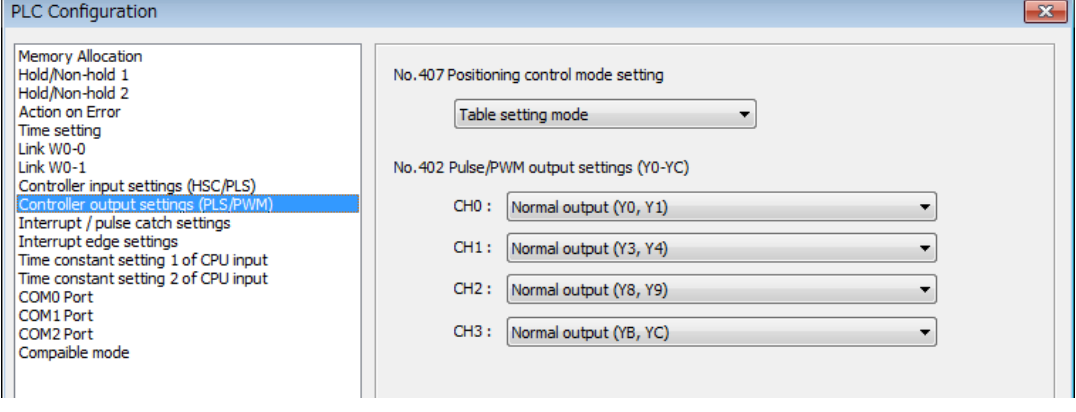

# <span id="page-14-0"></span>**1.3.3 Comparison of Two Control Modes**

There are following differences between the table setting mode and FPsigma compatible instruction mode.

### ■ **Comparison of Two Control modes**

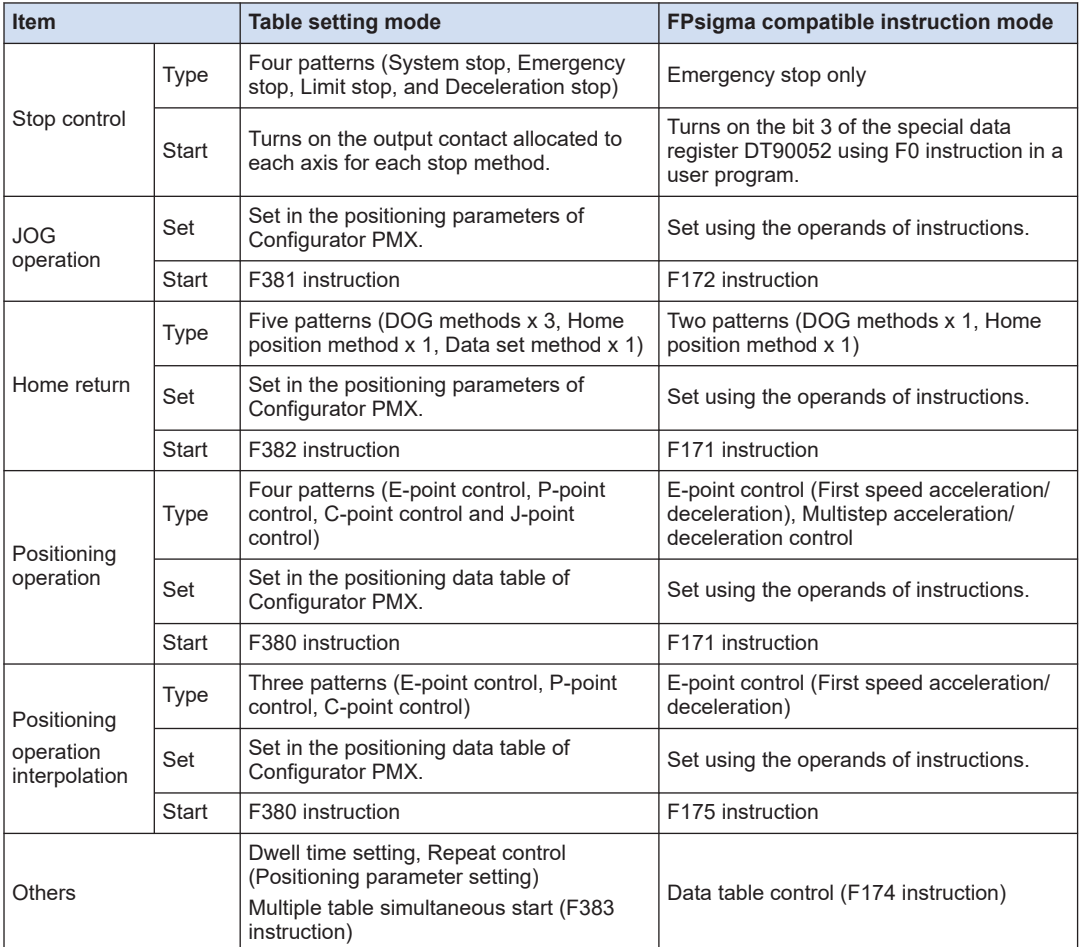

### ■ **Comparison in programming**

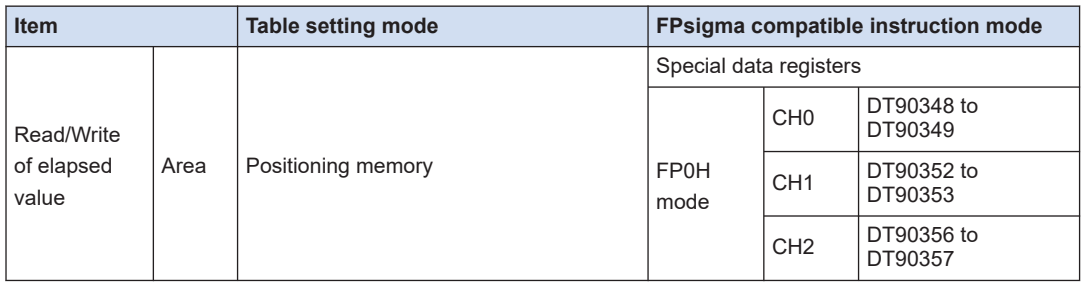

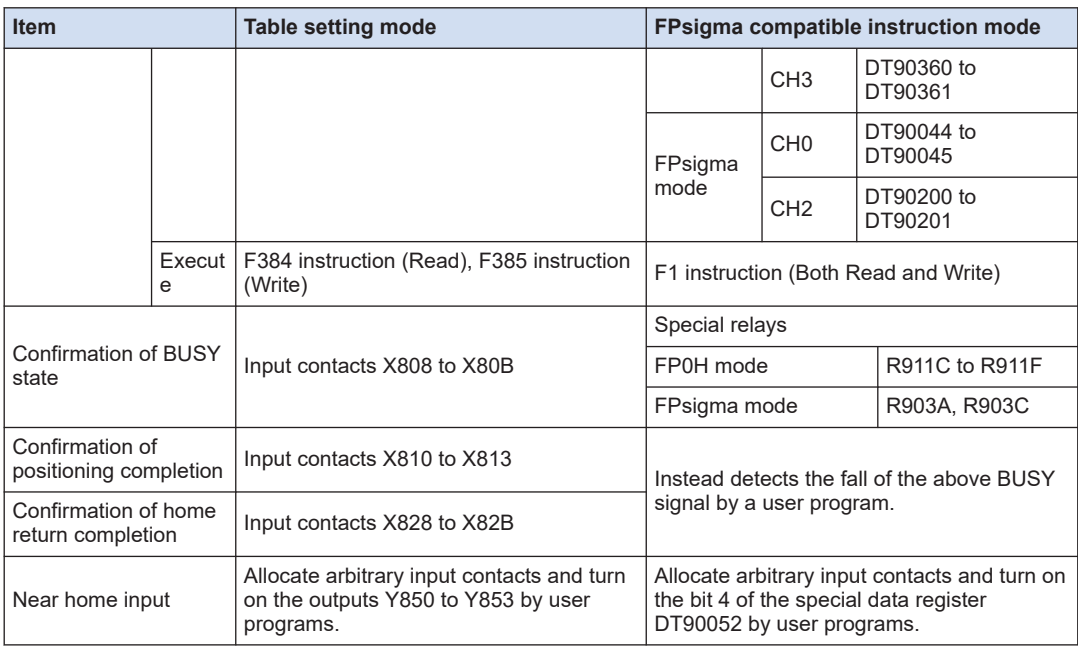

# <span id="page-16-0"></span>**2 Wiring**

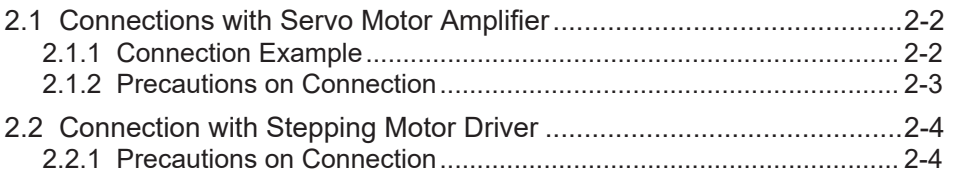

# <span id="page-17-0"></span>**2.1 Connections with Servo Motor Amplifier**

# **2.1.1 Connection Example**

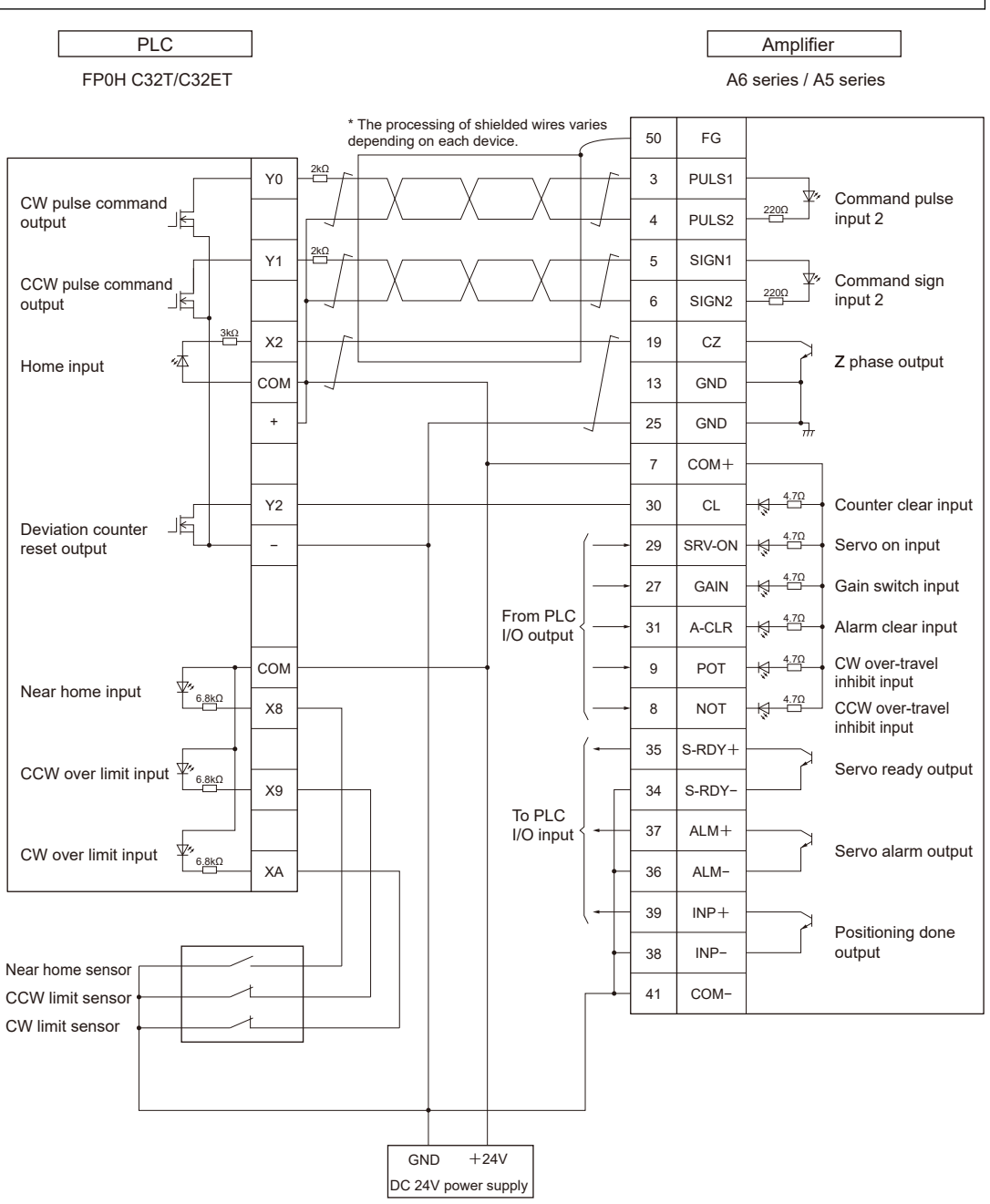

(Note 1) The allocation of I/O numbers on the controller side depends on channel numbers.

# <span id="page-18-0"></span>**2.1.2 Precautions on Connection**

# ■ **Connections of various signals**

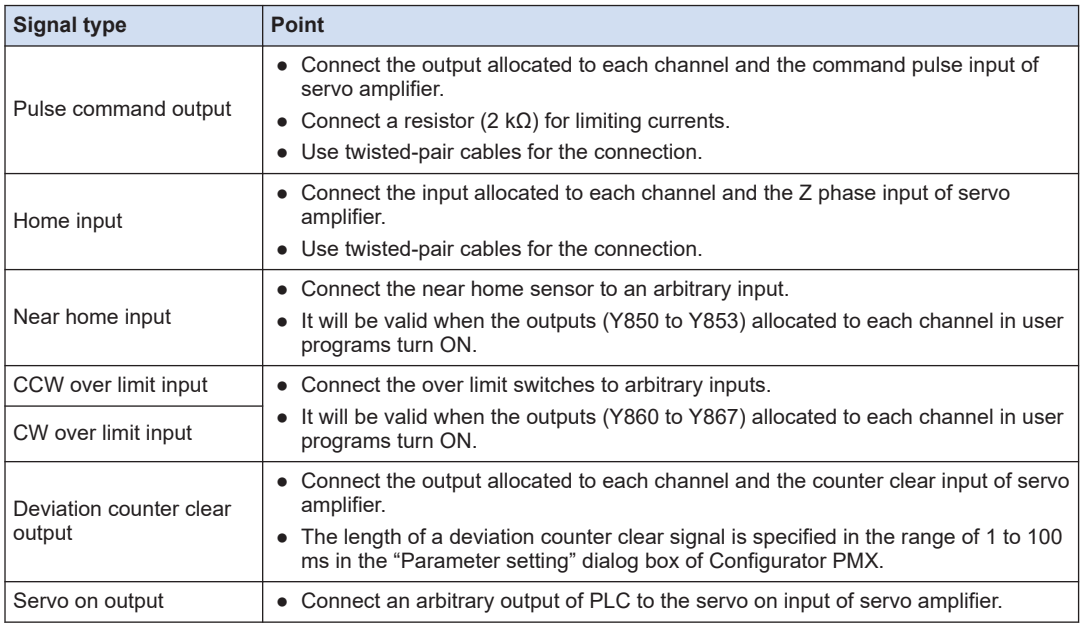

# $f{f}$  Info.

● Use twisted-pair cables for the connection between the unit and servo amplifiers.

# <span id="page-19-0"></span>**2.2 Connection with Stepping Motor Driver**

# **2.2.1 Precautions on Connection**

# ■ **Connections of various signals**

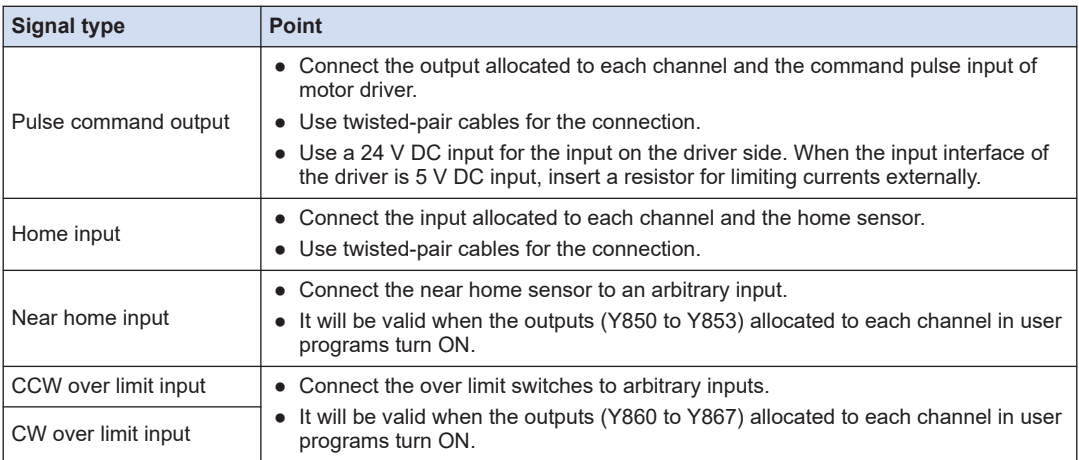

# $f$  Info.

● Use twisted-pair cables for the connection between the unit and motor driver.

# <span id="page-20-0"></span>**3 Power ON and OFF, and Items to Check**

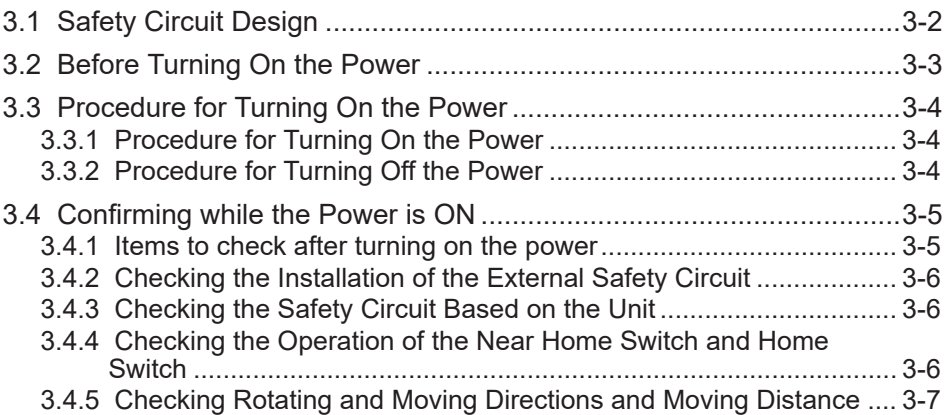

# <span id="page-21-0"></span>**3.1 Safety Circuit Design**

### ■ **System configuration example**

Installation of the over limit switch

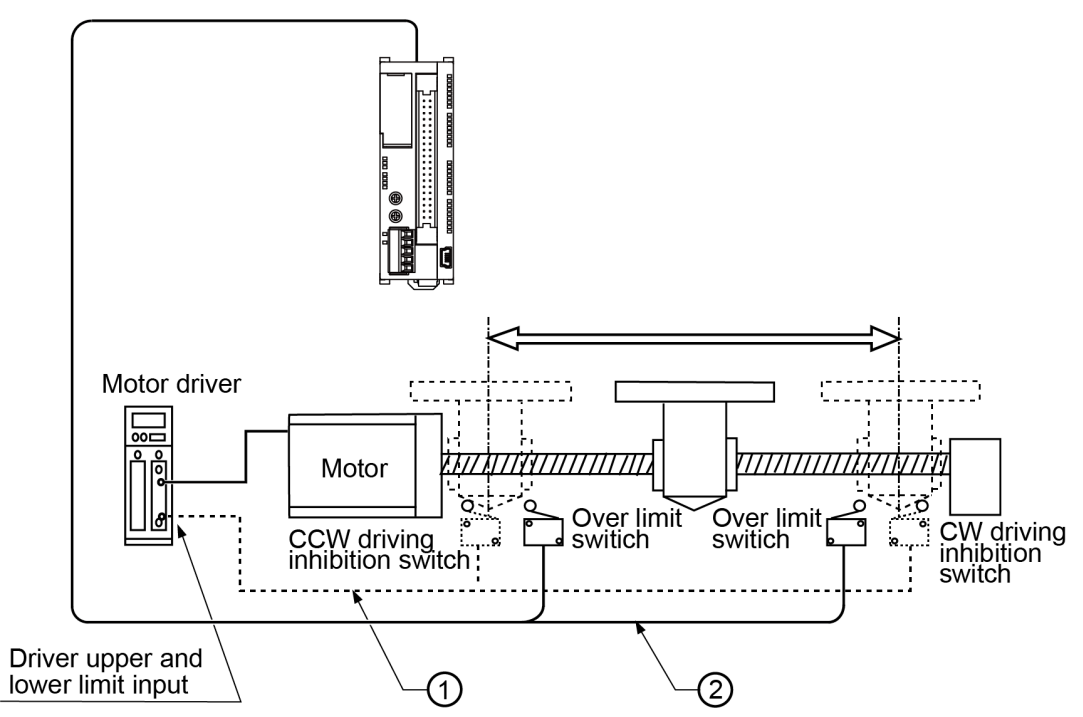

■ **Confirmation of safety circuit**

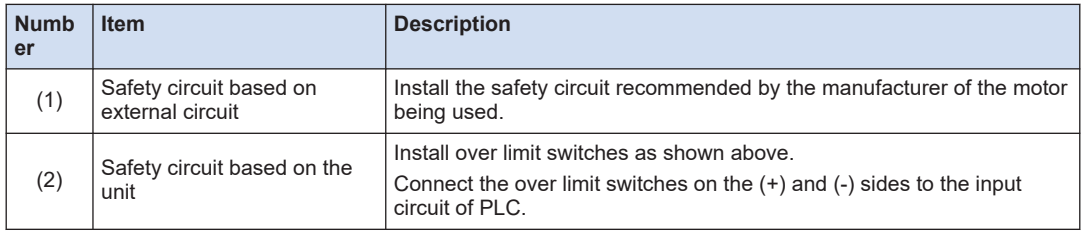

# <span id="page-22-0"></span>**3.2 Before Turning On the Power**

■ **System configuration example**

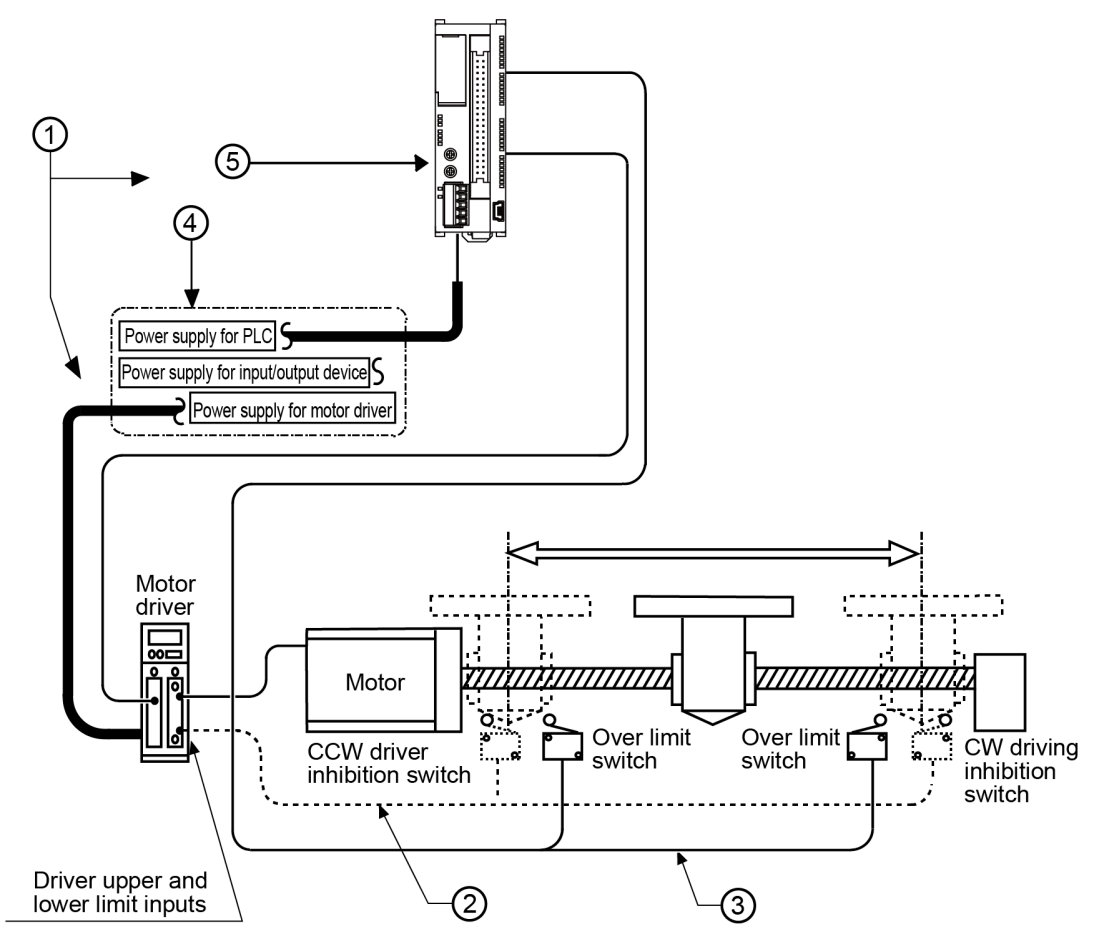

# Items to check before turning on the power

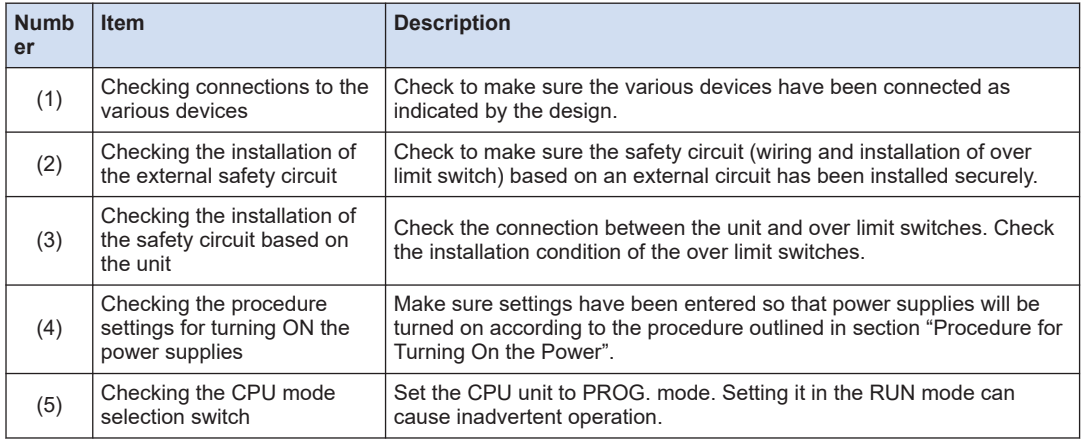

# <span id="page-23-0"></span>**3.3 Procedure for Turning On the Power**

## **3.3.1 Procedure for Turning On the Power**

When turning on the power to the system incorporating the unit, consider the nature and states of any external devices connected to the system, and take sufficient care so that turning on the power will not initiate unexpected movements.

#### $|1_2|$ **Procedure**

- *1.* Turn on the power supplies for the input and output devices connected to the PLC.
- *2.* Turn ON the power supply for the PLC.
- *3.* Turn ON the power supply for the motor driver.

## **3.3.2 Procedure for Turning Off the Power**

#### $1<sub>2</sub>$ **Procedure**

- *1.* Check to make sure the rotation of the motor has stopped, and then turn OFF the power supply for the motor driver.
- *2.* Turn off the power supply for the PLC.
- *3.* Turn off the power supplies for the input and output devices connected to the PLC.

# <span id="page-24-0"></span>**3.4 Confirming while the Power is ON**

# **3.4.1 Items to check after turning on the power**

# ■ **System configuration example**

Check each item in the following four major steps.

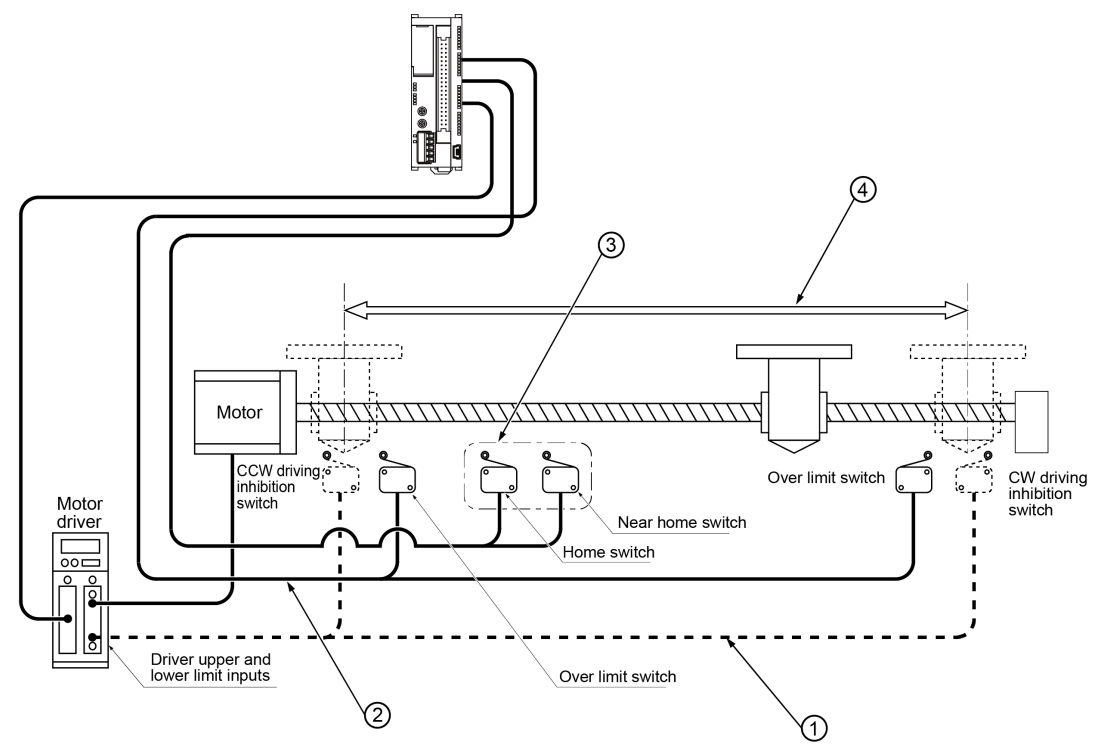

### Items to check before turning on the power

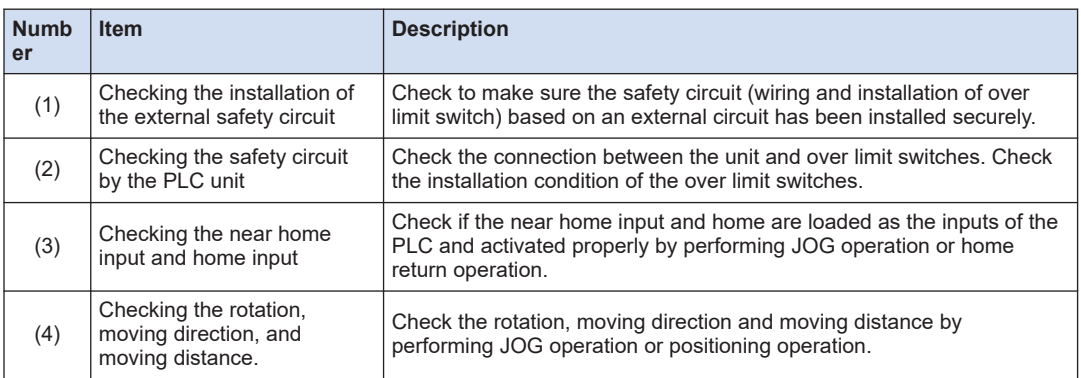

# <span id="page-25-0"></span>**3.4.2 Checking the Installation of the External Safety Circuit**

Make a check on the safety circuit recommended by the motor manufacturer, which includes a check on the disconnection of the power supply to the motor driver with CW and CCW drive inhibition switch input from an external circuit.

# **3.4.3 Checking the Safety Circuit Based on the Unit**

#### $1<sub>2</sub>$ **Procedure**

- *1.* Using forced operation of the over limit switch, check to see if the over limit input is being properly taken into the PLC side.
- *2.* If necessary, input a program to start the JOG operation. Then operate the over limit input to check whether the motor will stop. The limit stop will be effective when output signals (Y860 to Y867) allocated to each axis turn ON in user programs. The valid logic of limit input can be changed in the parameter setting menu of "Configurator PMX".
- **3.** Using the JOG operation, check to see if the over limit switch is functioning properly.

#### **Operation at limit input**

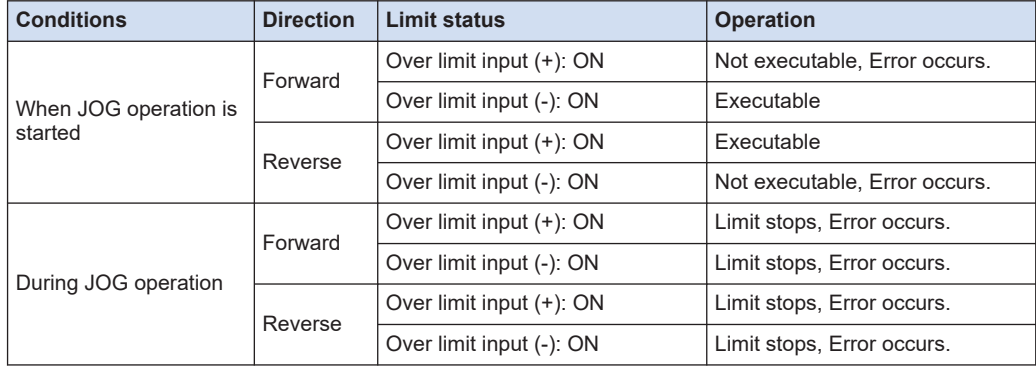

# **3.4.4 Checking the Operation of the Near Home Switch and Home Switch**

# **Procedure**

- *1.* Check if the near home input is loaded as input signals on the PLC properly by operating the home input and near home input forcibly.
- *2.* Start the home return by inputting the home return program, and check if the operation transits to the deceleration operation by the near home input.

#### **Points to check**

Set the valid logic which enables the home input and near home input in the parameter setting menu of "Configurator PMX".

<span id="page-26-0"></span>**3.** Check if the home stop position shifts by repeating the JOG and home return operations. **Points to check**

A shift may result depending on the position of near home input or home input and the return speed.

*4.* If the home stopping position is shifted, change the position of near home input or reduce the home return speed.

# **3.4.5 Checking Rotating and Moving Directions and Moving Distance**

#### $1<sub>2</sub>$ **Procedure**

*1.* Execute the JOG operation to confirm the rotating direction and moving direction of the motor.

#### **Points to check**

The rotating direction is determined according to the installation of the ball screw or the "CW/CCW direction setting" of the parameter.

*2.* Check if the moving distance is that as designed by performing the JOG operation or positioning operation.

#### **Points to check**

The moving distance is determined according to the pitch of the ball screw, deceleration gear ratio or setting movement amount of the positioning data.

(MEMO)

# <span id="page-28-0"></span>**4 Settings of Control Unit**

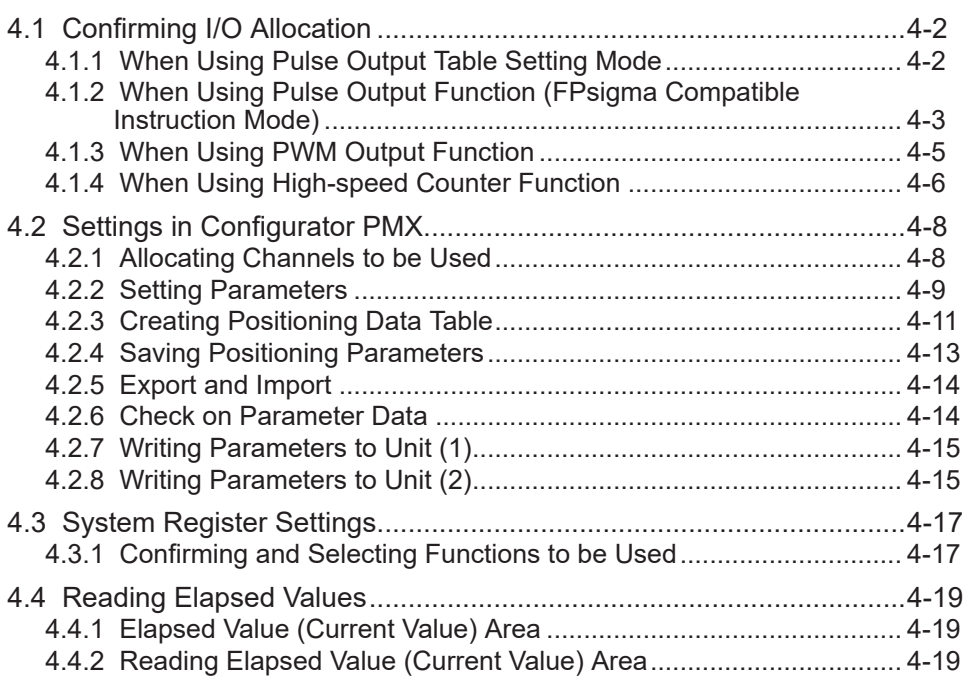

# <span id="page-29-0"></span>**4.1 Confirming I/O Allocation**

# **4.1.1 When Using Pulse Output Table Setting Mode**

- The home input signal and positioning completion signal is allocated to I/O signals.
- The pulse output table setting mode can be used only in the FP0H mode.

### ■ **Allocation of I/O signals (Input)**

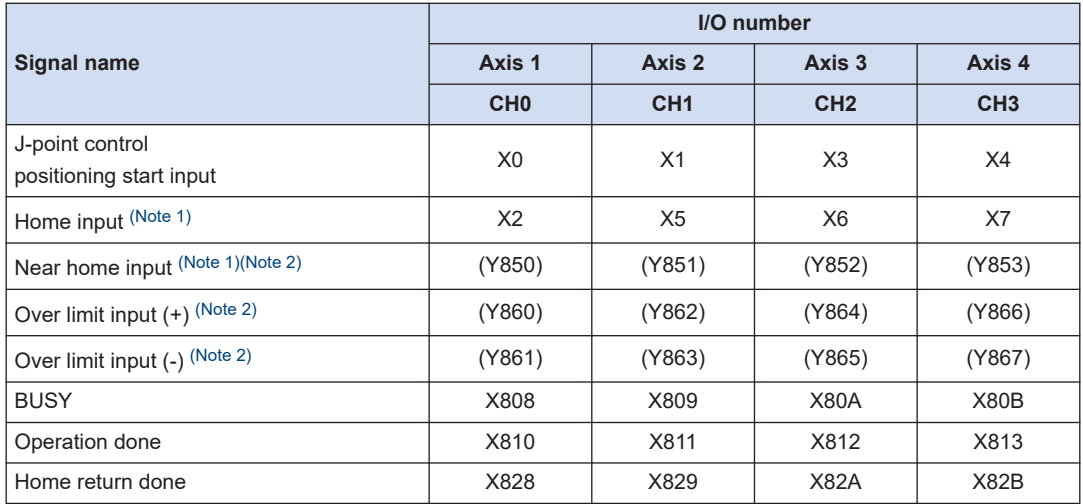

(Note 1) Even when setting the linear interpolation, the interpolation operation is not performed for the home return. Execute the operation for X axes and Y axes separately.

(Note 2) The near home input, over limit input (+) and over limit input (-) will be valid when an arbitrary input is allocated and the output relay indicated in the above table turns ON.

### ■ **Sample program**

The following sample shows the program when the near home input, over limit input (+) and over limit input (-) are allocated to XA to XC.

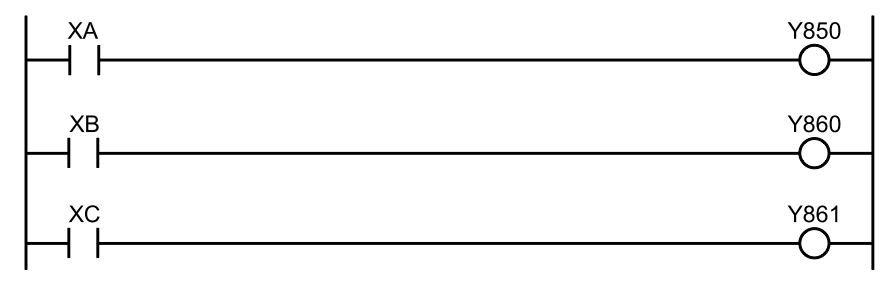

# Info.

● When selecting the table setting mode, the control active flags (R911C to R911F) are not activated. Confirm that other instructions for the table setting mode (F380 to F383) are not activated using the above BUSY flags (X808 to X80B), and execute each instruction.

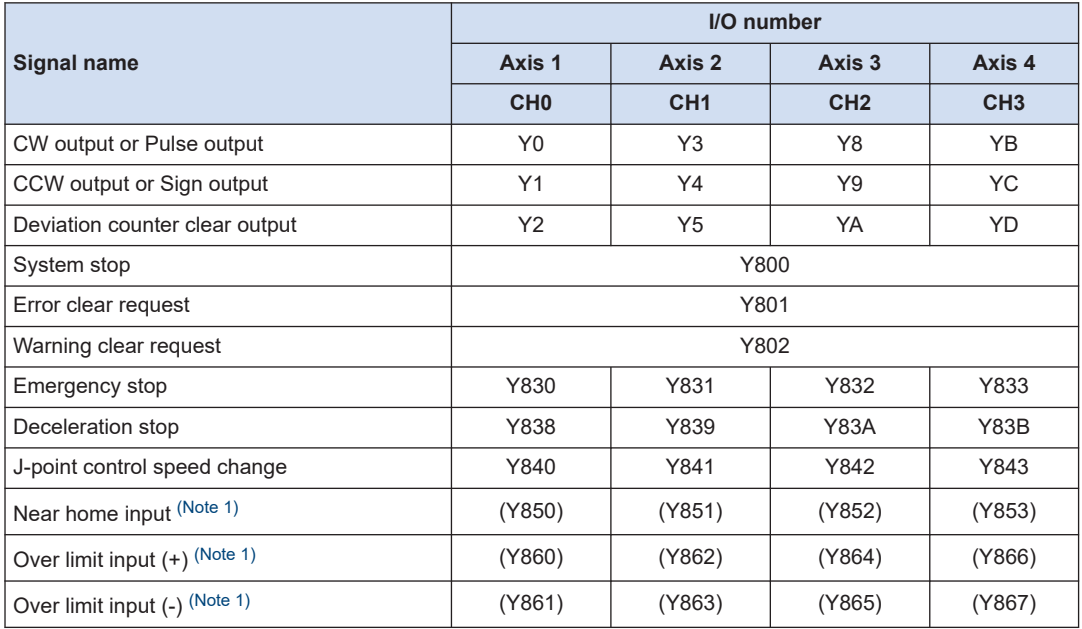

# <span id="page-30-0"></span>■ **Allocation of I/O signals (Output)**

(Note 1) The near home input, over limit input (+) and over limit input (-) will be valid when an arbitrary input is allocated and the output relay indicated in the above table turns ON.

# **4.1.2 When Using Pulse Output Function (FPsigma Compatible Instruction Mode)**

- The following reserved areas are allocated to the home input and control active flag.
- Arbitrary inputs are allocated to the near home input and pulse output stop signal (emergency stop).

### ■ **Allocation of I/O signals (Input)**

### **FP0H mode**

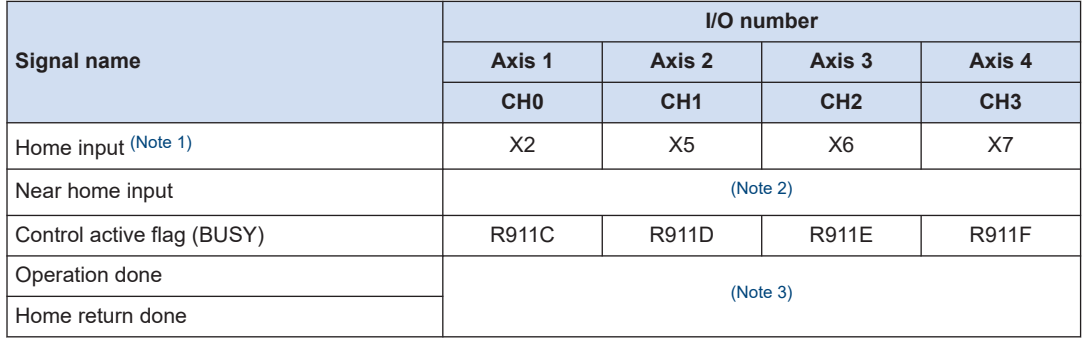

## <span id="page-31-0"></span>**FPsigma mode**

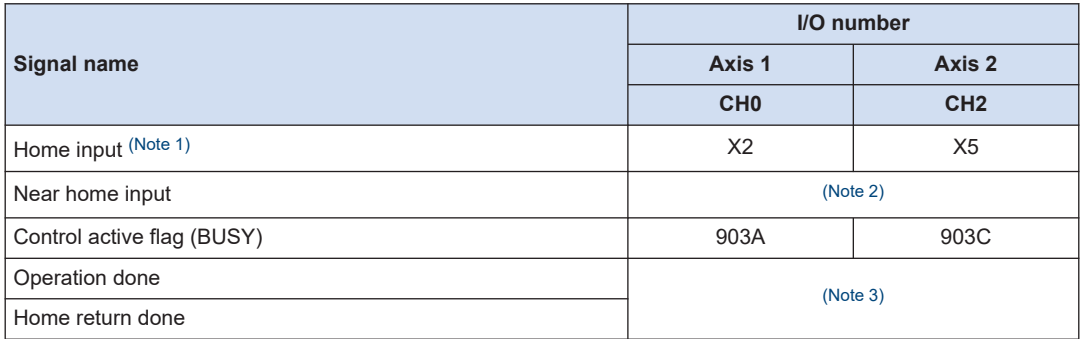

(Note 1) Even when setting the linear interpolation, the interpolation operation is not performed for the home return. Execute the operation for X axes and Y axes separately.

(Note 2) The near home input will be enabled by allocating an arbitrary input and turning on the bit 4 of the special data register DT90052 by the pulse output control instruction (F0).

(Note 3) The falling edge (on to off) of the control flag (BUSY) after the execution of the pulse output instruction (F171) is used in place of the operation done flag or home return done flag.

## ■ **Allocation of I/O signals (Output)**

#### **FP0H mode**

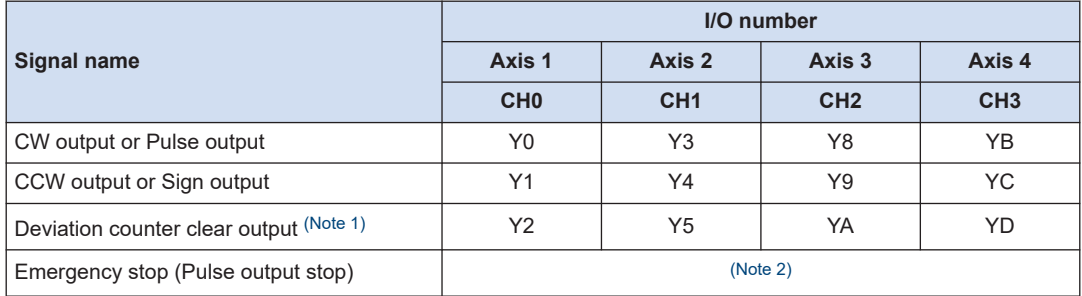

#### **FPsigma mode**

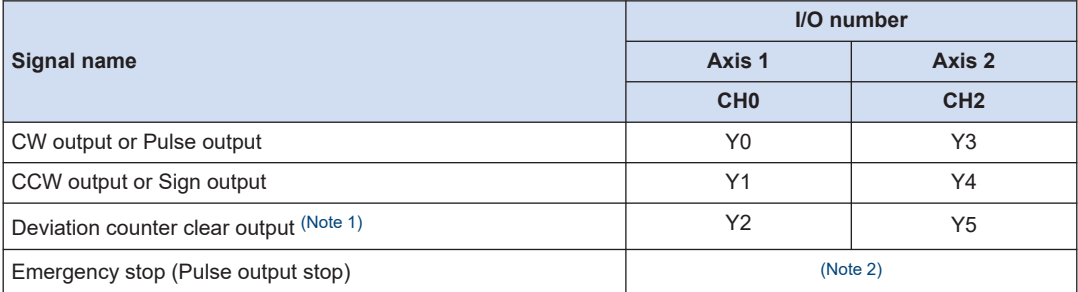

(Note 1) Even when setting the linear interpolation, the interpolation operation is not performed for the home return. Execute the operation for X axes and Y axes separately.

(Note 2) The emergency stop will be enabled by specifying channel numbers and turning on the bit 3 of the special data register DT90052 by the pulse output control instruction (F0). In case of the emergency stop in the FPsigma compatible instruction mode, pulses stop immediately.

- <span id="page-32-0"></span>■ **Allocation of I/O relating to pulse output control (Only in FPsigma compatible instruction mode)**
- By using the special data register DT90052 by the pulse output control instruction (F0),operations such as loading the near home input and stopping the pulse output forcibly can be performed.

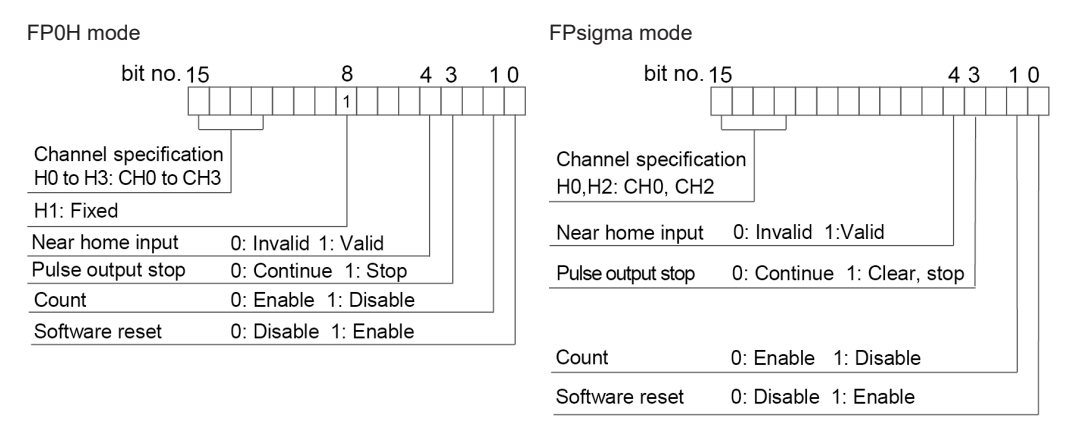

● When controlling the above functions using external inputs, arbitrary inputs can be allocated. The following program is for loading the near home input of CH1 using the input X10.

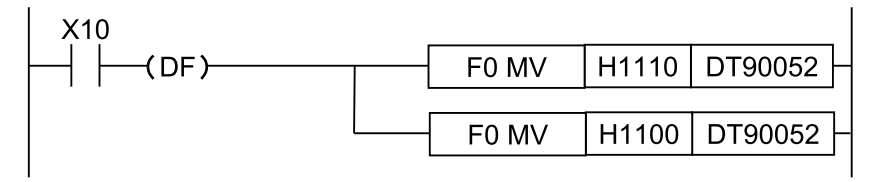

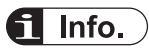

- In the FPsigma compatible instruction mode, the allocations of J-point control and limit inputs are not available.
- In the FPsigma compatible instruction mode, the allocations of system stop, error clear request, deceleration stop and J-point speed change are not available.
- For details of the FPsigma mode, refer to ["11 FPsigma Mode".](#page-166-0)

# **4.1.3 When Using PWM Output Function**

- The following reserved areas are allocated to the PWM output and control active flag.
- Allocate them so that they do not overlap the I/O used for the pulse output function.

# <span id="page-33-0"></span>■ **Allocation of I/O signals**

## **FP0H mode**

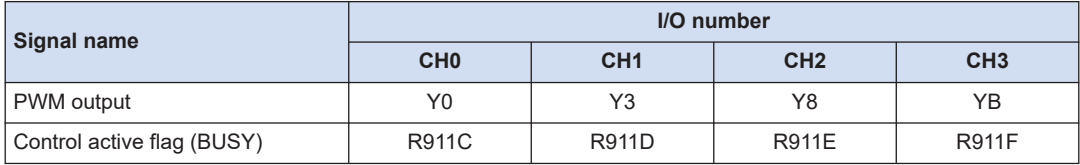

### **FPsigma mode**

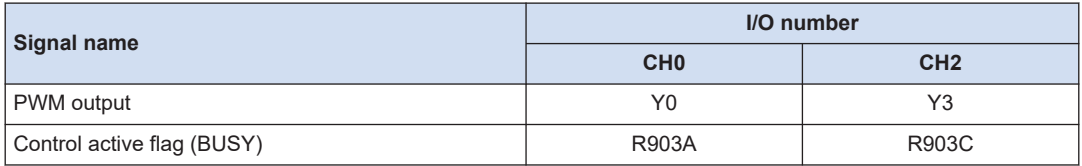

# $f$  Info.

● For details of the FPsigma mode, refer to ["11 FPsigma Mode".](#page-166-0)

# **4.1.4 When Using High-speed Counter Function**

● The following reserved areas are allocated to the hardware reset input and control active flag.

# ■ **Allocation of I/O signals (When using internal input)**

### **FP0H mode**

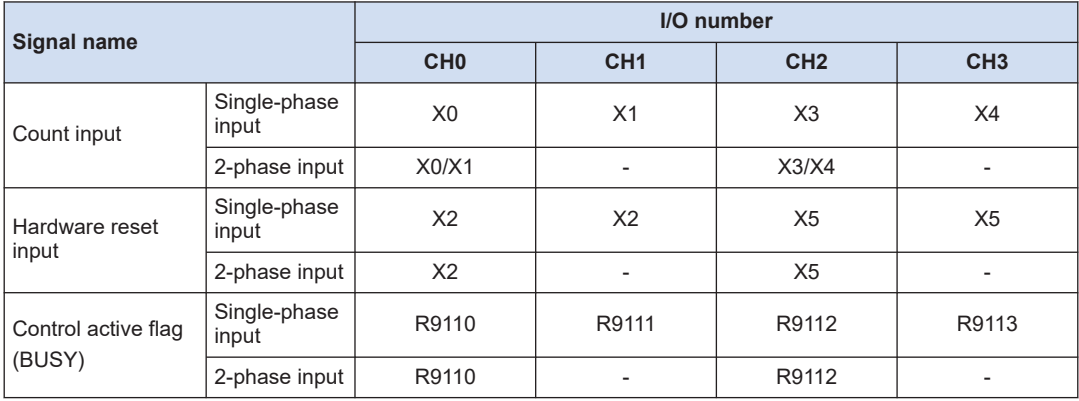

### **FPsigma mode**

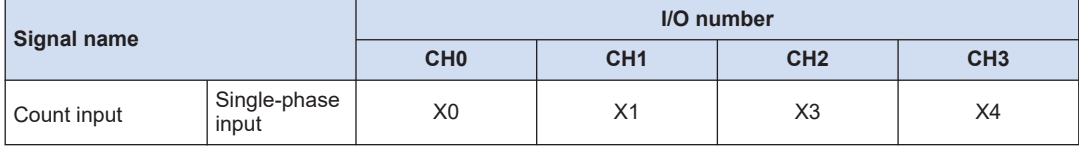

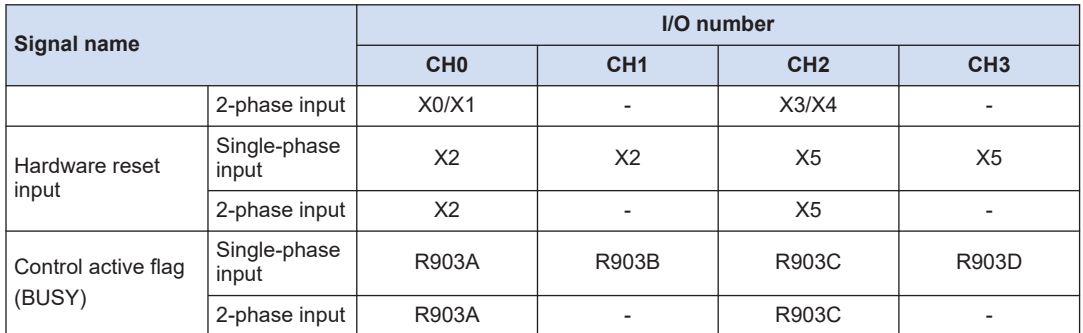

(Note 1) When the reset input settings of reset input for the single-phase input overlap at CH0 and CH1 or CH2 and CH3, the setting of CH0 or CH2 has priority.

### Allocation of I/O relating to High-speed counter control

● By using the special data register DT90052 by the high-speed counter control instruction (F0), operations such as the software reset of the high-speed counter and disabling/enabling the count can be performed.

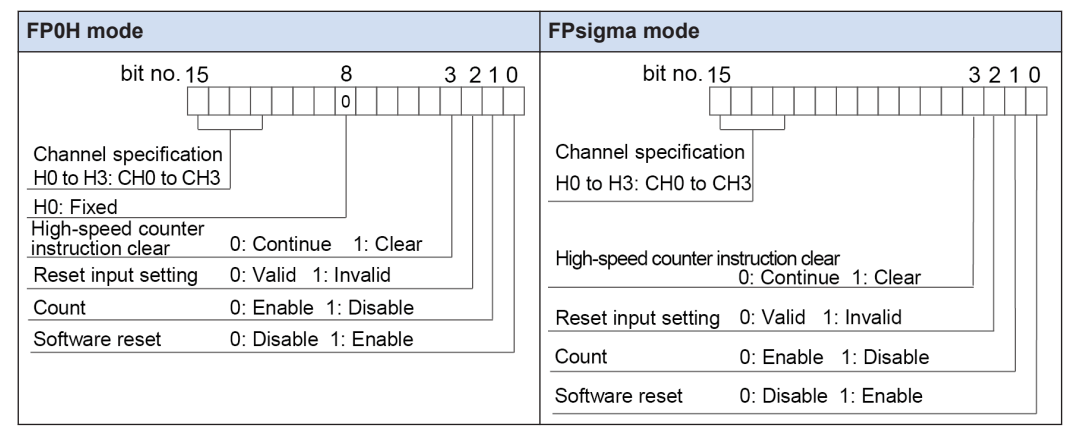

● When controlling the above functions using external inputs, arbitrary inputs can be allocated. The following program is for performing the software reset of CH0 using the input X7.

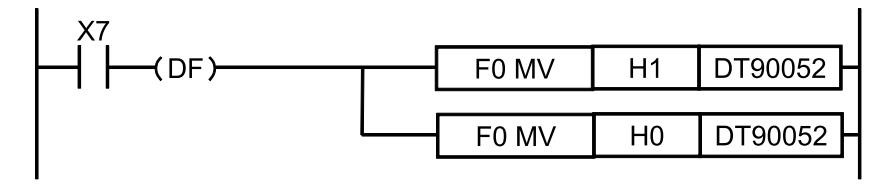

# Info.

● For details of the FPsigma mode, refer to ["11 FPsigma Mode".](#page-166-0)

# <span id="page-35-0"></span>**4.2 Settings in Configurator PMX**

# **4.2.1 Allocating Channels to be Used**

Use the Configurator PMX to allocate used channels and applications. The following procedure is explained on the condition that the FPWIN GR7 has already started.

#### $1<sub>2</sub>$ **Procedure**

*1.* Select **Options**>**Positioning Table Settings** from the menu bar.

"Configurator PMX" will be activated.

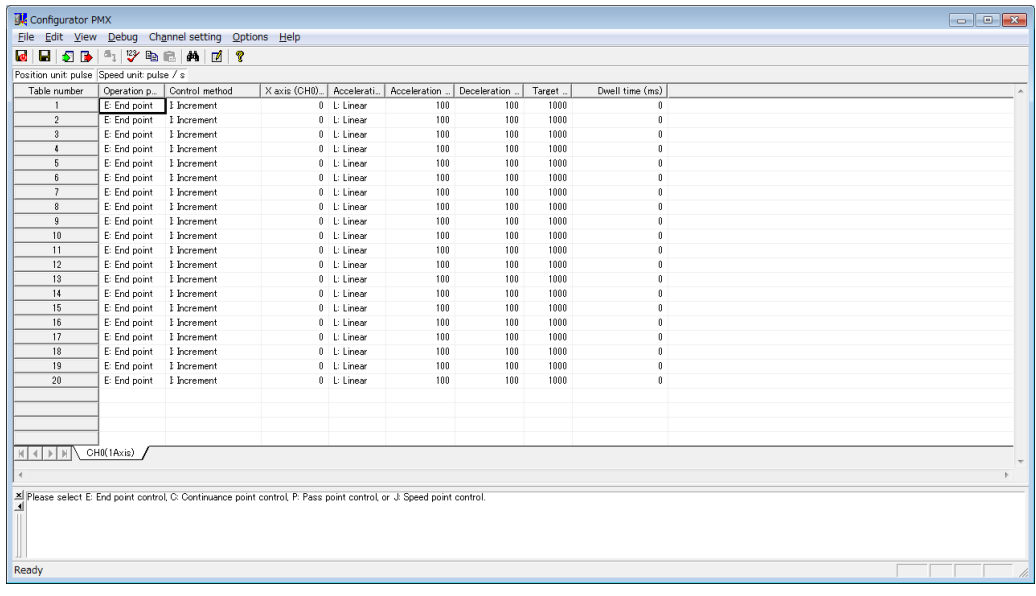

*2.* Select **Channel setting**>**Used channel setting** from the menu bar.

The "Used channel setting" dialog box appears.

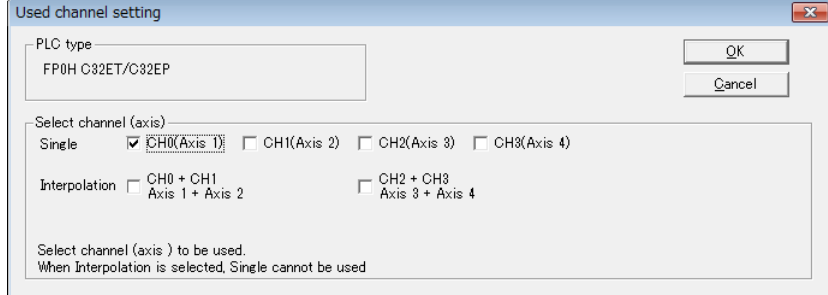

*3.* Select the axes to be used and the usage, and press the [Yes] button. When the setting is changed, a confirmation message box appears.
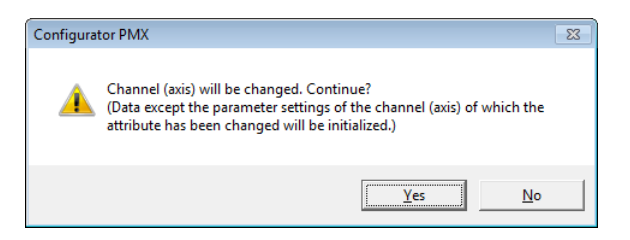

4. Confirm the change and press the **[OK]** button. A data table tab each is created for the groups set.

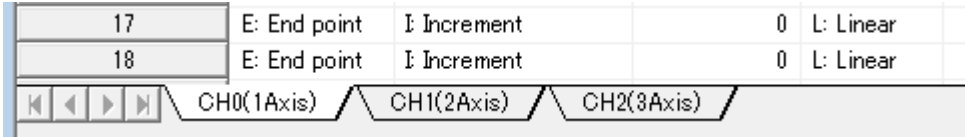

# fl Info.

● When interpolation control is selected, the data table of the channel numbers of X and Y axes will be added, and [Interpolation] will be displayed on the tab.

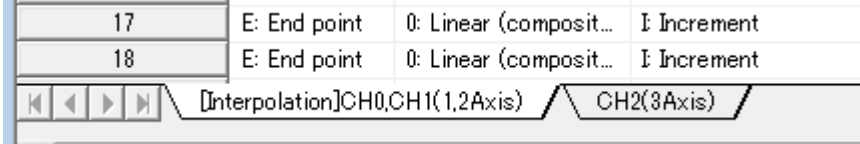

● When changing "Used channel setting" in Configurator PMX, the system registers no. 400 to 402 and 407 corresponding to the I/O used for the positioning control will be automatically updated. For details, refer to ["4.3 System Register Settings".](#page-44-0)

### **4.2.2 Setting Parameters**

Use the Configurator PMX to allocate the most fundamental parameters for positioning control, such as the motor rotation direction, pulse output method (CW/CCW and Pulse/Sign), home input, limit input logic, and positioning control. The following procedure is explained on the condition that the Configurator PMX has already started.

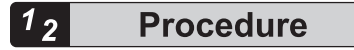

*1.* Select **Channel setting**>**Parameter settings** from the menu bar. The "Parameter settings" dialog box appears.

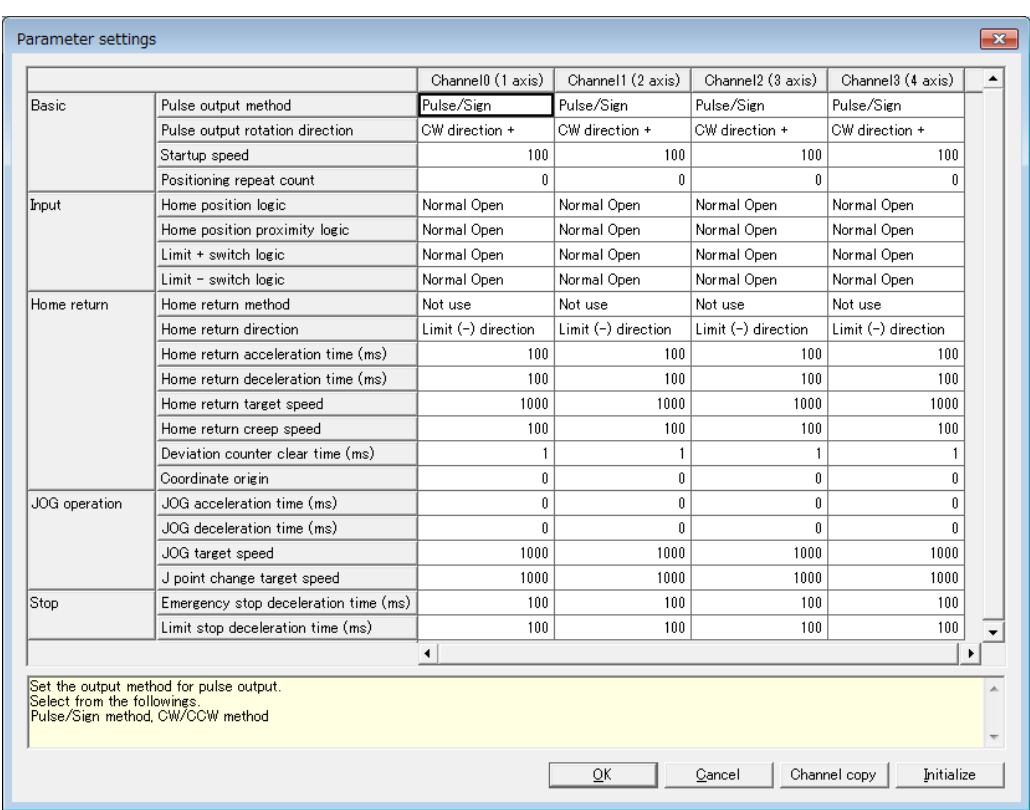

*2.* Make necessary parameter settings according to the application and press the [OK] button. The settings will be stored as part of positioning parameter data.

### **Parameters**

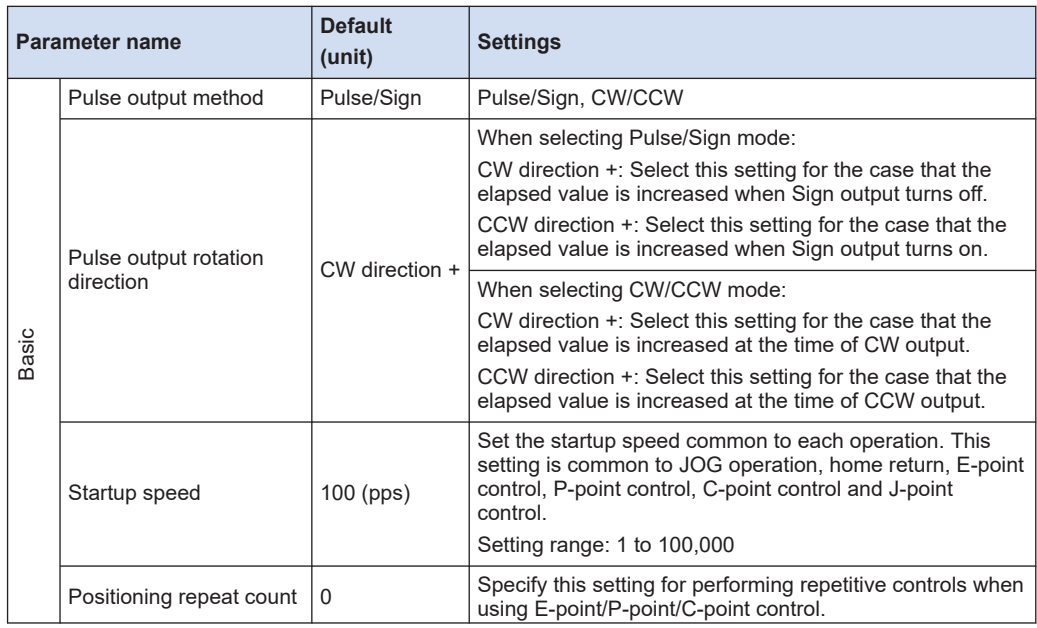

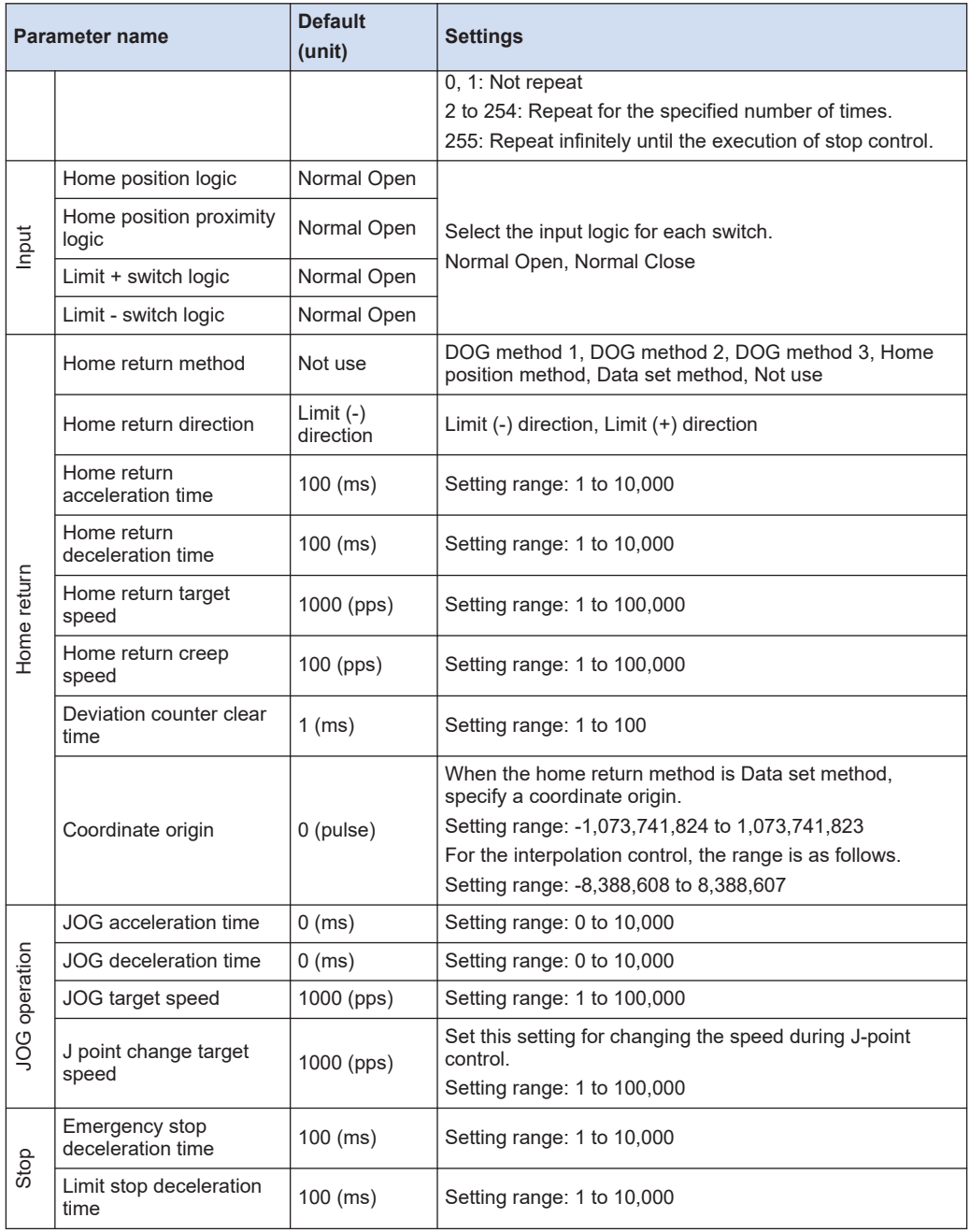

### **4.2.3 Creating Positioning Data Table**

● The positioning data tables are divided into sheets for each axis, and 20 tables ranging no. 1 to no. 20 can be set.

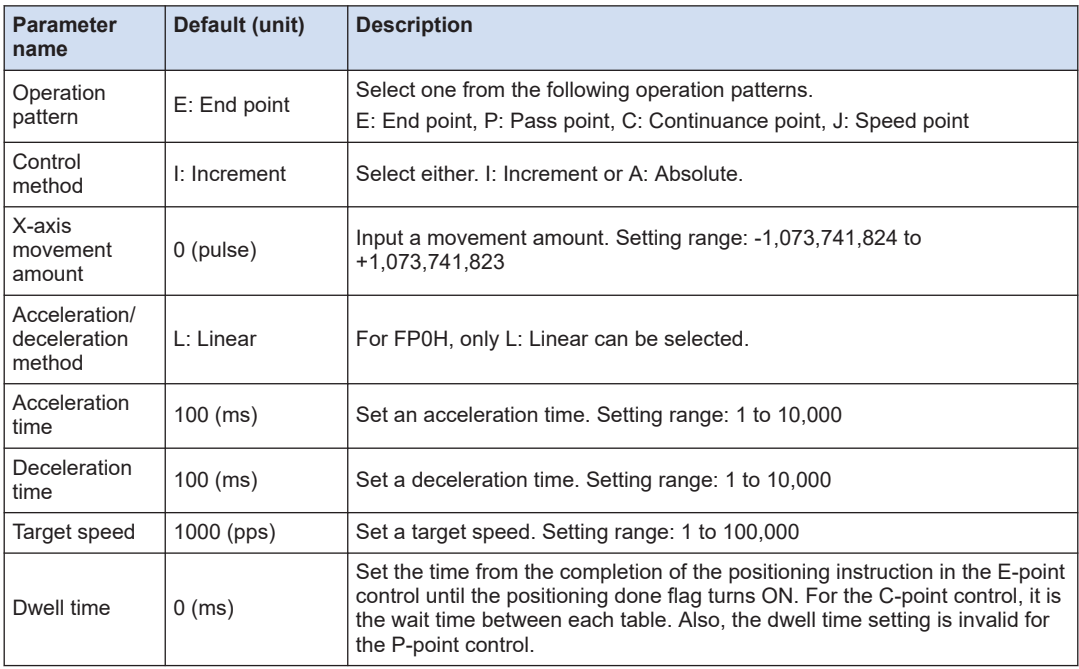

### ■ **For independent axis control**

### ■ **For interpolation control**

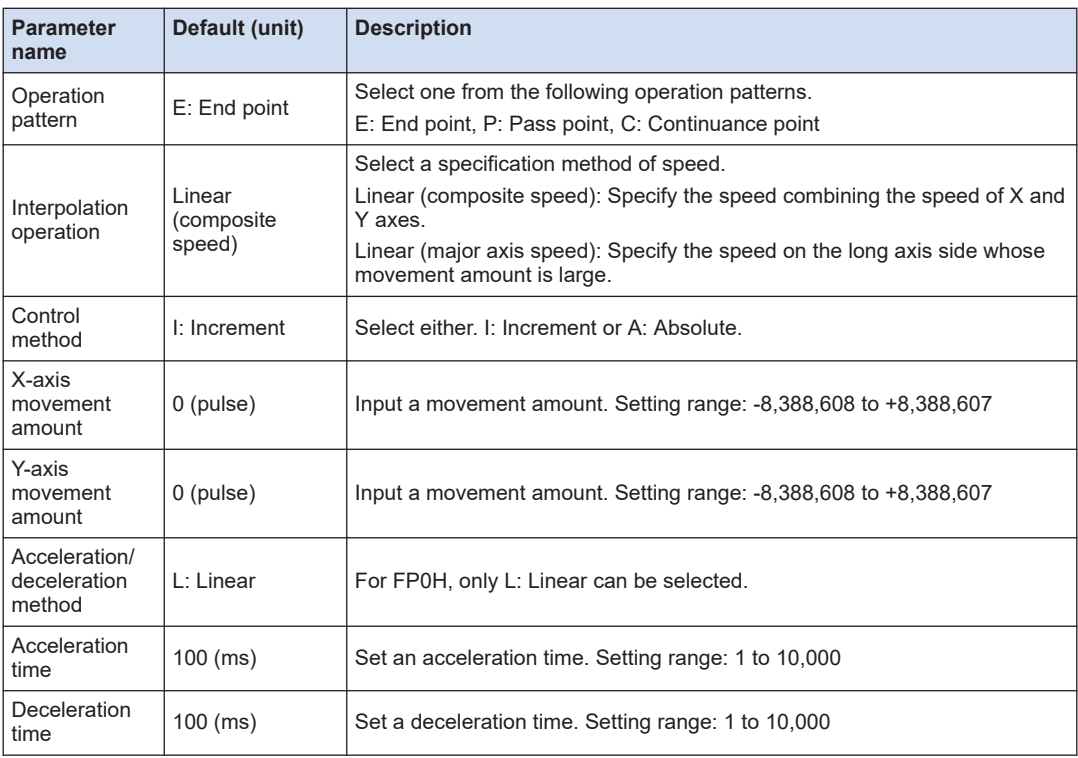

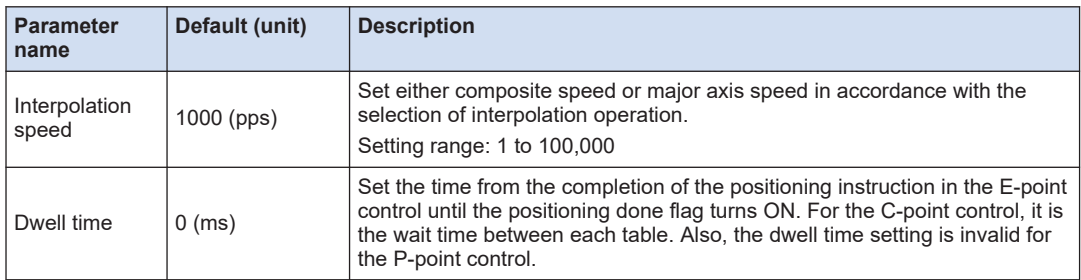

### **Selection of positioning operation patterns**

- For the E-point control, enter settings in one row.
- For P-point control (speed change control), C-point control (continuance point control) and Jpoint control (JOG positioning control), they should be combined with E-point control of the next step as a pair and the settings should be input in two rows.

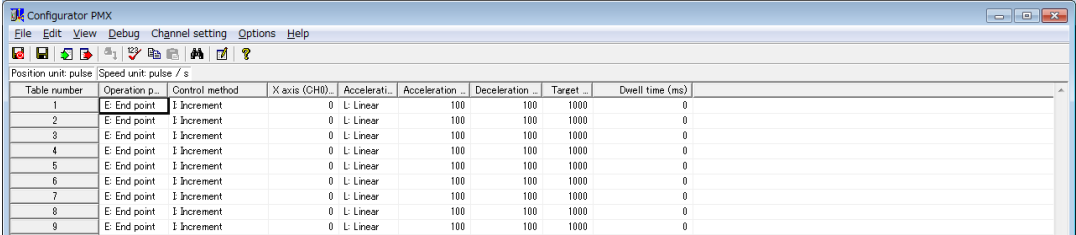

### ■ **Table numbers and activation of positioning**

- Execute the positioning start instruction (F380) in the user program to specify table numbers in the Configurator PMX.
- The unit executes the control under the conditions set in the table by turning on the positioning start contact corresponding to a desired channel number (axis number) and table number. Specify the first data table number for each control in the program.

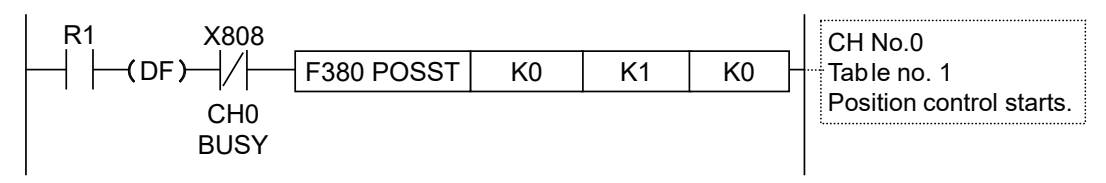

Info.

● For details, refer to ["5 Operation Patterns"](#page-48-0). For details of instructions, refer to ["7 Instruction](#page-90-0) [References"](#page-90-0).

### **4.2.4 Saving Positioning Parameters**

Information on positioning parameters and positioning data tables set on Configurator PMX is saved as part of program files.

#### $1<sub>2</sub>$ **Procedure**

*1.* Select **File**>**Save changes and exit** from the menu bar. A confirmation message box appears.

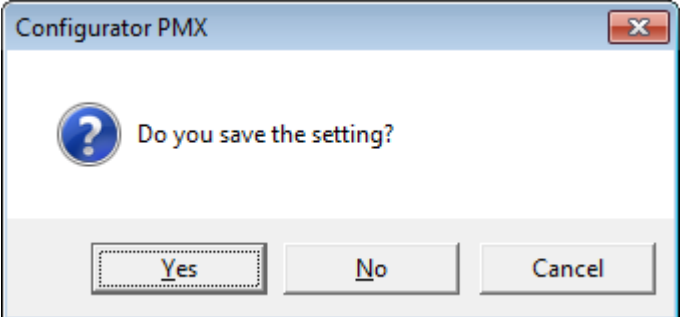

### *2.* Press [Yes].

The set information will be saved as part of project files.

### **4.2.5 Export and Import**

- Basic parameters and positioning parameters set can be exported to and imported from the Configurator PMX.
- Information on positioning parameters and positioning tables saved by using the export function can be reused between projects.

#### $\overline{1_2}$ **Procedure**

- *1.* Select **File**>**Export** from the menu bar. The saving destination and file names appear.
- *2.* Enter a saving destination and file name, and press [Save] button. Information on the parameters and positioning data tables will be saved in a file with a
	- ".pmx" extension.

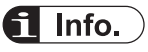

● When export is executed, information on the positioning data tables will be saved along with parameters set in the parameter setting menu.

### **4.2.6 Check on Parameter Data**

• The following procedure is explained on the condition that the Configurator PMX has already started.

#### $1, 1$ **Procedure**

*1.* Select **Debug**>**Check Parameter and Data Values** from the menu bar.

A message box appears to show the check result. If there is an error in the settings for the positioning data tables, an error message will appear and the cursor will move to the corresponding error position.

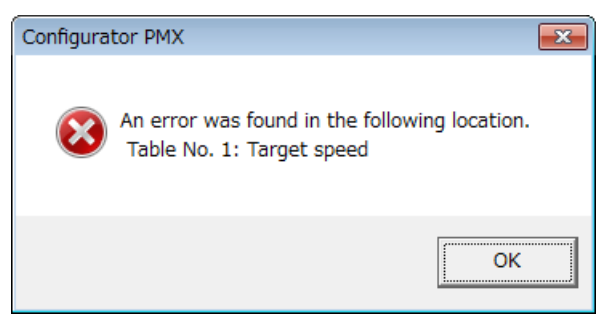

### **4.2.7 Writing Parameters to Unit (1)**

- Information on parameters that have been set is transferred to the unit along with information on programs, comments and system registers.
- The following procedure is explained on the condition that the Configurator PMX has already started.

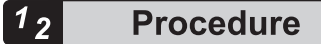

- *1.* Select **File**>**Save changes and exit** from the menu bar of the Configurator PMX.
- **2.** When "Do you save the setting?" appears, press [Yes (Y)].
- *3.* Select **Online**>**Download To PLC (Entire project)** from the FPWIN GR7 menu bar. Positioning data will also be downloaded to the control unit along with information on programs, comments and system registers.

### **4.2.8 Writing Parameters to Unit (2)**

- Information on parameters that have been set can also be downloaded to the unit in the Configurator PMX.
- The following procedure is explained on the condition that the Configurator PMX has already started.

#### $1<sub>2</sub>$ **Procedure**

*1.* Select **File**>**Download positioning data** from the menu bar of the Configurator PMX. A message box for confirming the saving appears.

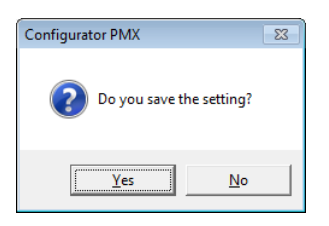

*2.* Press the [Yes] button.

A message confirming the download to the PLC appears. In the RUN mode, a message confirming that the mode is switched to the PROG. mode also appears.

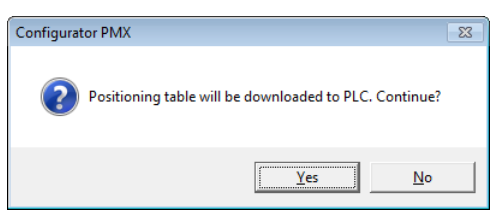

*3.* Press the [Yes] button.

A message confirming the switching of the operation mode appears.

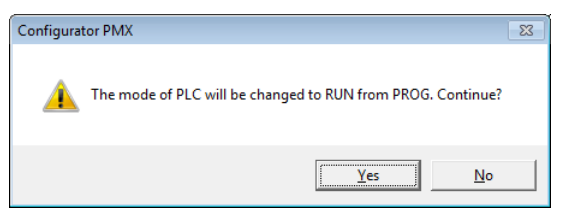

*4.* Press the [Yes] button to switch the operation mode.

### <span id="page-44-0"></span>**4.3 System Register Settings**

### **4.3.1 Confirming and Selecting Functions to be Used**

The set condition can be confirmed by the following procedure. The following procedure is explained on the condition that the FPWIN GR7 has already started.

#### $1<sub>2</sub>$ **Procedure**

- *1.* Select **Option**>**System register settings** from the menu bar. The "PLC Configuration " dialog box appears.
- *2.* Select "Controller output setting (PLS/PWM)" from the left pane.

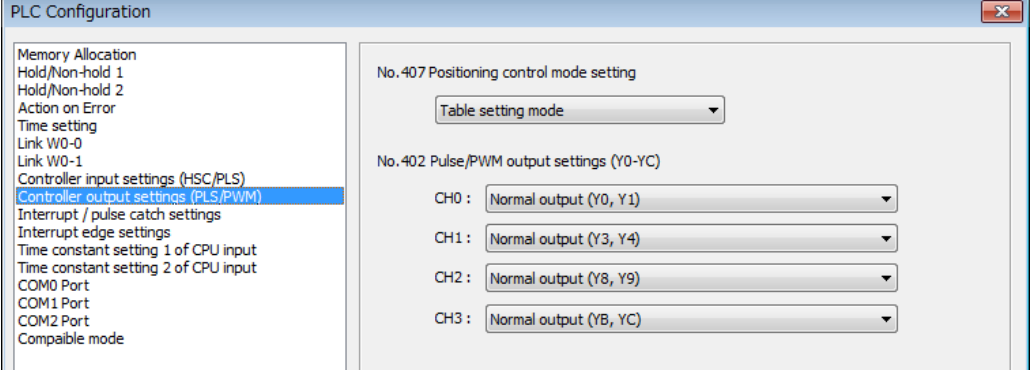

- *3.* Confirm the functions to be used and change the settings as necessary.
- *4.* Press the [OK] button.

The screen returns to the ladder edit screen. The settings will be downloaded to the PLC together with programs.

# $\blacksquare$  Info.

- When the settings are saved in the Configurator PMX, the system registers corresponding to the I/O used for the positioning function will be automatically set.
- Change the settings of the corresponding system registers when the home input is not used or the PWM output is allocated to other channels.

#### **Settings when using table setting mode**

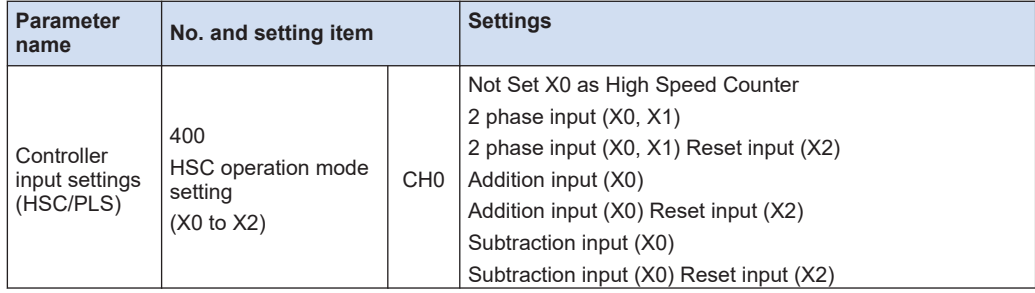

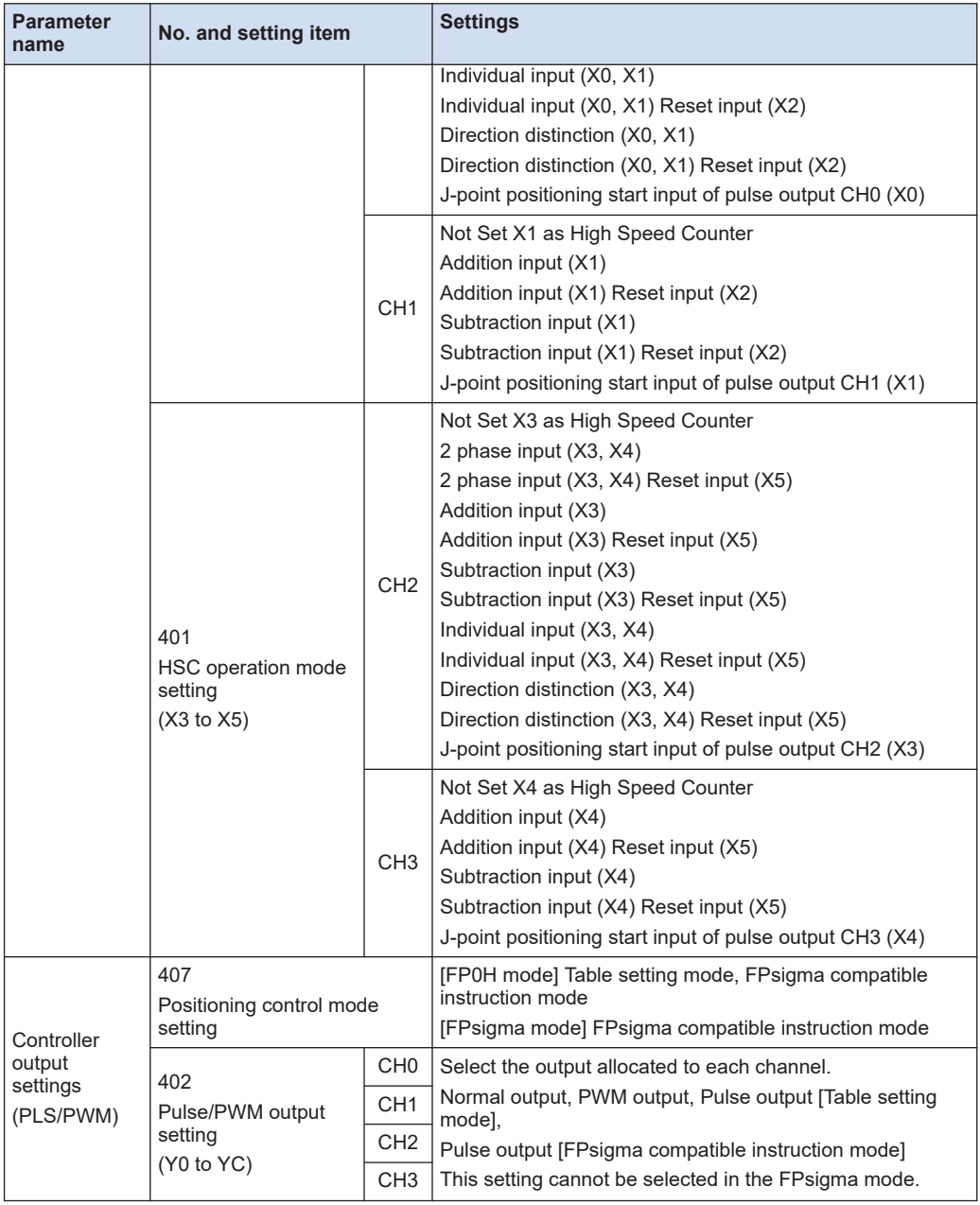

(Note 1) Displayed items vary according to models.

(Note 2) Select "Normal input" and "Normal output" for the input and output that is not used for the pulse output function or high-speed counter function.

(Note 3) "J-point positioning start input" for each channel can be selected only when "Table setting mode" is set in the system register no. 407.

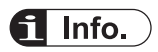

● For details of the FPsigma mode, refer to ["11 FPsigma Mode".](#page-166-0)

### **4.4 Reading Elapsed Values**

### **4.4.1 Elapsed Value (Current Value) Area**

- They are stored as 2-word 32-bit data in the axis information area of positioning memory.
- The elapsed value area will be reset when the power supply turns off. It will be held when switching the mode from RUN to PROG.

### ■ **Counting range of elapsed value (current value) area**

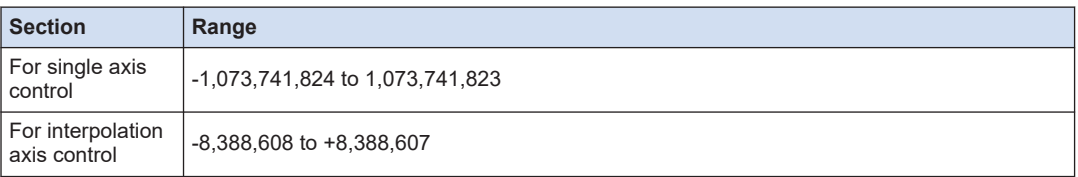

### **4.4.2 Reading Elapsed Value (Current Value) Area**

Use [F384 PTBLR] positioning parameter read instruction for reading elapsed values.

### **Instruction format**

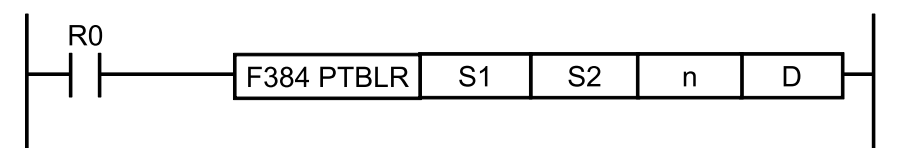

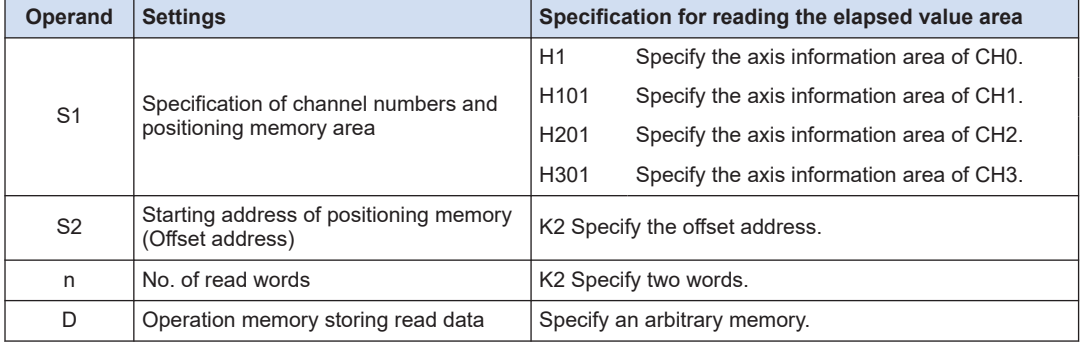

### Sample program

The following sample shows the program when reading the elapsed value (current value) of CH3 to the data registers DT300 to DT301. For details of instructions, refer to ["7 Instruction](#page-90-0) [References".](#page-90-0)

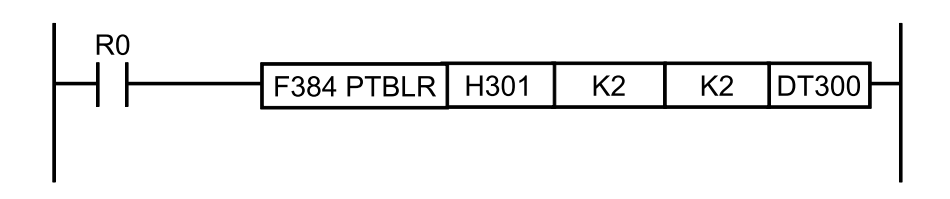

# <span id="page-48-0"></span>**5 Operation Patterns**

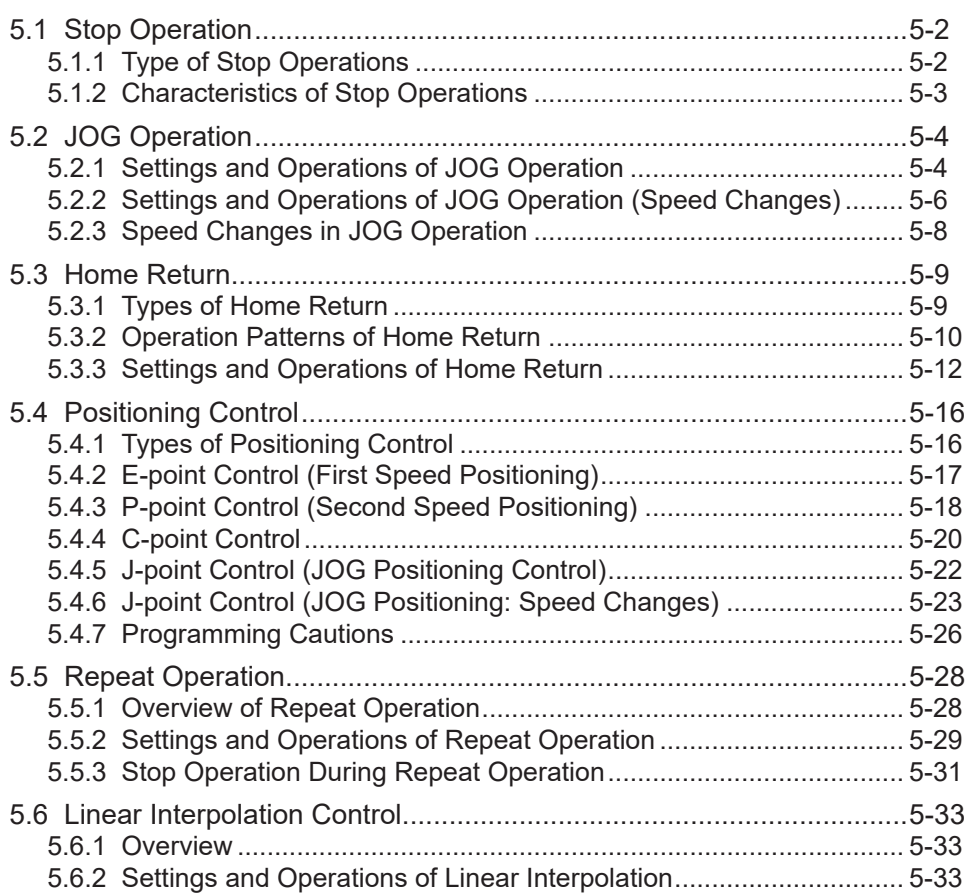

## <span id="page-49-0"></span>**5.1 Stop Operation**

### **5.1.1 Type of Stop Operations**

### ■ **Type of stop operations**

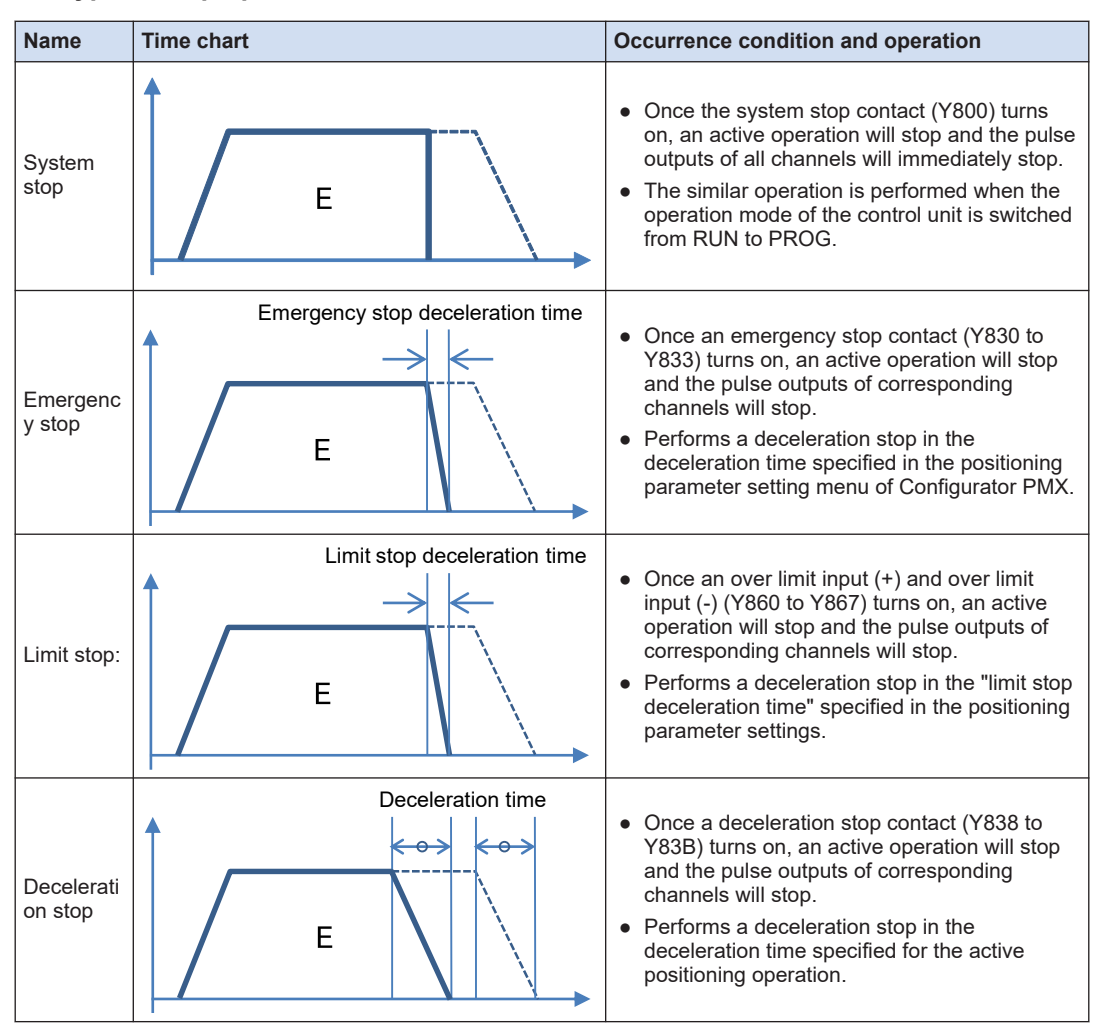

#### ■ **Execution of stop operations**

Stop controls are executed when the following I/O signals turn on.

#### ■ **Allocation of I/O signals (Output)**

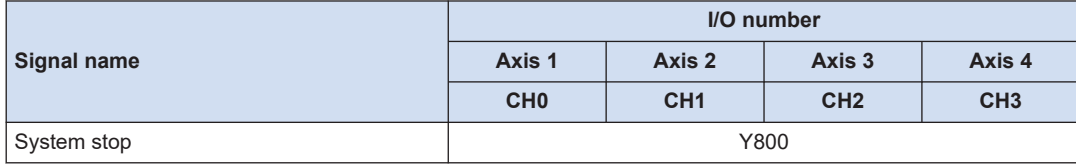

<span id="page-50-0"></span>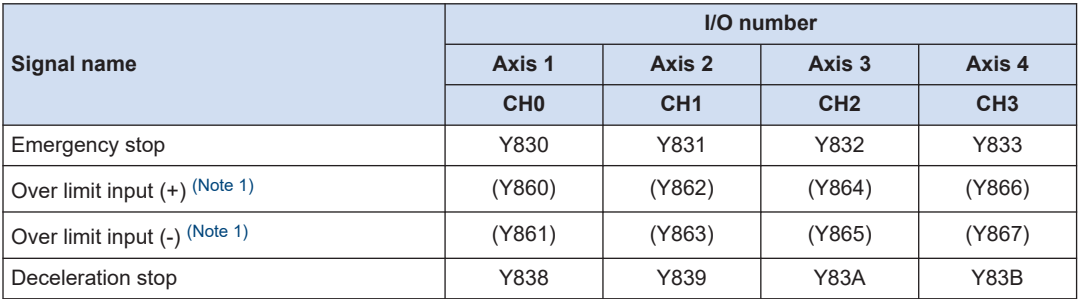

(Note 1) The over limit input (+) and over limit input (-) will be valid when arbitrary inputs are allocated and the output relays indicated in the above table turn ON.

### **5.1.2 Characteristics of Stop Operations**

#### ■ **Priority of stop operations**

When stop control requests are made simultaneously, the stop operations are executed according to the following priority.

1. System stop > 2. Emergency stop > 3. Limit stop > 4. Deceleration stop

#### ■ **Dwell time setting**

The dwell time setting is invalid in the stop operations regardless of patterns.

### ■ **Flag processing**

- In the case of system stop, the busy signal turns off and the operation done signal turns on.
- In the cases of emergency stop, limit stop and deceleration stop, the busy signal turns off and the operation done signal turns on after the completion of the pulse output during deceleration.

#### **Elapsed value area (Current value coordinate)**

- Even in a stop operation, the elapsed value area is always updated.
- After the emergency stop, limit stop or deceleration stop, deceleration is performed with each specified deceleration time, and the value when the pulse output stops is stored.
- In the case of system stop, the value when the pulse output stops is stored.

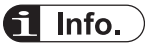

● For details of the deceleration stop operations when repetitive control is executed, refer to ["5.5.3 Stop Operation During Repeat Operation".](#page-78-0)

### <span id="page-51-0"></span>**5.2 JOG Operation**

### **5.2.1 Settings and Operations of JOG Operation**

The parameters for JOG operations are specified in the positioning parameter setting menus of Configuration PMX.

Pulses are output while the JOG operation start instruction (F381 JOGST) is executed.

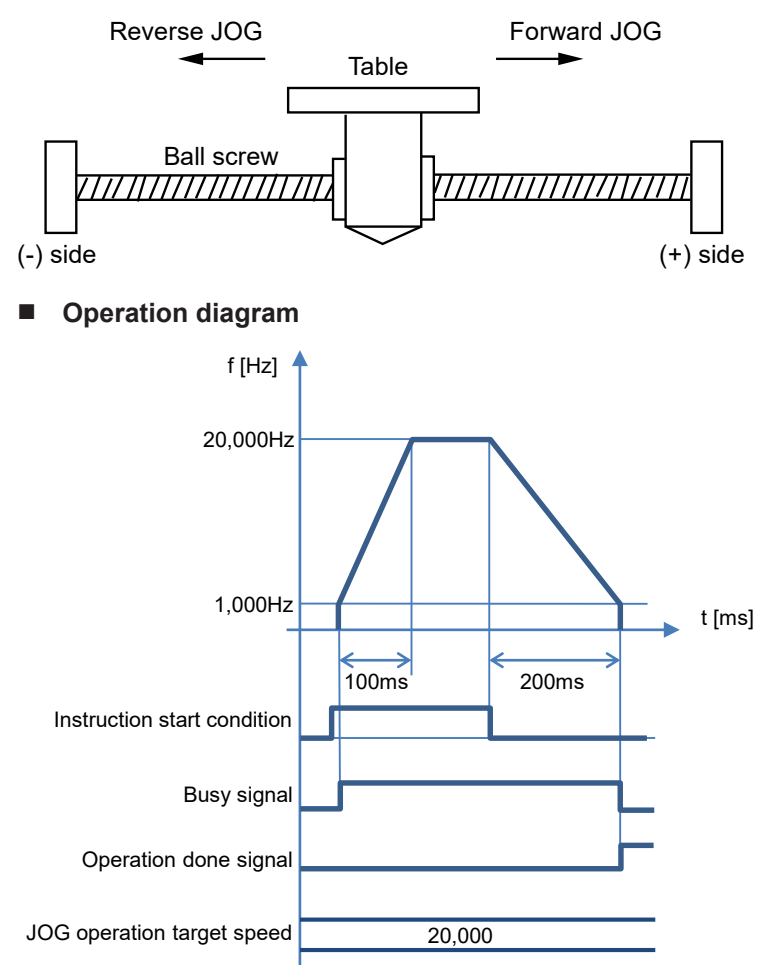

#### **Operations of each contact**

- The BUSY flags (X808 to X80B), which indicate that the motor is running, will turn on when the JOG operation starts, and they will turn off when the operation completes.
- The operation done flags (X810 to X813), which indicate the completion of operation, will turn on when the current operation is completed, and they will be held until the next positioning control, JOG operation or home return operation starts.

#### **Programming cautions**

● The startup contact and flag numbers vary depending on channel numbers (axis numbers).

### ■ **Settings**

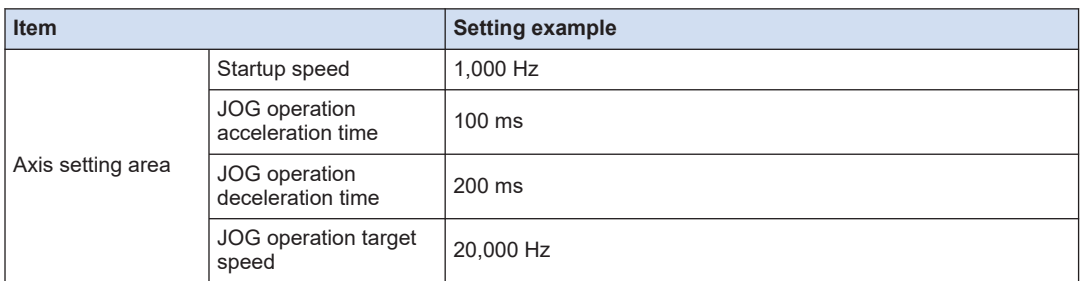

### ■ **Configurator PMX settings**

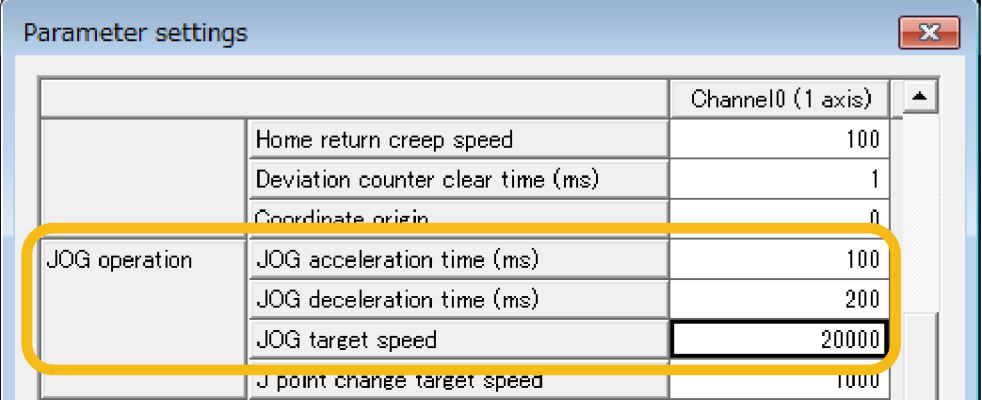

### ■ **Sample program**

The execution condition is set to be always executed. For details of instructions, refer to ["7 Instruction References".](#page-90-0)

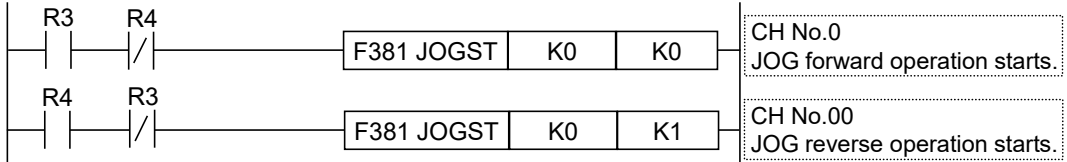

### ■ **Operation at limit input**

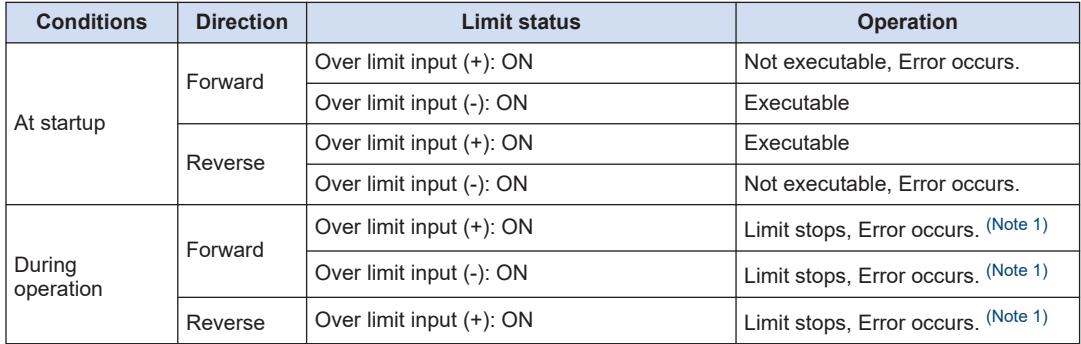

<span id="page-53-0"></span>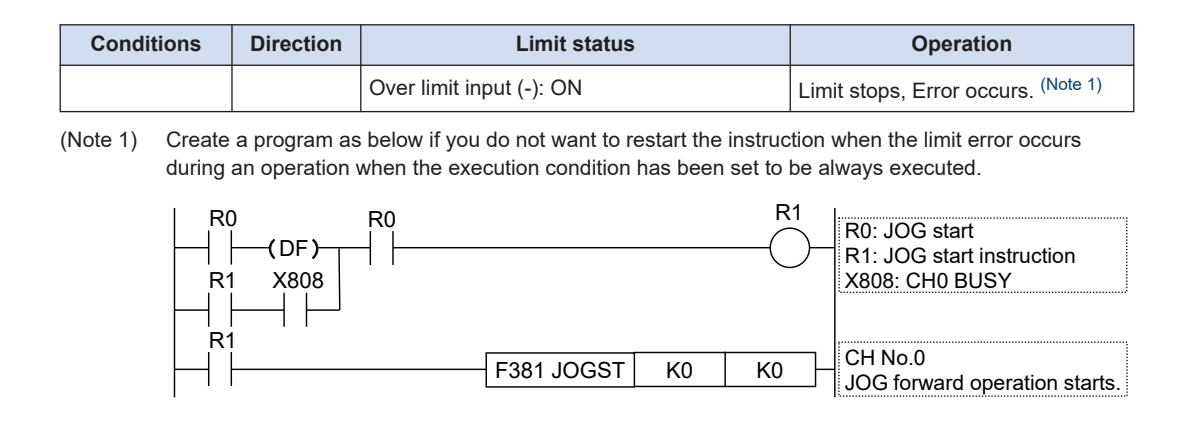

### **5.2.2 Settings and Operations of JOG Operation (Speed Changes)**

It is possible to change a target speed during the JOG operation. The target speed is changed by rewriting the positioning memory using a user program.

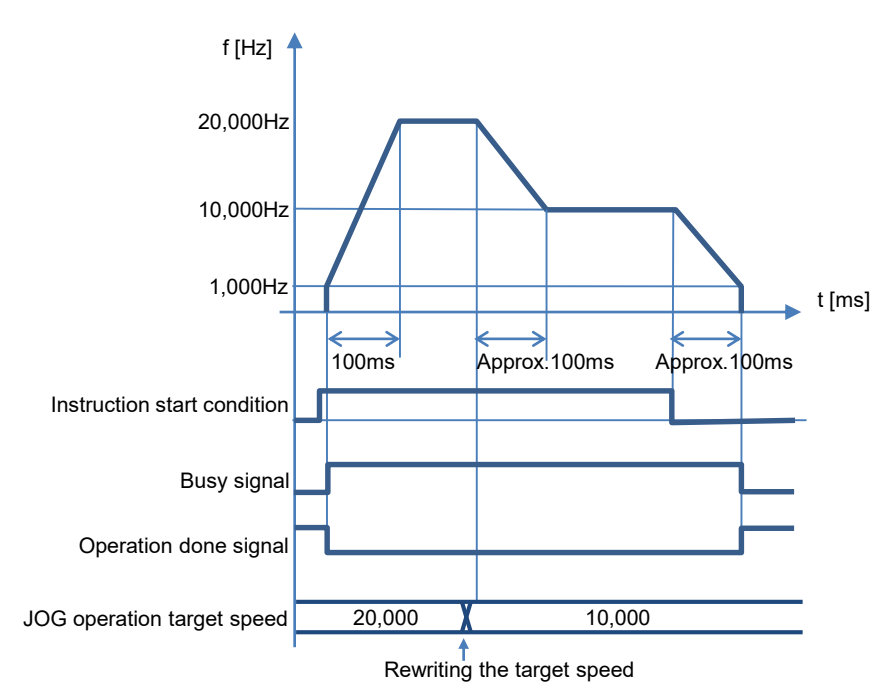

### **Operation diagram**

### **Operations of each contact**

- The BUSY flags (X808 to X80B), which indicate that the motor is running, will turn on when the JOG operation starts, and they will turn off when the operation completes.
- The operation done flags (X810 to X813), which indicate the completion of operation, will turn on when the current operation is completed, and they will be held until the next positioning control, JOG operation or home return operation starts.

### ■ **Characteristics of acceleration/deceleration zone when changing speeds**

● In the case of the speed change in the JOG operation, the speed of acceleration zone and deceleration zone changes whenever the instruction is executed. The speed variation is obtained by the following formula.

Speed variation = (JOG operation target speed - Startup speed) / (JOG acceleration time or JOG deceleration time)

### ■ **Settings**

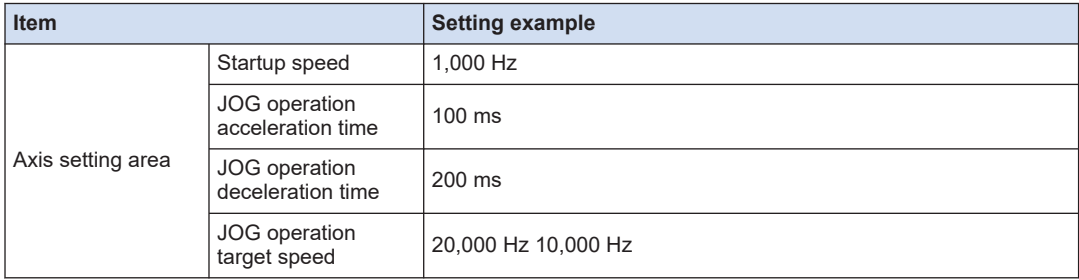

### ■ **Configurator PMX settings**

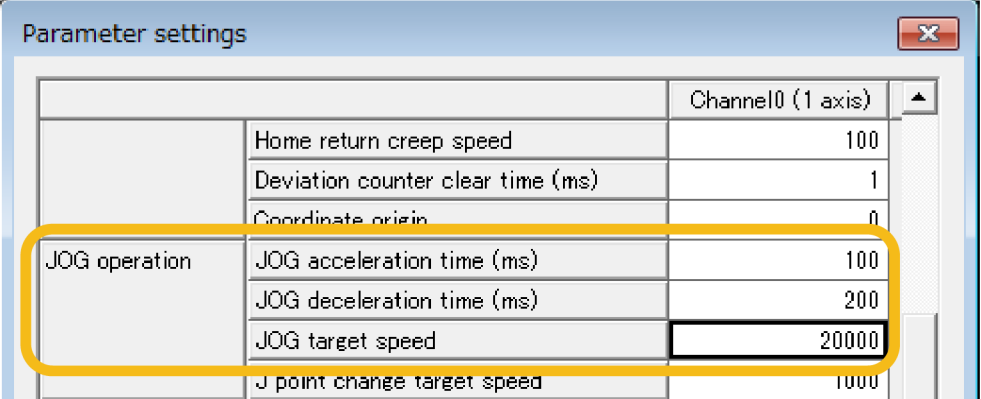

#### ■ **Sample program**

The execution condition is set to be always executed. For details of instructions, refer to ["7 Instruction References".](#page-90-0)

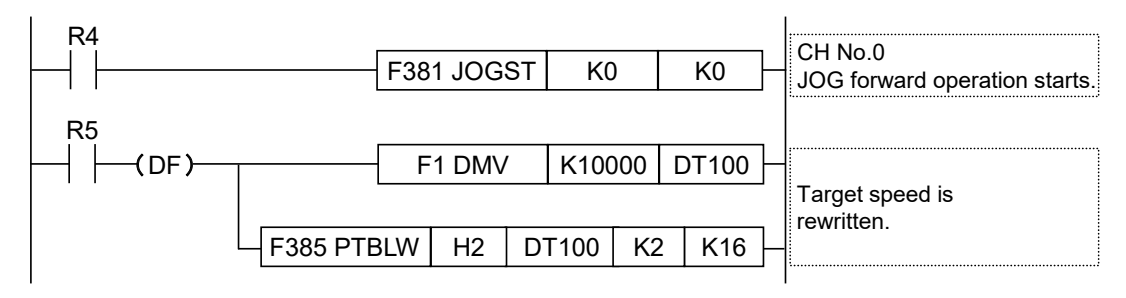

### <span id="page-55-0"></span>■ **Programming cautions**

- To change a speed during the JOG operation, rewrite the value of the positioning memory (axis setting area) using a user program.
- The startup contact and flag numbers vary depending on channel numbers (axis numbers).

### **5.2.3 Speed Changes in JOG Operation**

- The value of "JOG operation target speed" in the axis setting area is constantly monitored while the operation is being executed. When the target speed is changed, it will be changed with the same acceleration.
- The speed change is executed after the completion of acceleration/deceleration.
- The speed range in which the JOG operation can be set is 50Hz to 100kHz. When setting a value smaller than 50 Hz, it is corrected to 50 Hz.

# <span id="page-56-0"></span>**5.3 Home Return**

## **5.3.1 Types of Home Return**

The home return is specified in the positioning parameter setting dialog box for each axis.

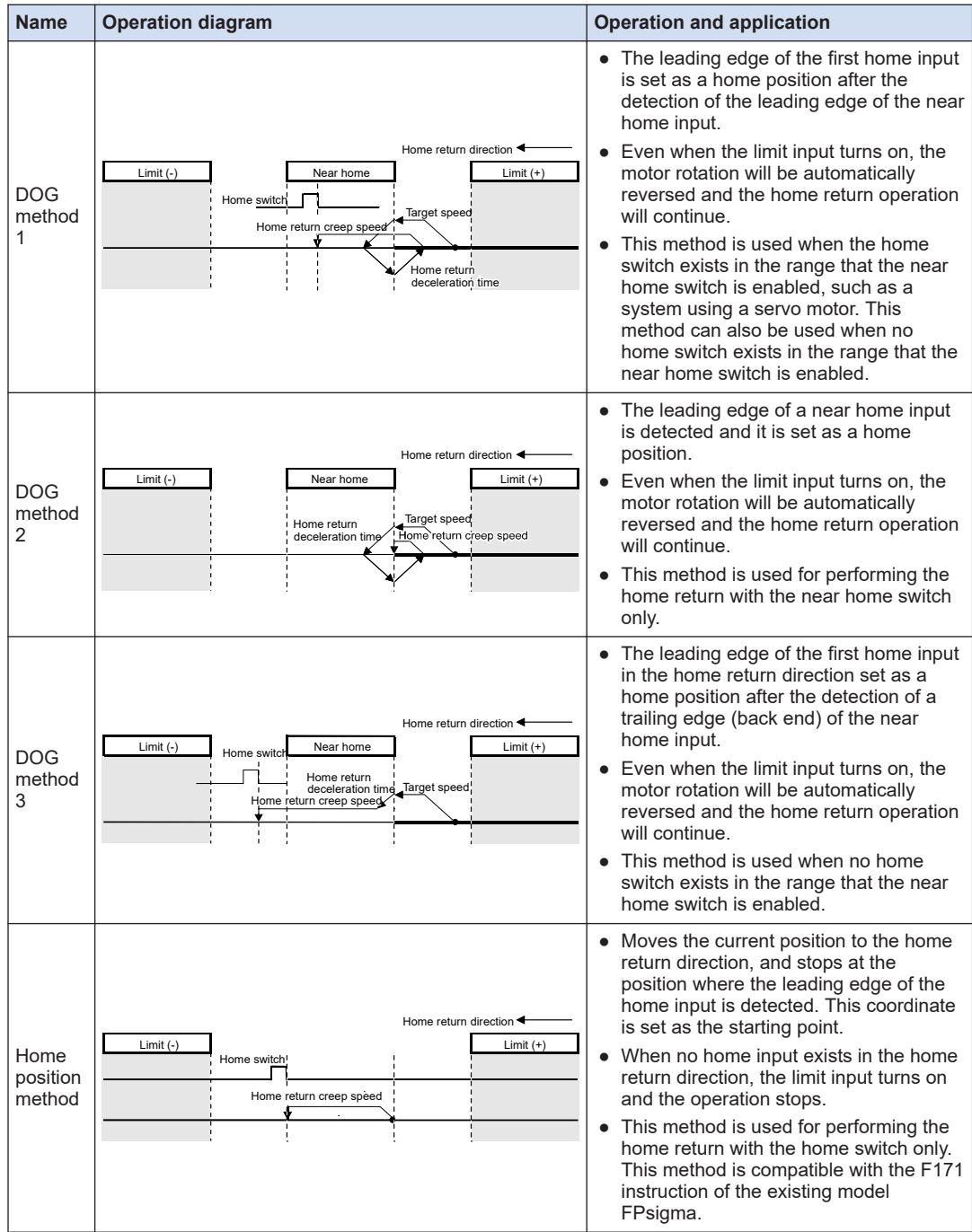

<span id="page-57-0"></span>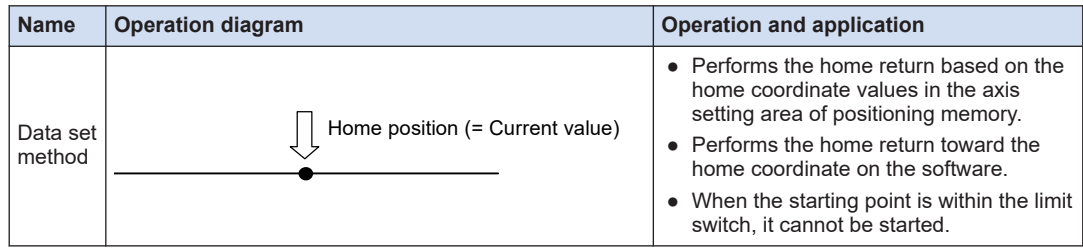

### **5.3.2 Operation Patterns of Home Return**

The operations vary according to selected home return methods and the difference in current positions.

#### ■ **DOG method 1 (Edge detection of near home switch + Home switch, based on front end)**

The leading edge of the first home switch is set as a home position after the detection of the leading edge of the near home switch.

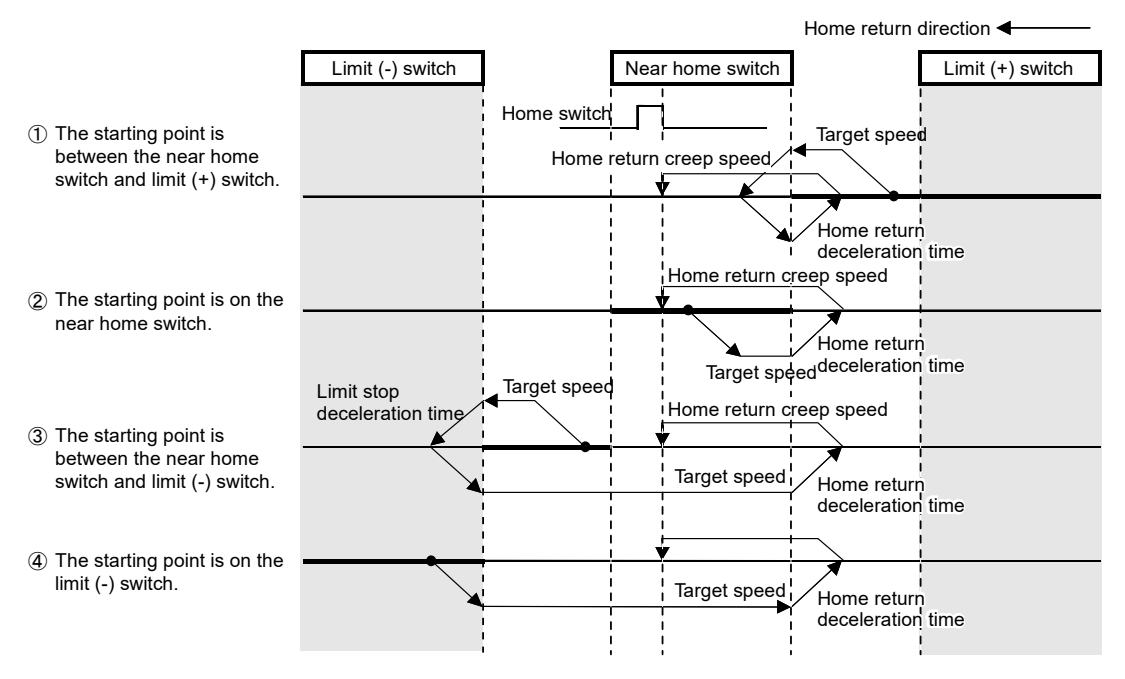

■ **DOG** method 2 (Edge detection of near home switch)

The leading edge of the near home switch is detected and it is set as a home position.

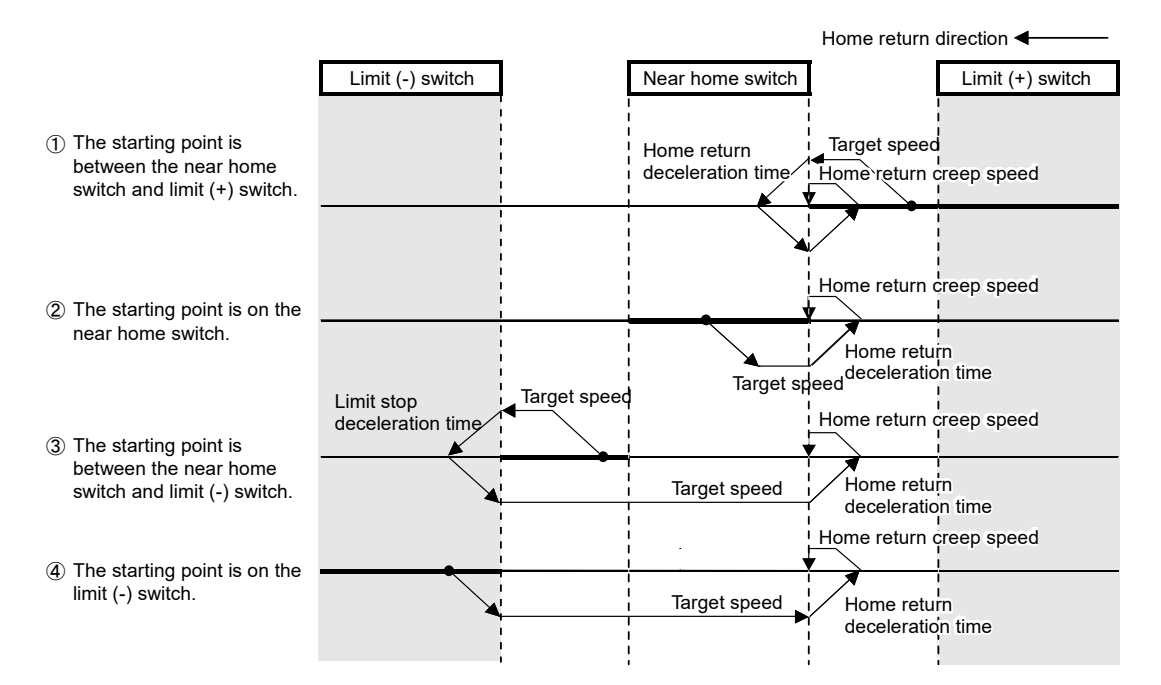

### ■ **DOG** method 3 (Edge detection of near home switch + Home switch, based on **back end)**

The leading edge of the first home switch in the home return direction is set as a home position after the detection of the trailing edge (back end) of the near home switch.

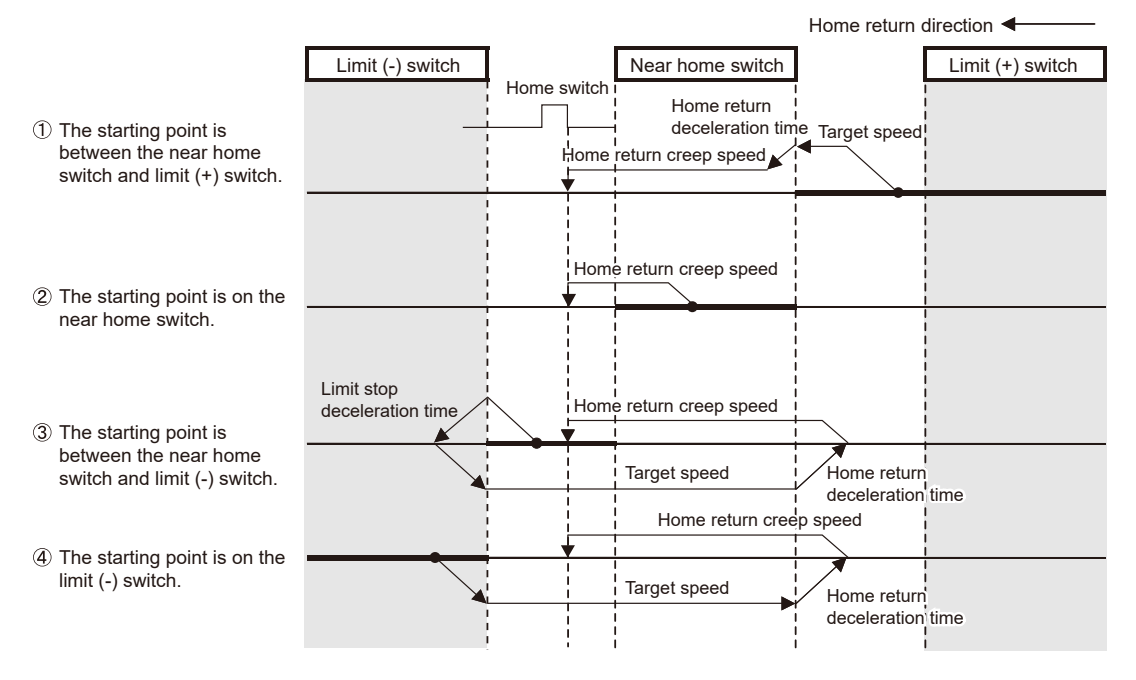

### <span id="page-59-0"></span>■ **Home position method (Edge detection of home switch)**

Moves the current position to the home return direction, and stops at the position where the leading edge of the first home switch is detected. This coordinate is set as a home position.

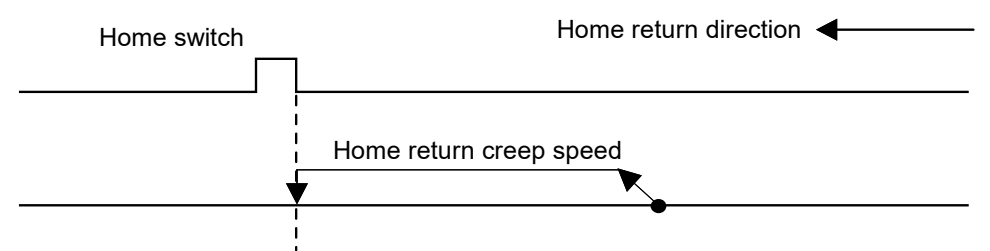

### ■ **Data set method**

Performs the home return based on the home coordinate values in the axis setting area of positioning memory.

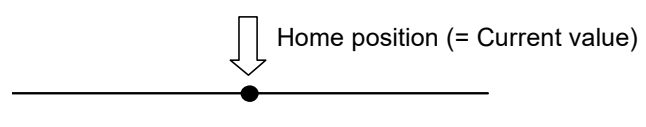

## $\blacksquare$  Info.

● For details of addresses and settings of positioning memory, refer to ["12.3 Positioning](#page-184-0) [Memory"](#page-184-0).

### **5.3.3 Settings and Operations of Home Return**

- The parameters for home return operations are specified in the positioning parameter setting menus of Configuration PMX.
- When the home return start instruction (F382 ORGST) is executed, the pulse output will start and the home return operation will be performed.
- In the following example, the DOG1 method is selected. After the start, it moves at a target speed and reverses at the time of near home detection. After the redetection of near home input, it moves at a creep speed until the home position is detected.

### ■ **Operation diagram**

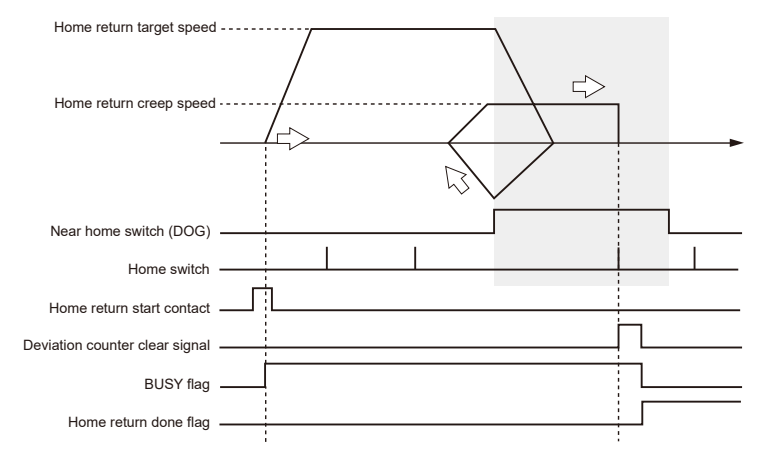

### ■ **Operations of each contact**

- The BUSY flags (X808 to X80B), which indicate that the motor is running, will turn on when the home return operation starts, and they will turn off when the operation completes.
- The deviation counter clear signal will turn on after the completion of the home return operation. The ON time is set in the axis setting area of the positioning memory.
- The home return done flags (X828 to X82B), which indicate the completion of home return operation, will turn on when the current operation is completed, and they will be held until any operation of the positioning control, JOG operation and home return operation starts. The timing of turning on the flags is on the completion of the home return.

### ■ **Settings**

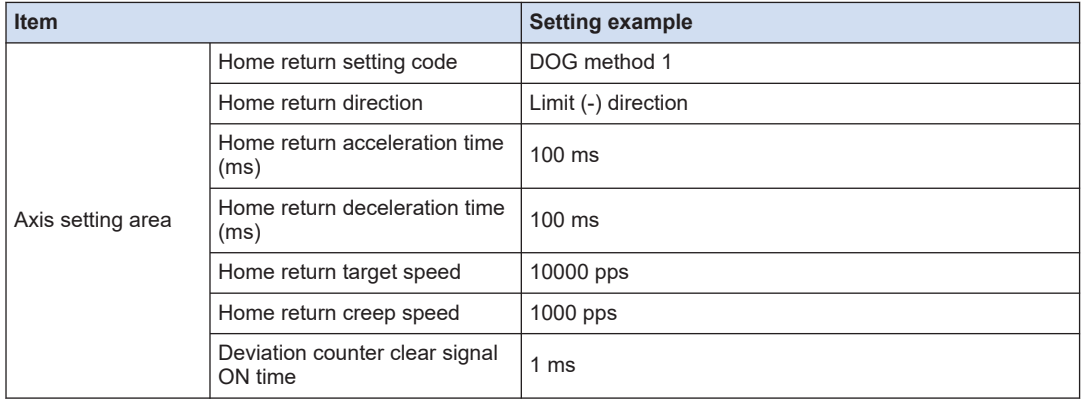

### ■ **Configurator PMX settings**

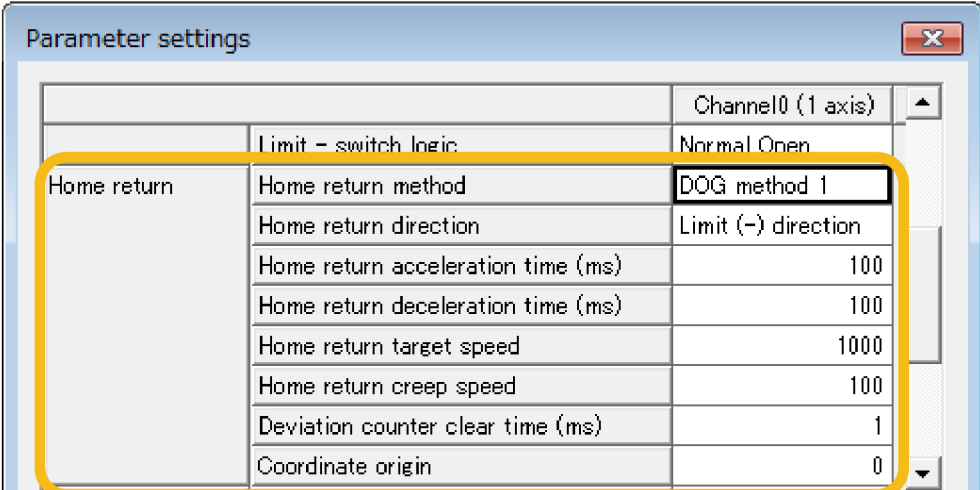

### ■ **Sample program**

The execution condition is differential execution. For details of instructions, refer to ["7 Instruction References"](#page-90-0).

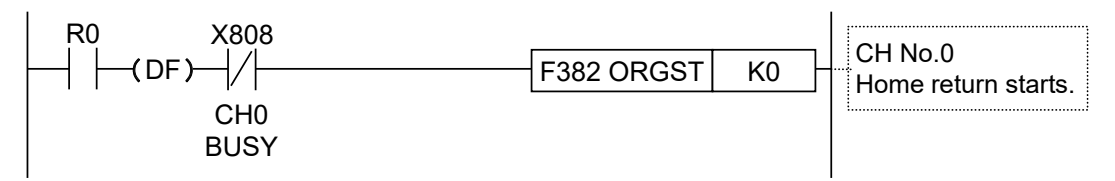

### ■ **Operation at limit input**

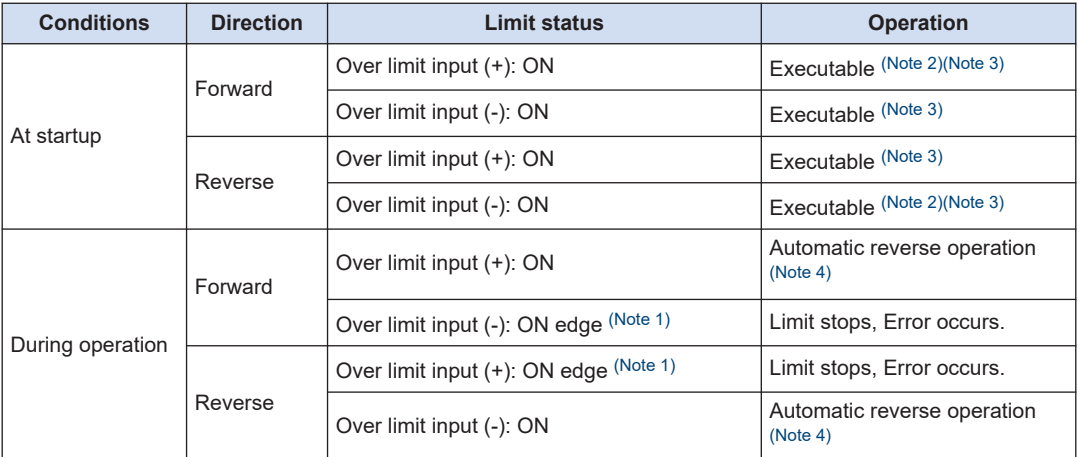

(Note 1) Only when an edge signal is detected, the limit stop is performed.

(Note 2) In the case of home position method, it cannot be executed.

(Note 3) In the case of data set method, it cannot be executed.

<span id="page-62-0"></span>(Note 4) In accordance with situations, "Limit stops or Error occurs" (Example) When the limit input is enabled during deceleration, the limit stop is performed without reverse operation.

# <span id="page-63-0"></span>**5.4 Positioning Control**

### **5.4.1 Types of Positioning Control**

### ■ **Operation pattern**

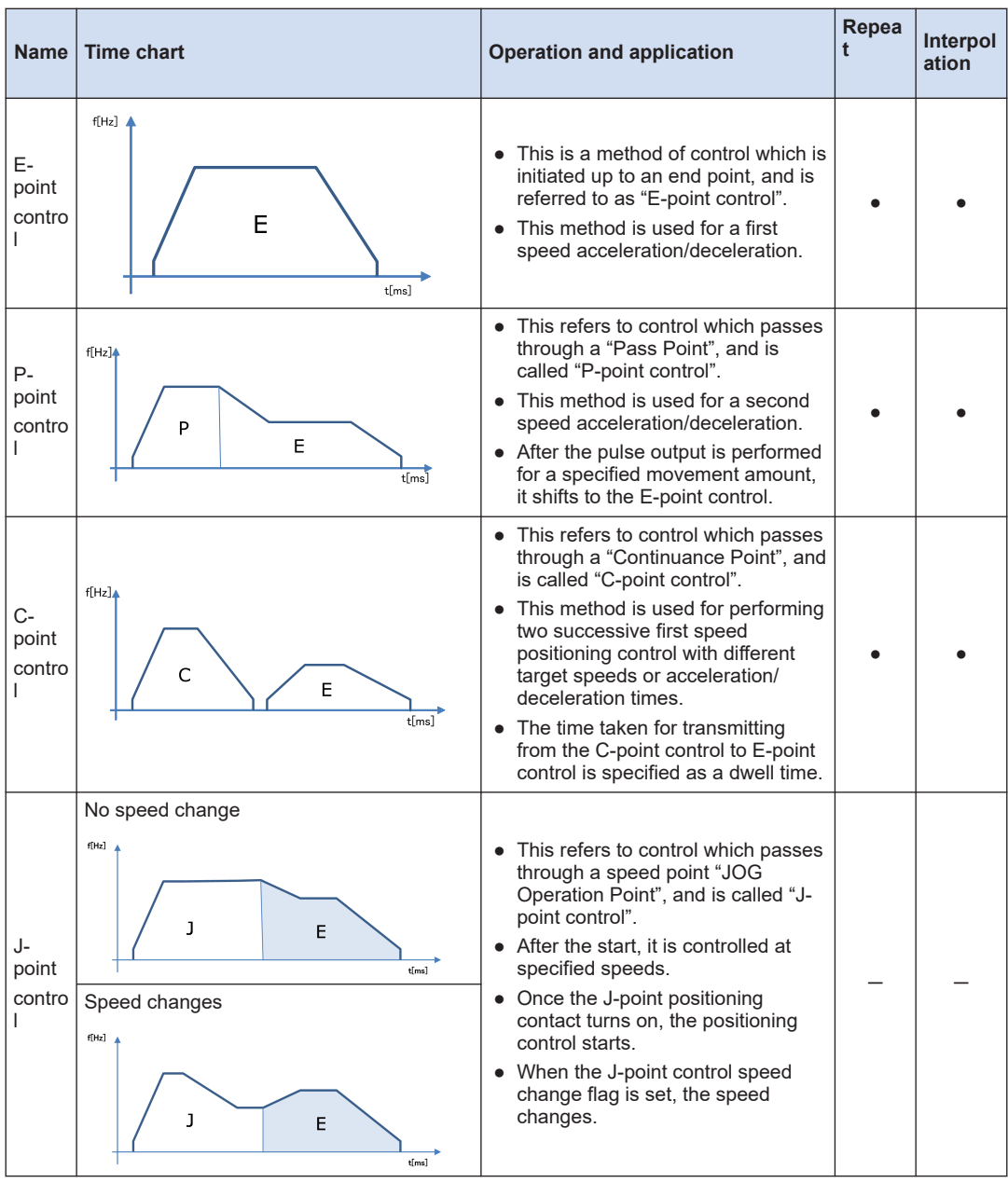

### ■ **Selection of positioning operation modes**

Positioning operation modes are selected on Configurator PMX.

- <span id="page-64-0"></span>● For the E-point control, enter settings in one row.
- For P-point, C-point and J-point controls, they should be combined with E-point control of the next step as a pair and the setting should be input in two rows.

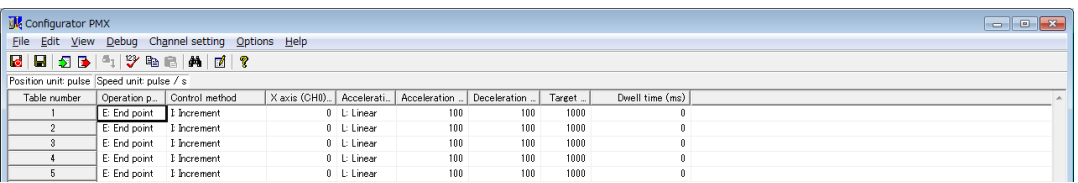

#### Info. f.

● When E: End point is not selected in the next row of P: Pass point, C: Continuance point or J: Speed point, the self-diagnostic error (error code 44: positioning error) is detected.

### ■ **Settings of J-point control**

- For J-point control, only "Increment" can be selected as a control method.
- For changing speed during J-point control, set the target speed after the change in the positioning parameter dialog box.

### **5.4.2 E-point Control (First Speed Positioning)**

- The parameters for position control operations are specified in the positioning parameter setting menus and data tables of Configuration PMX.
- When the positioning table start instruction (F380 POSST) or positioning simultaneous start instruction (F383 MPOST) is executed, the pulse output will start and the positioning control operation will be performed.
- **Operation diagram**

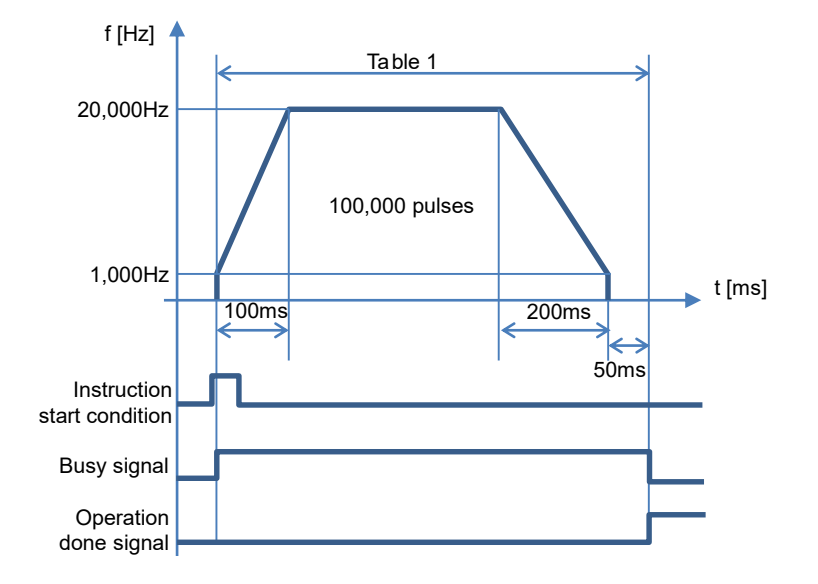

### <span id="page-65-0"></span>■ **Operations of each contact**

- The BUSY flags (X808 to X80B), which indicates that the motor is running, will turn on when the positioning control starts, and it will turn off when the operation completes.
- The operation done flags (X810 to X813), which indicate the completion of operation, will turn on when the current operation is completed, and they will be held until the next positioning control, JOG operation or home return operation starts.

### ■ **Settings**

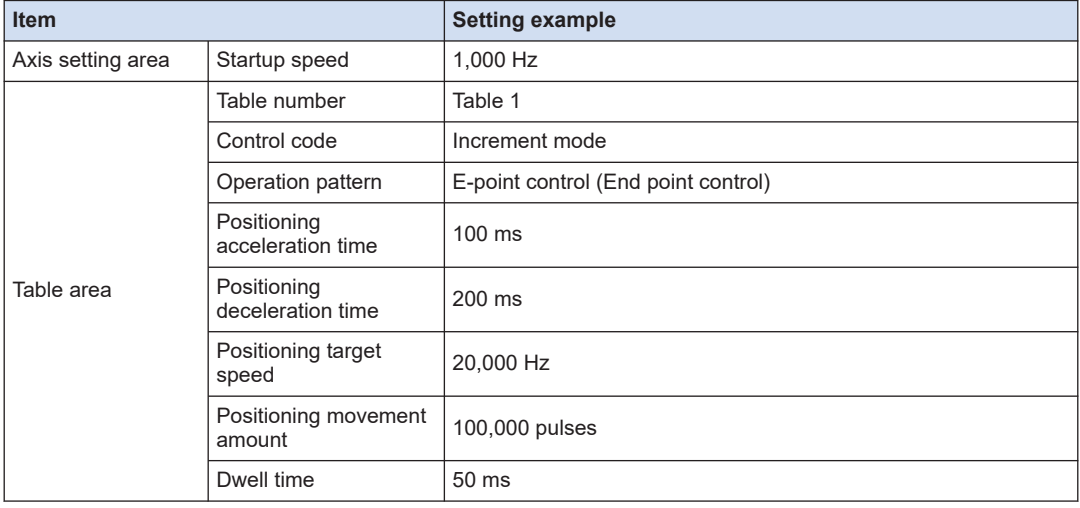

### ■ **Configurator PMX settings**

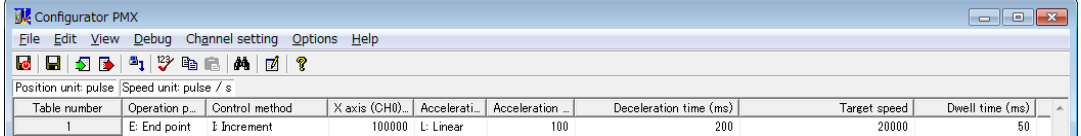

### ■ **Sample program**

The execution condition is differential execution. For details of instructions, refer to ["7 Instruction References"](#page-90-0).

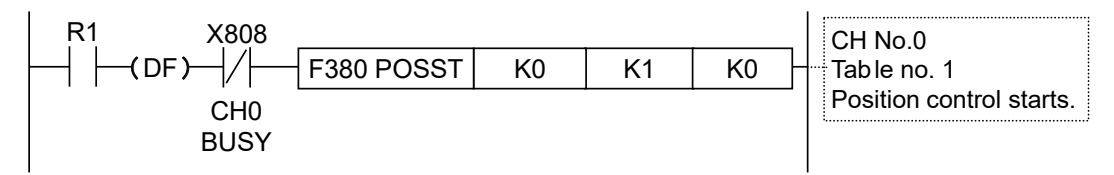

### **5.4.3 P-point Control (Second Speed Positioning)**

• The parameters for position control operations are specified in the positioning parameter setting menus and data tables of Configuration PMX.

• When the positioning table start instruction (F380 POSST) or positioning simultaneous start instruction (F383 MPOST) is executed, the pulse output will start and the positioning control operation will be performed.

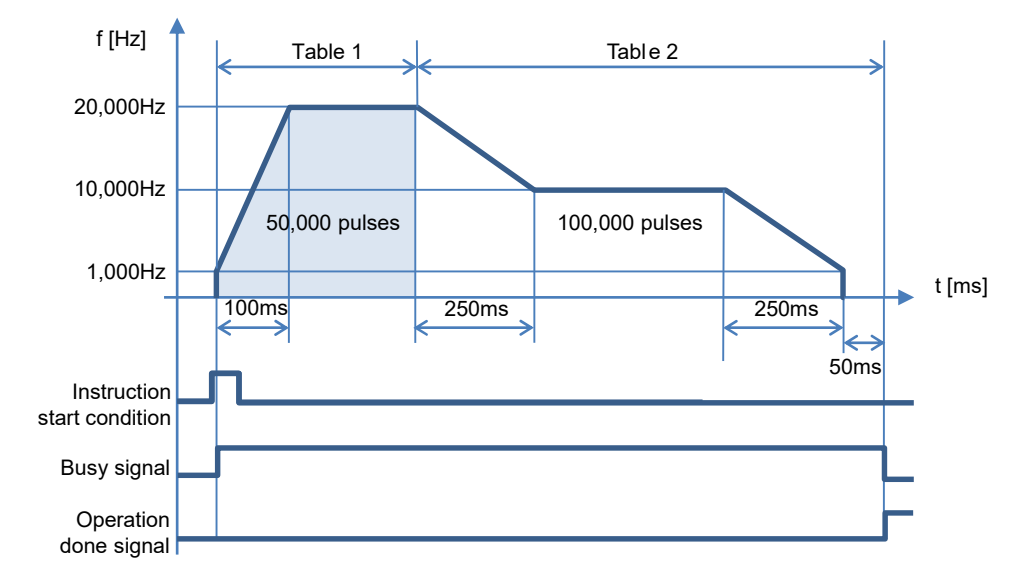

### ■ **Operation diagram**

### ■ **Operations of each contact**

- The BUSY flags (X808 to X80B), which indicates that the motor is running, will turn on when the positioning control starts, and it will turn off when the operation completes.
- The operation done flags (X810 to X813), which indicate the completion of operation, will turn on when the current operation is completed, and they will be held until the next positioning control, JOG operation or home return operation starts.

### ■ **Settings**

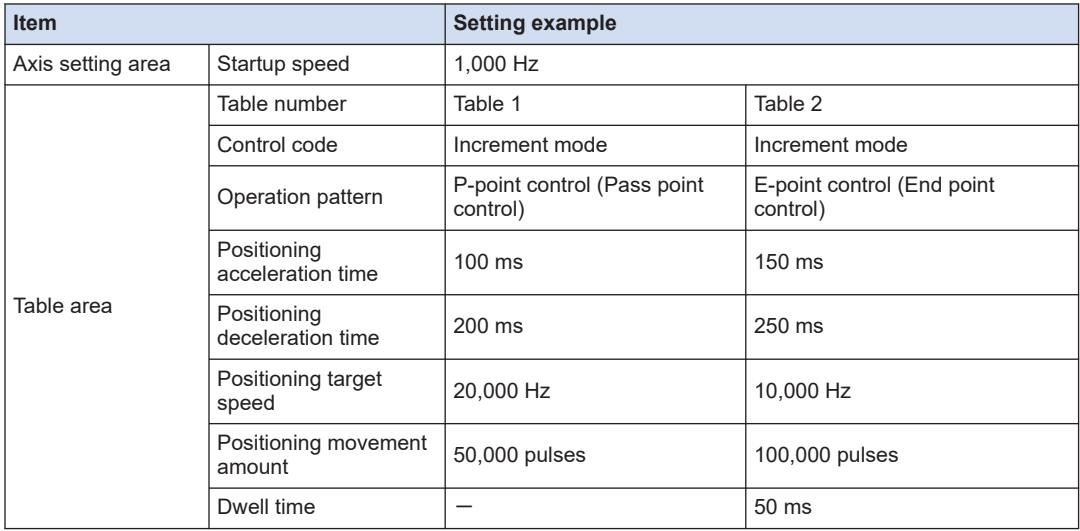

### <span id="page-67-0"></span>■ **Configurator PMX settings**

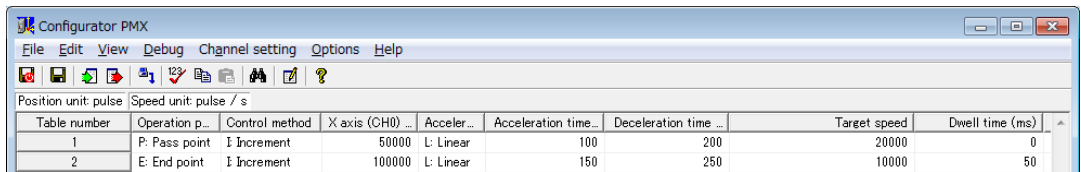

### ■ **Sample program**

The execution condition is differential execution. For details of instructions, refer to ["7 Instruction References"](#page-90-0).

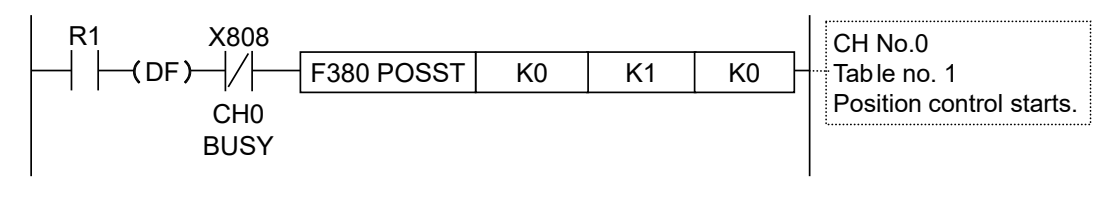

### **5.4.4 C-point Control**

- The parameters for position control operations are specified in the positioning parameter setting menus and data tables of Configuration PMX.
- When the positioning table start instruction (F380 POSST) or positioning simultaneous start instruction (F383 MPOST) is executed, the pulse output will start and the positioning control operation will be performed.

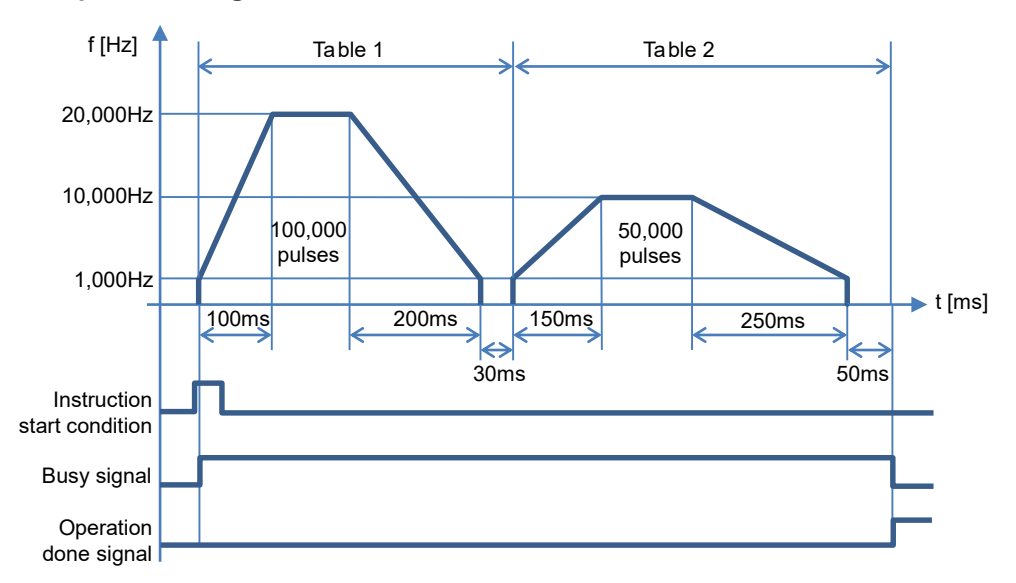

■ **Operation diagram** 

### ■ **Operations of each contact**

- The BUSY flags (X808 to X80B), which indicates that the motor is running, will turn on when the positioning control starts, and it will turn off when the operation completes.
- The operation done flags (X810 to X813), which indicate the completion of operation, will turn on when the current operation is completed, and they will be held until the next positioning control, JOG operation or home return operation starts.

### ■ **Settings**

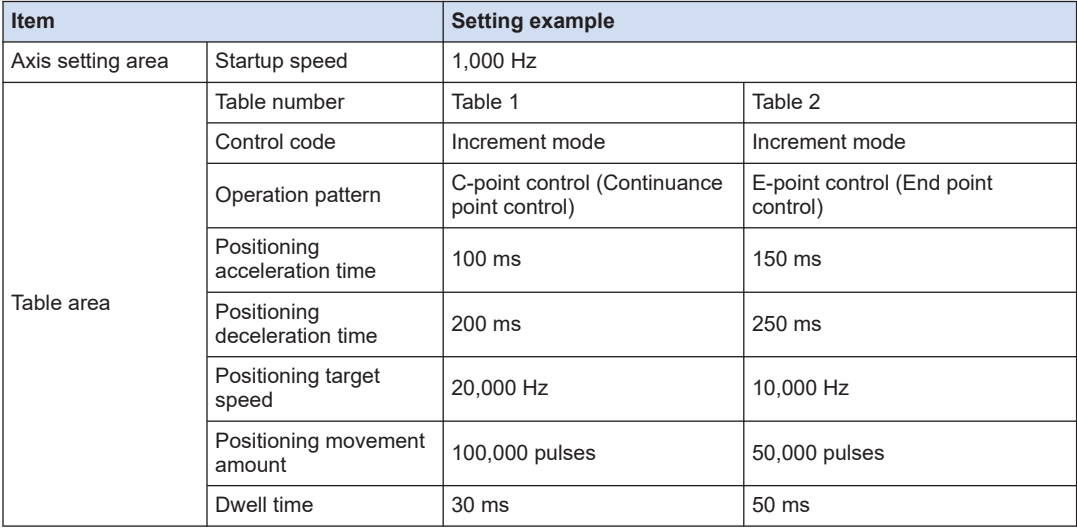

### ■ **Configurator PMX settings**

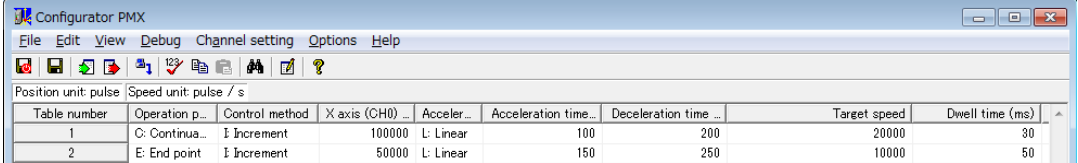

### ■ **Sample program**

The execution condition is differential execution. For details of instructions, refer to ["7 Instruction References".](#page-90-0)

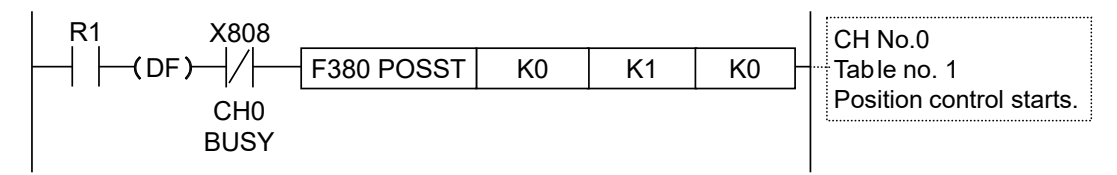

### <span id="page-69-0"></span>**5.4.5 J-point Control (JOG Positioning Control)**

- The parameters for position control operations are specified in the positioning parameter setting menus and data tables of Configuration PMX.
- When the positioning table start instruction (F380 POSST) or positioning simultaneous start instruction (F383 MPOST) is executed, the pulse output will start. In the J-point control, the unit operates at a target speed after the startup, and will start the position control when the Jpoint positioning start contacts (X0, X1, X3, X4) turn on.

# Info.

● In the system registers no. 400 and 401, select "J-point positioning start input of pulse output CH\*" of the channel to perform the J-point control.

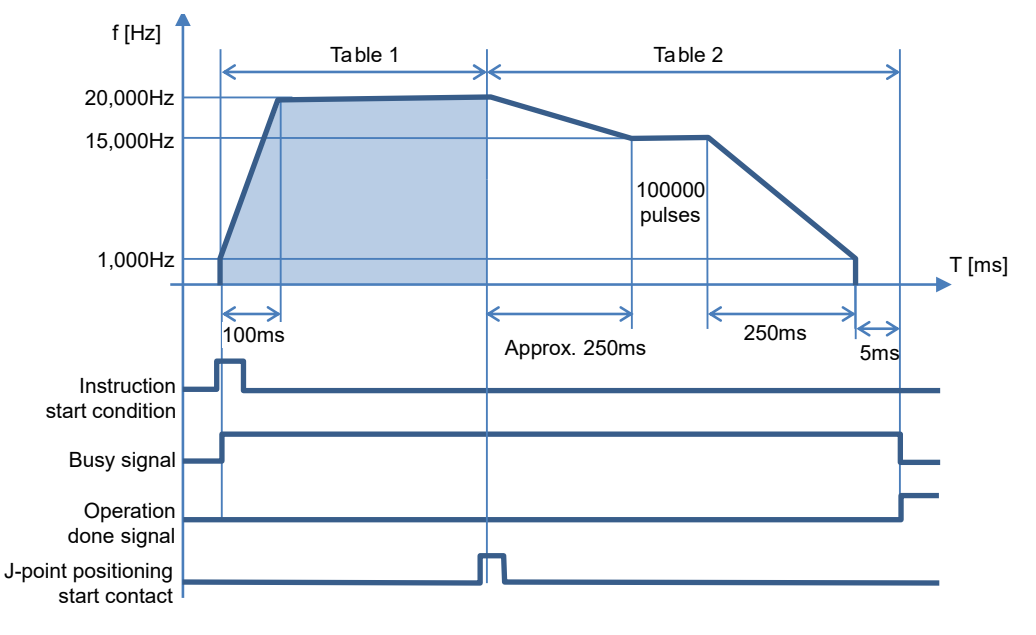

### ■ **Operation diagram**

### **Operations of each contact**

- The BUSY flags (X808 to X80B) will turn on when the operation starts and turn off when the operation is completed.
- The operation done flags (X810 to X813) will turn on when the JOG operation is completed, and it will be held until the next positioning control, JOG operation, or home return operation starts.
- Positioning control will start when J-point positioning start contacts (X0, X1, X3, X4) turn on.

### ■ **Settings**

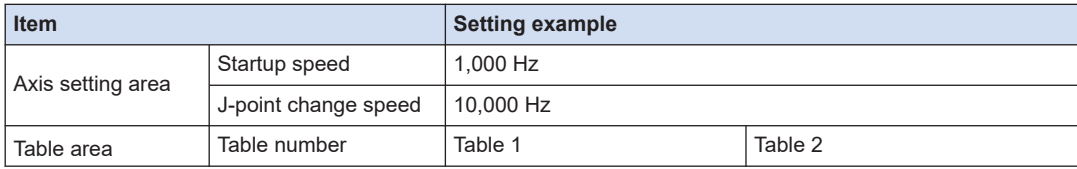

<span id="page-70-0"></span>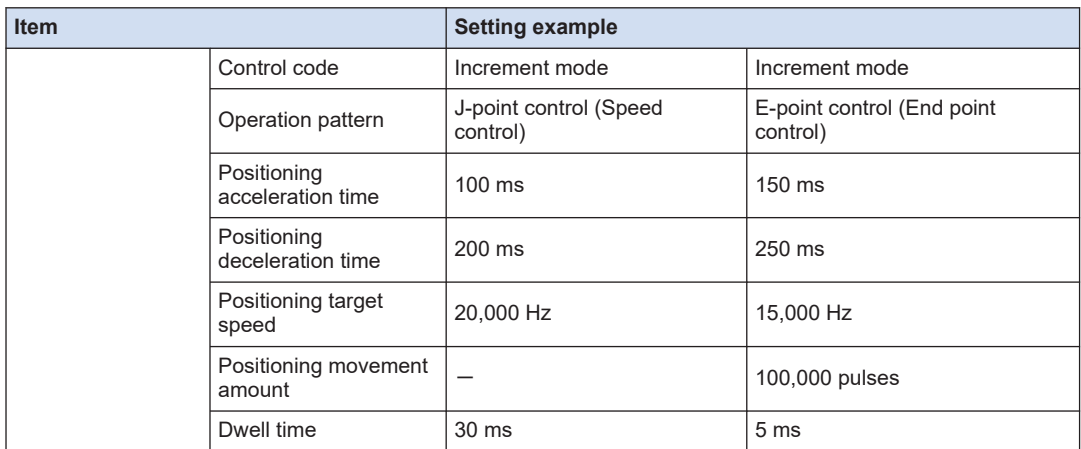

### ■ **Configurator PMX settings**

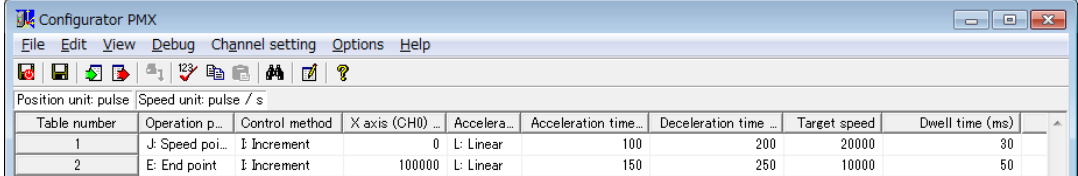

#### ■ **Sample program**

The execution condition is differential execution. For details of instructions, refer to ["7 Instruction References".](#page-90-0)

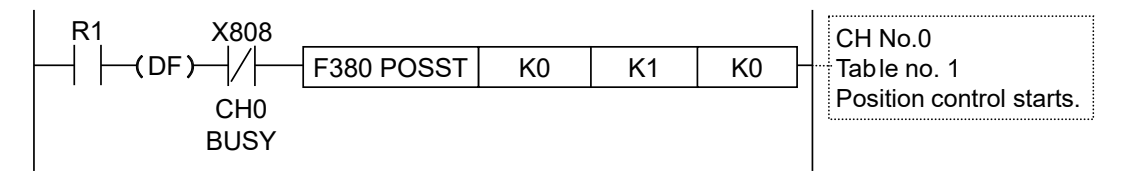

### **5.4.6 J-point Control (JOG Positioning: Speed Changes)**

- In the J-point control, the speed can be changed while controlling the speed after the start.
- After starting the J-point control, the unit operates at the speed specified in the positioning parameters of Configurator PMX.
- The speed changes when the J-point control speed change flag (Y840 to Y843) turns on.

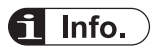

● In the system registers no. 400 and 401, select "J-point positioning start input of pulse output CH\*" of the channel to perform the J-point control.

■ **Operation diagram** 

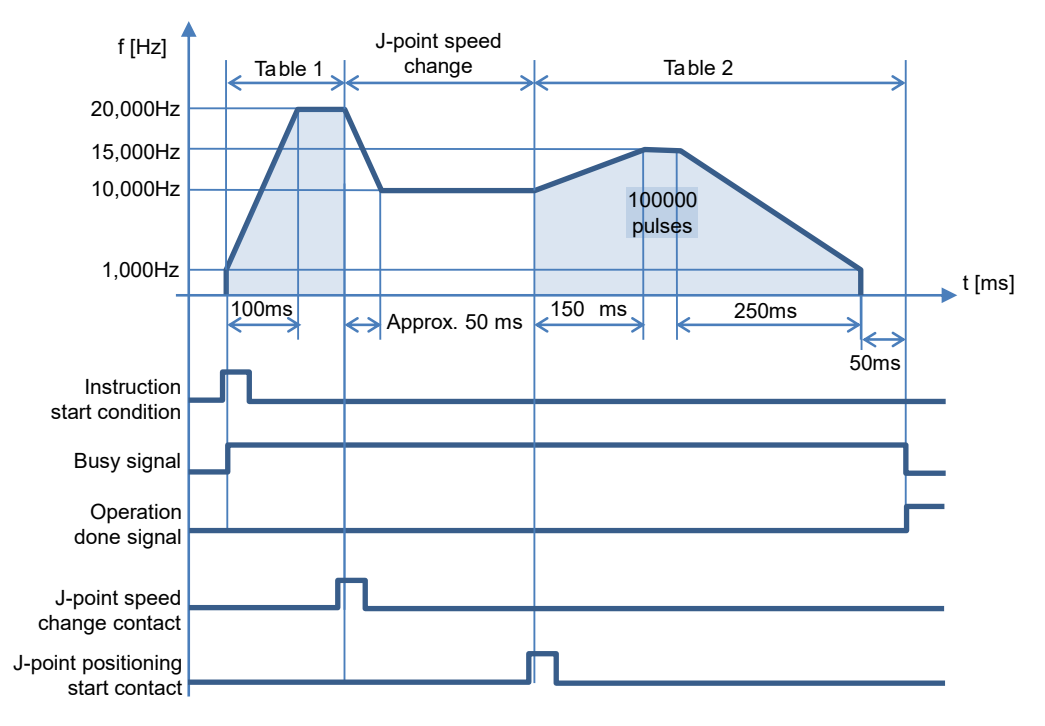

### ■ **Operations of each contact**

- The BUSY flags (X808 to X80B) will turn on when the operation starts and turn off when the operation is completed.
- The operation done flags (X810 to X813) will turn on when the JOG operation is completed, and it will be held until the next positioning control, JOG operation, or home return operation starts.
- The target speed will be changed when the J-point speed change contacts (Y840 to Y843) turn on. The change will be enabled at the edge where the contact turns on.
- Positioning control will start when J-point positioning start contacts (X0, X1, X3, X4) turn on.

### Characteristics of acceleration/deceleration zone when changing speeds

• The speed of speed change zone changes for each scan when changing the speed in the Jpoint control. The speed variation is obtained by the following formula.

(J-point table target speed - Startup speed) / (J-point table acceleration time or J-point table deceleration time)

### ■ **Settings**

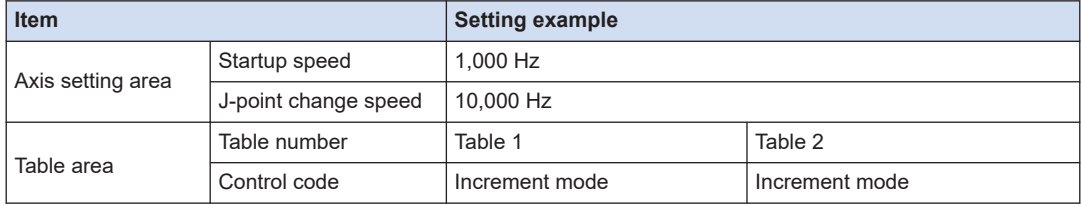
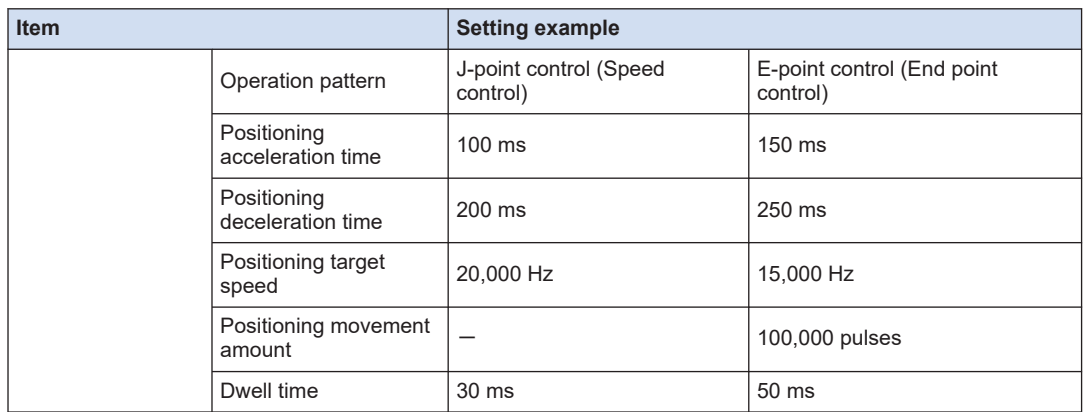

(Note 1) For the J-point control, the set acceleration time and deceleration time is converted as a time between 0 Hz to 100 kHz, and the speed tables in the acceleration and deceleration sections are calculated. Therefore, when the target speed is below 100 kHz, the actual acceleration/deceleration time is shorter than the set values.

#### ■ **Configurator PMX settings**

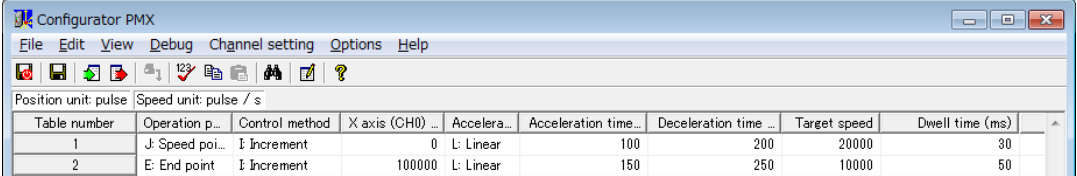

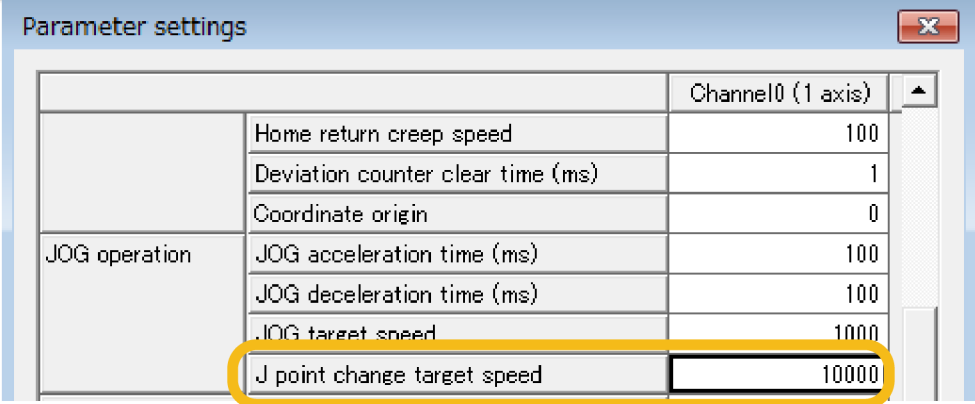

#### ■ **Sample program**

The execution condition is differential execution. For details of instructions, refer to ["7 Instruction References".](#page-90-0)

## 5.4 Positioning Control

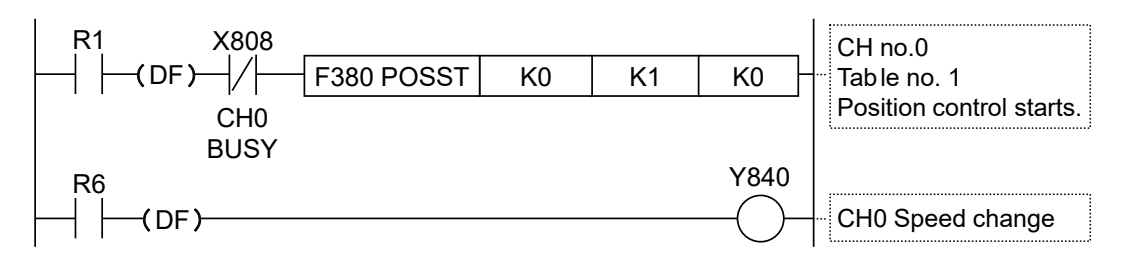

- Behaviors when the speed change contact turns ON while the positioning unit is **accelerating or decelerating the speed**
- A speed change is possible during J-point control, but impossible during acceleration or deceleration.
- A speed change will be made after the unit goes to constant speed when the speed change signal turns ON during acceleration or deceleration.

J-point speed change contact is not effective.

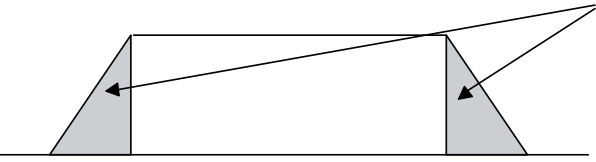

# $\mathbf H$  Info.

- Specify parameters for the start of operation in the positioning data table. The parameters for changing speeds are specified in "Channel setting" > "Parameter settings" menu.
- J-point control can be used for single-axis control only. It is not available for interpolation control.
- Set the unit to increment mode to implement E-point control with positions specified after Jpoint control is implemented.
- Speed control is performed while the positioning unit is in J-point control, in which case, be sure to input the amount of movement for positioning with a value that can secure a target constant-speed area.

## **5.4.7 Programming Cautions**

#### **Programming cautions**

- The last table should be set to E: End point.
- If any value such as a movement amount, acceleration time, deceleration time or target speed is out of the specified range, a positioning error will occur when the position control starts.
- The startup contact and flag numbers vary depending on channel numbers (axis numbers).

#### **Operation at limit input**

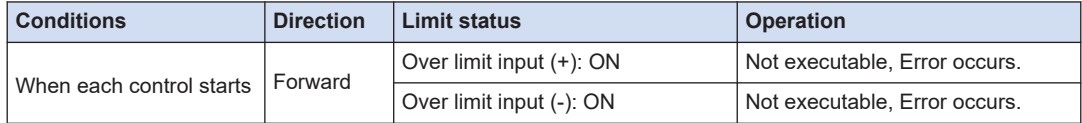

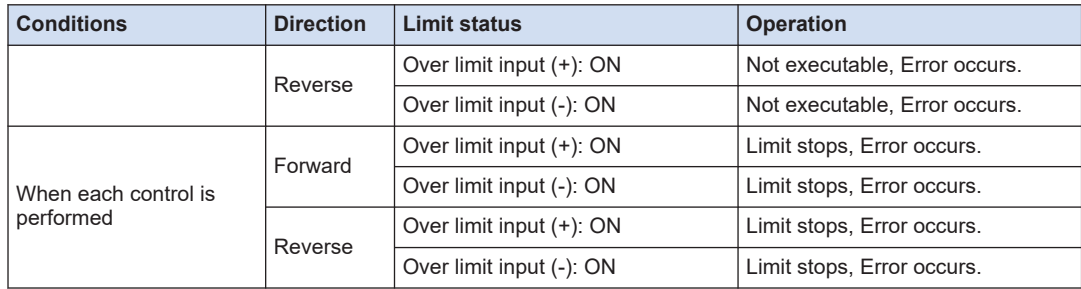

## **5.5 Repeat Operation**

## **5.5.1 Overview of Repeat Operation**

- The repeat count is specified for executing the repeat control in Configurator PMX.
- When the position control start instruction F380 is executed, the unit repeats the operation set in the positioning table.

#### ■ **Conditions of repeat control**

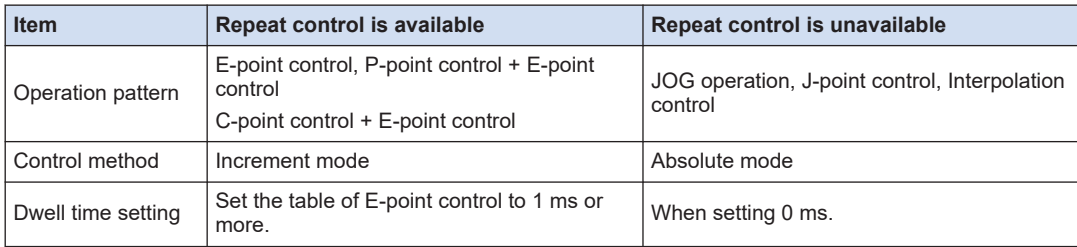

#### **Operation diagram (Setting operation on the table)**

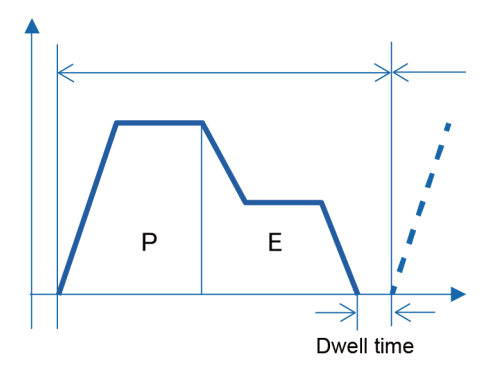

#### ■ **Operation diagram (Repeat operation)**

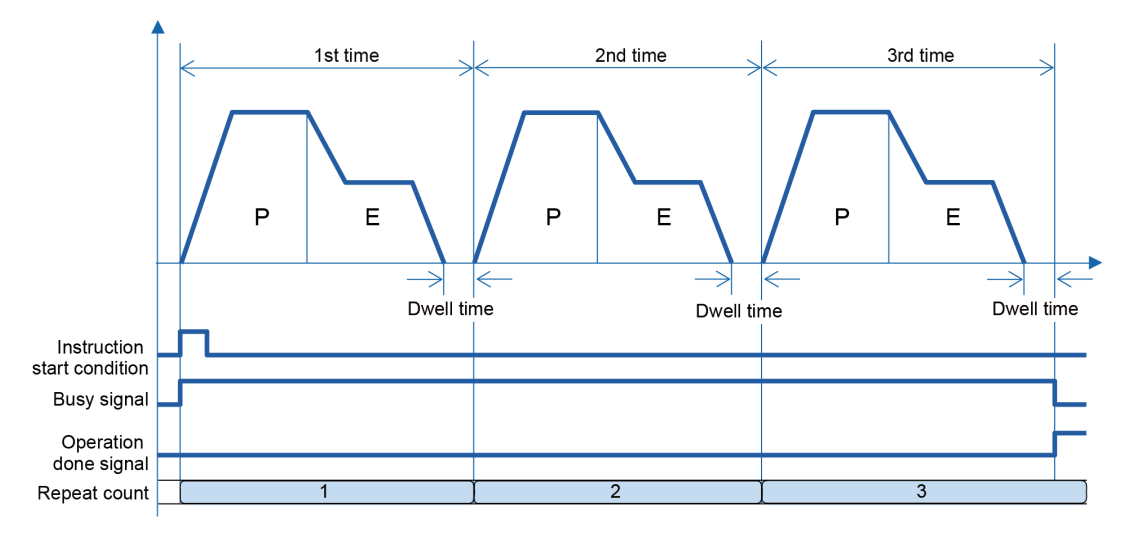

## ■ **Configurator PMX setting items**

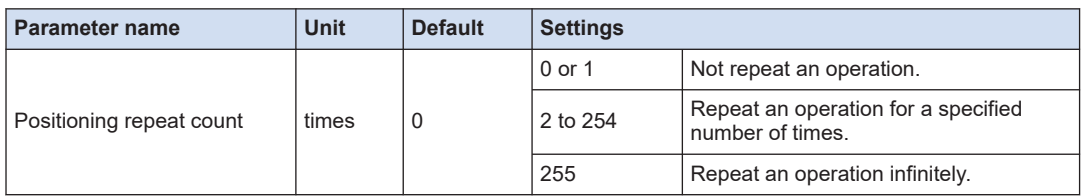

## ■ **Configurator PMX settings**

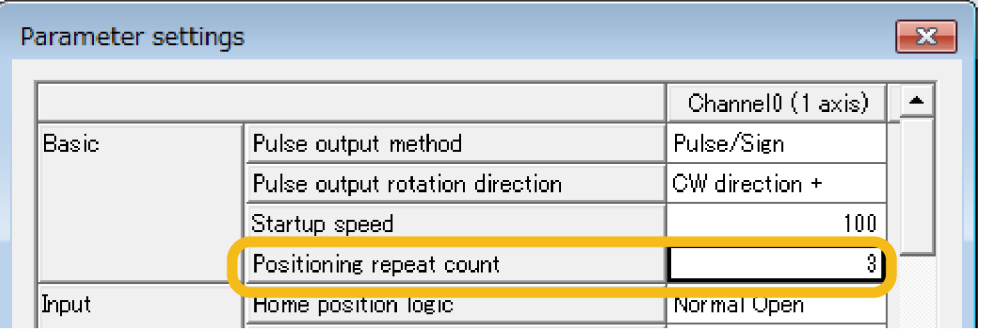

#### Info. i.

● When selecting "255: Repeat infinitely" in the parameter of positioning repeat count, create a program to stop the operation using the deceleration stop function.

## **5.5.2 Settings and Operations of Repeat Operation**

- The parameter for the repeat count is specified in the positioning parameter setting menus of Configuration PMX.
- When the positioning table start instruction (F380 POSST) or positioning simultaneous start instruction (F383 MPOST) is executed, the pulse output will start.
- After starting the instruction, the unit executes the pulse output for a specified repeat count and then stops the operation. For setting to execute the operation infinitely, use this function in combination with the deceleration stop function.

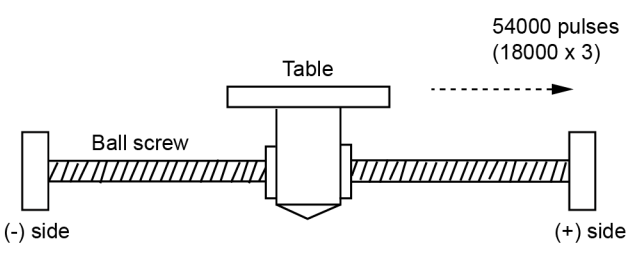

■ **Operation diagram** 

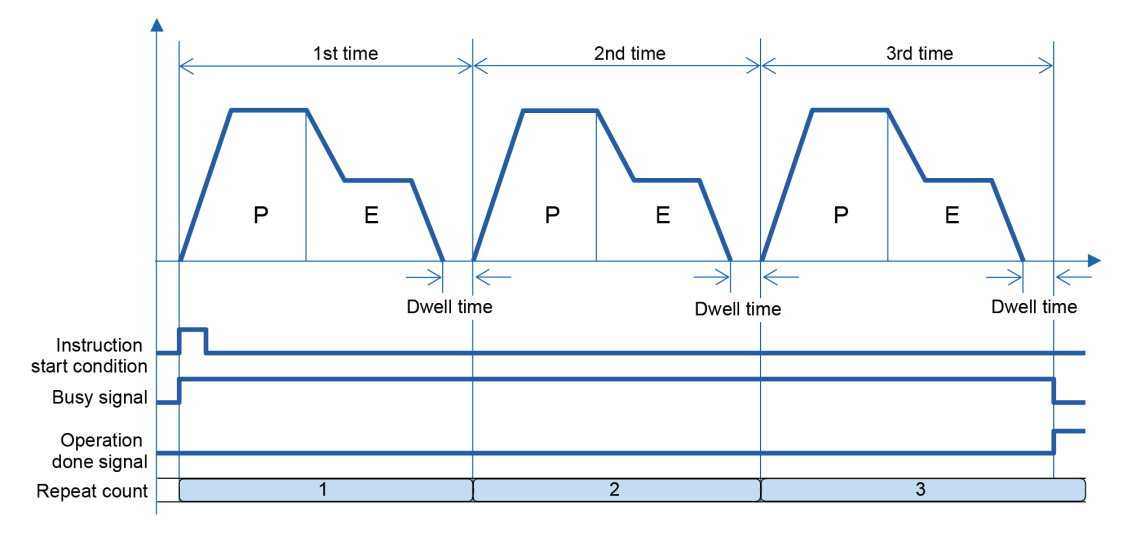

#### ■ **Operations of each contact**

- The BUSY flags (X808 to X80B), which indicate that the motor is running, will turn on when the position control starts, and they will turn off when the set repeat operation completes.
- The operation done flags (X810 to X813), which indicate the completion of operation, will turn on when the current operation is completed, and they will be held until the next positioning control, JOG operation or home return operation starts. Those flags do not turn off in the middle of the repeat operation.

#### ■ **Settings**

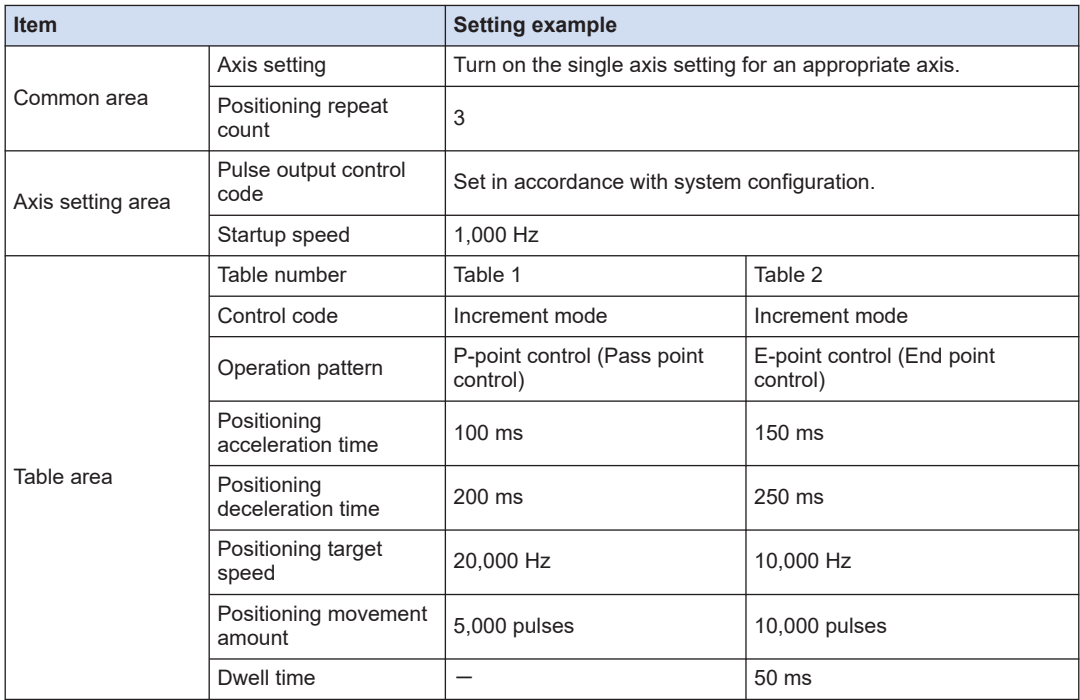

### ■ **Configurator PMX settings**

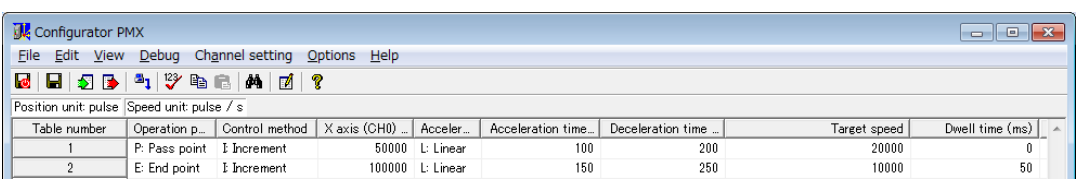

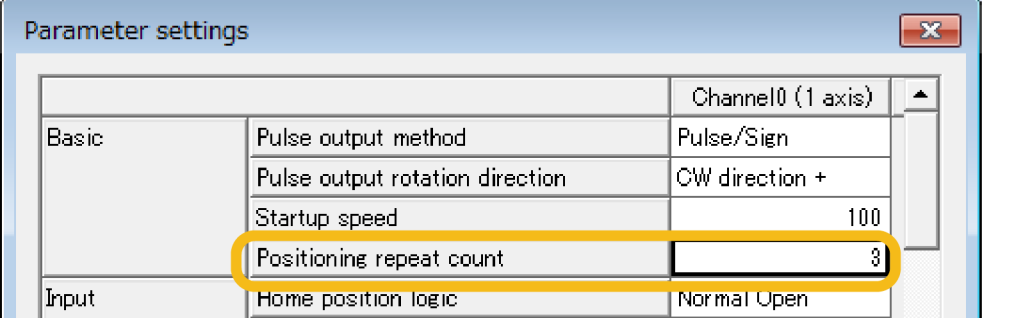

#### ■ **Sample program**

The execution condition is differential execution. For details of instructions, refer to ["7 Instruction References".](#page-90-0)

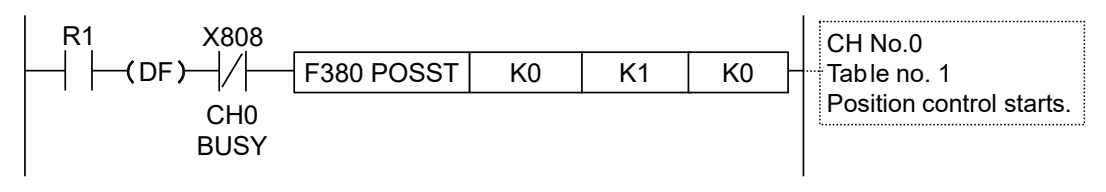

## **5.5.3 Stop Operation During Repeat Operation**

● When setting the repeat function, the operation at the time of deceleration stop varies as follows.

#### ■ **Operation at the time of deceleration stop (Repeating E-point control)**

When the unit detects a deceleration stop, the unit will come to a stop after repeating positioning control N+2 times. However, the unit will stop the control when reaching the set repeat count.

## 5.5 Repeat Operation

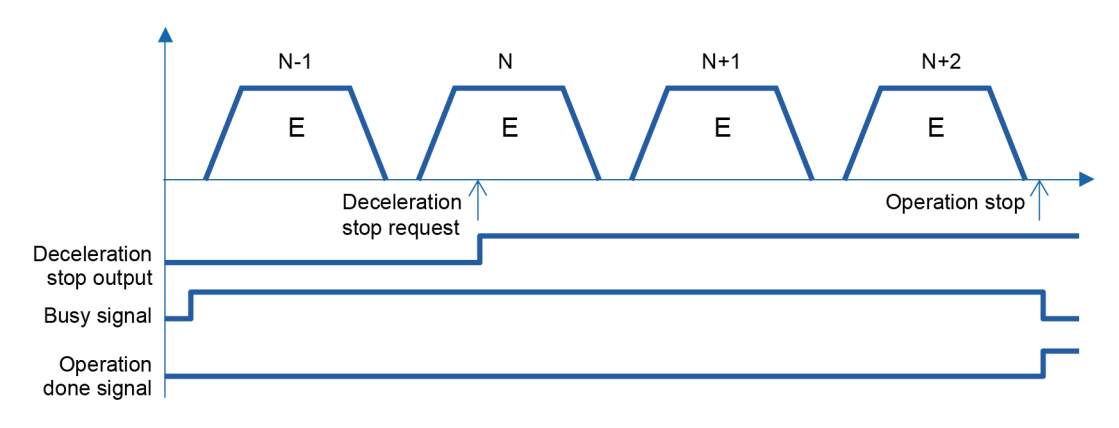

#### ■ **Operation at the time of deceleration stop (Repeating P-point control, C-point control)**

When the unit detects a deceleration stop, it stops the operation after repeating the positioning control N+1 times. However, the unit will stop the control when reaching the set repeat count.

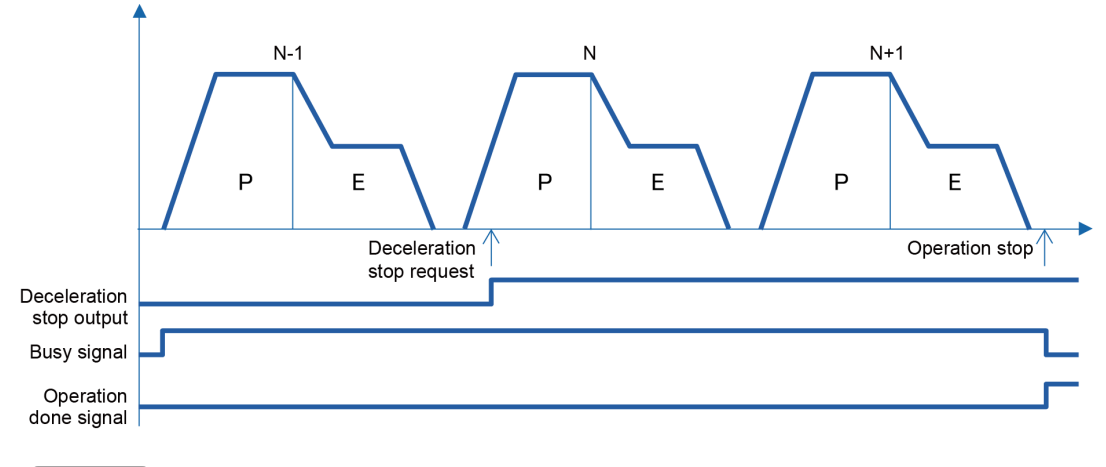

## Info.

- When a system stop is executed, the unit will stop the pulse output immediately without repetitive operations.
- When an emergency stop is executed, the unit will stop the pulse output after a specified emergency stop setting time without repetitive operations.

## **5.6 Linear Interpolation Control**

## **5.6.1 Overview**

The interpolation control is available under the following conditions.

#### ■ **Combinations of interpolation control**

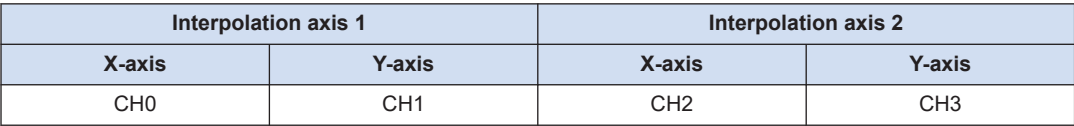

#### ■ **Conditions of interpolation control**

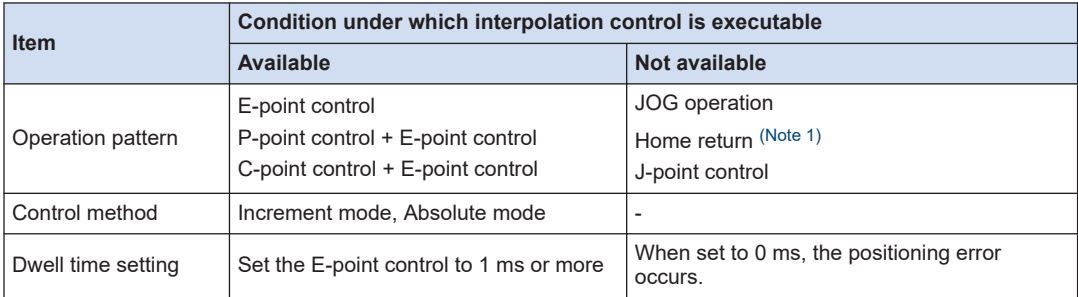

(Note 1) In the home return operation, the home return start instruction (F382 ORGST) is executed for each channel corresponding to X and Y axes. The trajectory is not linear interpolation.

## **Setting method of speed**

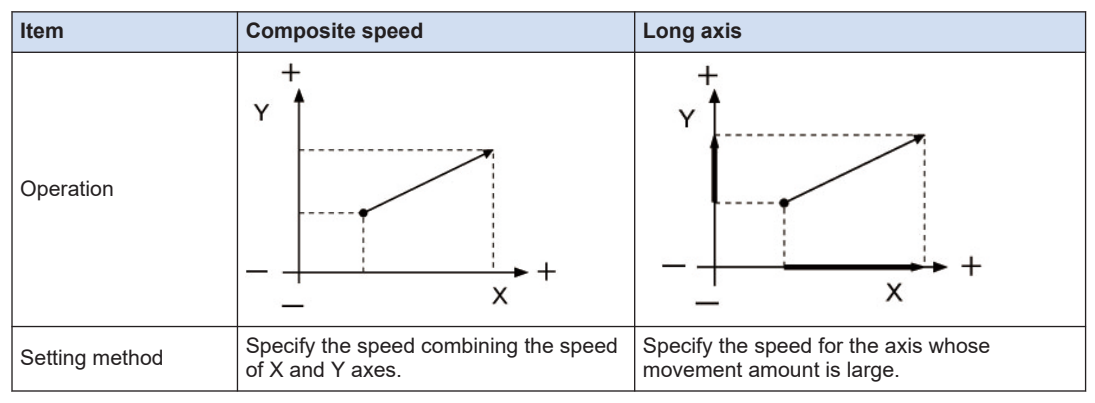

(Note 1) When specifying the same value, the major axis speed is faster than the composite speed.

## **5.6.2 Settings and Operations of Linear Interpolation**

The example below is a case of E-point control with the unit installed in slot 1. The X axis is set to the 1st axis and the Y axis is set to the 2nd axis. The movement amount setting is the increment method, and the unit is set to pulse.

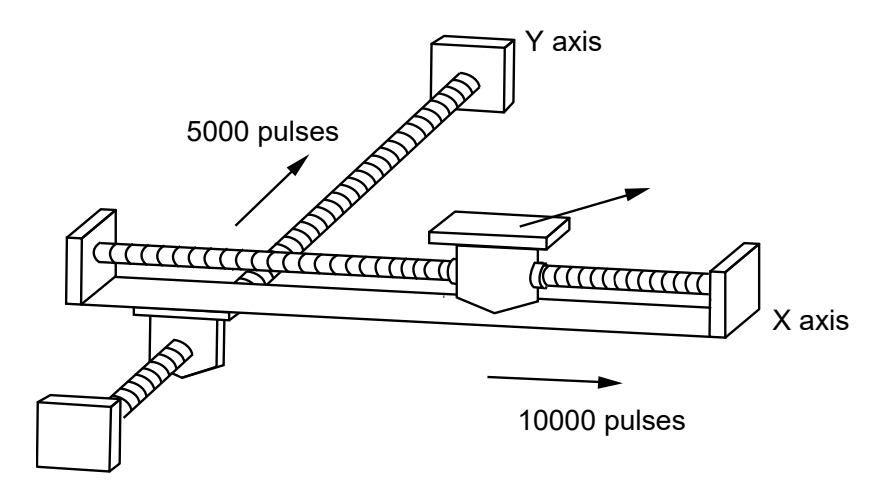

#### ■ **Operation diagram**

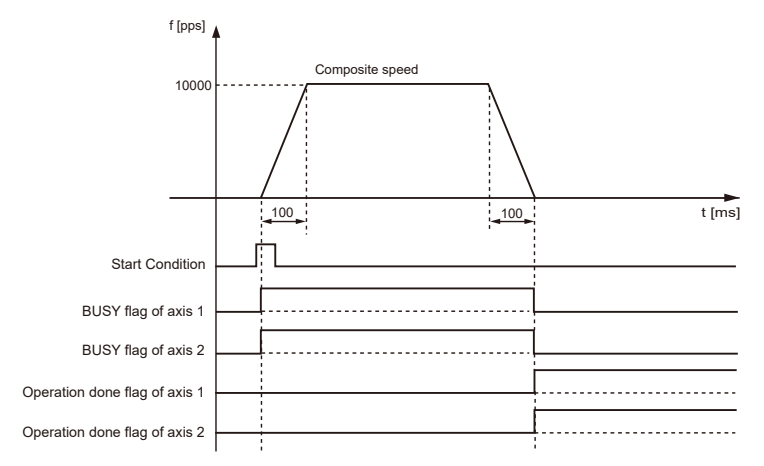

#### **Operations of each contact**

- The BUSY flags (X808, X809), which indicates that the motor is running, will turn on when the positioning control starts, and it will turn off when the operation completes.
- The operation done flags of axes 1 and 2 (X810, X811), which indicates the completion of operation, will turn on when the current operation is completed, and it will be held until the next positioning control, JOG operation or home return operation starts.

#### ■ **Settings**

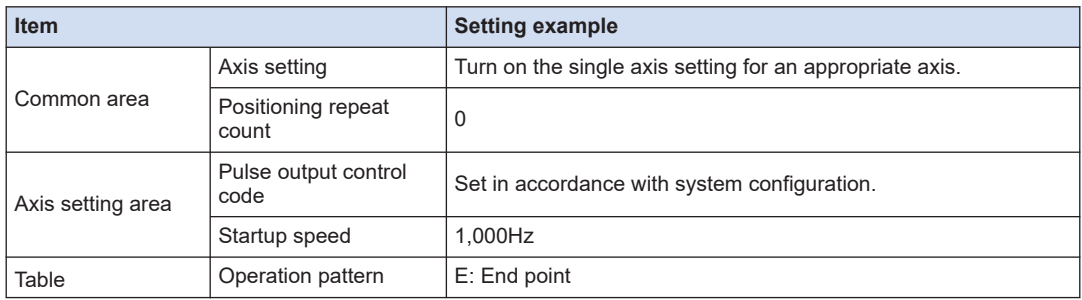

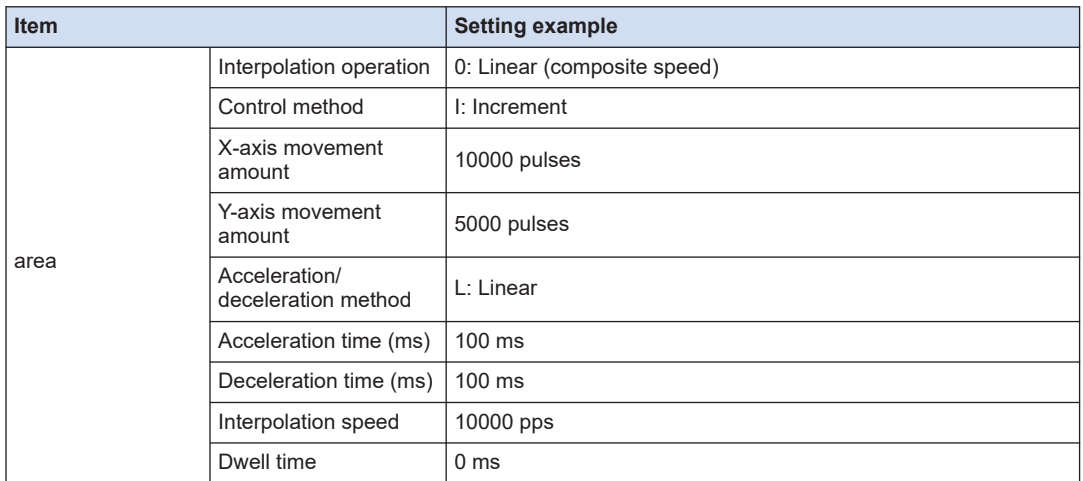

#### ■ **Sample program**

The execution condition is differential execution. For details of instructions, refer to ["7 Instruction References".](#page-90-0)

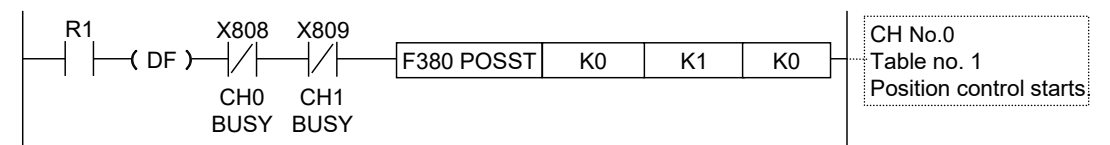

## ■ **Programming cautions**

- Specify a smaller channel number in the same group for starting the interpolation control.
- If any value such as a movement amount, acceleration time, deceleration time or target speed is out of the specified range, a positioning error will occur when the position control starts.
- The startup contact and flag numbers vary depending on channel numbers (axis numbers).

(MEMO)

# **6 Operating Characteristics**

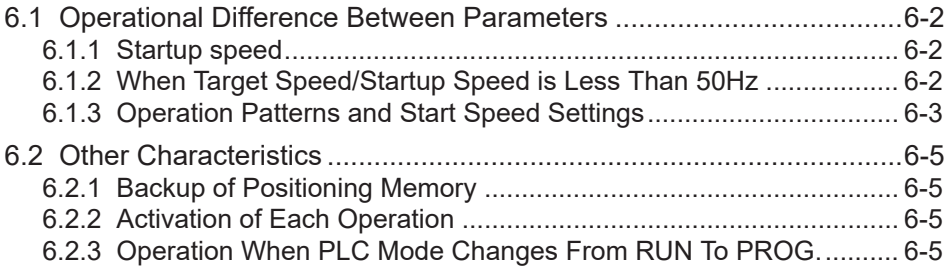

## <span id="page-85-0"></span>**6.1 Operational Difference Between Parameters**

### **6.1.1 Startup speed**

- The startup speed is the parameter for setting the initial speed when starting each operation and the speed when finishing each operation.
- The startup speed is common to each control of the JOG operation, home return, E-point control, P-point control, C-point control and J-point control operations. It is set for each channel number (axis number).

#### ■ **Setting method of startup speed**

It is set in the "Parameter settings" dialog box of Configurator PMX.

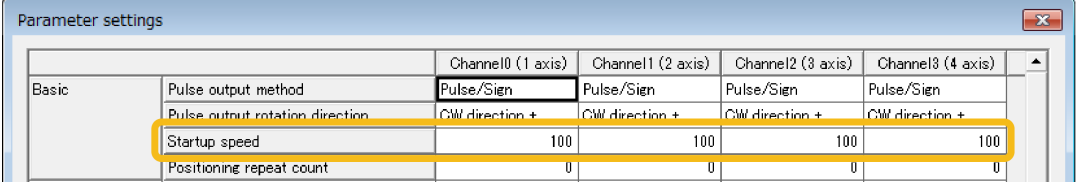

#### ■ **Precautions when setting the startup speed**

- The home return creep speed setting is not influenced by the startup speed in the home return operation.
- The target speed of each operation is not influenced by the startup speed. Each operation is performed at each specified target speed regardless of the setting of startup speed.

## **6.1.2 When Target Speed/Startup Speed is Less Than 50Hz**

#### ■ **Operation**

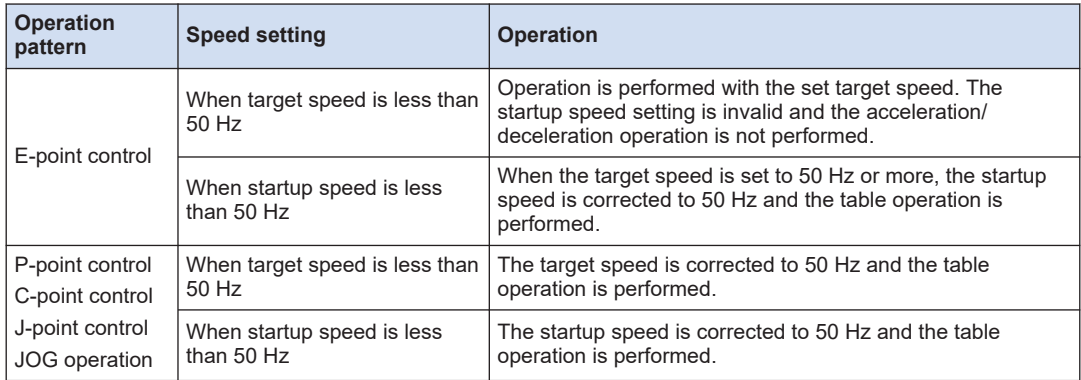

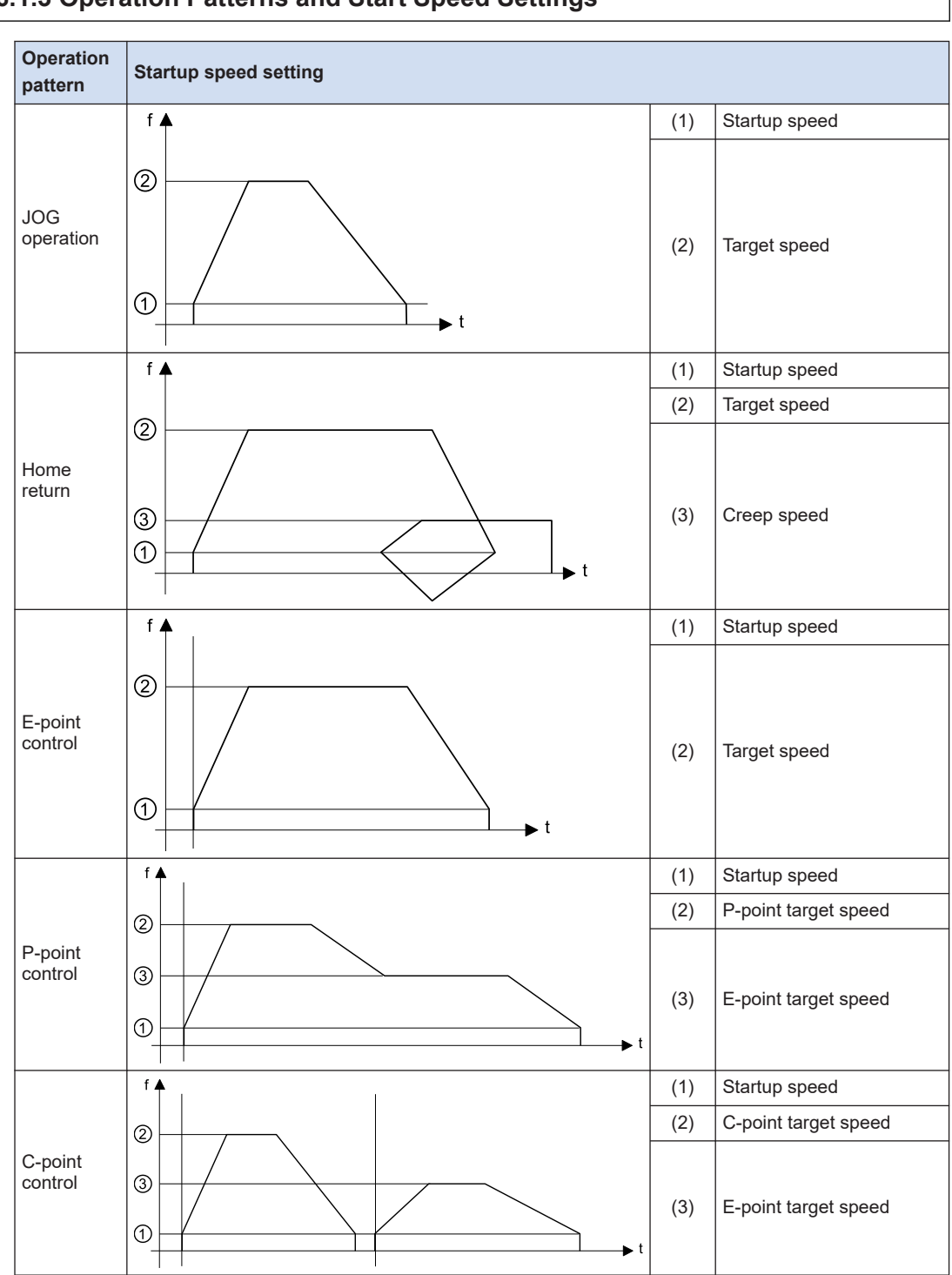

## <span id="page-86-0"></span>**6.1.3 Operation Patterns and Start Speed Settings**

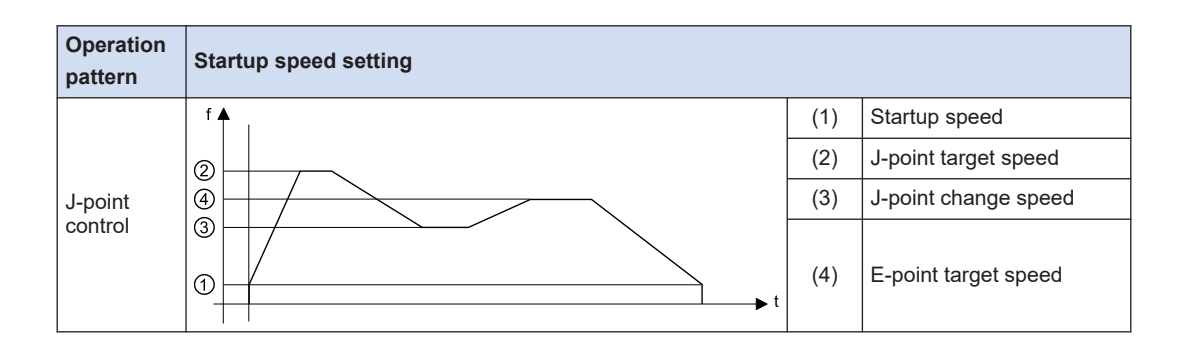

## <span id="page-88-0"></span>**6.2 Other Characteristics**

## **6.2.1 Backup of Positioning Memory**

- The positioning parameters and positioning table data set in the unit will be also held in the memories of the control unit when the control unit is powered off. They will be also held when the mode is switched from RUN to PROG.
- The elapsed value area (current value of position data) in the axis information area will be reset to zero when the unit is powered off. However, when the RUN mode is switched to PROG. mode, the latest value will be held.

## **6.2.2 Activation of Each Operation**

- When any of the JOG operation, home return and position control is activated, it does not transit to other operation even if an instruction to activate the other instruction turns on. Create a program to confirm the busy signals (X808 to X80B) allocated to each axis and to start instructions.
- Stop operations (system stop, emergency stop, limit stop, deceleration stop) have priority even during other operations. Each operation is executed by turning on the stop signal allocated to each axis.

## **6.2.3 Operation When PLC Mode Changes From RUN To PROG.**

- When the mode of CPU Unit changes from RUN to PROG. after starting the JOG operation, home return or position control (E-point control, P-point control, C-point control, J-point control), each operation stops.
- As well as the execution of the system stop, the unit stops the pulse output immediately.

(MEMO)

# <span id="page-90-0"></span>**7 Instruction References**

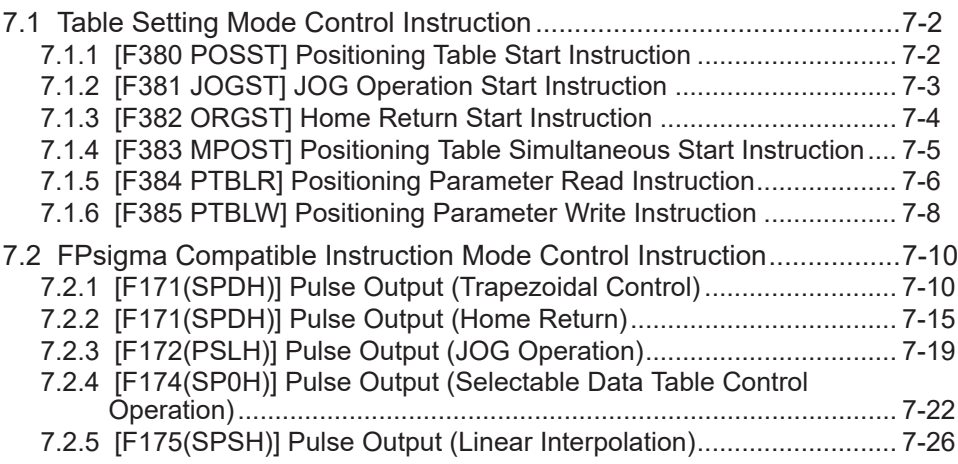

## <span id="page-91-0"></span>**7.1 Table Setting Mode Control Instruction**

## **7.1.1 [F380 POSST] Positioning Table Start Instruction**

Starts the positioning operation according to the data specified in the positioning memory (positioning table area). This instruction is used to start the E point control, P point control, C point control, J point control or linear interpolation control.

#### ■ **Instruction format**

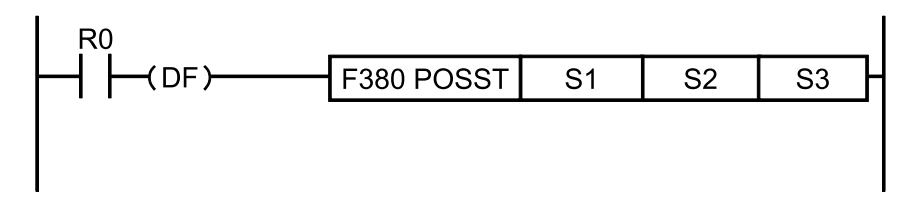

#### ■ **Operand**

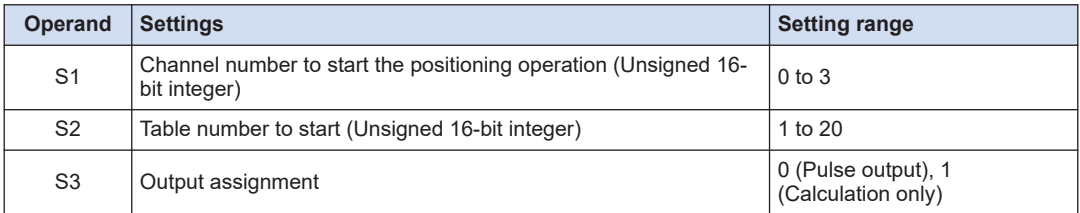

#### ■ **Memory area type that can be specified**

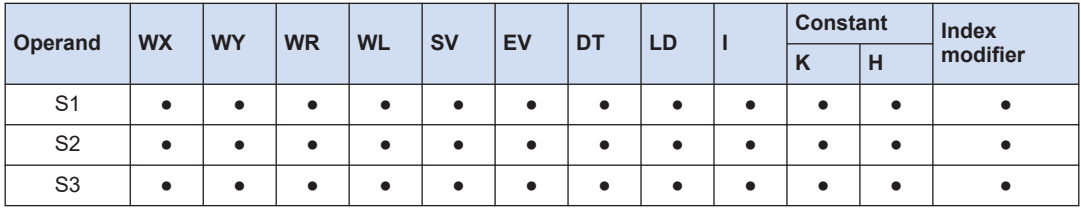

#### ■ **Outline of operation**

- Starts the positioning operation according to the data specified in the positioning memory (positioning table area).
- When Calculation only is specified for [S3], only the table calculation is executed. When starting the positioning operation for the same channel and the same table from the next scan after executing the calculation, the startup time of the positioning control is reduced.

#### ■ **Precautions during programming**

- If an operand is an out-of-range value, an operation error occurs.
- The stop operation has priority when the conditions of system stop, emergency stop, limit stop and deceleration stop are satisfied.
- An operation error occurs when the system register of a specified channel is other than "Pulse output [Table operation]".
- <span id="page-92-0"></span>● A self-diagnostic error (positioning operation error) occurs when the set value or the value of the positioning memory (axis setting area) is abnormal.
- When the channel to be started has been already operating, the positioning control does not start and it terminates.

#### ■ **Flag operations**

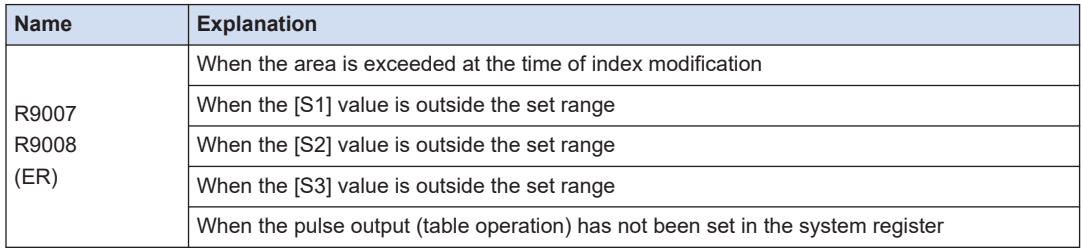

## **7.1.2 [F381 JOGST] JOG Operation Start Instruction**

Starts the JOG operation according to the parameters specified in the positioning memory (axis setting area).

#### ■ **Instruction format**

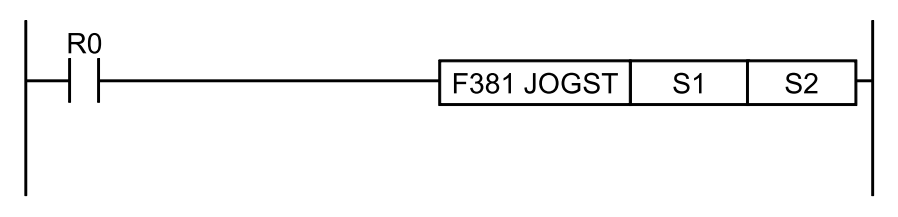

#### **Operand**

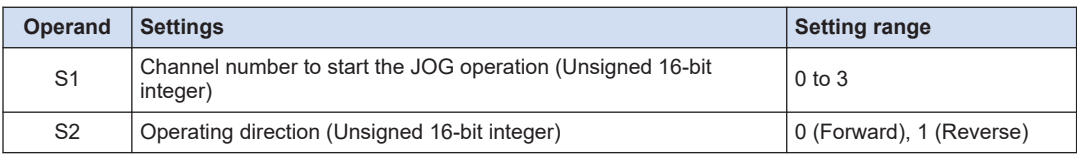

#### ■ **Memory area type that can be specified**

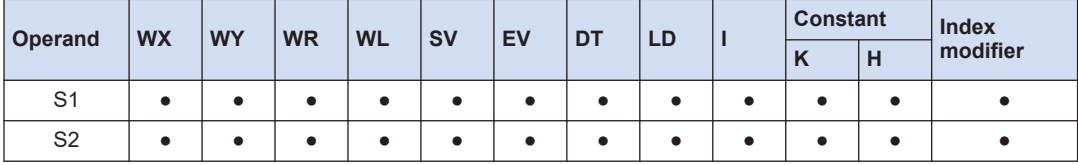

#### ■ **Outline of operation**

● Executes the JOG operation according to the JOG operation parameters specified in the positioning memory (axis setting area). While the execution condition is valid, the JOG operation continues.

<span id="page-93-0"></span>• The target speed can be changed by rewriting the positioning parameter area with a user program. The change is executed after it becomes a constant speed.

#### ■ **Precautions during programming**

- If an operand is an out-of-range value, an operation error occurs.
- The stop operation has priority when the conditions of system stop, emergency stop, limit stop and deceleration stop are satisfied.
- An operation error occurs when the system register of a specified channel is other than "Pulse output [Table operation]".
- A self-diagnostic error (positioning operation error) occurs when the set value or the value of the positioning memory (axis setting area) is abnormal.
- The JOG operation needs to be stopped for switching between the forward rotation and reverse rotation.
- In case of changing a speed, when the target speed after the change is an out-of-range value, the speed change is not executed and the operation continues.

#### ■ **Flag operations**

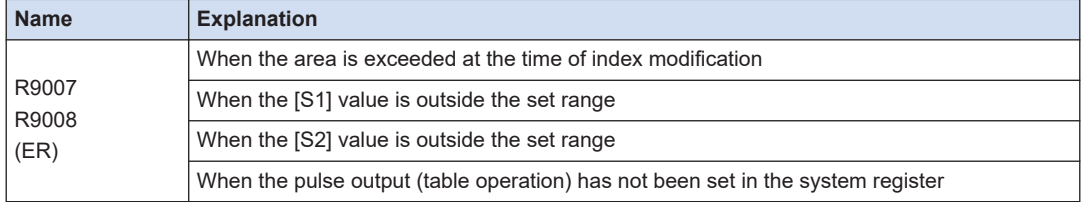

## **7.1.3 [F382 ORGST] Home Return Start Instruction**

Starts the home return operation according to the parameters specified in the positioning memory (axis setting area).

#### **Instruction format**

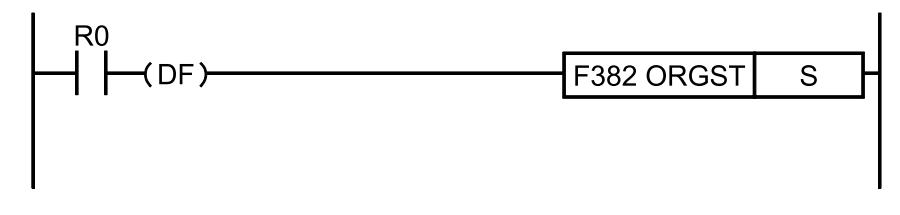

#### **Operand**

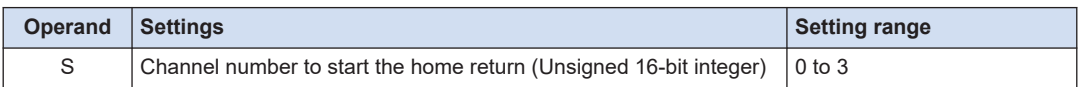

#### <span id="page-94-0"></span>■ **Memory area type that can be specified**

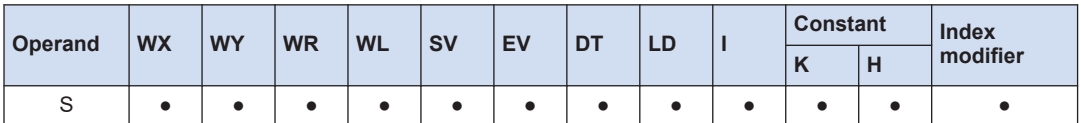

#### ■ **Outline of operation**

● Starts the home return operation according to the home return parameters specified in the positioning memory (axis setting area).

#### **Precautions during programming**

- If an operand is an out-of-range value, an operation error occurs.
- The stop operation has priority when the conditions of system stop, emergency stop, limit stop and deceleration stop are satisfied.
- An operation error occurs when the system register of a specified channel is other than "Pulse output [Table operation]".

#### ■ **Flag operations**

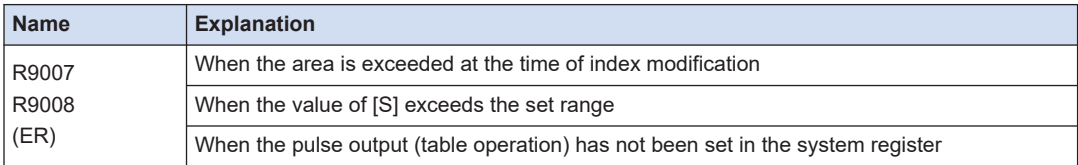

## **7.1.4 [F383 MPOST] Positioning Table Simultaneous Start Instruction**

Starts the positioning tables for multiple axes specified on Configurator PMX. The tables of the E point control, P point control and C point control can be started.

#### **Instruction format**

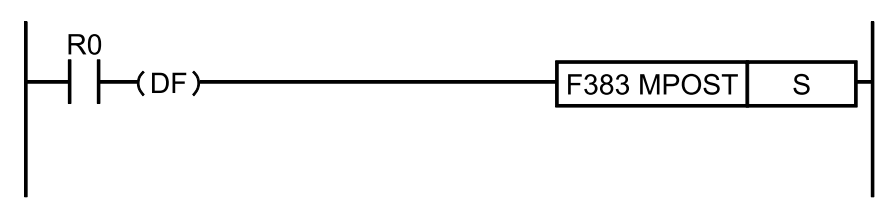

#### ■ **Operand**

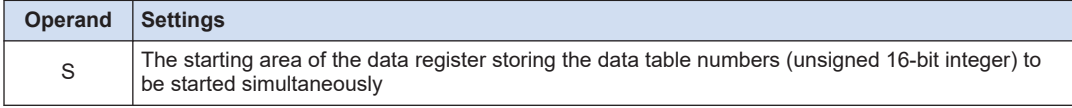

## <span id="page-95-0"></span>7.1 Table Setting Mode Control Instruction

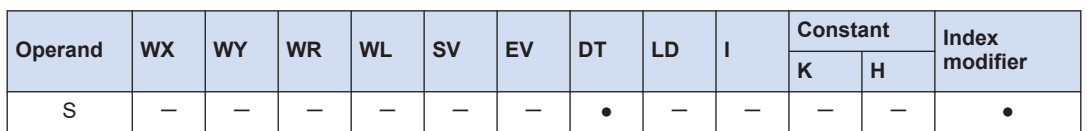

#### ■ Memory area type that can be specified

#### ■ **Outline of operation**

- Starts the positioning table numbers of the channels specified in the area starting with [S] simultaneously.
- Positioning tables that can be specified are those for the single-axis control only.
- Table numbers are specified in the range of 0 to 20. In the case of 0, the table is not executed simultaneously with other tables.

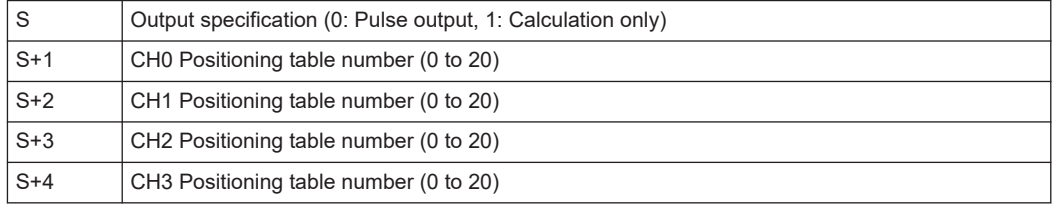

#### ■ **Precautions during programming**

- If an operand is an out-of-range value, an operation error occurs.
- The stop operation has priority when the conditions of system stop, emergency stop, limit stop and deceleration stop are satisfied.
- An operation error occurs when the system register of a specified channel is other than "Pulse output [Table operation]".
- Only when all the specified channels can be started, they are executed simultaneously. When the BUSY flag of any channel is on, tables are not started simultaneously and the process is terminated.
- Use F380 POSST instruction to start linear interpolation. When the table of the interpolation axis control has been specified with F383 MPOST instruction, a self-diagnostic error (positioning operation error) occurs.

#### ■ **Flag operations**

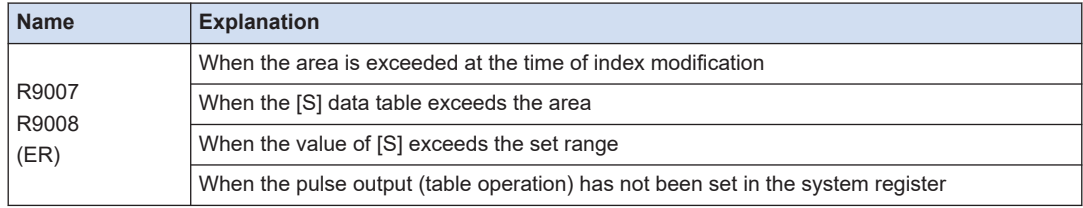

## **7.1.5 [F384 PTBLR] Positioning Parameter Read Instruction**

Reads the positioning parameter data stored in the positioning memory of the unit to the operation memory area.

#### ■ **Instruction format**

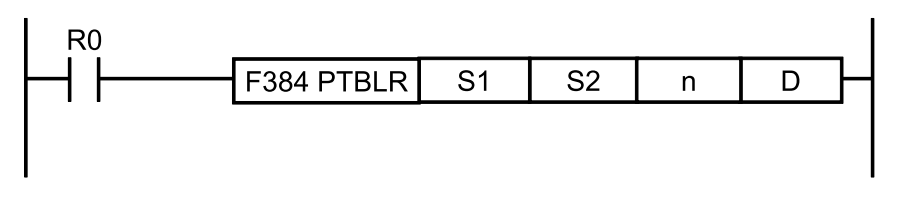

#### ■ **Operand**

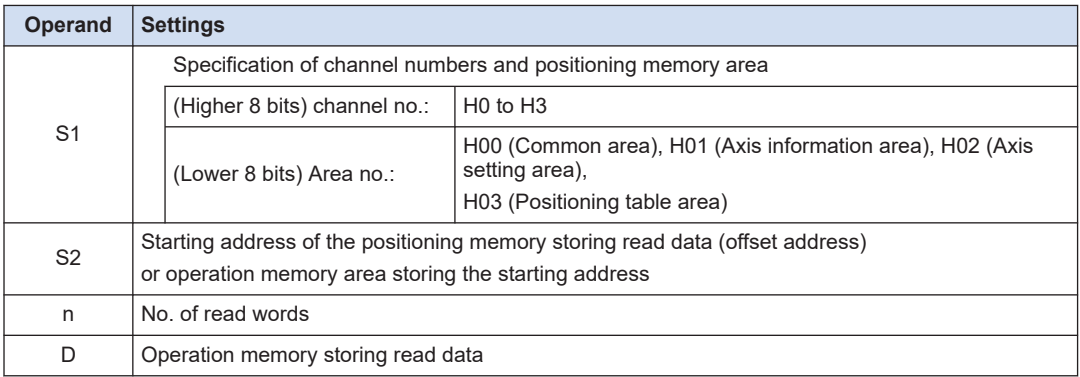

(Note 1) When reading the common area, the setting of channel numbers is invalid.

(Note 2) The operand S1 is specified using a combination of hexadecimal numbers. For the axis information area of channel number 3, specify H301.

#### ■ **Memory area type that can be specified**

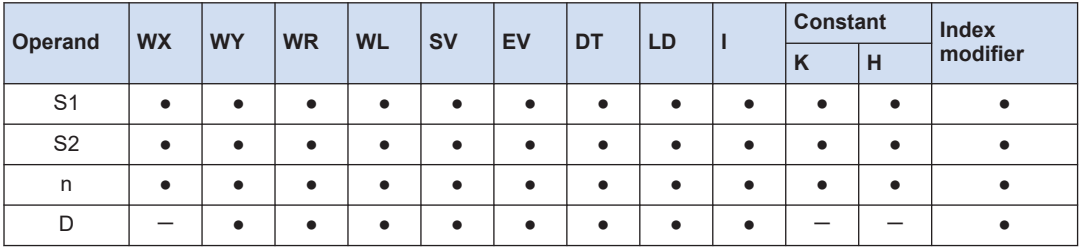

#### ■ **Outline of operation**

- Reads [n] words of the data stored in the positioning memory starting with [S2], and stores it in the operation memory area starting with [D].
- Channel numbers and the type of positioning memory is specified by [S1].

#### ■ **Precautions during programming**

● If an operand is an out-of-range value, an operation error occurs.

#### ■ **Flag operations**

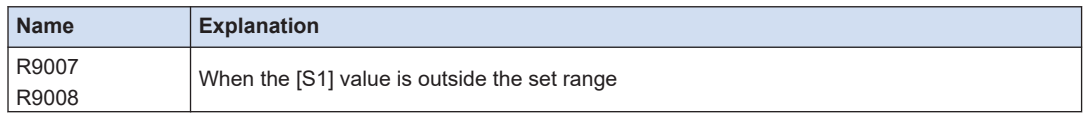

<span id="page-97-0"></span>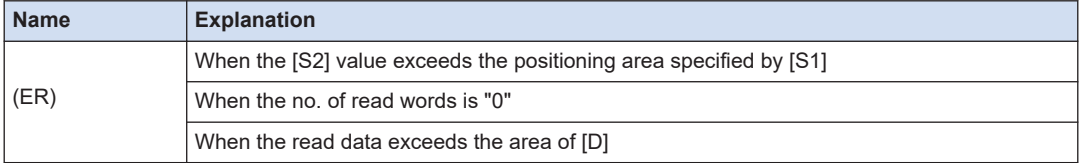

## **7.1.6 [F385 PTBLW] Positioning Parameter Write Instruction**

This instruction is used to write positioning parameters and positioning table data with user programs.

#### ■ **Instruction format**

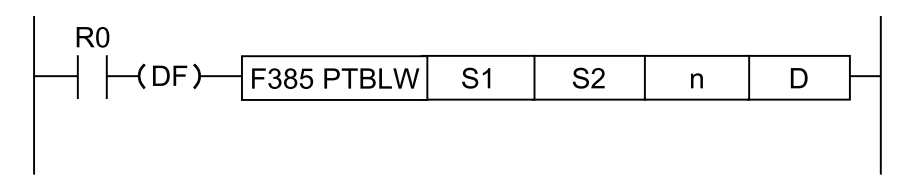

#### **Operand**

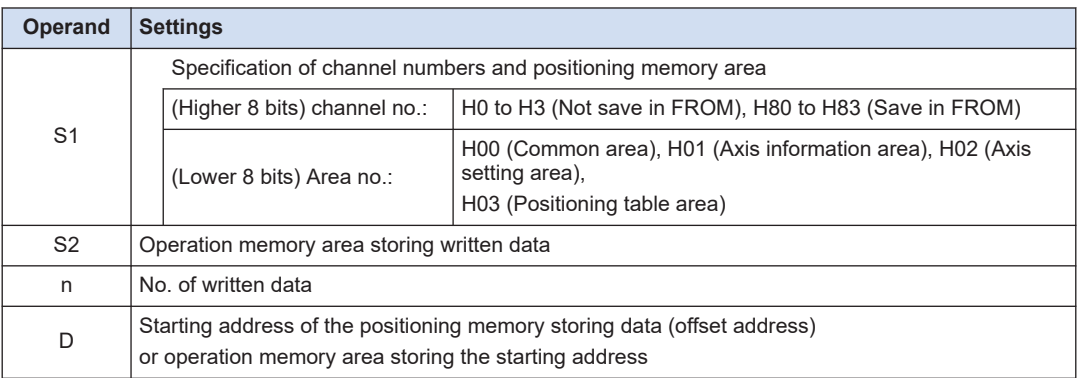

(Note 1) When writing data to the common area, the setting of channel numbers is invalid.

(Note 2) The operand S1 is specified using a combination of hexadecimal numbers. For the axis setting area of channel number 3, specify H302.

#### ■ **Memory area type that can be specified**

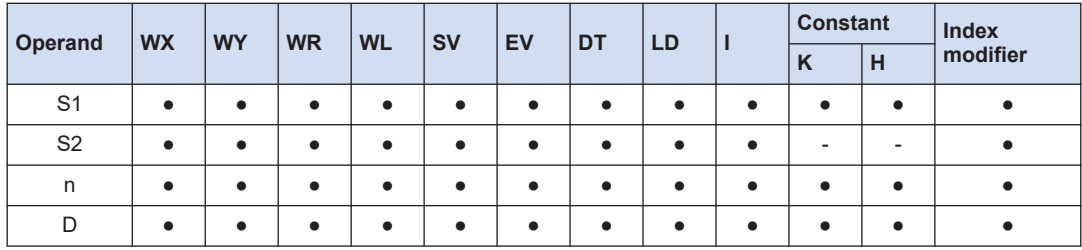

#### ■ **Outline of operation**

- Reads [n] words of the data stored in the area starting with [S2], and stores it in the positioning memory area starting with [D].
- Channel numbers and the type of positioning memory are specified by [S1].

#### ■ **Precautions during programming**

- If an operand is an out-of-range value, an operation error occurs.
- When specifying [H80 to H83 (Save in FROM)] for the higher 8 bits of operand [S1] (the most significant bit is1), specified data is written into the F-ROM of the control unit. Writing to F-ROM can be performed up to 10000 times. We recommend using differential execution to prevent the writing from being executed continuously.

## $\blacksquare$  Info.

● For details of positioning memory, refer to ["12.3 Positioning Memory"](#page-184-0).

#### ■ **Flag operations**

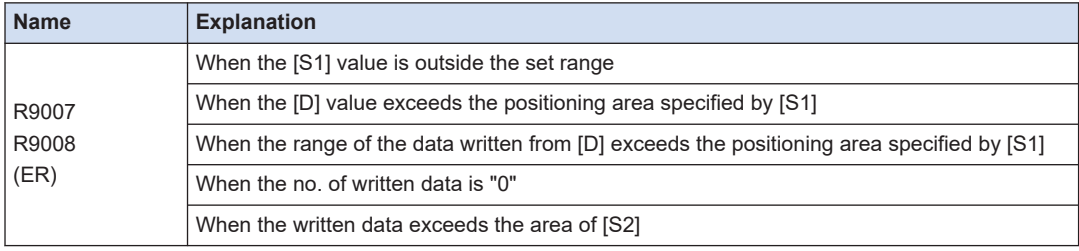

## <span id="page-99-0"></span>**7.2 FPsigma Compatible Instruction Mode Control Instruction**

## **7.2.1 [F171(SPDH)] Pulse Output (Trapezoidal Control)**

This instruction outputs pulses from a specified pulse output channel according to specified parameters.

#### **Instruction format**

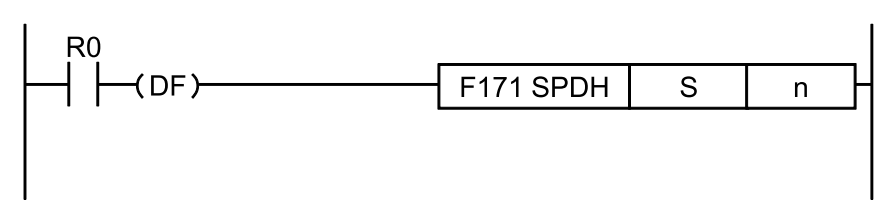

#### ■ **Operand**

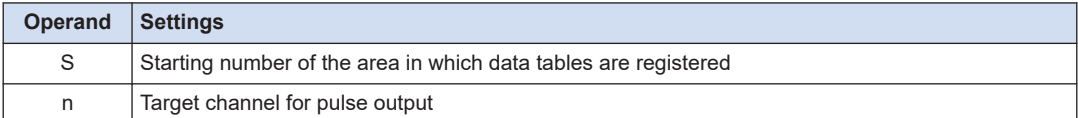

#### ■ **Memory area type that can be specified**

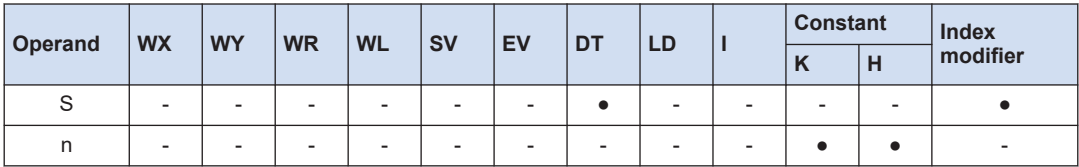

#### ■ **Outline of operation**

- Outputs pulses from a specified channel when a corresponding control active flag is OFF and the execution condition is ON.
- The control code, initial speed, maximum speed, acceleration/deceleration time, and target value are specified by creating data tables [S] to [S+11] described on the next page using a user program.
- Switches the frequency from the initial speed to the maximum speed in the specified acceleration/deceleration time. At the time of deceleration, switches the frequency with the same inclination as that for acceleration.
- For setting the frequency to 50 kHz or more, specify the duty of 1/4 (25%).

#### ■ **Operation mode**

#### **Incremental <Relative value control>**

Outputs the pulses set with the target value.

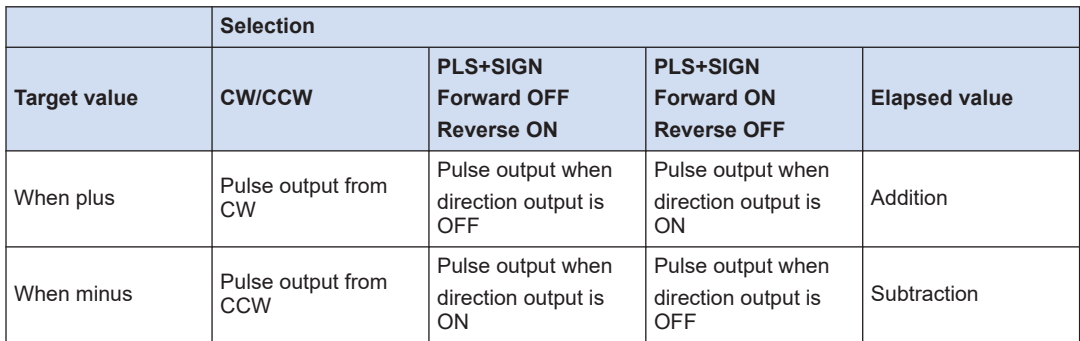

#### **Absolute <Absolute value control>**

Outputs the pulses of the difference between the set target value and current value.

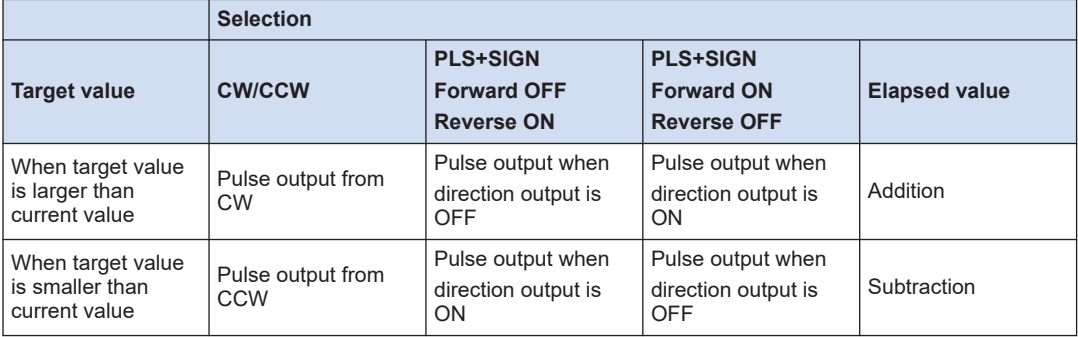

## ■ **Data table settings**

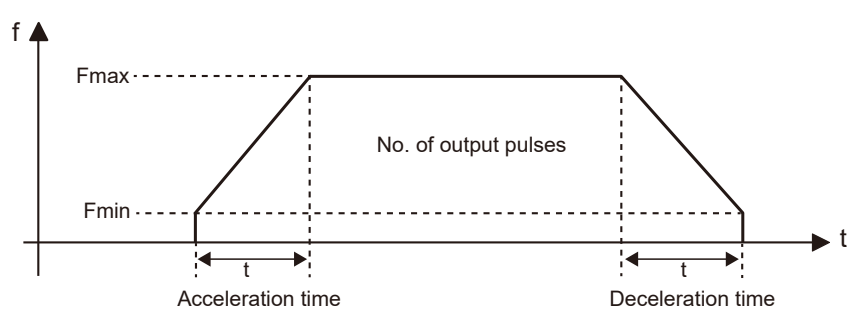

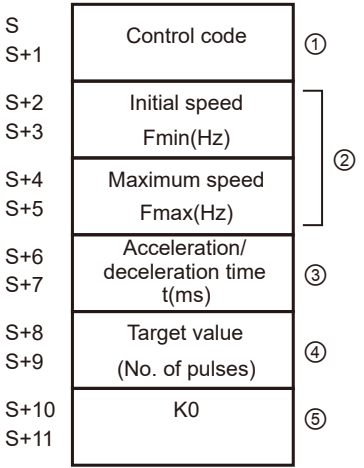

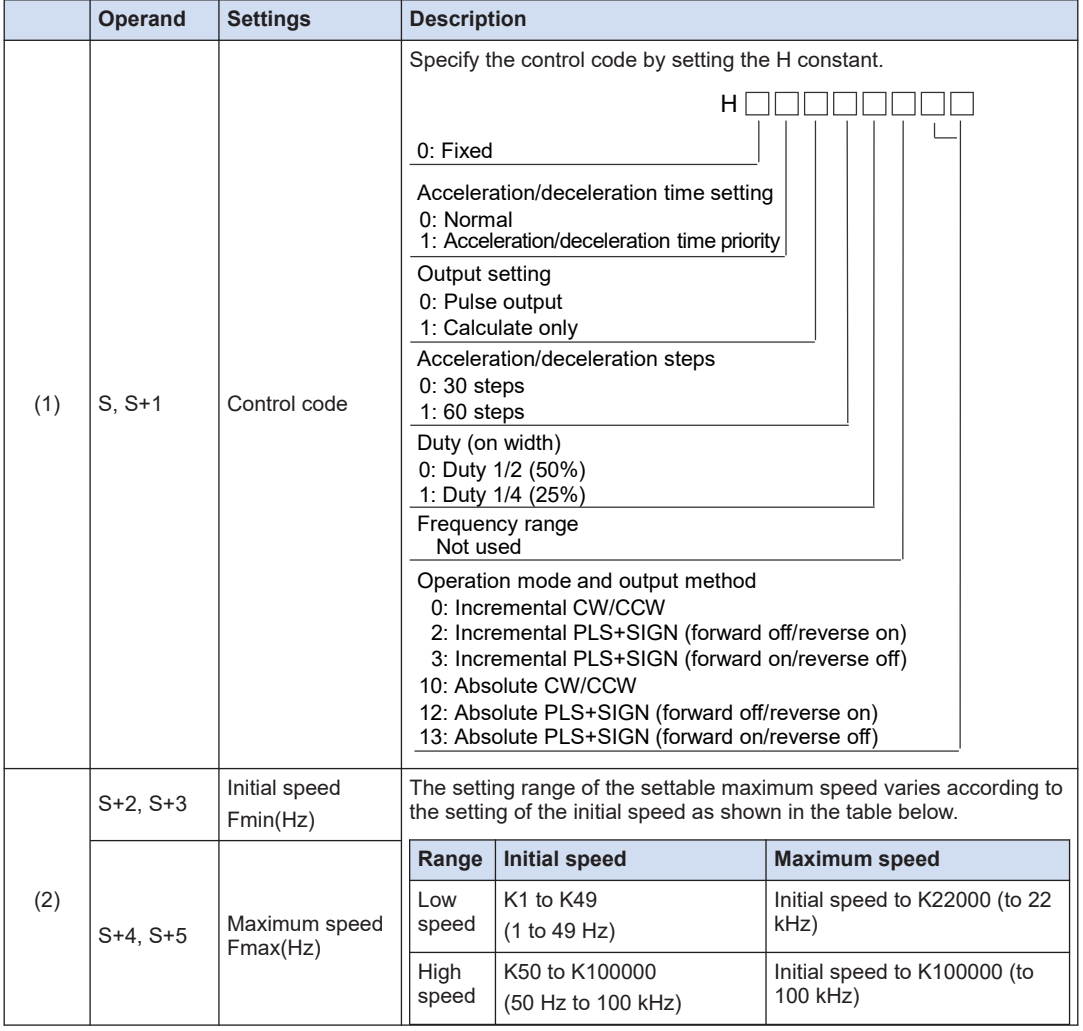

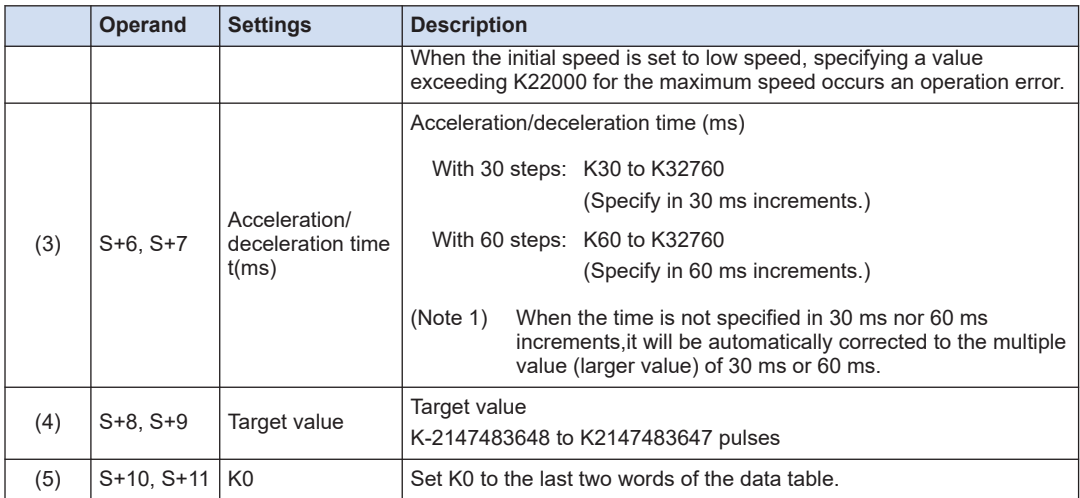

## ■ **Example of program**

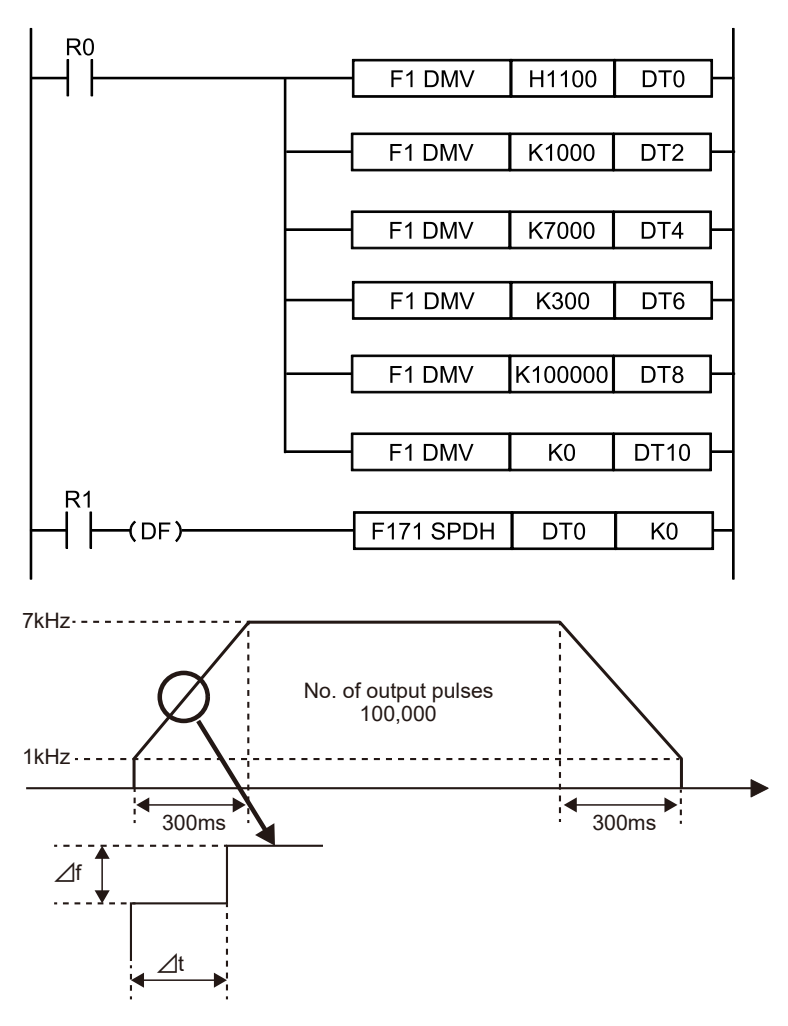

- 30 段時
	- ⊿f = (7000-1000)÷30 段=200(Hz)
	- ⊿t = 300ms÷30 段=10ms
- 60 段時
	- ⊿f = (7000-1000)÷60 段=100(Hz)
	- ⊿t = 300ms÷60 段=5ms

#### ■ **Regarding the specification of acceleration/deceleration time**

For specifying acceleration/deceleration time, No. of steps and initial speed, set the value to be calculated by the formula below. Specify acceleration/deceleration time in 30 ms increments with 30 steps, and in 60 ms increments with 60 steps. When the time is not specified in 30 ms nor 60 ms increments, it will be automatically corrected to the multiple values (larger value) of 30 ms or 60 ms.

Acceleration/deceleration time t [ms] (No. of steps x 1000)/Initial speed f0 [Hz]

● When "Acceleration/deceleration time priority" is specified for the control code, the initial speed is corrected according to the time.

The corrected speed is stored in the correction speed area of initial speed of special data registers (from DT90400).

(Example): When the initial speed is 10 Hz, and acceleration/deceleration time is 1 msec, the initial speed is corrected to 1000 Hz.

● When the corrected initial speed exceeds the maximum speed, the initial speed is corrected to the maximum speed.

(Example): When the initial speed is 10 Hz, the maximum speed is 500 Hz, acceleration/ deceleration time is 1 msec, and acceleration/deceleration time priority is specified,

it takes 100 msec for outputting one pulse at the initial speed and it exceeds 1 msec of acceleration/deceleration time.

Although the initial speed is corrected to 1000 Hz as "Acceleration/deceleration time priority" is specified, it is corrected to 500 Hz because it exceeds the maximum speed.

#### **Supplement to pulse output operation**

When outputting pulses with the PLS+SIGN (direction output) method, pulses will be output approx. 300µs later after the output of direction signal (SIGN). (The characteristics of a motor driver are considered.)

#### **Precautions during programming**

- When describing the same channel in both the normal program and the interrupt program, be sure to program not to execute them simultaneously.
- This instruction cannot be executed when a control flag corresponding to each channel is on.
- For the FP0H mode, select "Pulse output" for the channel setting corresponding to the system register no. 402.
- For the FPsigma mode, select "Do not use high-speed counter" for the channel setting corresponding to the system register nos. 400 and 401.
- By performing the rewriting during RUN while outputting pulses, more pulses than the setting may be output.

## <span id="page-104-0"></span> $f$  Info.

- For details of the allocations of I/O and flags, refer to ["12.2.2 When Using Pulse Output](#page-180-0) [Function \(FPsigma Compatible Instruction Mode\)".](#page-180-0)
- For details of the FP mode, refer to ["11 FPsigma Mode".](#page-166-0)

## **7.2.2 [F171(SPDH)] Pulse Output (Home Return)**

This instruction outputs pulses from a specified pulse output channel according to specified parameters.

#### **Instruction format**

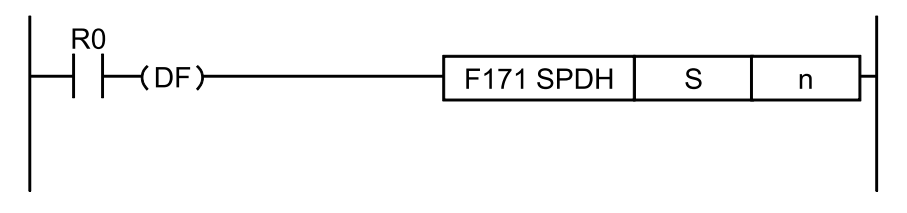

#### ■ **Operand**

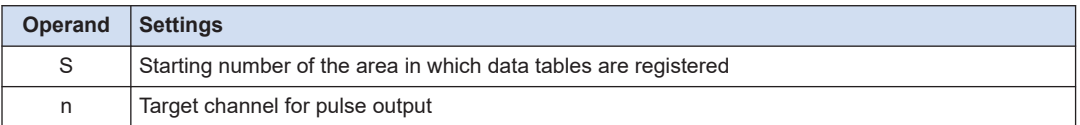

#### **Memory area type that can be specified**

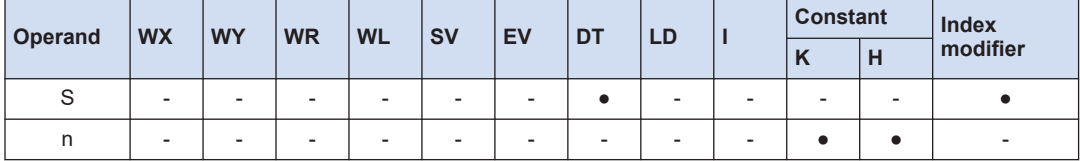

#### ■ **Outline of operation**

- Outputs pulses from a specified channel when a corresponding control active flag is OFF and the execution condition is ON.
- The control code, initial speed, maximum speed, acceleration/deceleration time, and deviation counter clear signal are specified by creating data table described on the next page using a user program.
- Switches the frequency from the initial speed to the maximum speed in the specified acceleration/deceleration time. At the time of deceleration, switches the frequency with the same inclination as that for acceleration.
- For setting the frequency to 50 kHz or more, specify the duty of 1/4 (25%).

#### ■ **Explanation of operation mode**

#### **Home return**

The pulses are continuously output until the home input (X2 or X5) is enabled. To shift to deceleration operation when detecting the near home, turn the corresponding bit of special data register DT90052 to OFF ON OFF by the near home input. The value in the elapsed value area during the home return operation differs from the current value.

#### **Home return mode I (Home return by near home input and home input)**

When the near home input is enabled, deceleration will be performed, and the pulse output will stop after the home input. The operation varies according to the setting of the control code (low byte) described on the next page.

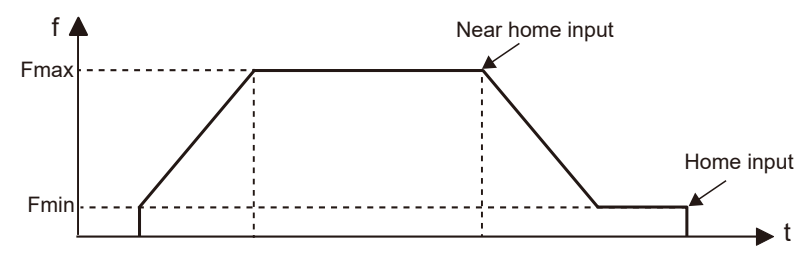

#### **Home return mode II (Home return by home input only)**

When the home input is enabled, the pulse output will stop. Set the control code (low byte) on the next page to H20 to H27.

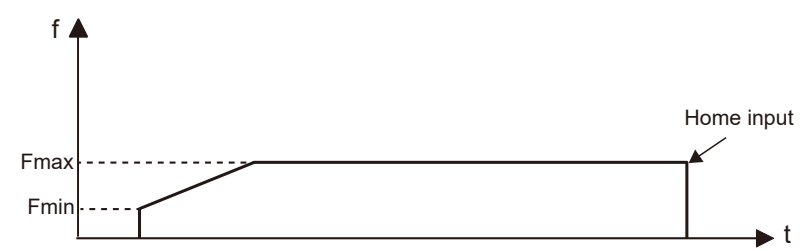

#### ■ **Data table settings**

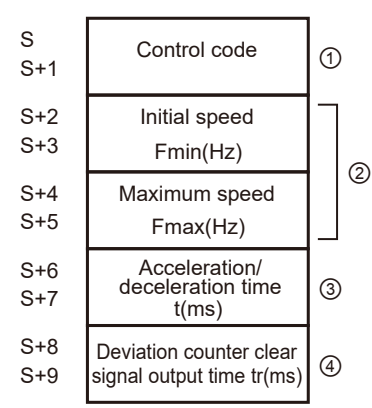

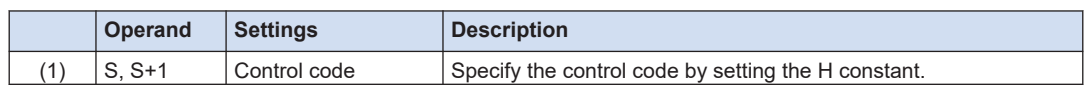

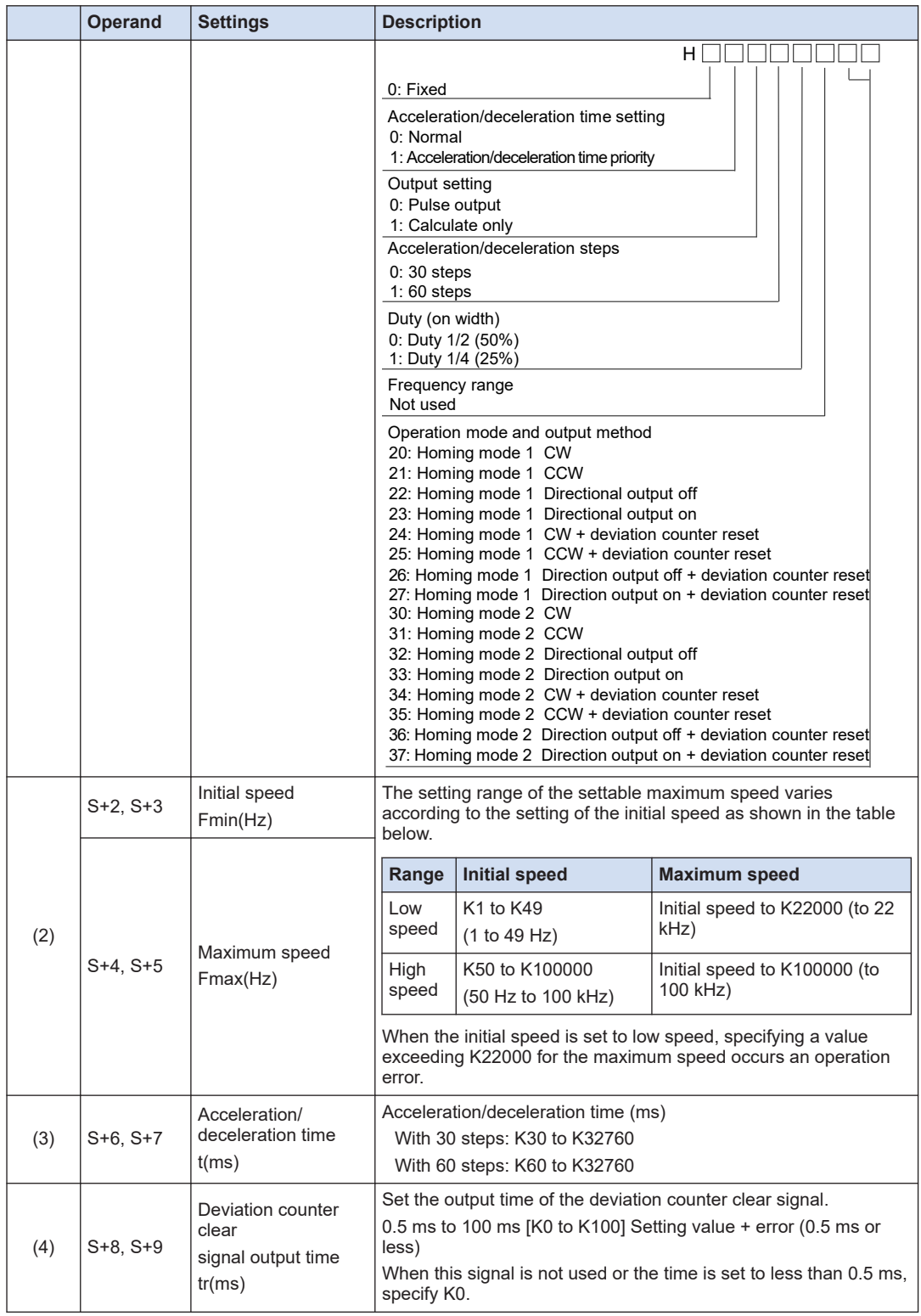

## **Example of program**

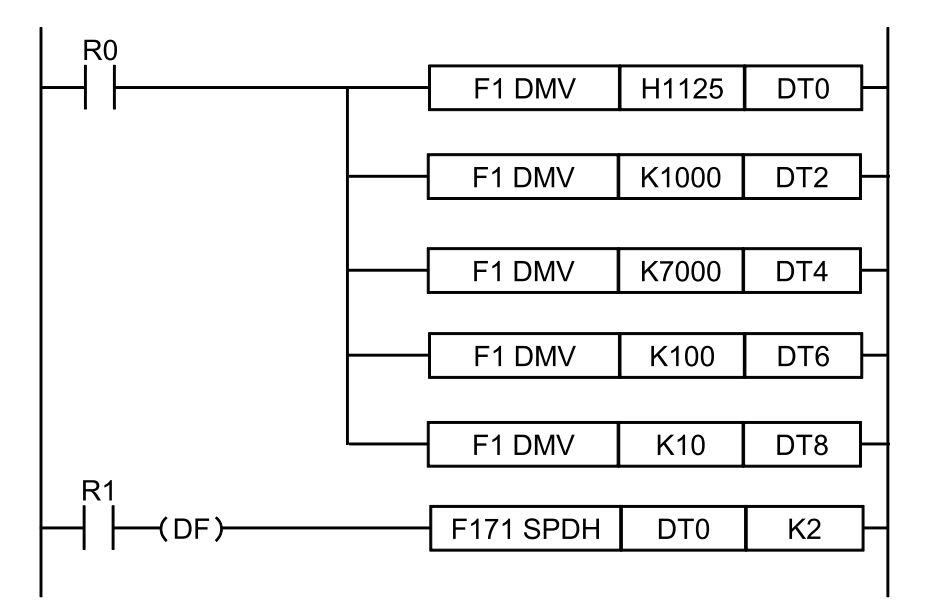

#### **Regarding the specification of acceleration/deceleration time**

For specifying acceleration/deceleration time, No. of steps and initial speed, set the value to be calculated by the formula below. Specify acceleration/deceleration time in 30 ms increments with 30 steps, and in 60 ms increments with 60 steps. When the time is not specified in 30 ms nor 60 ms increments, it will be automatically corrected to the multiple values (larger value) of 30 ms or 60 ms.

Acceleration/deceleration time t[ms] (No. of steps x 1000)/Initial speed f0[Hz]

● When "Acceleration/deceleration time priority" is specified for the control code, the initial speed is corrected according to the time.

The corrected speed is stored in the correction speed area of initial speed of special data registers (from DT90400).

(Example): When the initial speed is 10 Hz, and acceleration/deceleration time is 1 msec, the initial speed is corrected to 1000 Hz.

● When the corrected initial speed exceeds the maximum speed, the initial speed is corrected to the maximum speed.

(Example): When the initial speed is 10 Hz, the maximum speed is 500 Hz, acceleration/ deceleration time is 1 msec, and acceleration/deceleration time priority is specified,

it takes 100 msec for outputting one pulse at the initial speed and it exceeds 1 msec of acceleration/deceleration time.

Although the initial speed is corrected to 1000 Hz as "Acceleration/deceleration time priority" is specified, it is corrected to 500 Hz because it exceeds the maximum speed.

#### **Supplement to pulse output operation**

When outputting pulses with the PLS+SIGN (direction output) method, pulses will be output approx. 300µs later after the output of direction signal (SIGN). (The characteristics of a motor driver are considered.)
## ■ **Precautions during programming**

- When the control code (low byte) is H20 to H27 (home return mode I), the home input is enabled even after the near home input, the completion of deceleration, or in the middle of deceleration.
- When the control code (low byte) is H30 to H37 (home return mode II), the home input is enabled only after the near home input and the completion of deceleration up to the value of initial speed.
- Even when the home input is enabled, the pulse output starts by the execution of this instruction.
- When the near home input is enabled during acceleration, the deceleration operation will start.
- When describing the same channel in both the normal program and the interrupt program, be sure to program not to execute them simultaneously.
- This instruction cannot be executed when a control flag corresponding to each channel is on.
- For the FP0H mode, select "Pulse output" for the channel setting corresponding to the system register no. 402.
- For the FPsigma mode, select "Do not use high-speed counter" for the channel setting corresponding to the system register nos. 400 and 401.
- By performing the rewriting during RUN while outputting pulses, more pulses than the setting may be output.
- For performing the software reset, disabling the counting, stopping the pulse output or near home processing, refer to the F0(MV) instruction, pulse output control.

## **fill** Info.

- For the details of the allocations of I/O and flags, refer to ["12.2.2 When Using Pulse Output](#page-180-0) [Function \(FPsigma Compatible Instruction Mode\)".](#page-180-0)
- For details of the FPsigma mode, refer to ["11 FPsigma Mode".](#page-166-0)

## **7.2.3 [F172(PSLH)] Pulse Output (JOG Operation)**

Outputs the pulse of a specified parameter from a specified channel.

### **Instruction format**

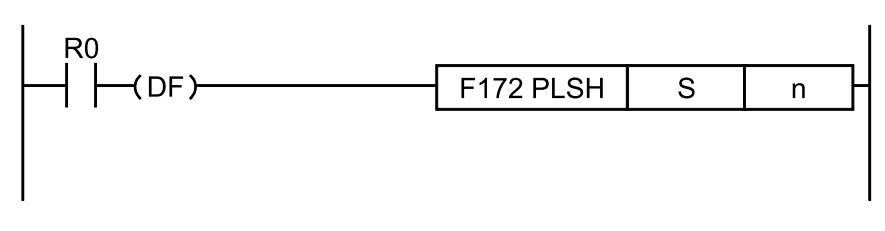

### ■ **Operand**

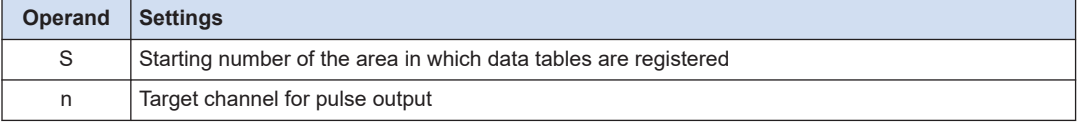

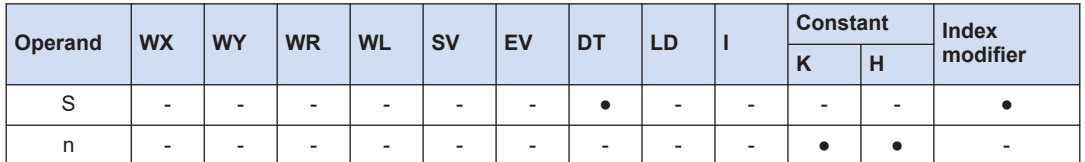

## ■ Memory area type that can be specified

## ■ **Outline of operation**

- Outputs pulses from a specified channel when a corresponding control active flag is OFF and the execution condition is ON. The output is performed when the trigger (execution condition) is on.
- By specifying the addition counting or subtraction counting mode for the control code, it can be used for the instruction for activating JOG operation.
- The frequency can be changed in each scan, or the target value can be changed asynchronously. However, the control code cannot be changed during the execution of an instruction.
- For setting the frequency to 50 kHz or more, specify the duty of 1/4 (25%).

### ■ **Data table settings**

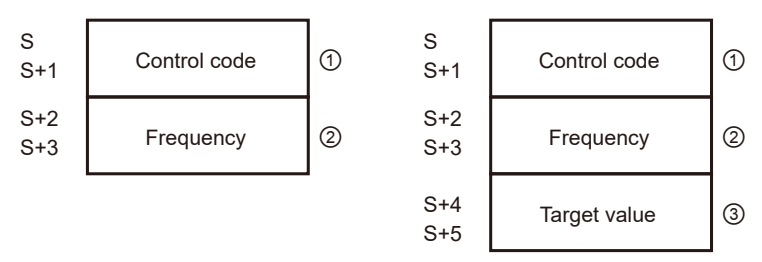

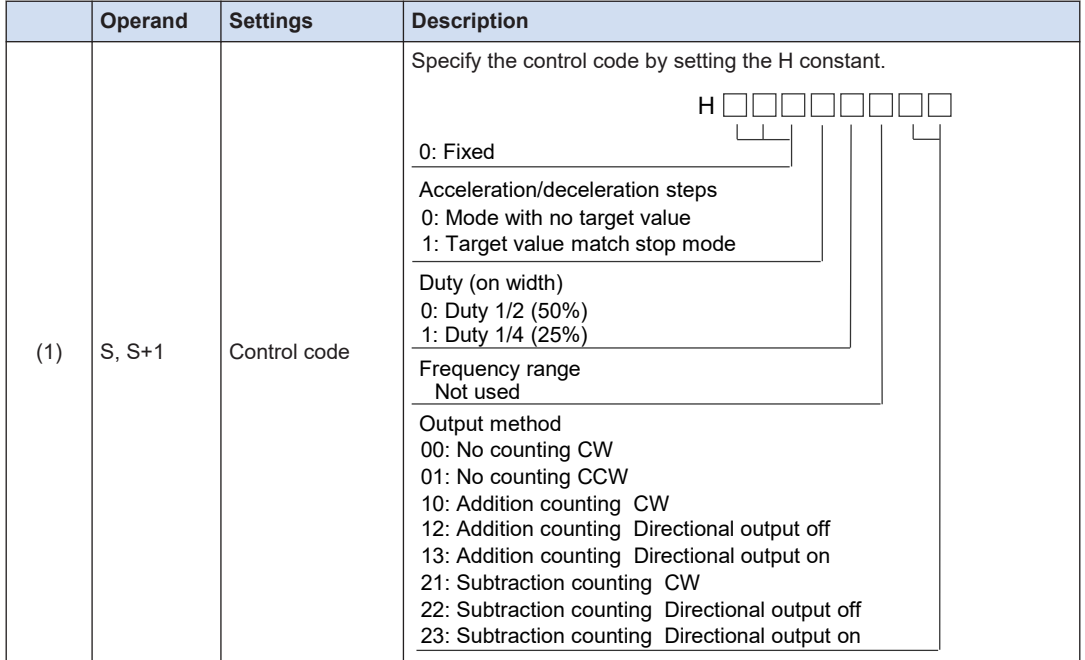

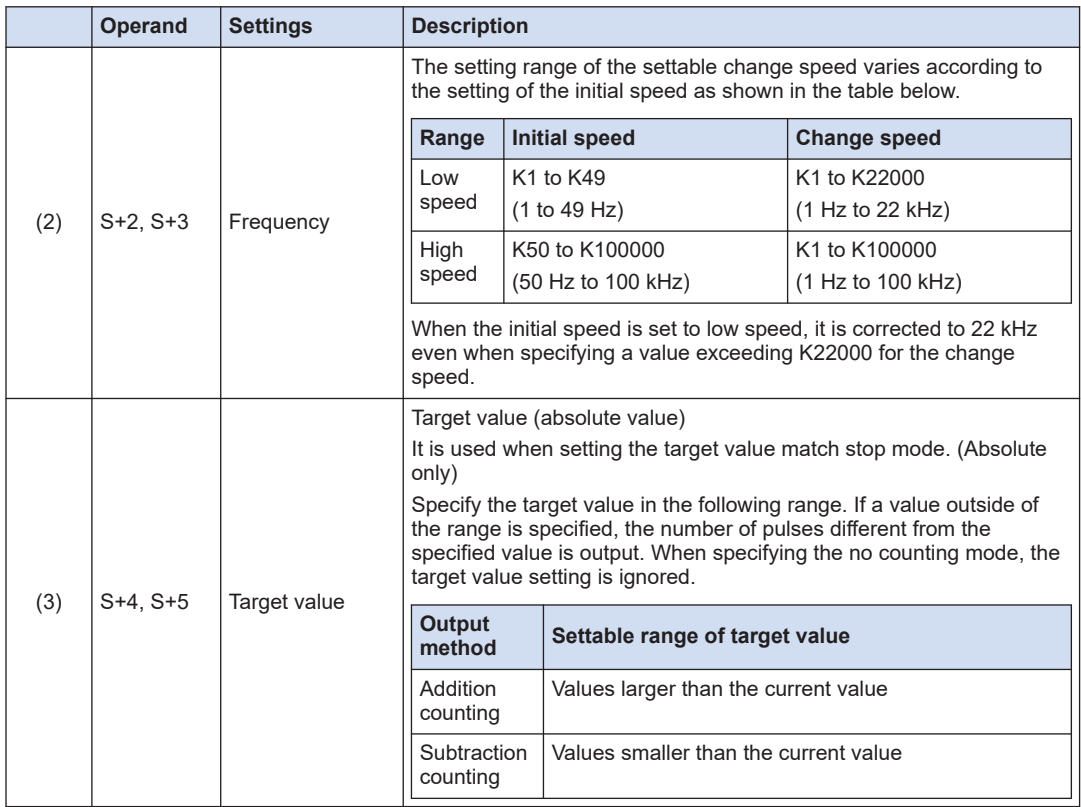

## ■ **Supplement to pulse output operation**

When outputting pulses with the PLS+SIGN (direction output) method, pulses will be output approx. 300µs later after the output of direction signal (SIGN). (The characteristics of a motor driver is considered.)

## **Precautions during programming**

- This instruction cannot be executed when a control flag corresponding to each channel is on.
- When describing the same channel in both the normal program and the interrupt program, be sure to program not to execute them simultaneously.
- For the FP0H mode, select "Pulse output" for the channel setting corresponding to the system register no. 402.
- For the FPsigma mode, select "Do not use high-speed counter" for the channel setting corresponding to the system register nos. 400 and 401.
- When rewriting during RUN is performed during the operation, the pulse output stops while a program is being rewritten.
- Even if the control code is changed after starting the instruction, the change is invalid. It does not affect on the operation.
- When the frequency is changed to a value outside of the settable range after executing the instruction, the operation is performed with the minimum or maximum value in the specification range without causing an operation error.

## $\blacksquare$  Info.

- For the details of the allocations of I/O and flags, refer to ["12.2.2 When Using Pulse Output](#page-180-0) [Function \(FPsigma Compatible Instruction Mode\)"](#page-180-0).
- For details of the FPsigma mode, refer to ["11 FPsigma Mode".](#page-166-0)

## **7.2.4 [F174(SP0H)] Pulse Output (Selectable Data Table Control Operation)**

Outputs pulses from a specified pulse output channel according to a specified data table.

## **Instruction format**

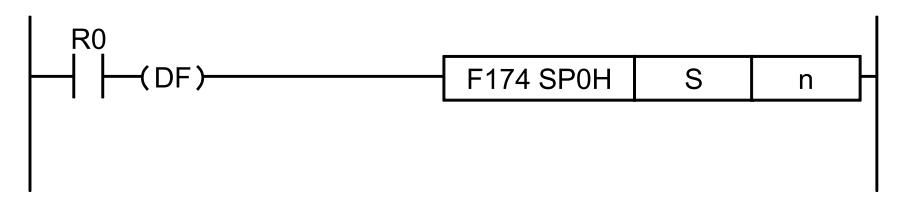

## **Operand**

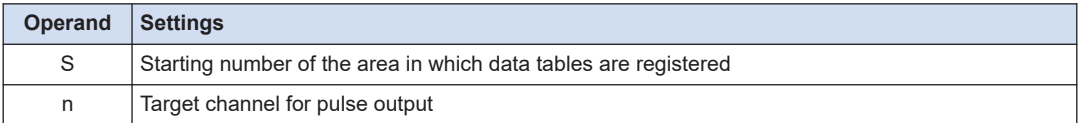

## **Memory area type that can be specified**

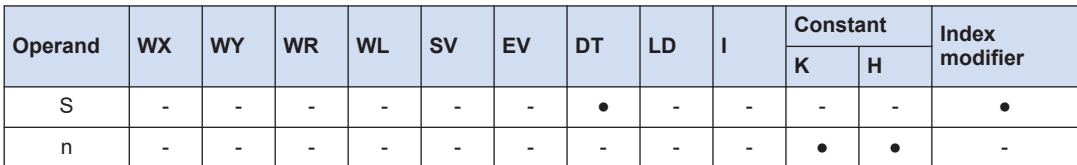

### ■ **Outline of operation**

- Outputs pulses from a specified channel according to the settings specified in the data table starting with the address specified by [S] when a corresponding control active flag is OFF and the execution condition is ON.
- Switches the pulse frequency when the elapsed value of the high-speed counter reaches the target value set in the data table. (It is performed by the interrupt processing.)
- Stops the pulse output when the elapsed value reaches the final target value.
- For setting the frequency to 50 kHz or more, specify the duty of 1/4 (25%).

## ■ **Data table settings**

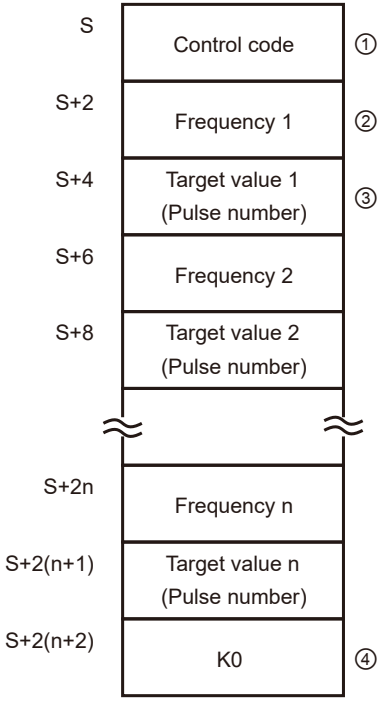

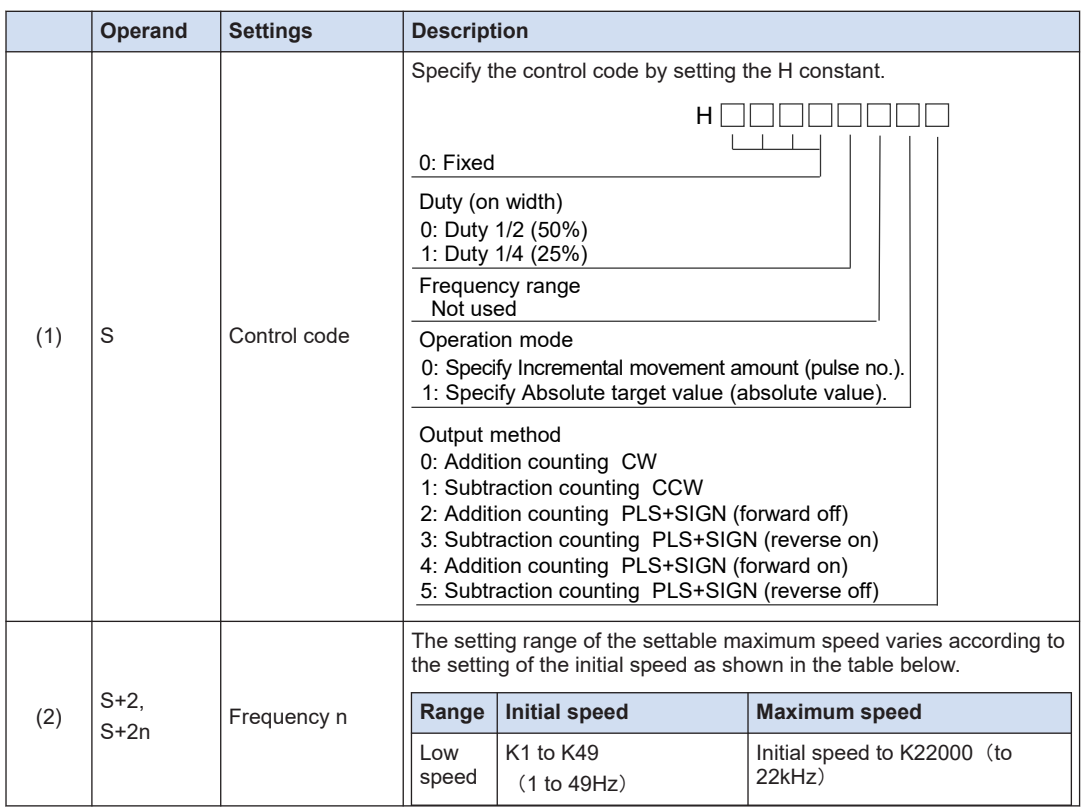

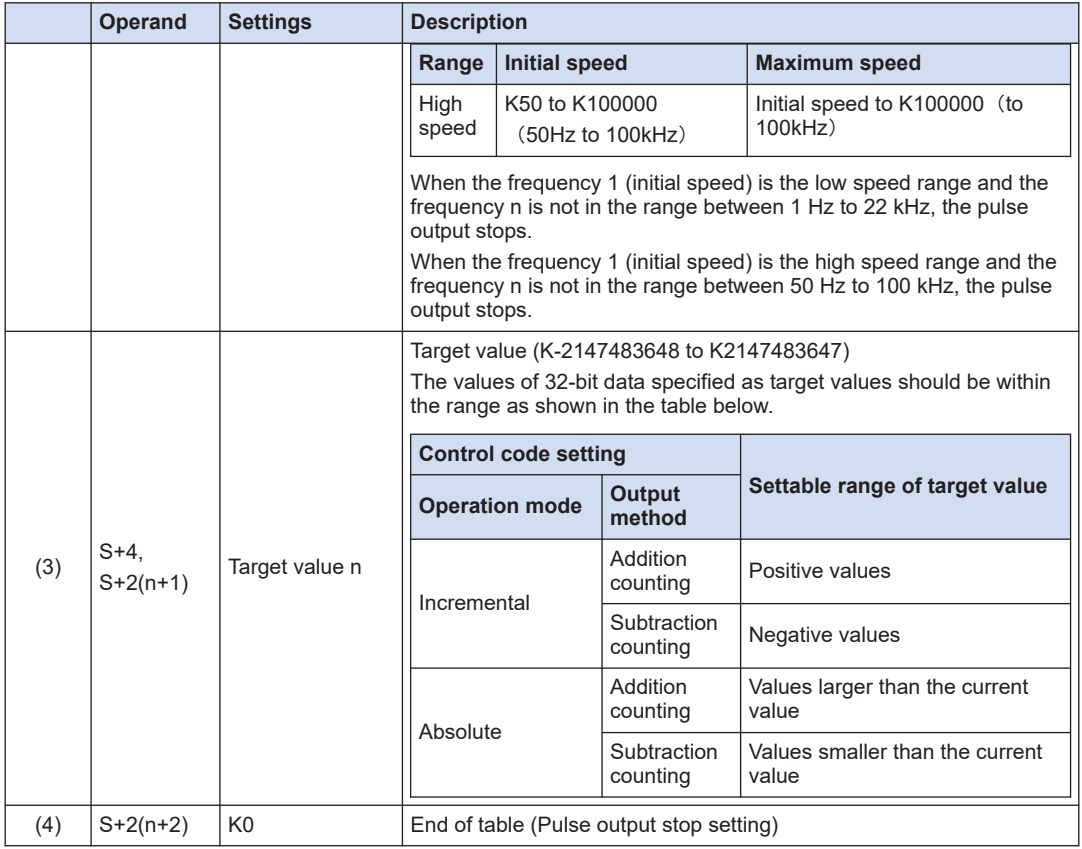

## ■ **Example of program**

## **[Operation]**

(1) Starts the pulse output at 1000 Hz from the specified channel ch0 when the execution condition R10 of F174 (SP0H) instruction turns ON.

- (2) Switches the frequency to 2500 Hz when 1000 pulses are counted at 1000 Hz.
- (3) Switches the frequency to 5000 Hz when 3000 pulses are counted at 2500 Hz.
- (4) Switches the frequency to 1000 Hz when 8000 pulses are counted at 5000 Hz.
- (5) Stops the pulse output when 10000 pulses are counted.

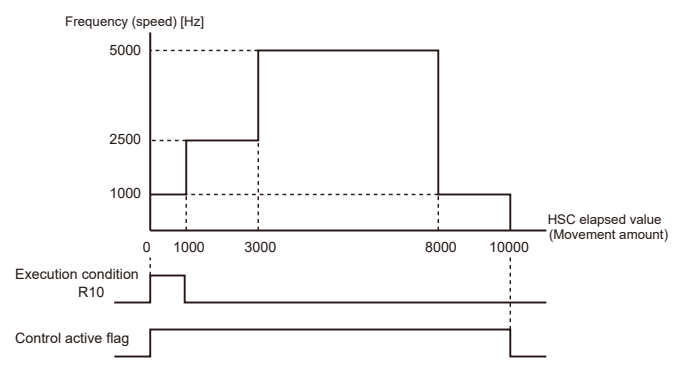

(Note 1) When the execution condition R10 of F174(SP0H) instruction turns ON, the control active flag will turn ON. When the elapsed value reaches 10000 and the pulse output stops, the control active flag will turn OFF. For details of the allocation of control active flags, refer to ["12.2.2 When Using Pulse Output](#page-180-0) [Function \(FPsigma Compatible Instruction Mode\)"](#page-180-0).

## **[Settings and program]**

Set the frequency range to 191 Hz to 100 kHz and duty 1/4 (25%), and the operation mode to Incremental and the output method to CW.

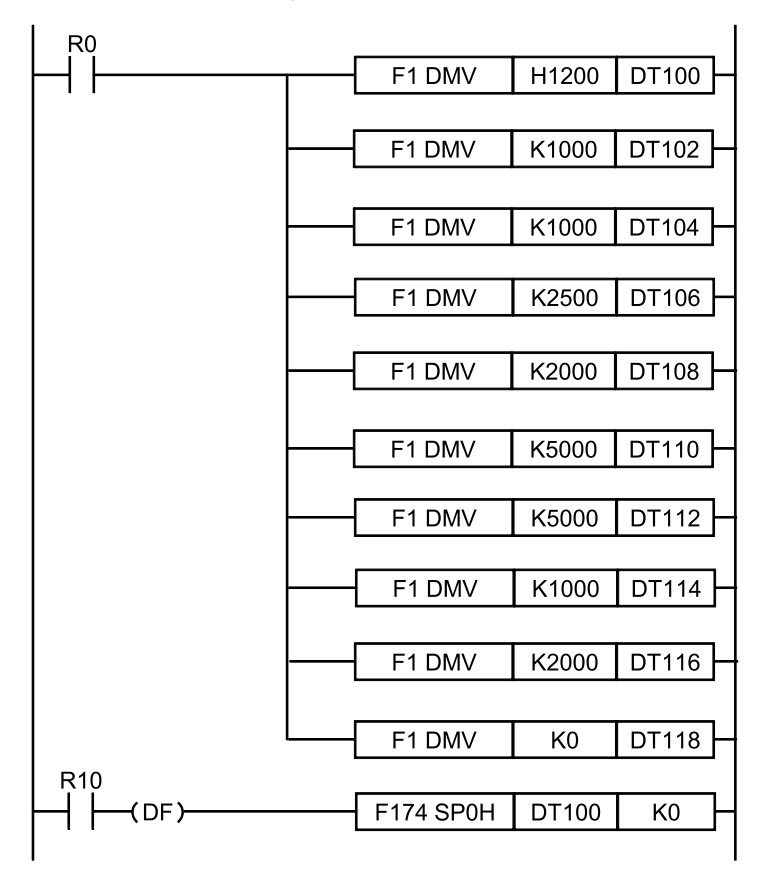

## **Supplement to pulse output operation**

When outputting pulses with the PLS+SIGN (direction output) method, pulses will be output approx. 300µs later after the output of direction signal (SIGN). (The characteristics of a motor driver is considered.)

### **Precautions during programming**

- The control active flag turns ON until the pulse output stops after the execution condition of F174(SP0H) instruction has turned ON.
- This instruction cannot be executed when a control flag corresponding to each channel is ON.
- For the FP0H mode, select "Pulse output" for the channel setting corresponding to the system register no. 402.
- For the FPsigma mode, select "Do not use high-speed counter" for the channel setting corresponding to the system register nos. 400 and 401.
- When the control code or frequency 1 is any value outside of the settable range, an operation error occurs. (When the data of the frequency 1 is 0, nothing is executed and the operation ends.)
- When the frequency after the second step is 0 or outside of the settable range, the pulse output stops.
- When the table pointer exceeds the area of data registers DT during the pulse output, the pulse output control will be canceled and the control active flag will turn OFF.
- The target values should be set in the range shown on the next page. If a value outside of the range is specified, the number of pulses different from the specified value is output.

## $\blacksquare$  Info.

- For the details of the allocations of I/O and flags, refer to ["12.2.2 When Using Pulse Output](#page-180-0) [Function \(FPsigma Compatible Instruction Mode\)"](#page-180-0).
- For details of the FPsigma mode, refer to ["11 FPsigma Mode".](#page-166-0)

## **7.2.5 [F175(SPSH)] Pulse Output (Linear Interpolation)**

Pulses are output from channel for 2 pulse output, in accordance with the parameters in the designated data table, so that the path to the target position forms a straight line.

## **Instruction format**

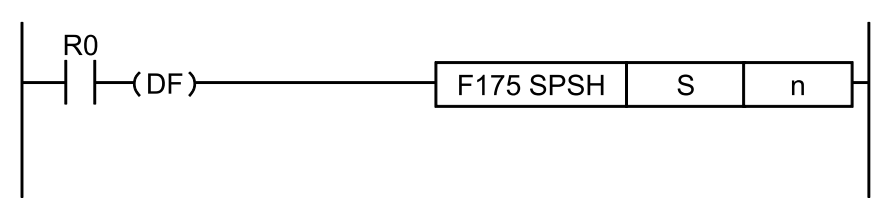

## ■ **Operand**

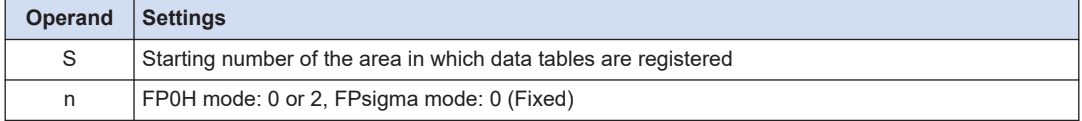

## **Memory area type that can be specified**

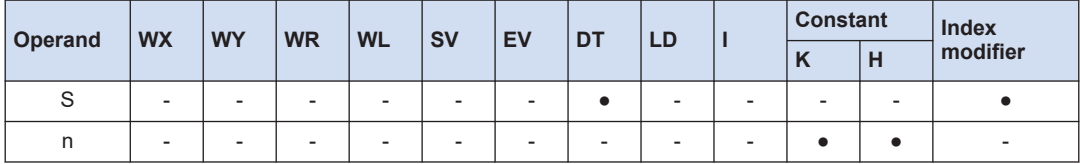

### **Outline of operation**

● Outputs pulses from a specified channel when a corresponding control active flag is OFF and the execution condition is ON.

- The control code, initial speed, maximum speed, acceleration/deceleration time, and target value are specified by creating data tables [S] to [S+11] described on the next page using a user program.
- For setting the frequency to 40kHz or more, specify the duty of 1/4 (25%).

## ■ **Data table settings**

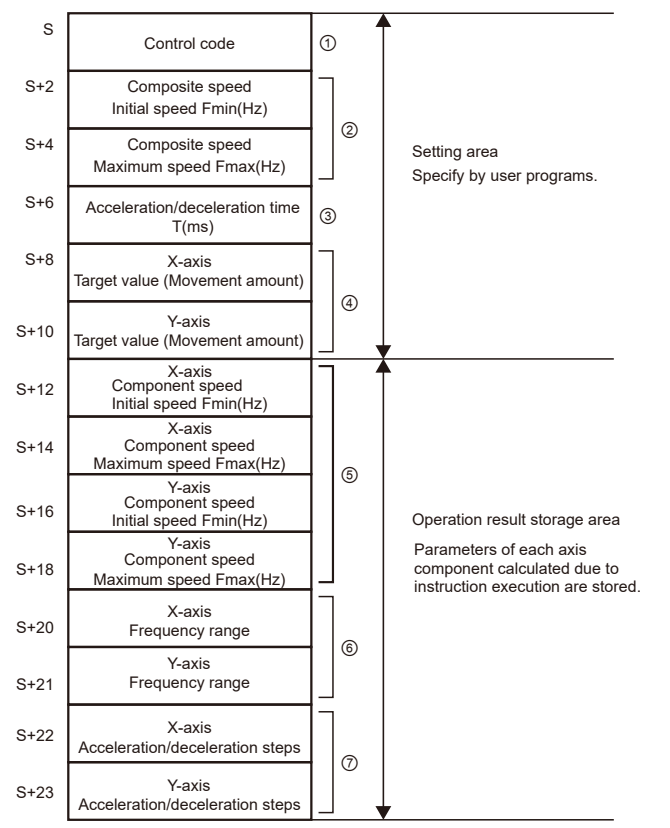

#### **Setting area**

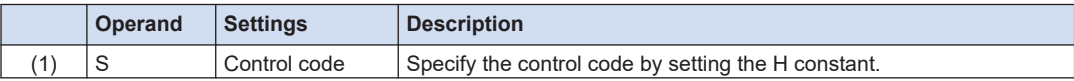

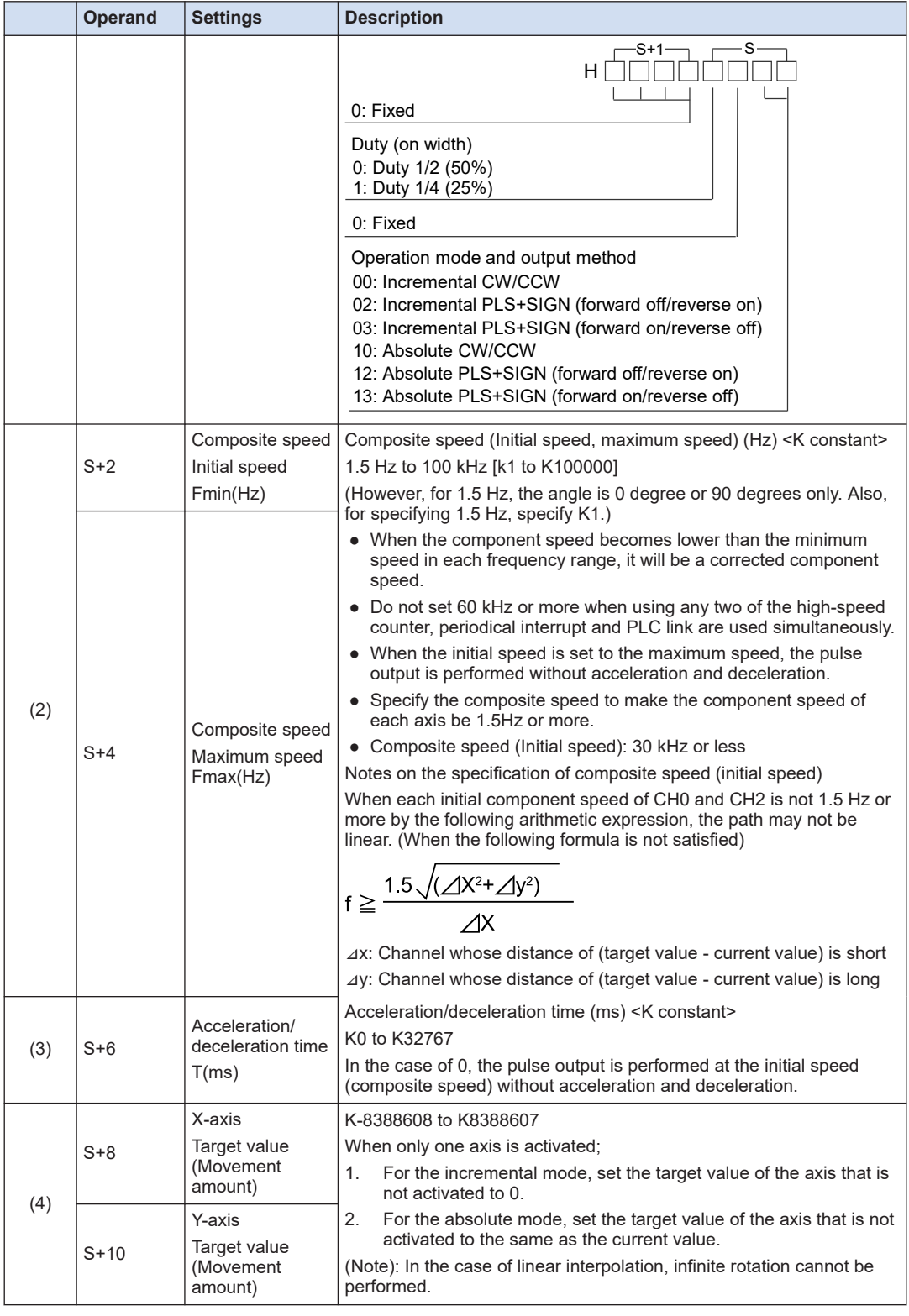

## **Operation result storage area**

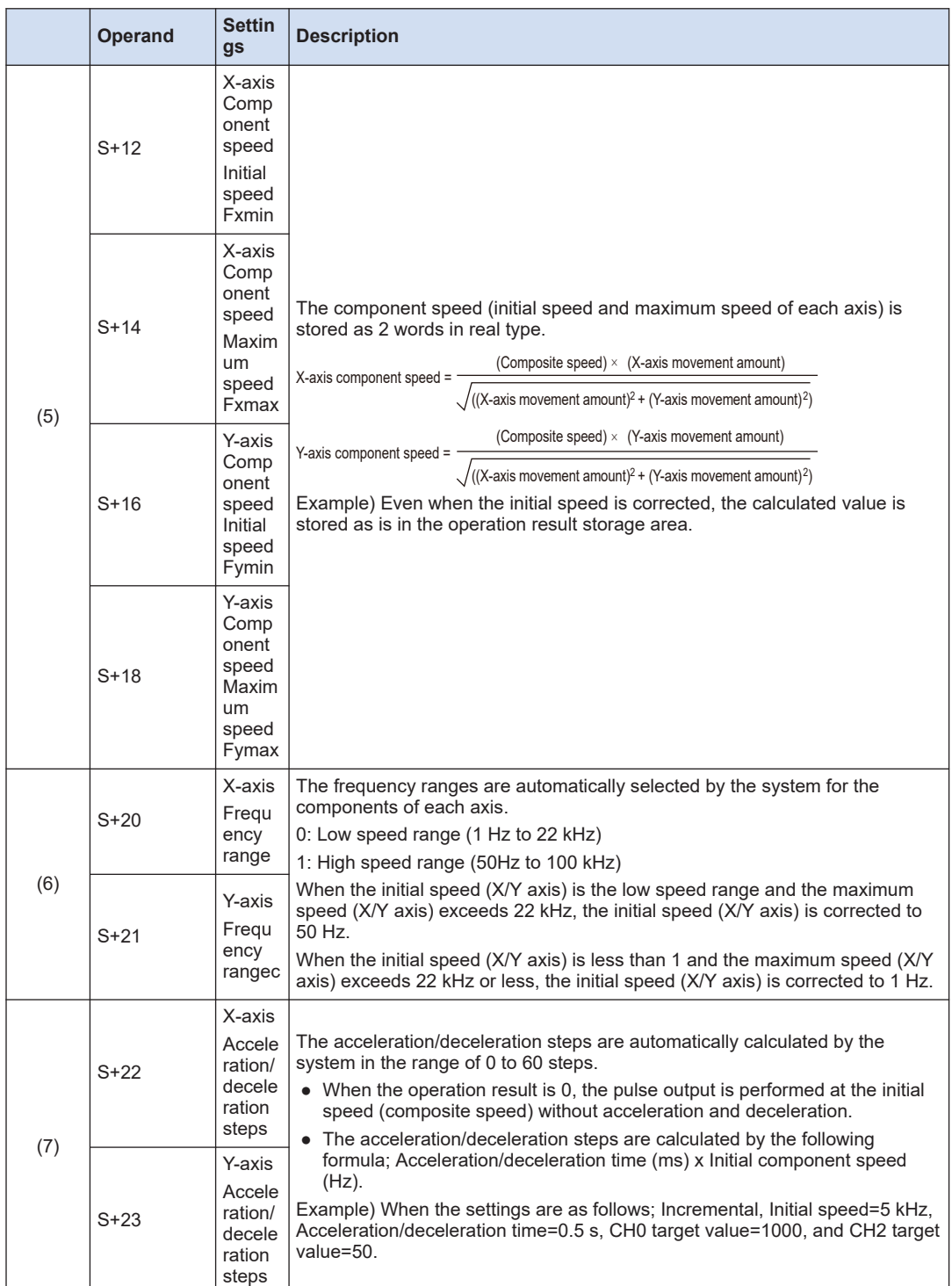

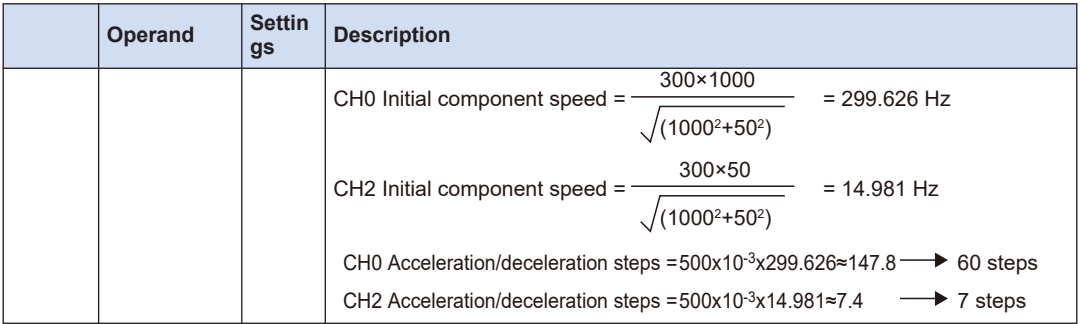

## ■ **Supplement to pulse output operation**

When outputting pulses with the PLS+SIGN (direction output) method, pulses will be output approx. 300µs later after the output of direction signal (SIGN). (The characteristics of a motor driver is considered.)

## **Precautions during programming**

● Set the target value and movement amount to be within the following range.

```
-8,388,608 to +8,388,607
```
When suing this instruction in combination with other positioning instructions such as F171, also set the target values for those instructions to be within the above range.

- When using this instruction for a purpose for which high accuracy is required, confirm the operation using a real machine.
- When describing the same channel in both the normal program and the interrupt program, be sure to program not to execute them simultaneously.
- For the FP0H mode, select "Pulse output" for the channel setting corresponding to the system register no. 402.
- For the FPsigma mode, select "Do not use high-speed counter" for the channel setting corresponding to the system register nos. 400 and 401.
- By performing the rewriting during RUN while outputting pulses, more pulses than the setting may be output.

## $\blacksquare$  Info.  $\rangle$

- For the details of the allocations of I/O and flags, refer to ["12.2.2 When Using Pulse Output](#page-180-0) [Function \(FPsigma Compatible Instruction Mode\)"](#page-180-0).
- For details of the FPsigma mode, refer to ["11 FPsigma Mode".](#page-166-0)

# **8 Troubleshooting**

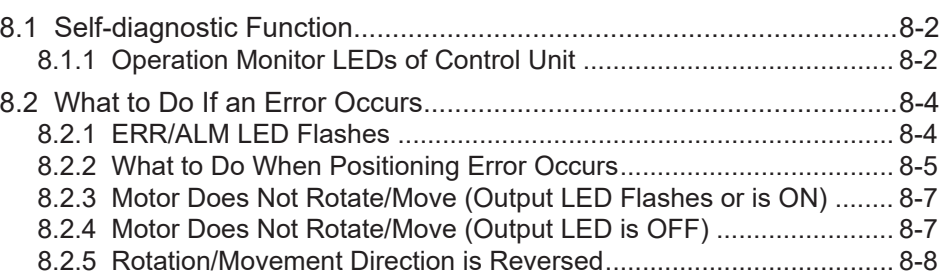

## <span id="page-121-0"></span>**8.1 Self-diagnostic Function**

## **8.1.1 Operation Monitor LEDs of Control Unit**

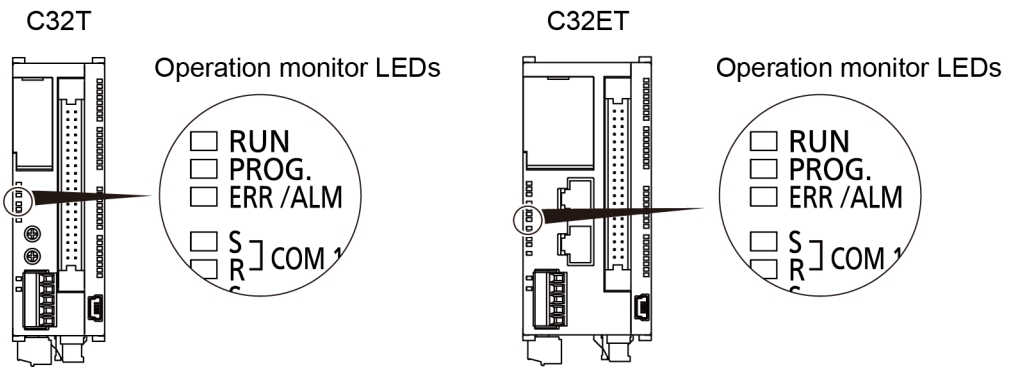

- The control unit has a self-diagnostic function which identifies errors and stops operation if necessary.
- When an error occurs, the status of the status indicator LEDs on the control unit vary, as shown in the table above.

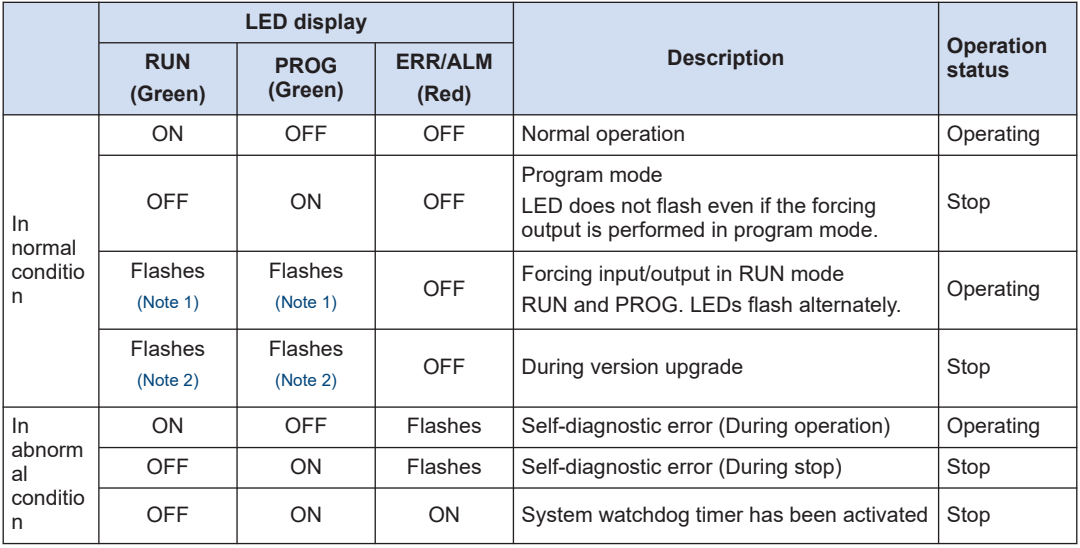

## ■ **LEDs related to self-diagnostic errors**

(Note 1) The flashing is repeated every 1 second. (ON for 0.5 seconds  $\Leftrightarrow$  OFF for 0.5 seconds)

(Note 2) The LEDs flash quickly while upgrading the version. The flashing changes to a slow flashing while rewriting the version.

## ■ **Operation Mode When an Error Occurs**

- Normally, when an error occurs, the operation stops.
- For some errors, the user may select whether operation is to be continued or stopped by setting the system registers.

## ■ **"PLC Configuration" dialog box of FPWIN GR7**

To specify the steps to be taken by the FPWIN GR7 if a PLC error occurs, select "System register settings" under "Option" on the menu bar, and click on the "Action on Error" tab. The screen shown below is displayed.

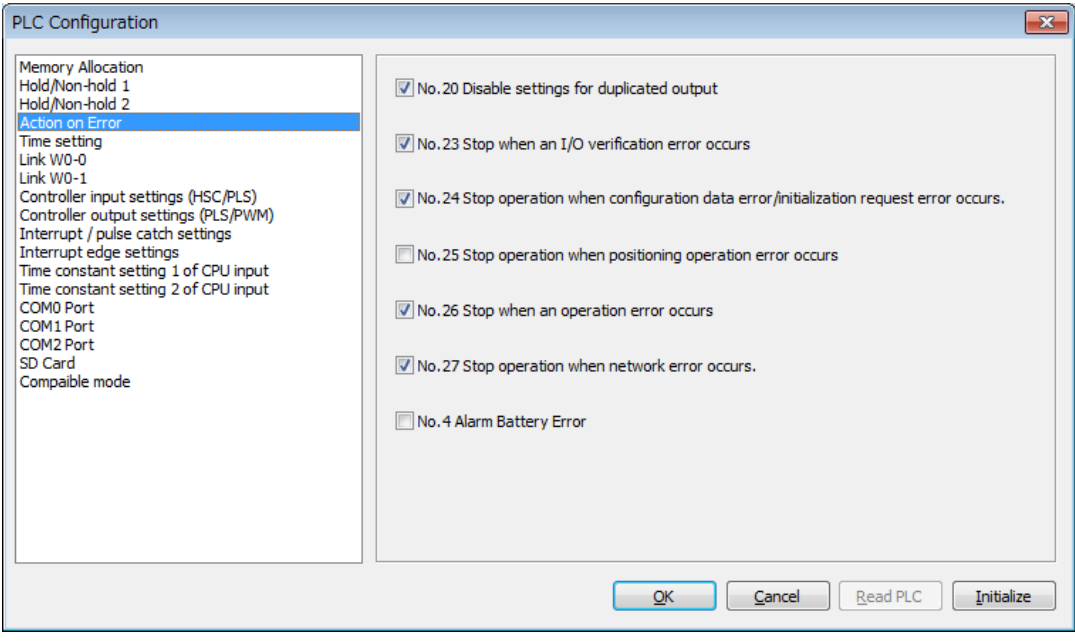

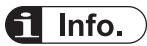

• When the checkbox of the system register no. 25 "Stop operation when positioning operation error occurs" is unchecked, only the operation of the axis in which the positioning error occurs stops and the operations of other axes continue.

## <span id="page-123-0"></span>**8.2 What to Do If an Error Occurs**

## **8.2.1 ERR/ALM LED Flashes**

#### ■ **Situation**

A syntax error or self-diagnostic error has occurred. The following shows the procedure when a positioning error has occurred.

## ■ **Solution**

*1.* Check the error code using the programming tool.

If a PLC error occurs during programming or debugging, the "Status Display" dialog box will appear automatically.

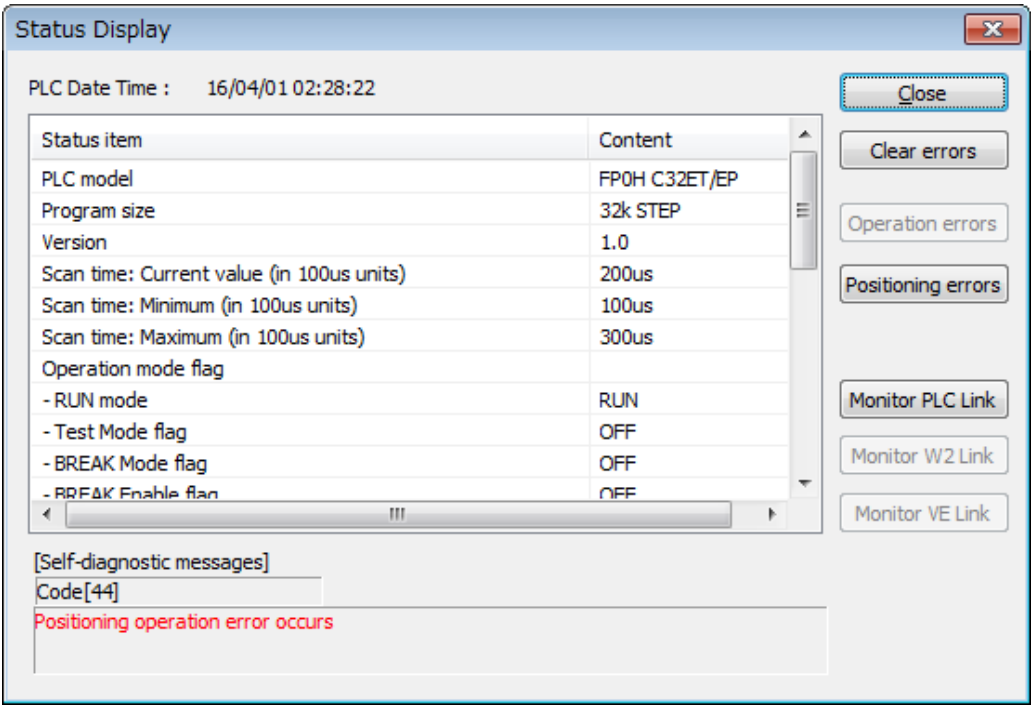

**2.** In the case of the positioning operation error, press the [Positioning errors] button. The channel number where the positioning error has occurred and the error code occurred when using the table setting mode appears.

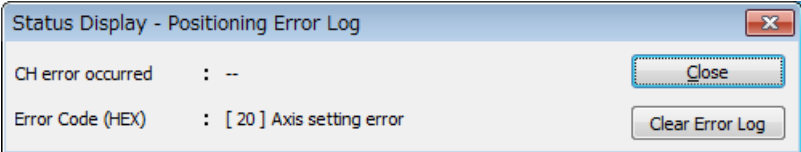

**3.** Press the [Clear Error Log] button. A confirmation message appears.

<span id="page-124-0"></span>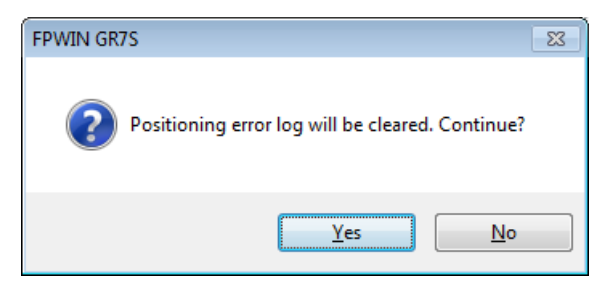

- *4.* Press the [Yes] button. The positioning error log will be cleared.
- *5.* Press the [Close] button. It returns to the "Status Display" dialog box.
- **6.** Press the [Clear errors] button. The display of the self-diagnostic error message will be cleared.
- *7.* Correct the positioning parameters or positioning tables according to the positioning error code confirmed in step 2.
- *8.* Download the corrected positioning parameters or positioning table data. **Error Codes and How to Handle Them**

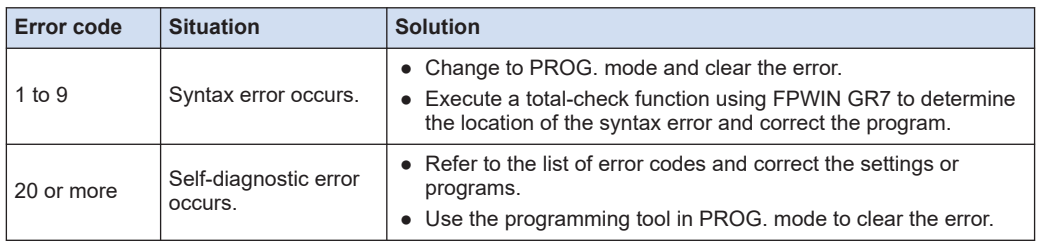

## $\blacksquare$  Info.

- In the case of an error code 43 or higher, the error can be cleared by pressing the [Clear errors] button in the "Status Display" dialog box. In the PROG. mode, the power supply can be turned off and then on again to clear the error, but all of the contents of the operation memory except hold type data will be cleared.
- When the positioning error (error code 44) occurs, the detailed information on the error can be confirmed. Press the [Positioning errors] button to check the error code.
- When an operation error (error code 45) occurs, the address at which the error occurred is stored in special data registers DT90017 and DT90018. If this happens, click on the "Operation errors" button in the "Status display dialog box" and confirm the address at which the error occurred before canceling the error.
- The error can also be cleared using the self-diagnostic error set instruction F148 (ERR).

## **8.2.2 What to Do When Positioning Error Occurs**

The following are the solutions when the self-diagnostic error (error code 44: positioning error) occurs.

## ■ **Positioning error code**

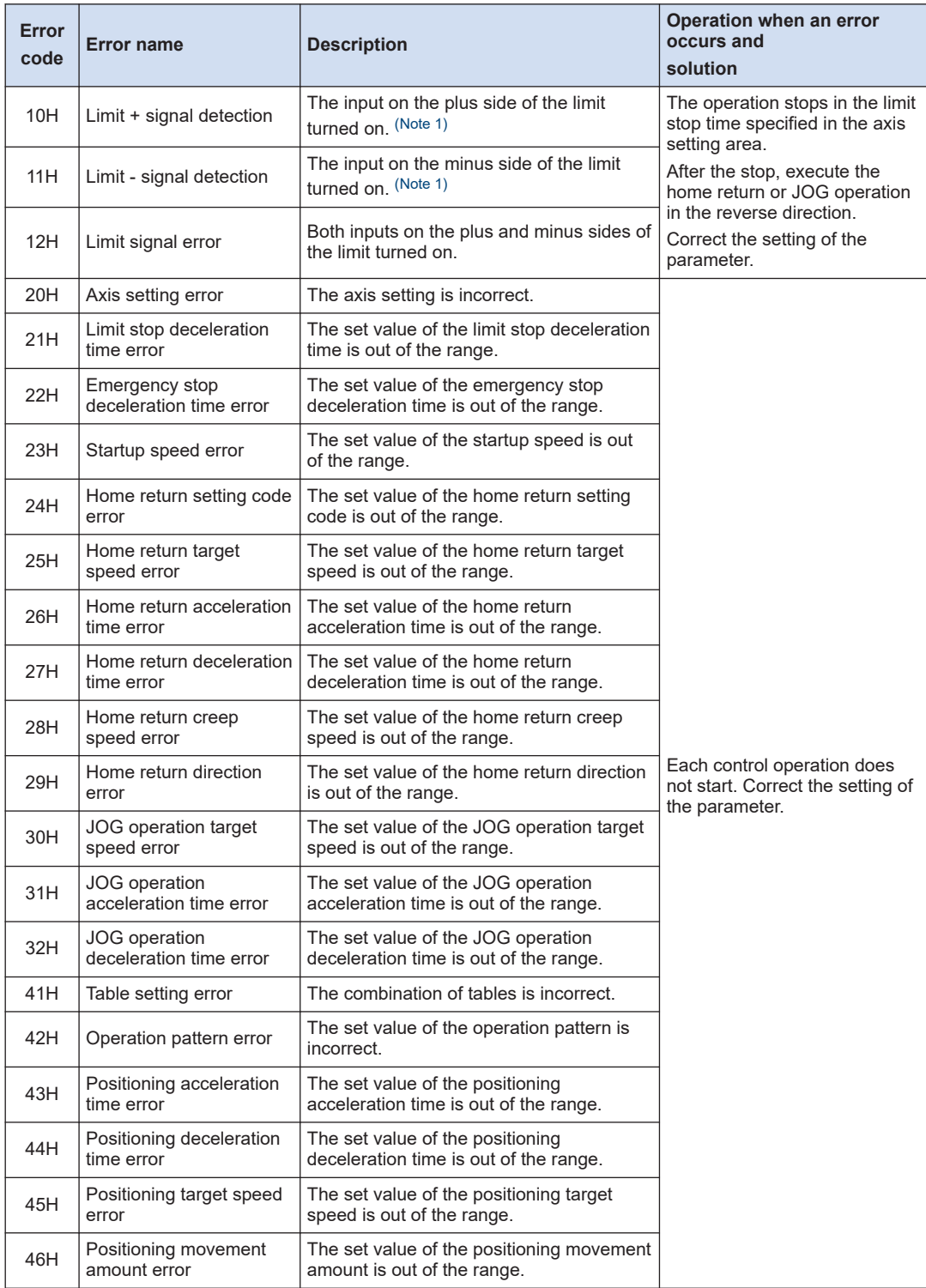

<span id="page-126-0"></span>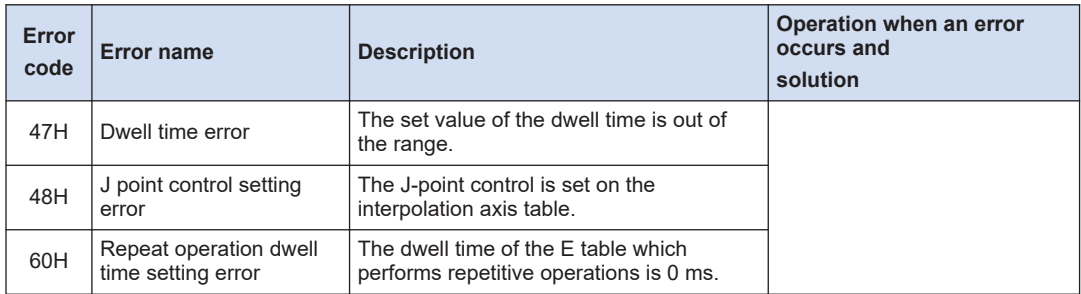

(Note 1) The error occurs only when the condition of the limit stop is satisfied.

## ■ **Error code 41: Occurrence condition of table setting error**

- The last table of the positioning setting tables is not the E point. (e.g. The P point, C point and J point are set continuously.)
- The control method of the J-point control table is absolute.
- The tables whose control method is absolute are set repeatedly.
- The opposite pulse output directions (forward/reverse) are set on the consecutive tables of P +E points.
- Axes to which the interpolation operation setting is made are selected for the F383 simultaneous start instruction.

## **8.2.3 Motor Does Not Rotate/Move (Output LED Flashes or is ON)**

### ■ **Solution 1: For servo motor**

Check to make sure the servo on input is set to "ON".

### ■ **Solution 2**

Check to make sure the power supplies for the servo amplifier and motor driver are ON.

### ■ **Solution 3**

Check to make sure the servo amplifier and motor driver are connected to the unit correctly.

### ■ **Solution 4**

Check to make sure the settings for the pulse output method (CW/CCW method or Pulse/Sign method) are appropriate.

## **8.2.4 Motor Does Not Rotate/Move (Output LED is OFF)**

### ■ **Solution**

Review the program.

## <span id="page-127-0"></span> $f$  Info.

## **Point to check**

- Check to make sure the I/O numbers are appropriate.
- Check non-rewriting of the start flag in the program.
- Check the input valid logic of the over limit switch. In this case, the error LED flashes.

## **8.2.5 Rotation/Movement Direction is Reversed**

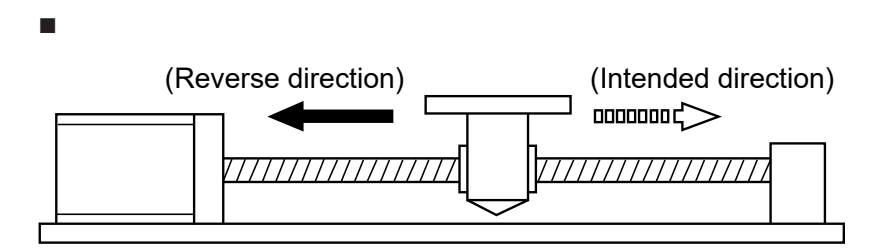

## ■ **Solution 1**

Check to make sure the servo amplifier and motor driver are connected to the unit correctly.

## $\blacksquare$  Info.  $\rangle$

## **Point to check**

Check to make sure the CW/CCW output or the Pulse/Sign output is connected to the pertinent input of the servo amplifier and motor driver.

## ■ **Solution 2**

Change the pulse output rotation direction of the parameters for each axis, and set it to the reverse direction.

# **9 PWM Output Function**

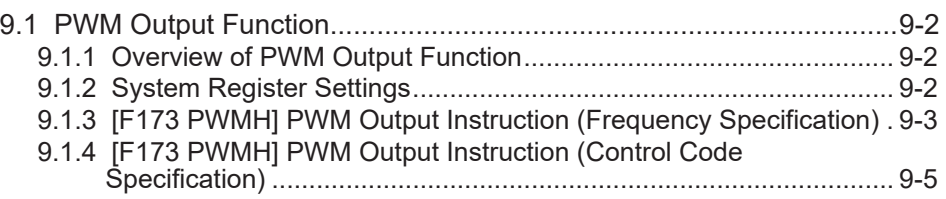

## <span id="page-129-0"></span>**9.1 PWM Output Function**

## **9.1.1 Overview of PWM Output Function**

The pulse output of an arbitrary duty ratio can be performed.

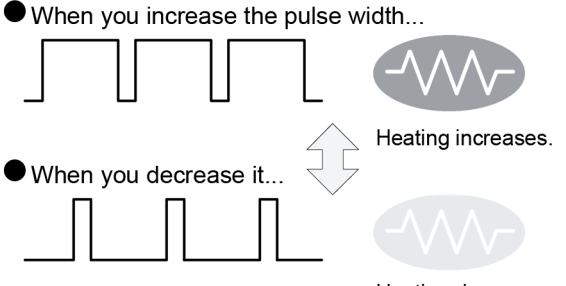

Heating decreases.

## ■ **Comparison of functions and performances**

### **FP0H mode**

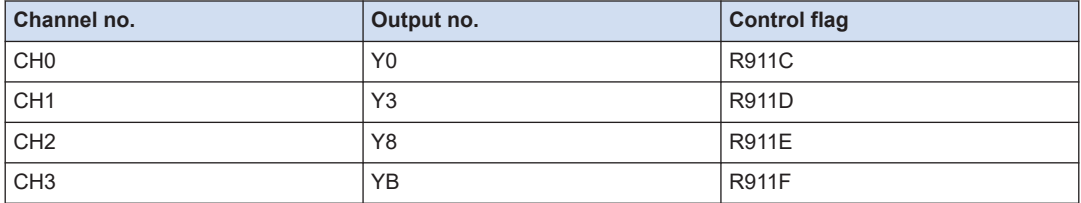

## **FPsigma mode**

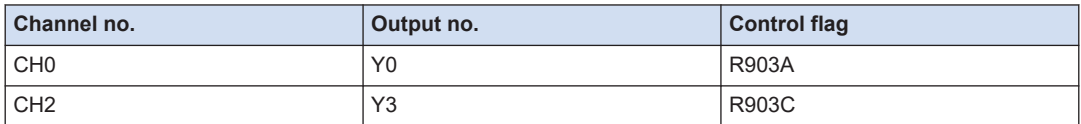

(Note 1) Functions, channel numbers and I/O numbers used are set in the tool software.

(Note 2) I/O numbers used for each function should be allocated so that they do not overlap.

## $\blacksquare$  Info.

● For details of the FPsigma mode, refer to ["11 FPsigma Mode".](#page-166-0)

## **9.1.2 System Register Settings**

Functions to be used are allocated in the system register settings dialog box. The following procedure is explained on the condition that the FPWIN GR7 has already started.

#### $1<sub>2</sub>$ **Procedure**

*1.* Select **Option**>**System register settings** from the menu bar.

<span id="page-130-0"></span>The "PLC Configuration " dialog box appears.

*2.* Select "Controller output setting (PLS/PWM)" from the left pane.

The menu for setting "System register no. 402" appears.

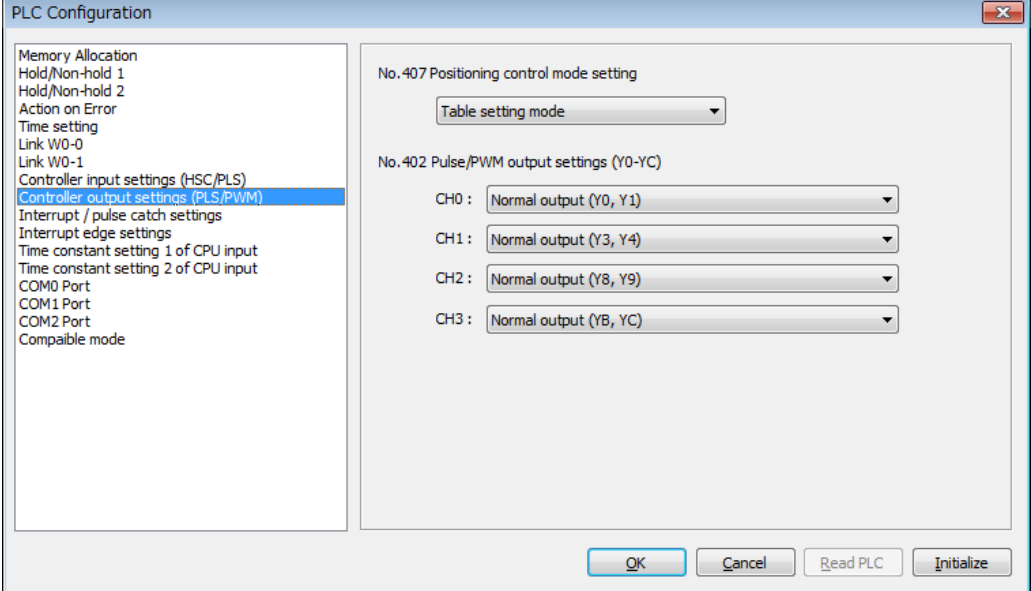

- *3.* Change the settings for the channels used for the PWM output.
- *4.* Press the [OK] button.

The screen returns to the ladder edit screen. The settings will be downloaded to the PLC together with programs and comments.

### **System register relating to PWM output**

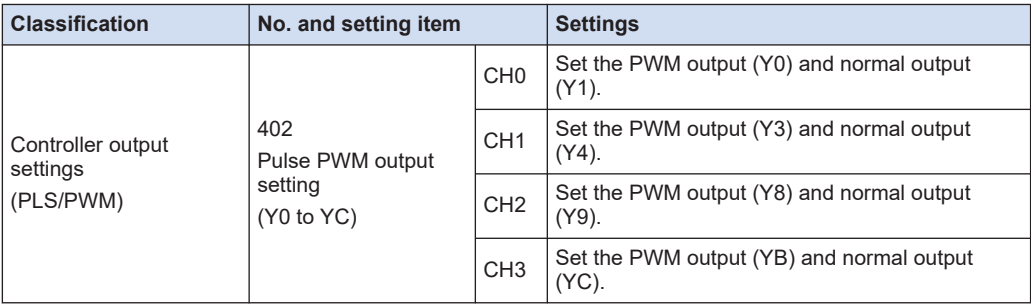

(Note 1) Select "Normal output" for the output that is not used for the pulse output function or PWM output function.

(Note 2) For the FPsigma mode, the output settings by the system register is not available.

## **9.1.3 [F173 PWMH] PWM Output Instruction (Frequency Specification)**

Performs the PWM output according to the set parameters.

## ■ **Instruction format**

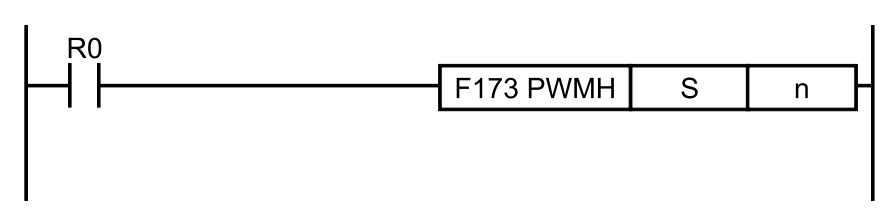

## **Operand**

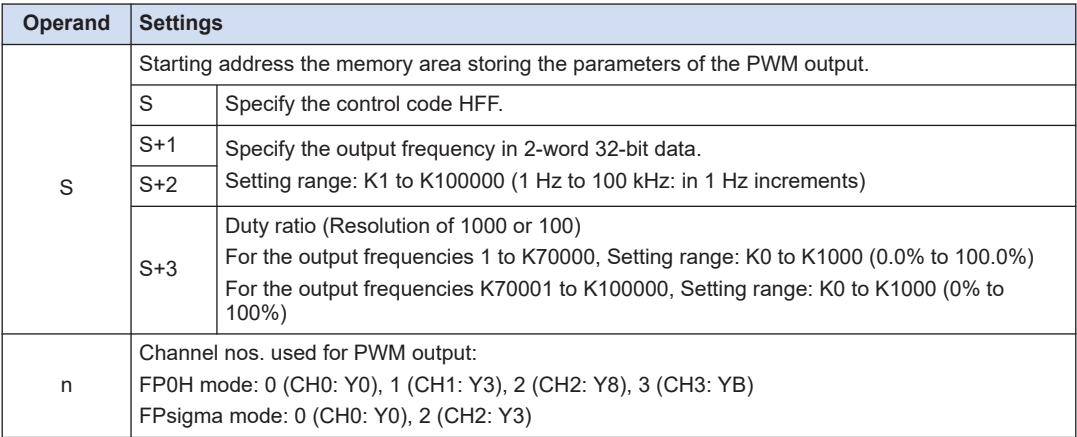

## ■ **Memory area type that can be specified**

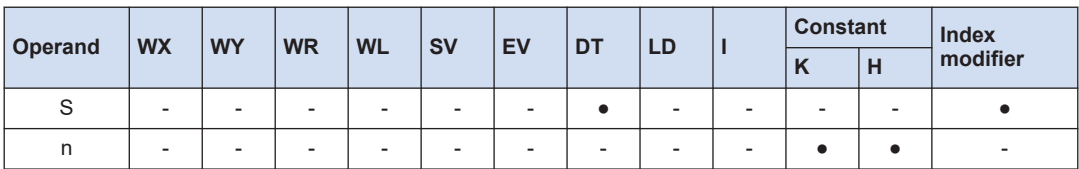

### ■ **Outline of operation**

- The PWM output is performed form a specified output. The output is performed when the trigger (execution condition) is on.
- The output frequency and duty ratio is specified in the operands [S1+1] to [S1+3].

## ■ **Precautions during programming**

- This instruction cannot be executed when a control flag corresponding to each channel is on.
- The duty may be different from the set ratio according to the load voltage and load current especially in the vicinity of minimum and maximum values. The duty can be changed for each scan. However, the control code cannot be changed during the execution of an instruction.
- When rewriting during RUN is performed during the operation, the PWM output stops while a program is being rewritten.

## <span id="page-132-0"></span>■ **Example of program**

The following sample shows the program for performing the PWM output with 10 kHz and the duty ratio of 50% from CH0 (Y0).

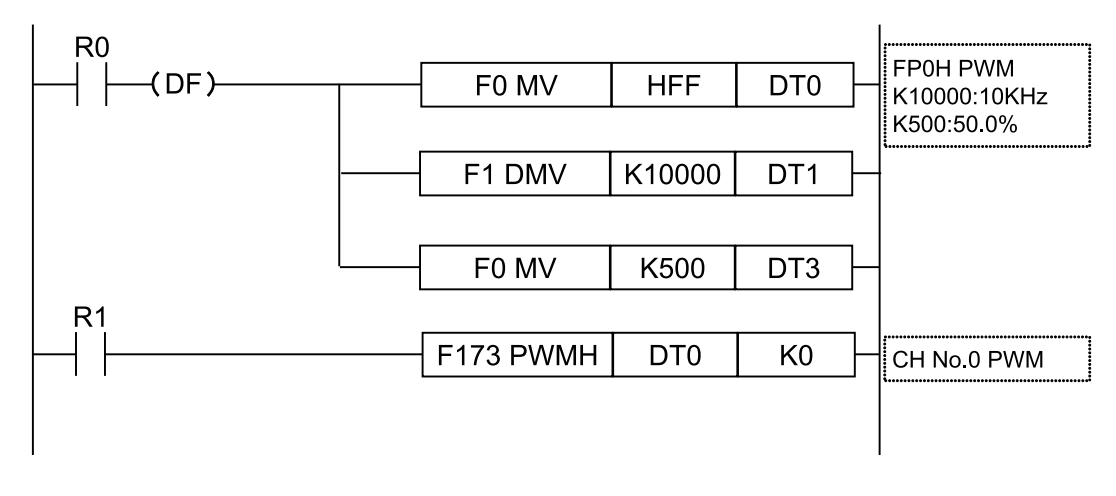

Info. i.

- For details of the allocations of I/O and flags, refer to ["12.2.3 When Using PWM Output](#page-181-0) [Function".](#page-181-0)
- For details of the FPsigma mode, refer to ["11 FPsigma Mode".](#page-166-0)

## **9.1.4 [F173 PWMH] PWM Output Instruction (Control Code Specification)**

The PWM output is performed according to the set parameters.

**Instruction format** 

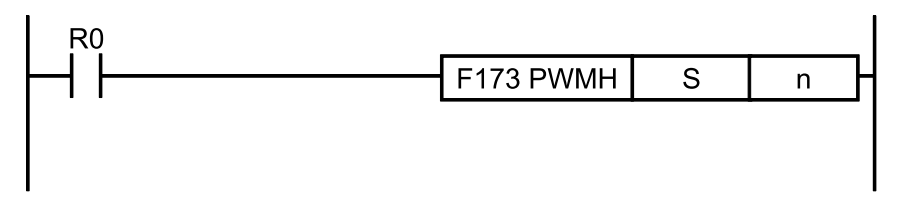

## ■ **Operand**

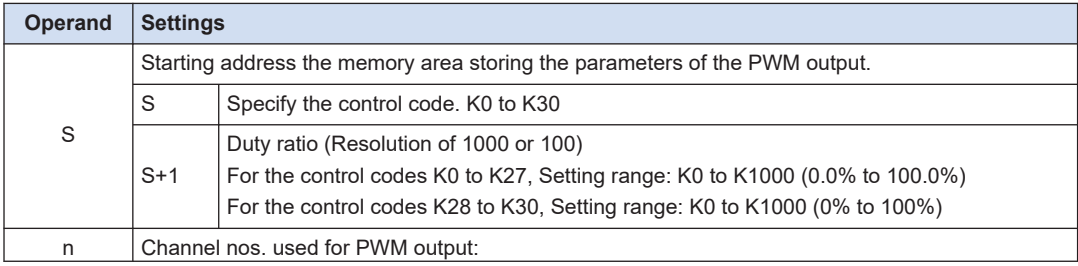

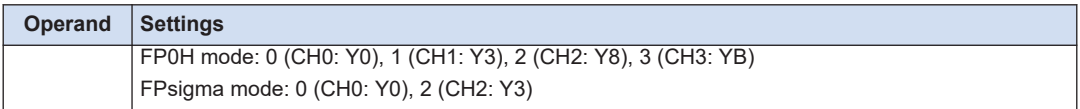

## ■ Memory area type that can be specified

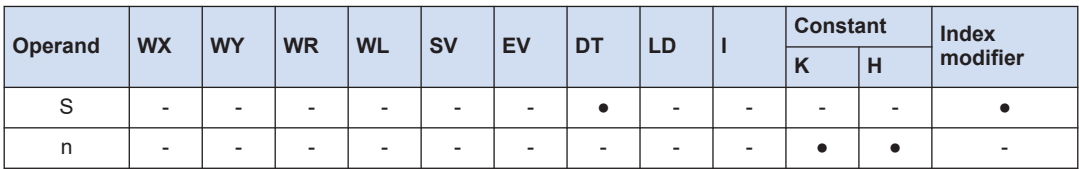

### ■ **Outline of operation**

- The PWM output is performed form a specified output. The output is performed when the trigger (execution condition) is on.
- The output frequency and cycle are determined by a specified control code. The duty ratio is specified in the operand [S1+1].

## ■ **Precautions during programming**

- This instruction cannot be executed when a control flag corresponding to each channel is on.
- The duty may be different from the set ratio according to the load voltage and load current especially in the vicinity of minimum and maximum values. The duty can be changed for each scan. However, the control code cannot be changed during the execution of an instruction.
- When rewriting during RUN is performed during the operation, the PWM output stops while a program is being rewritten.

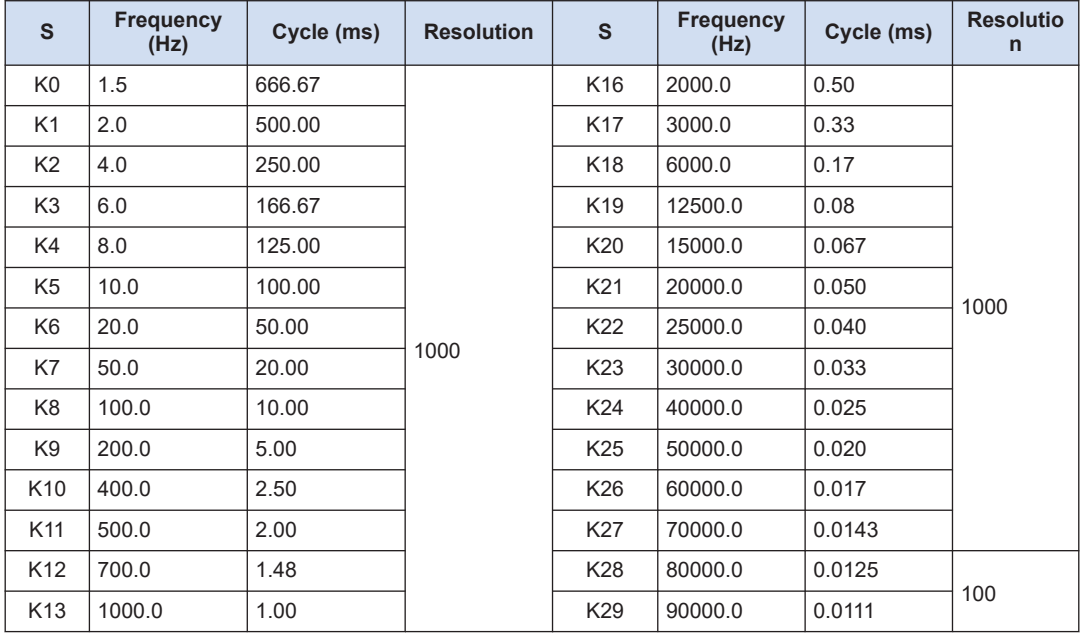

## ■ **Control code**

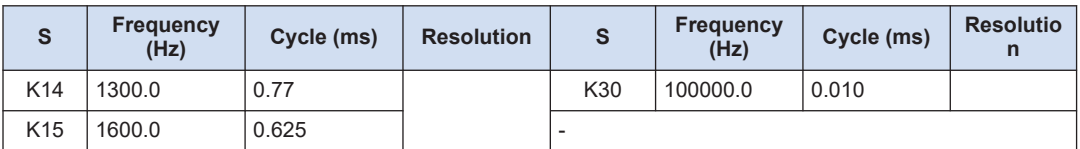

## ■ **Example of program**

The following sample shows the program for performing the PWM output with 1kHz and the duty ratio of 50% from CH0 (Y0).

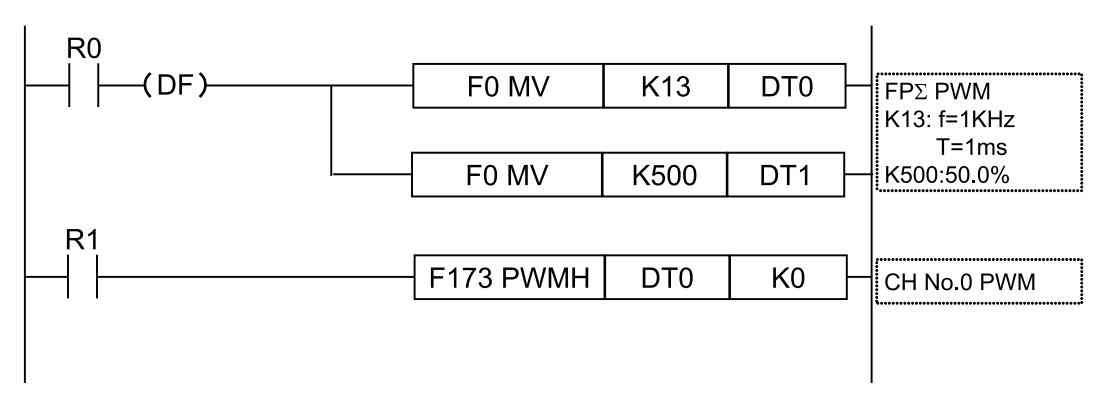

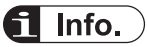

- For details of the allocations of I/O and flags, refer to ["12.2.3 When Using PWM Output](#page-181-0) [Function".](#page-181-0)
- For details of the FPsigma mode, refer to ["11 FPsigma Mode".](#page-166-0)

(MEMO)

## **10 High-speed Counter Function**

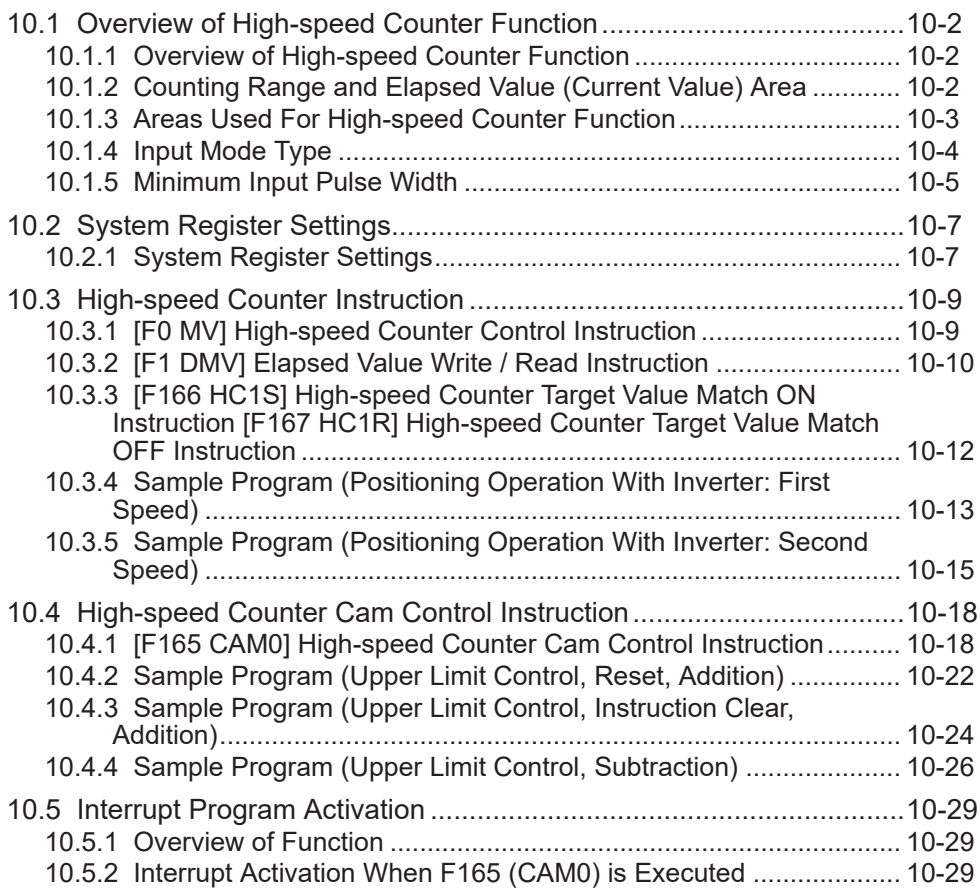

## <span id="page-137-0"></span>**10.1 Overview of High-speed Counter Function**

## **10.1.1 Overview of High-speed Counter Function**

- This function allows the counting of input signals from external devices at high speed such as a sensor and encoder.
- Exclusive instructions (F166 and F167) are provided for turning on or off arbitrary outputs (Y0 to Y1F) in the interrupt processing when the elapsed value matches the target value. The output turned ON/OFF by an instruction is used by presetting with an instruction such as the SET/RET instructions. The instruction (F165) which enables the cam output up to 32 points to be acquired according to the elapsed value.
- Channels and inputs to be used are specified by system registers. The output when the values match is specified by the operand of the instruction.

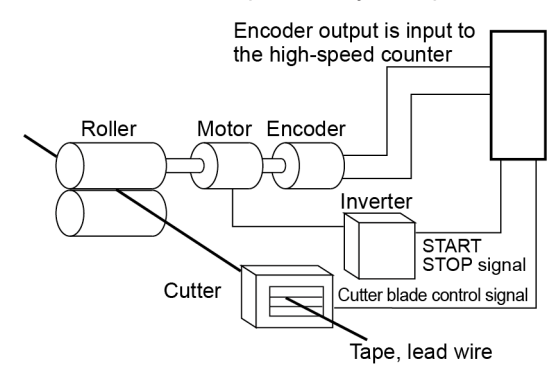

## **10.1.2 Counting Range and Elapsed Value (Current Value) Area**

- The elapsed value of the high-speed counter is stored in a special data register as 2-word 32-bit data.
- The elapsed value area will be reset when the power supply turns off. It will be held when switching the mode from RUN to PROG.
- The high-speed counter is a ring counter. When the counted value exceeds the maximum value, it returns to the minimum value. When the counted value exceeds the minimum value, it returns to the maximum value.

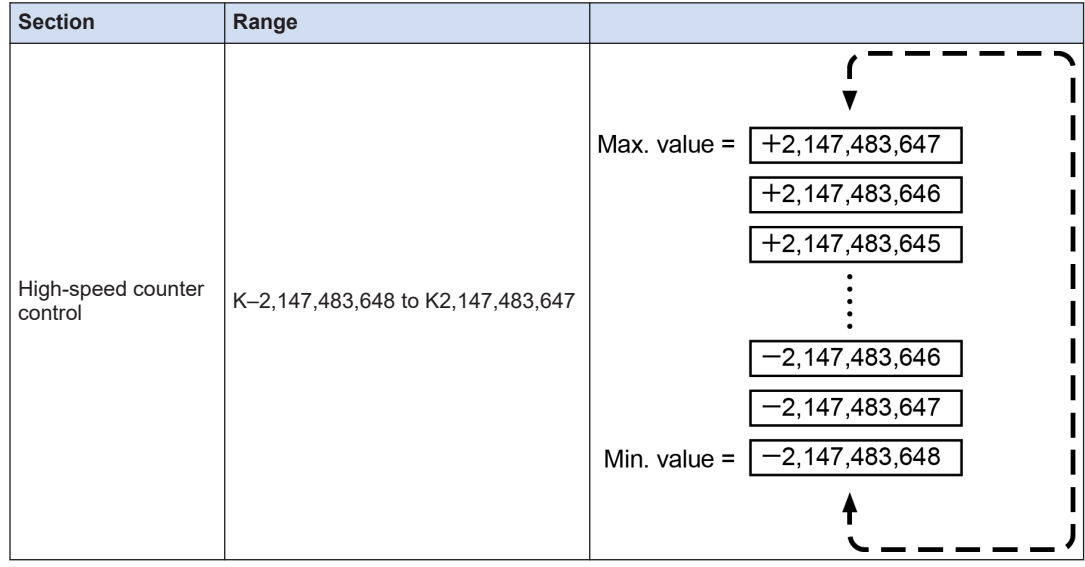

## <span id="page-138-0"></span>■ **Counting range of elapsed value (current value) area**

## **10.1.3 Areas Used For High-speed Counter Function**

The usable combinations vary according to the unit type.

## ■ **List of used areas**

## **FP0H mode**

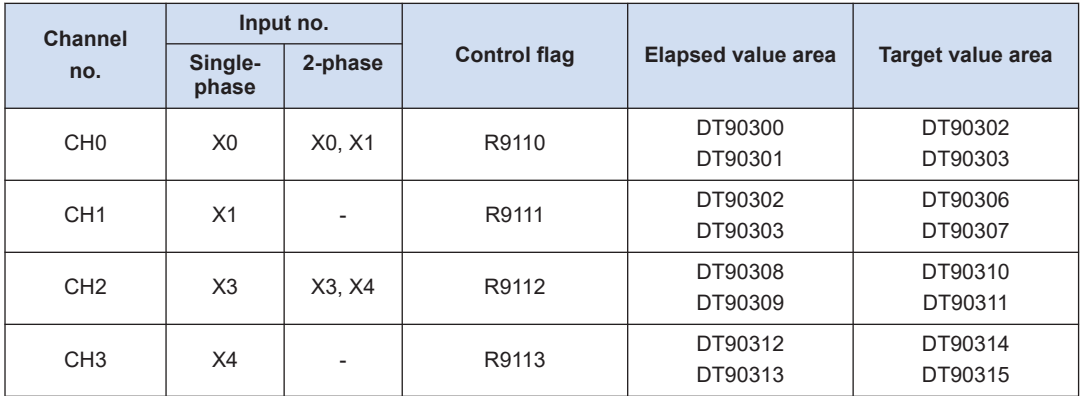

## **FPsigma mode**

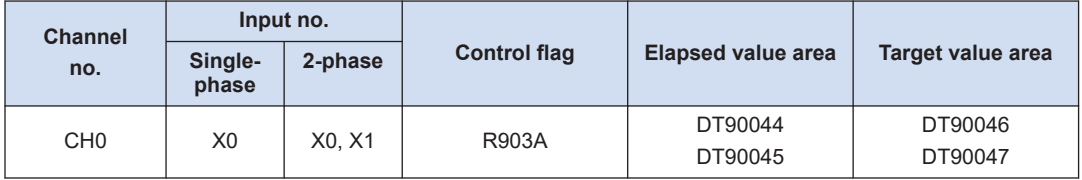

<span id="page-139-0"></span>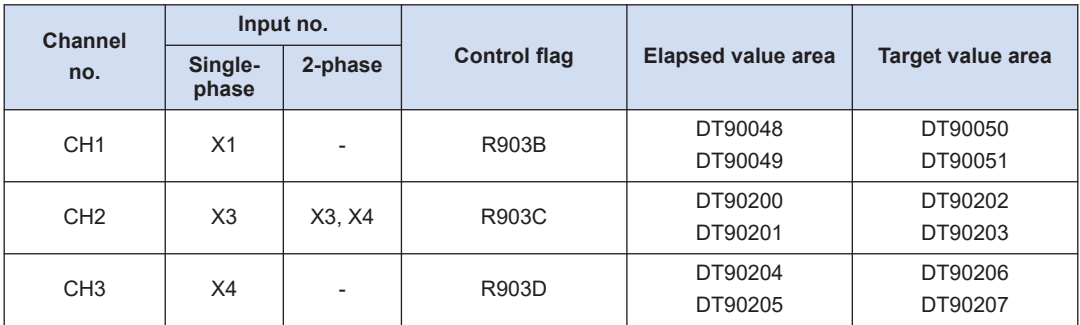

(Note 1) Functions, channel numbers and I/O numbers used are set in the tool software.

(Note 2) I/O numbers used for each function should be allocated so that they do not overlap. Refer to ["1.2 Restrictions on Combinations and Functions".](#page-11-0)

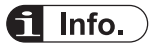

● For details of the FP mode, refer to ["11 FPsigma Mode".](#page-166-0)

## **10.1.4 Input Mode Type**

## ■ **Input Modes and Count Operations**

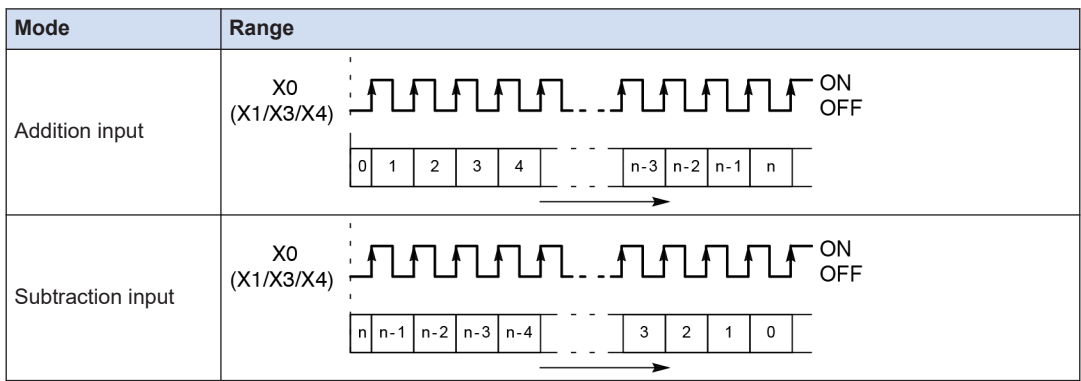

<span id="page-140-0"></span>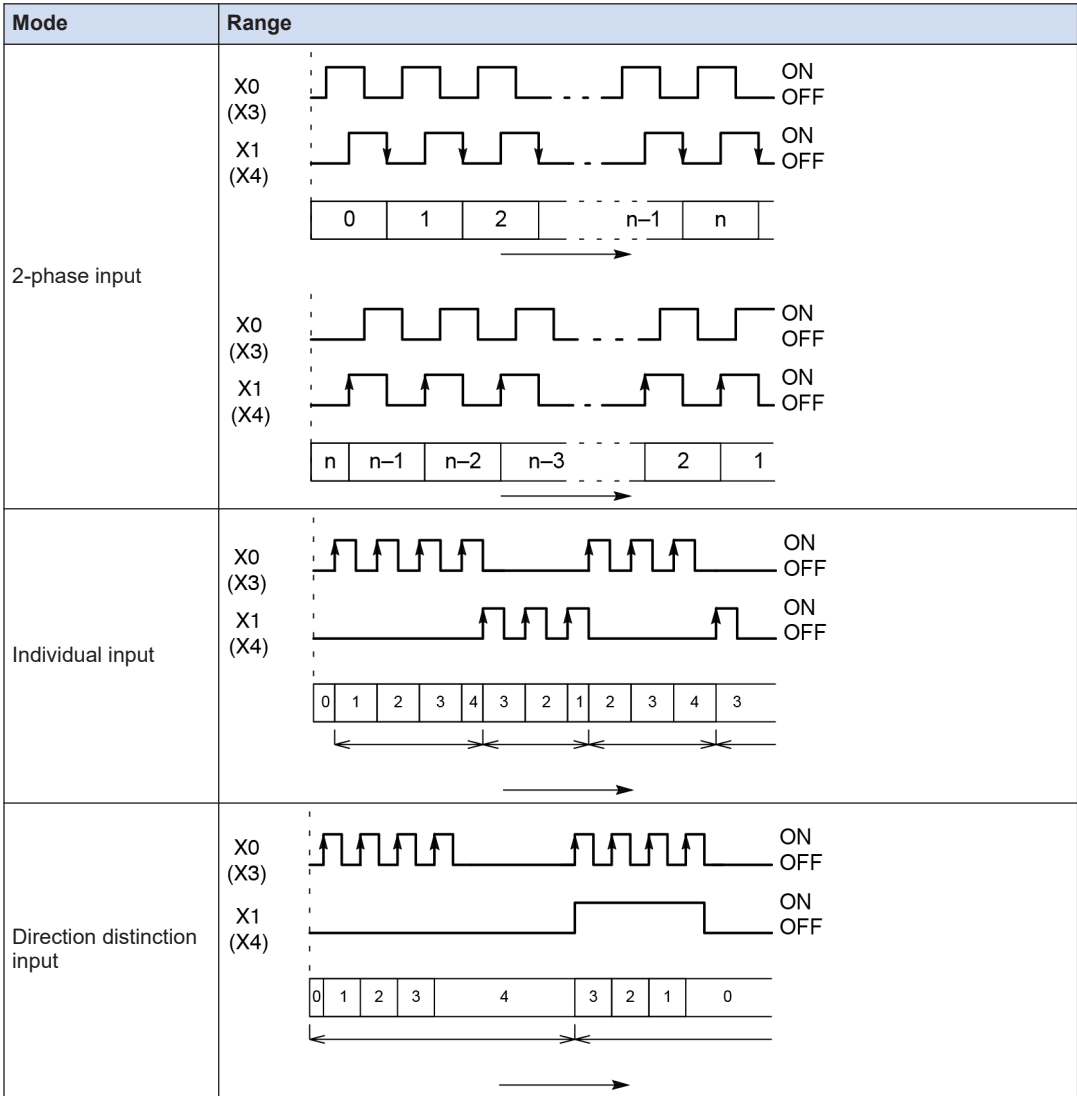

## **10.1.5 Minimum Input Pulse Width**

For the period T, the following minimum input pulse width is required.

## ■ **Min. input pulse width**

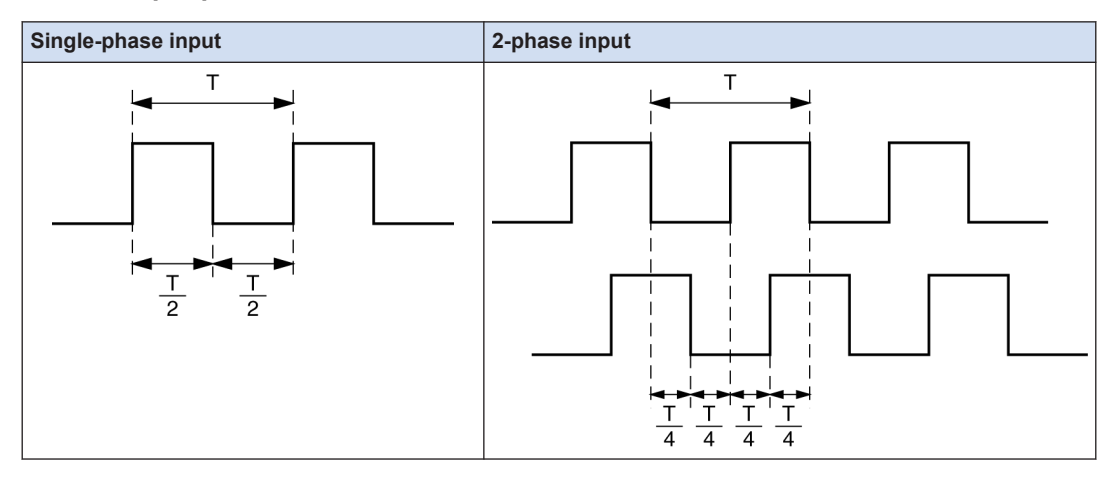

## <span id="page-142-0"></span>**10.2 System Register Settings**

## **10.2.1 System Register Settings**

Functions to be used are allocated in the system register settings dialog box. The following procedure is explained on the condition that the FPWIN GR7 has already started.

#### $1_{2}$ **Procedure**

- *1.* Select **Options**>**System register settings** from the menu bar. The "PLC Configuration " dialog box appears.
- *2.* Select "Controller input setting (HSC/PLS)" from the left pane. The menu for setting "System register no. 400 or 401" appears.
- *3.* Change the settings for the channels used for the high-speed counter. The following figure shows the case when 2-phase input (X0, X1) is allocated to CH0.

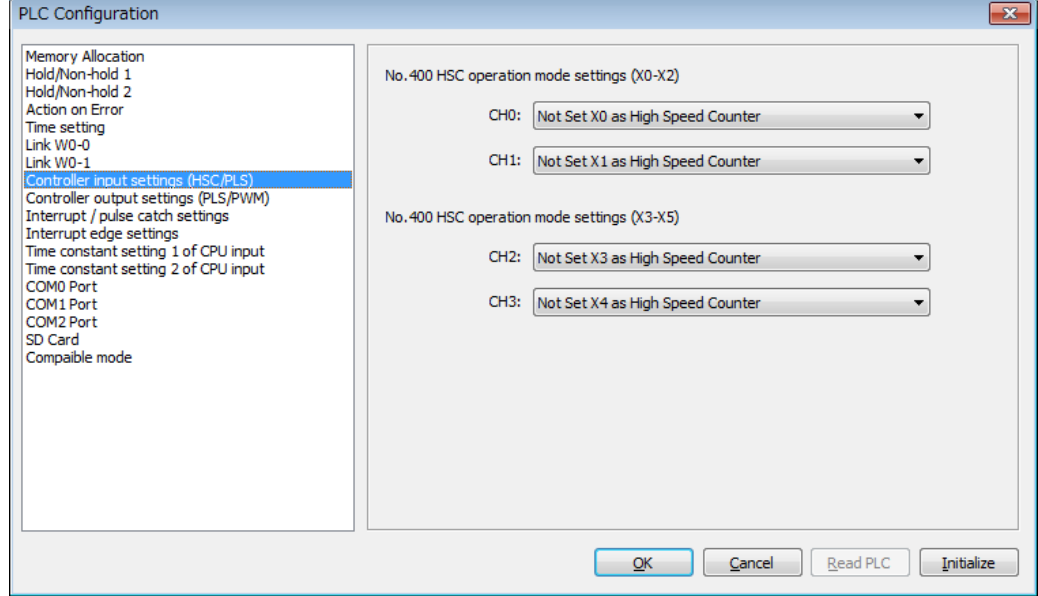

### *4.* Press the [OK] button.

The screen returns to the ladder edit screen. The settings will be downloaded to the PLC together with programs and comments.

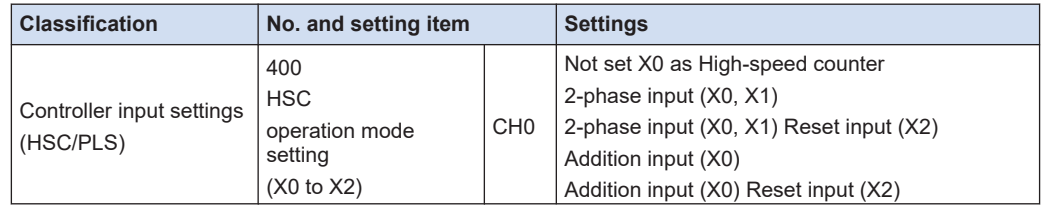

## **System register relating to high-speed counter output**

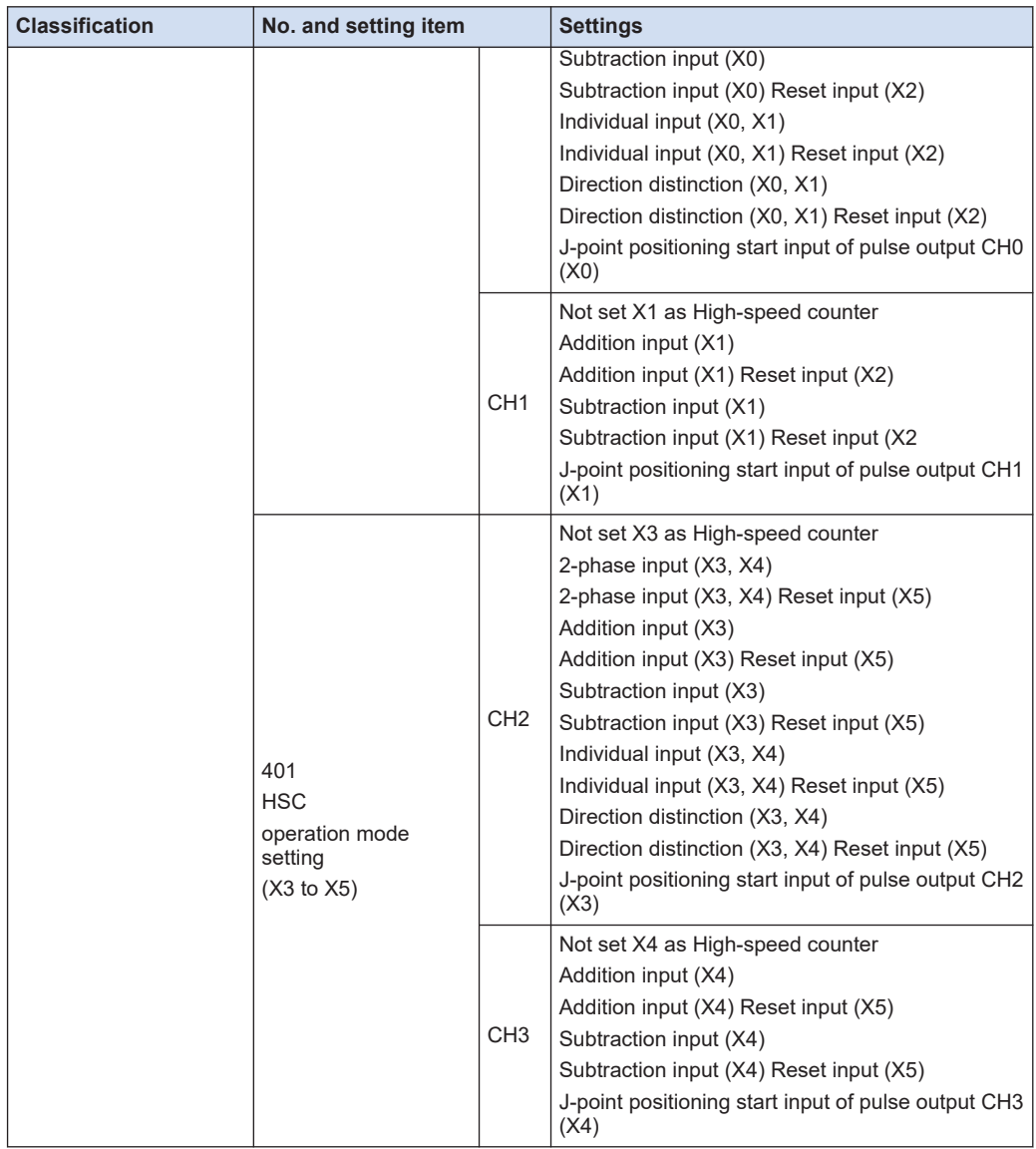

(Note 1) Displayed item names and ranges vary according to the types of control unit.

(Note 2) Select "Not set XX as High Speed Counter" for the input that is not used for the high-speed counter function.
## **10.3 High-speed Counter Instruction**

## **10.3.1 [F0 MV] High-speed Counter Control Instruction**

Performs the controls such as the software reset, disabling the count and clearing the highspeed counter instruction.

#### **Instruction format**

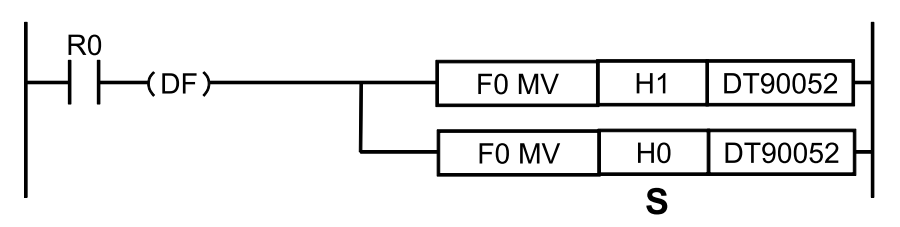

#### **Operand**

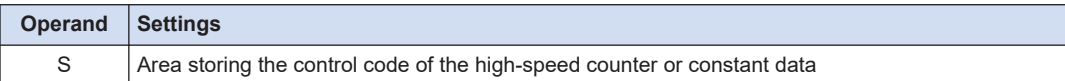

#### **Memory area type that can be specified**

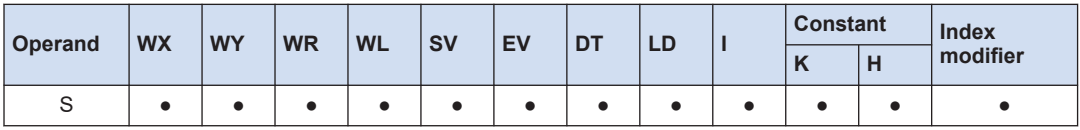

#### ■ **Outline of operation**

- Performs the high-speed counter control according to the control code specified by [S].
- This instruction is used when performing the following operations with the high-speed counter.
	- 1. When performing the software reset
	- 2. When disabling the count
	- 3. When disabling the reset input by an external input temporarily
	- 4. When canceling the control executed by the high-speed counter instruction F165 (CAM0) / F166 (HC1S) / F167 (HC1R), when clearing the target value match interrupt
- The control codes once written are held until the next writing.
- The control code written by the F0 (MV) instruction is written to the special data register DT90052. At the same time, it is written to the control code monitor area. The written data is the data for lower 8 bits only.

#### **Precautions during programming**

- The setting of disabling the rest input is valid only when allocating the reset input in the system register.
- In the external reset input setting, the reset input (X2 or X5) allocated to the internal input is switched between enable and disable.

#### ■ **Allocation of control codes**

● The following bits are allocated according to the specified channel and functions.

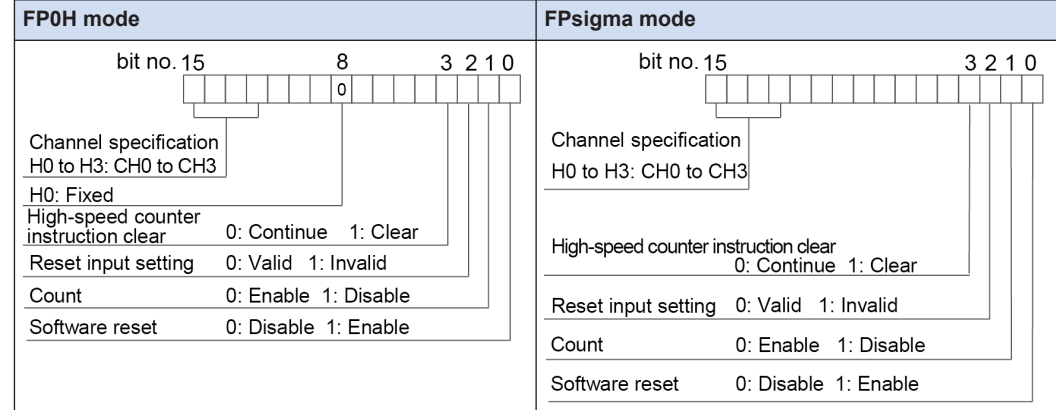

● When controlling the above functions using external inputs, arbitrary inputs can be allocated.

#### ■ **Example of program**

The following example shows the program for performing the software reset of the high-speed counter CH0 using the input X7.

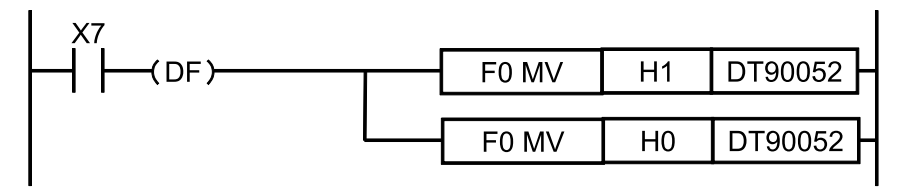

Info. Ť.

- For details of the allocations of I/O and flags, refer to ["12.2.4 When Using High-speed Counter](#page-182-0) [Function"](#page-182-0).
- For details of the FPsigma mode, refer to ["11 FPsigma Mode".](#page-166-0)

## **10.3.2 [F1 DMV] Elapsed Value Write / Read Instruction**

Writes and reads the elapsed value of the high-speed counter.

#### ■ **Instruction format**

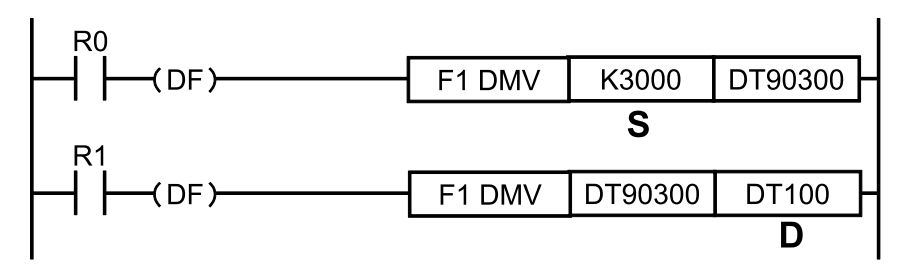

#### ■ **Operand**

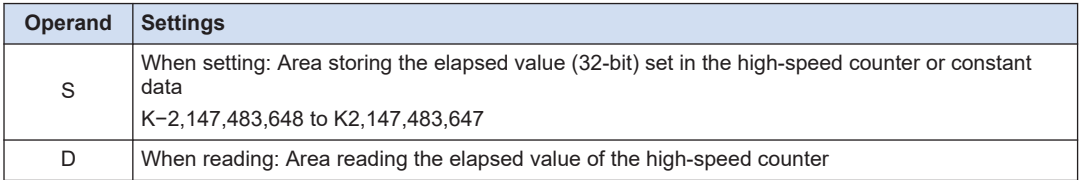

#### ■ **Memory area type that can be specified**

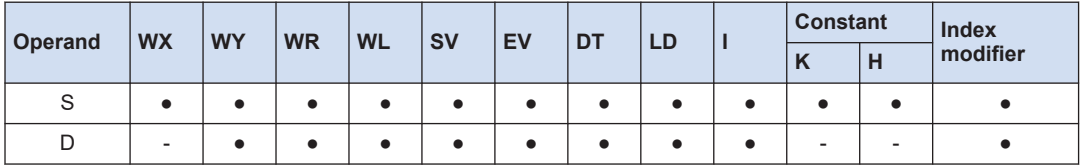

#### **Outline of operation (Reading elapsed value)**

• Reads the content of the special data register storing the elapsed value of the high-speed counter and writes to the area specified by [D].

#### ■ **Outline of operation (Setting elapsed value)**

● At the same time as writing the value to the elapsed value area of the high-speed counter which uses 32-bit data specified by [S], sets it in the elapsed value area of the high-speed counter used within the system.

#### ■ **Precautions during programming**

- Only F1 (DMV) instruction can perform the writing. The writing cannot be performed by other high-level instructions such as transfer instruction F0 (MV) and arithmetic instructions.
- Specify the memory area of [S] or [D] with the memory area number for the lower 16 bits.

# Info.

- For details of the allocations of I/O and flags, refer to ["12.2.4 When Using High-speed Counter](#page-182-0) [Function".](#page-182-0)
- For details of the FPsigma mode, refer to ["11 FPsigma Mode".](#page-166-0)

## **10.3.3 [F166 HC1S] High-speed Counter Target Value Match ON Instruction [F167 HC1R] High-speed Counter Target Value Match OFF Instruction**

Turns on or off the specified output when the elapsed value of the high-speed counter matches the target value set by the operand.

#### ■ **Instruction format**

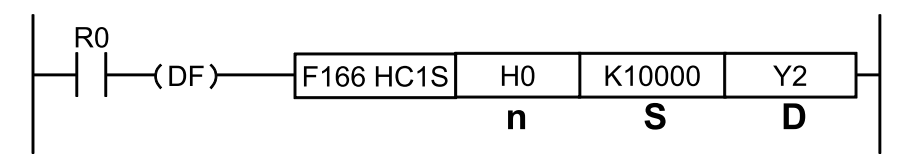

#### ■ **Operand**

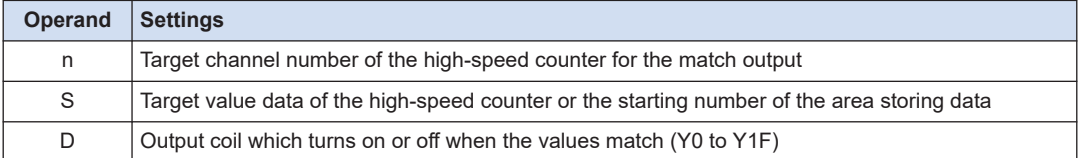

#### **Memory area type that can be specified**

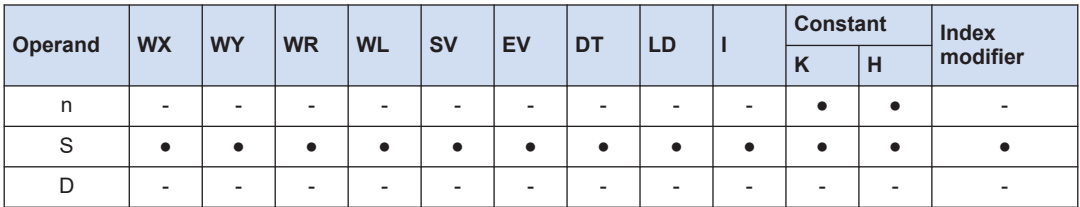

#### ■ **Outline of operation**

- Sets the value specified by [S] as the target value of the high-speed counter, and controls the specified output [Yn] when the elapsed value matches the target value. This operation is executed as an interrupt processing.
- In the case of [F166 HC1S] instruction, the output turns on from off. In the case of [F167 HC1R] instruction, the output turns off from on.
- Stores the value of [S] in the target value area when the instruction is executed.
- Clears the setting of the target value and the control of the target value match output when the value matches the target value.
- For resetting the output turned ON/OFF when the values match, use the RST instruction or F0 (MV) instruction, or use the F166 (HC1R) instruction and F167 (HC1R) instruction in a pair.

#### ■ **Example of program**

The following example shows the program for setting the output Y0 when the elapsed value of the high-speed counter CH0 matches K10000.

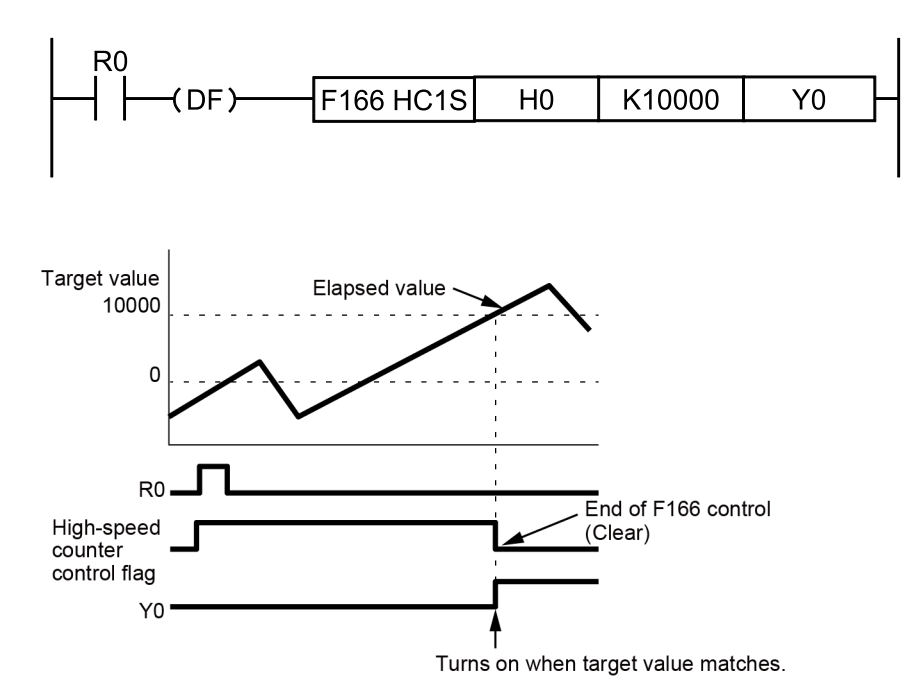

#### **Precautions during programming**

- The high-speed counter control flag turns on until the value matches the target value after the execution condition of the instruction has turned on. During this processing, the highspeed counter instruction F165 (CAM0)/F166 (HC1S)/F167 (HC1R) cannot be executed for the high-speed counter of the same channel.
- When the hardware reset is performed before the elapsed value matches the target value, the elapsed value will be reset. However, the settings of the target value and the target value match output will not be cleared.
- For the output Y specified for the target value match output, it is not checked whether the output is overlapped with the OT, KP and other high-level instructions.
- When describing the same channel in both the normal program and the interrupt program, be sure to program not to execute them simultaneously.

# Info.

- For details of the allocations of I/O and flags, refer to ["12.2.4 When Using High-speed Counter](#page-182-0) [Function".](#page-182-0)
- For details of the FPsigma mode, refer to ["11 FPsigma Mode".](#page-166-0)

#### **10.3.4 Sample Program (Positioning Operation With Inverter: First Speed)**

Counts the feedback signals from the encoder with the high-speed counter. The operation of the inverter stops when the count value reaches 5000.

## ■ **Wiring example**

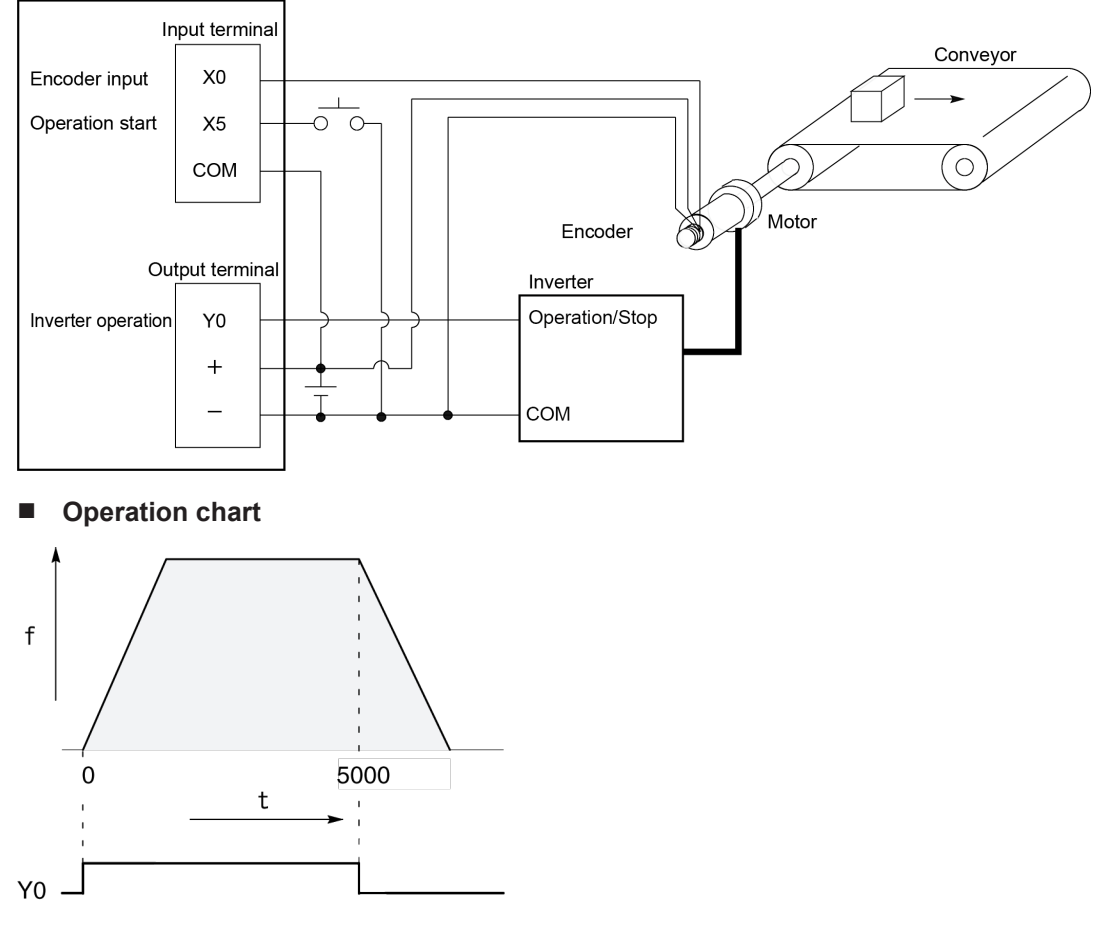

#### ■ **I/O allocation table**

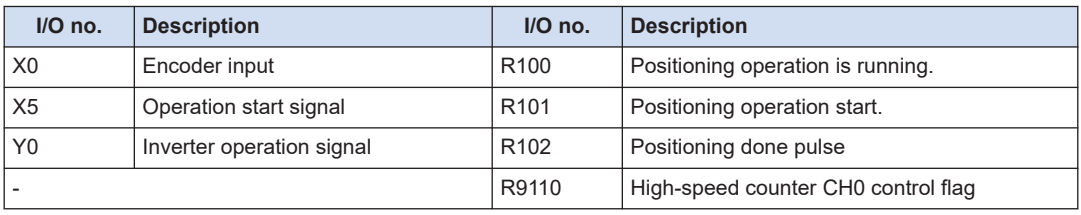

■ **Sample program** 

#### **For FP0H mode**

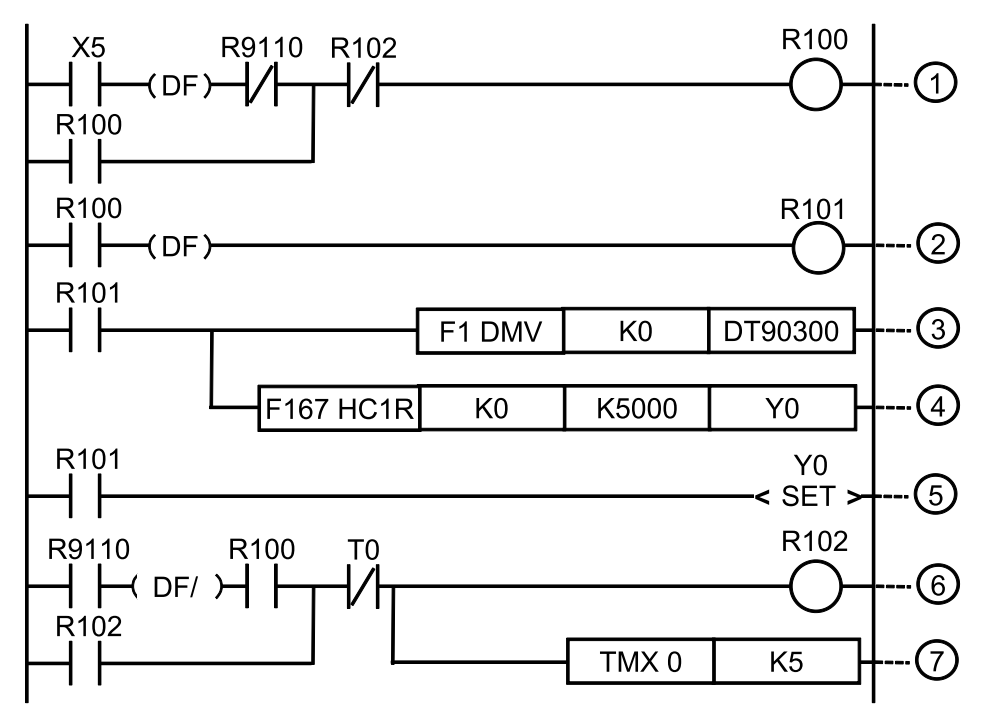

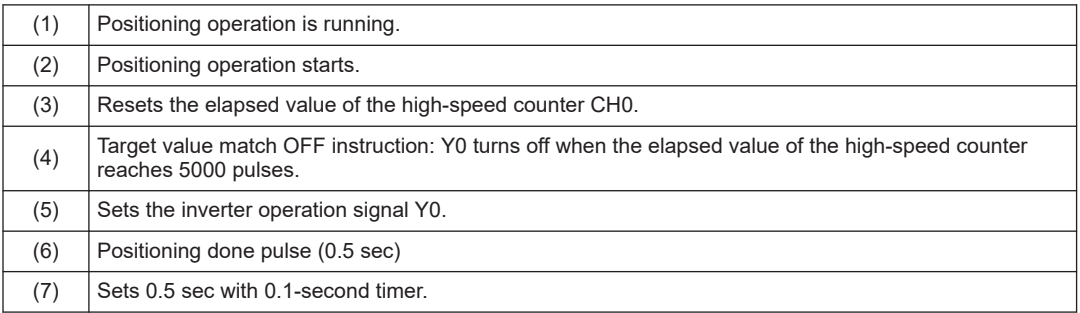

(Note 1) The allocations of control active flags and elapsed value areas for the FPsigma mode are different. For details of the allocation of flags, refer to ["12.2.4 When Using High-speed Counter Function".](#page-182-0)

## **10.3.5 Sample Program (Positioning Operation With Inverter: Second Speed)**

Counts the feedback signals from the encoder with the high-speed counter. Switches the inverter operation to low speed operation when the count value reaches 4500. The operation of the inverter stops when the count value reaches 5000.

## ■ **Wiring example**

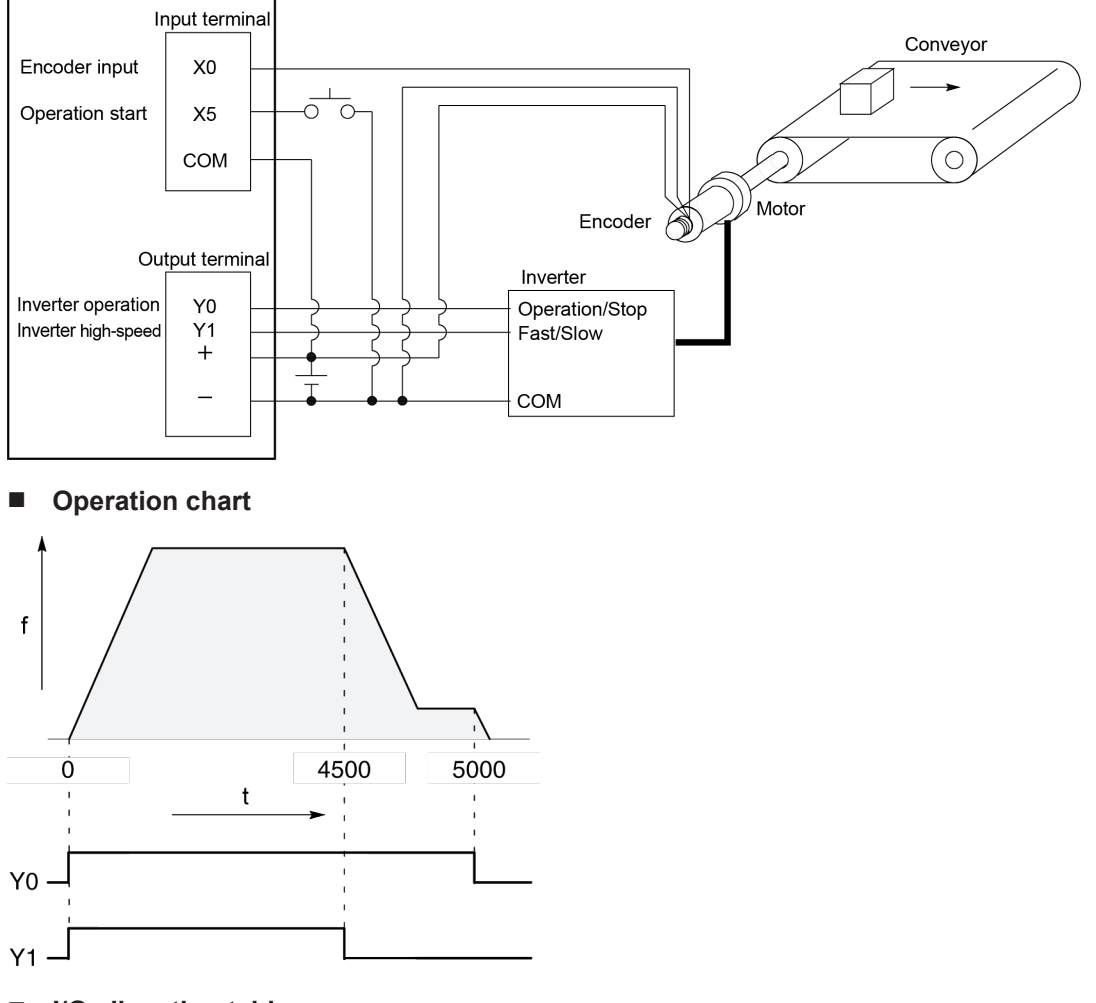

#### ■ **I/O allocation table**

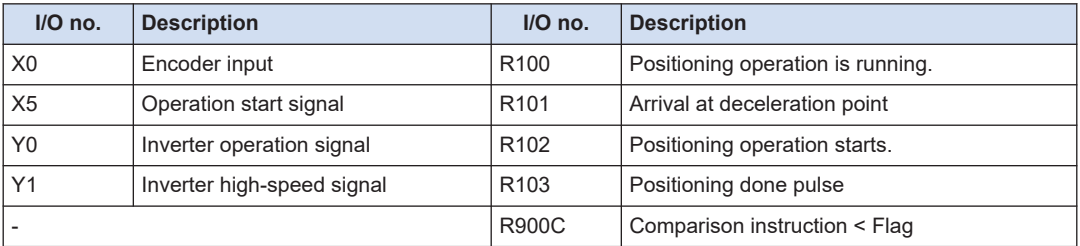

■ **Sample program** 

#### **For FP0H mode**

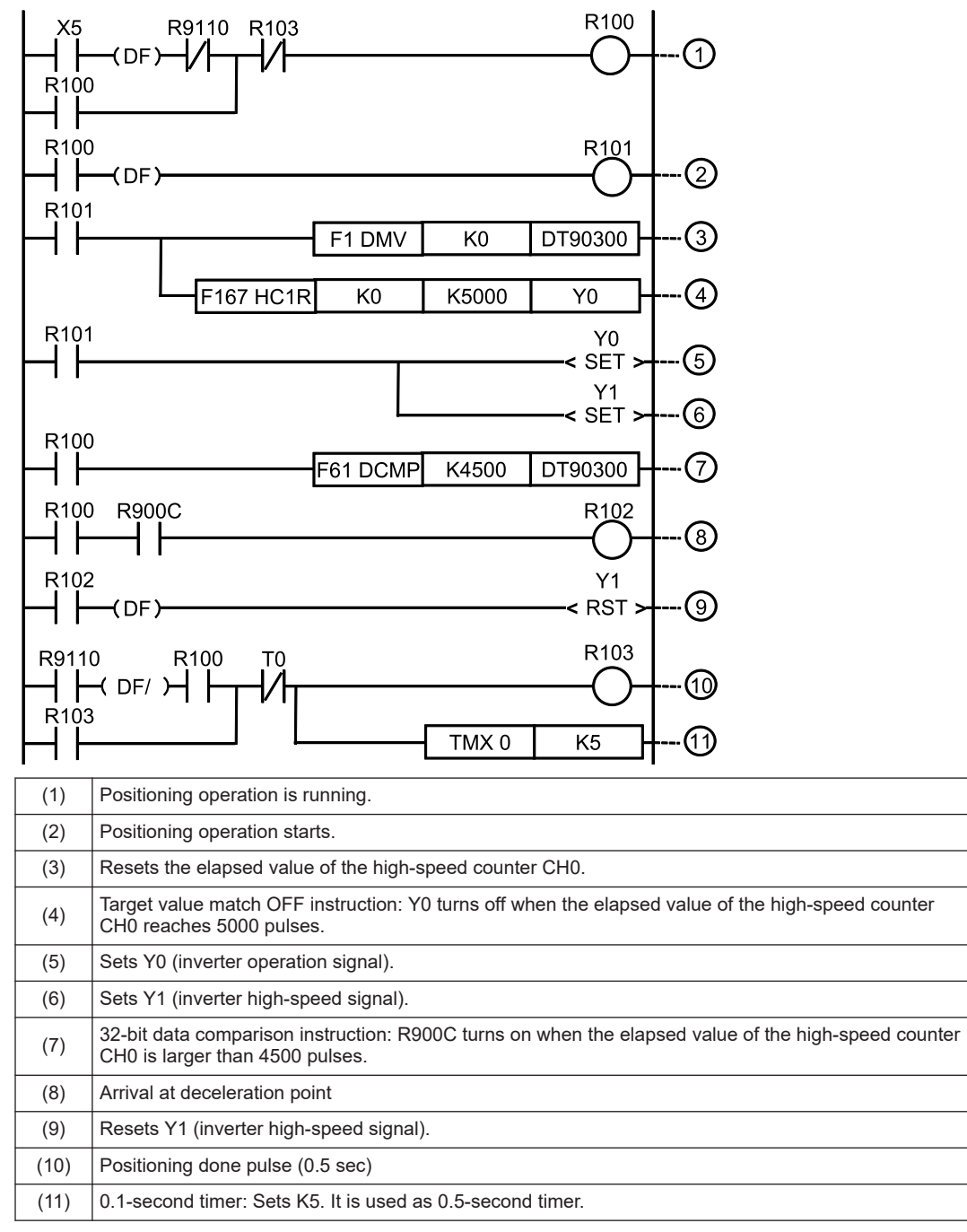

(Note 1) The allocations of control active flags and elapsed value areas for the FPsigma mode are different. For details of the allocation of flags, refer to ["12.2.4 When Using High-speed Counter Function".](#page-182-0)

## **10.4 High-speed Counter Cam Control Instruction**

## **10.4.1 [F165 CAM0] High-speed Counter Cam Control Instruction**

Performs the cam output up to a maximum of 32 points (ON/OFF) according to the elapsed value of the high-speed counter.

#### ■ **Instruction format**

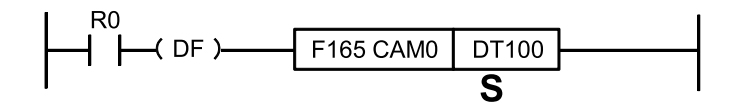

#### ■ **Operand**

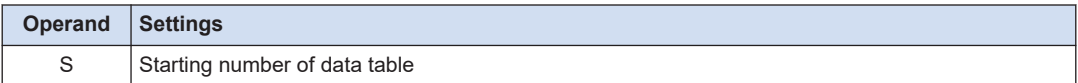

#### ■ **Memory area type that can be specified**

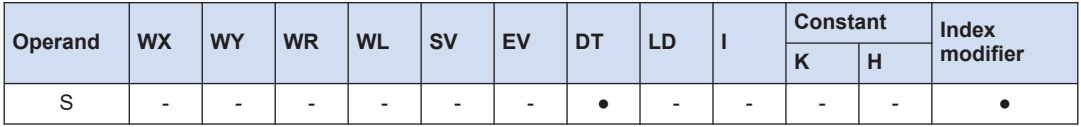

#### ■ **Outline of operation**

- Performs the cam output up to a maximum of 32 points (ON/OFF) according to the elapsed value of the high-speed counter in the pattern specified for the data table starting with [S]. The output device can be selected from internal relay, output relay and link relay.
- The ON set value and OFF set value can be arbitrarily specified as a paired target values for a single cam output regardless of the magnitude of target values or the order for one cam output. The pattern of ON/OFF varies according to the setting.

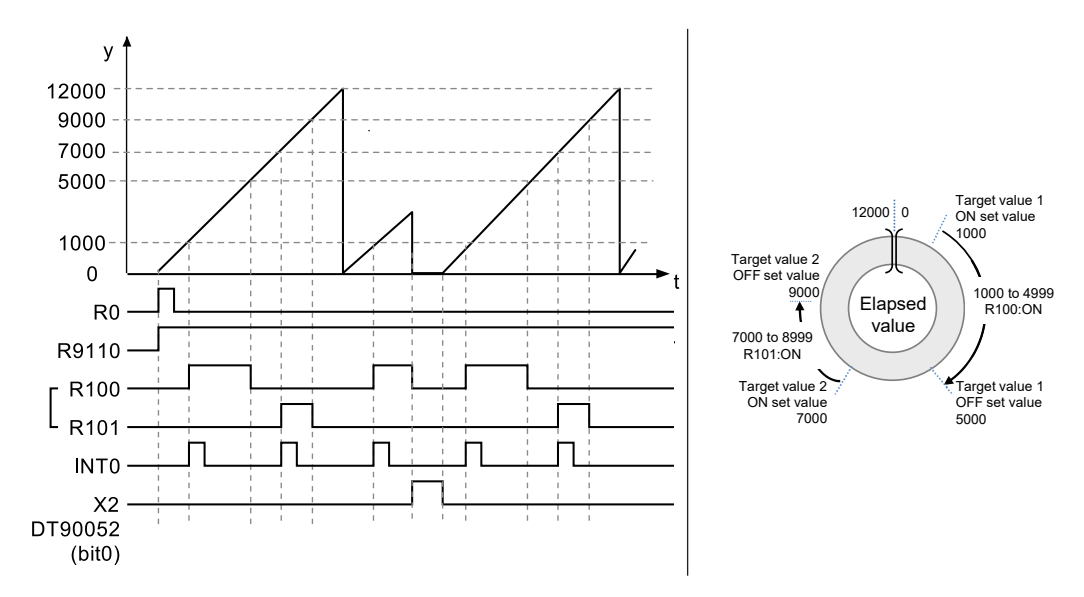

#### ■ **Upper limit control**

With the F165 (CAM0) instruction, the control with a specified upper limit can be performed. The settings for enabling/disabling the upper limit control and the upper limit are specified in the data table.

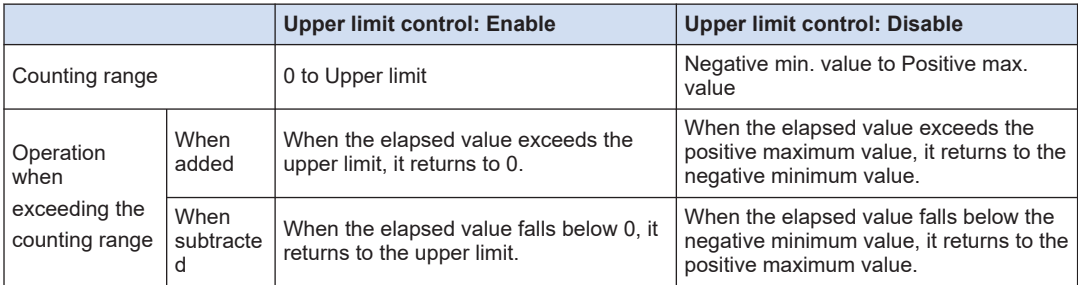

#### ■ **Data table settings**

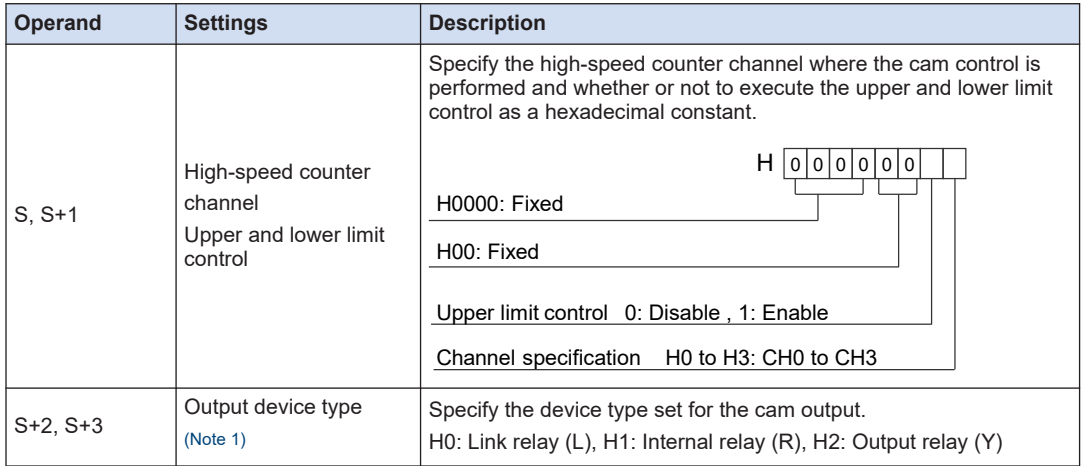

<span id="page-155-0"></span>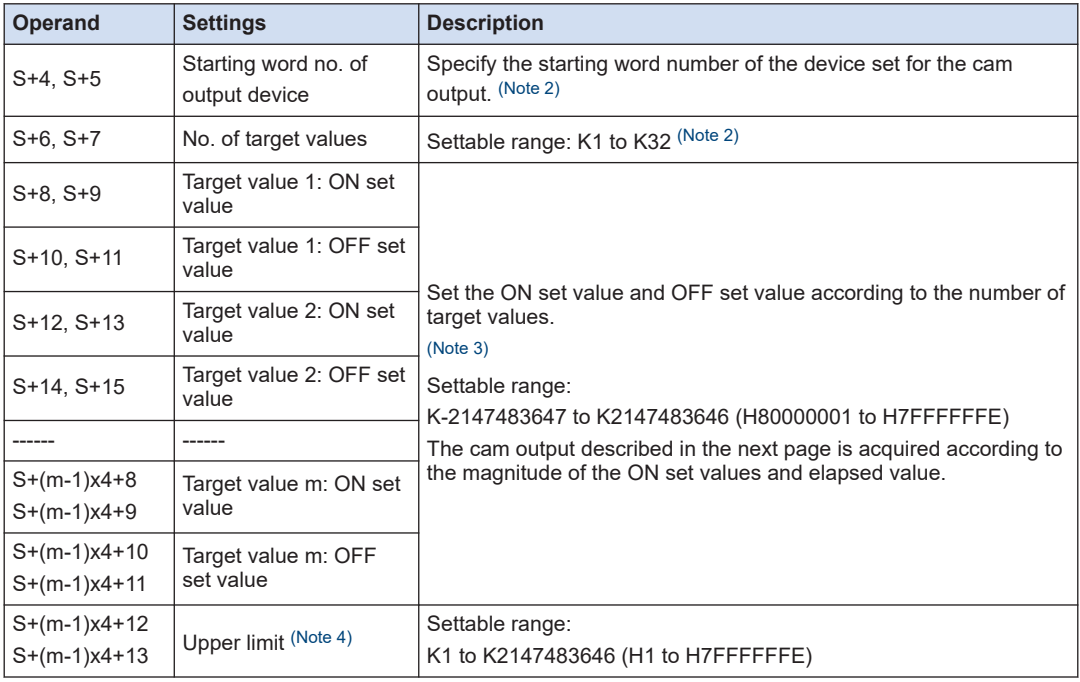

(Note 1) When specifying the output relay (Y), values are also output to the CPU output as well as operation memories.

- (Note 2) When the number of target values [S+6, S+7] is set to 1-16, the cam output is allocated to one word of output device. When set to 17-32, it is allocated to two words of output device. Refer to the next page for details.
- (Note 3) The number of target values specified after [S+8, S+9] varies according to the number of target values specified in [S+6, S+7].
- (Note 4) The upper limit of the data table end is valid only when the upper limit control is set to "Yes" in [S, S +1]. This setting can be omitted when the upper limit control is set to "No".
- (Note 5) The data table varies in the range of 12 to 138 words according to the number of target values and the specified upper limit setting.

#### ■ **Specification of output device: [S+2] to [S+5]**

- When the number of target values is set to 1-16, one word is used. When the number of target values is set to 17-32, two words are used.
- One device is allocated to a paired target values (ON set value and OFF set value). (Example): When the output device type is set to "Internal relay", the starting word number of output device is set to "0", and the number of target values is set to "32", R0 to R1F are allocated as the device for the cam output.

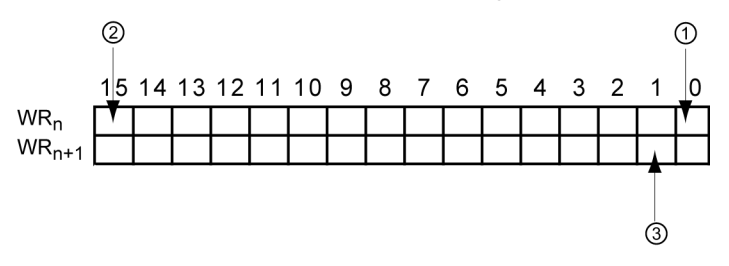

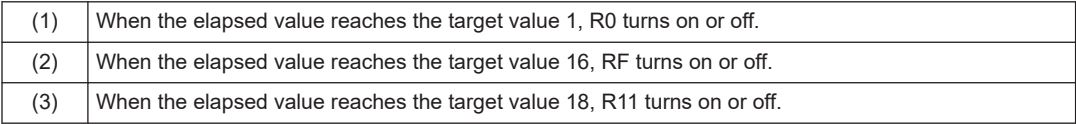

#### **Specification of target values: From [S+8]**

The acquired output varies according to the ON set value and OFF set value.

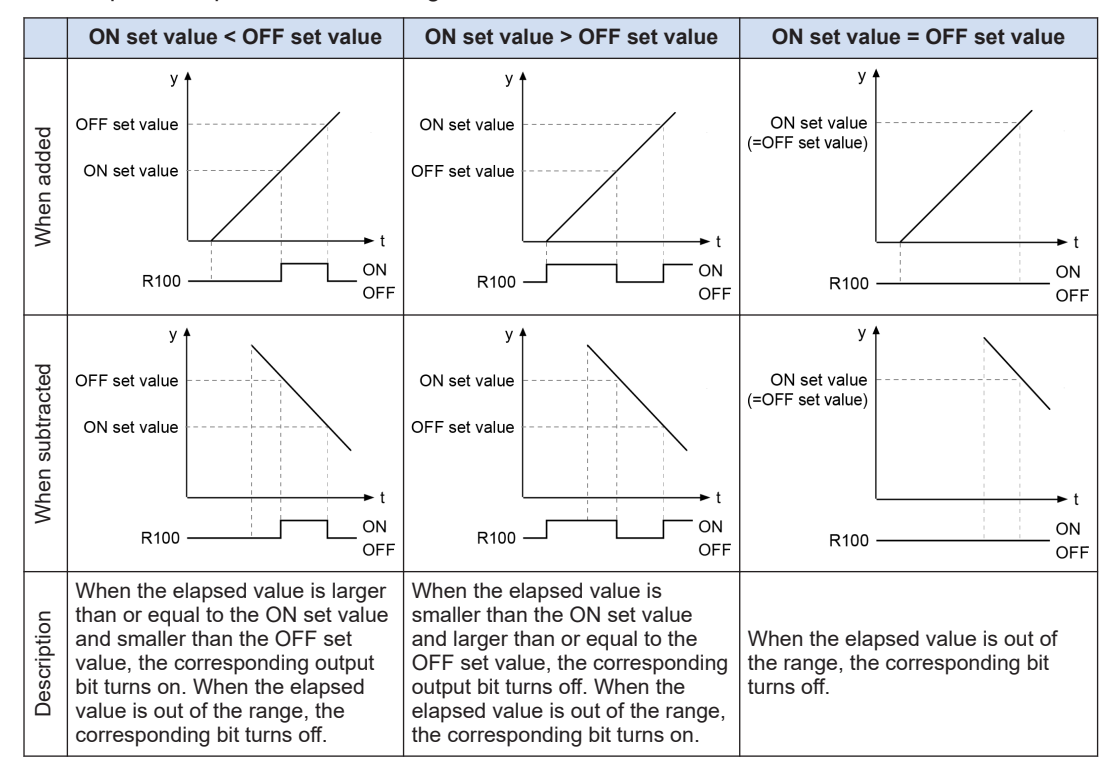

#### ■ **Precautions during programming**

- This instruction cannot be used when the high-speed counter function is not used. Allocate arbitrary channels and contacts in the system register "high-speed counter setting".
- The high-speed counter control flag corresponding to the specified channel turns on until the execution of the high-speed counter control instruction F0 (MV) is cleared after the execution condition of the F165 (CAM0) instruction has turned on. When the high-speed counter control flag is on, the high-speed counter control instruction F165 (CAM0)/F166 (HC1S)/ F167 (HC1R) for which the same channel is specified cannot be executed.
- This instruction can be activated for up to two channels simultaneously.
- To stop the control of this instruction, execute "Clear high-speed counter instruction" by the high-speed counter control instruction F0 (MV). Even when executing "Clear high-speed counter instruction", the output allocated to the cam output is held. Also, the counting of the high-speed counter continues and the upper limit control becomes disabled.
- Reset or preset the high-speed counter elapsed value before activating the instruction.
- Do not rewrite the elapsed value for the control using the F1 (DMV) instruction after the execution of the instruction. After the execution of the instruction, the setting of the active target values do not change even if the operation memory of the specified target values (ON set value/OFF set value) is changed.
- When controlling the output device using the main program, set each target value so that "minimum moving time between each target value" is larger than "1 scan time".
- When controlling the output device using an interrupt program, set each target value so that "minimum moving time between each target value" is larger than "maximum execution time of interrupt program".
- When the maximum value control and the hardware/software reset is used at the same time, do not operate them intensively in a short time.
- When hardware/software reset is used, set the minimum target value to an integer value that is 1 or more.
- When the hardware reset or software reset is executed during the high-speed counter control, the high-speed counter elapsed value is reset to 0. The output allocated to the cam output will be the output according to the elapsed value 0.
- It is also possible to start the interrupt program INTn every time the elapsed value reaches each target value. For this operation, the activation of the interrupt program should be permitted by the interrupt control instruction ICTL.

#### 61 Info.

- For details of the allocations of I/O and flags, refer to ["12.2.4 When Using High-speed Counter](#page-182-0) [Function"](#page-182-0).
- For details of the FPsigma mode, refer to ["11 FPsigma Mode".](#page-166-0)

#### **10.4.2 Sample Program (Upper Limit Control, Reset, Addition)**

The following shows the program for performing two cam outputs (R100, R101) according to the elapsed value of the high-speed counter CH0. When the elapsed value reaches the target value (ON set value), the cam output turns on, and when it reaches the target value (OFF set value), it turns off. When it reaches the target value (ON set value), the interrupt program is started. When the elapsed value exceeds the upper limit, it returns to 0.

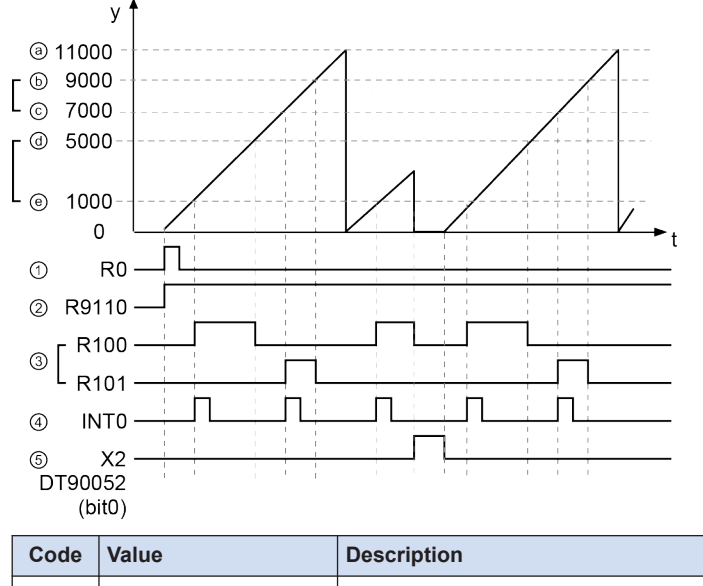

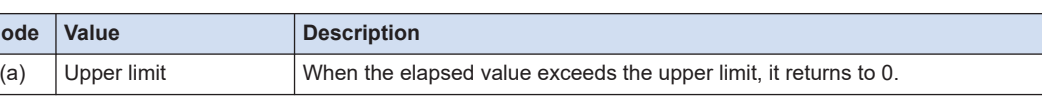

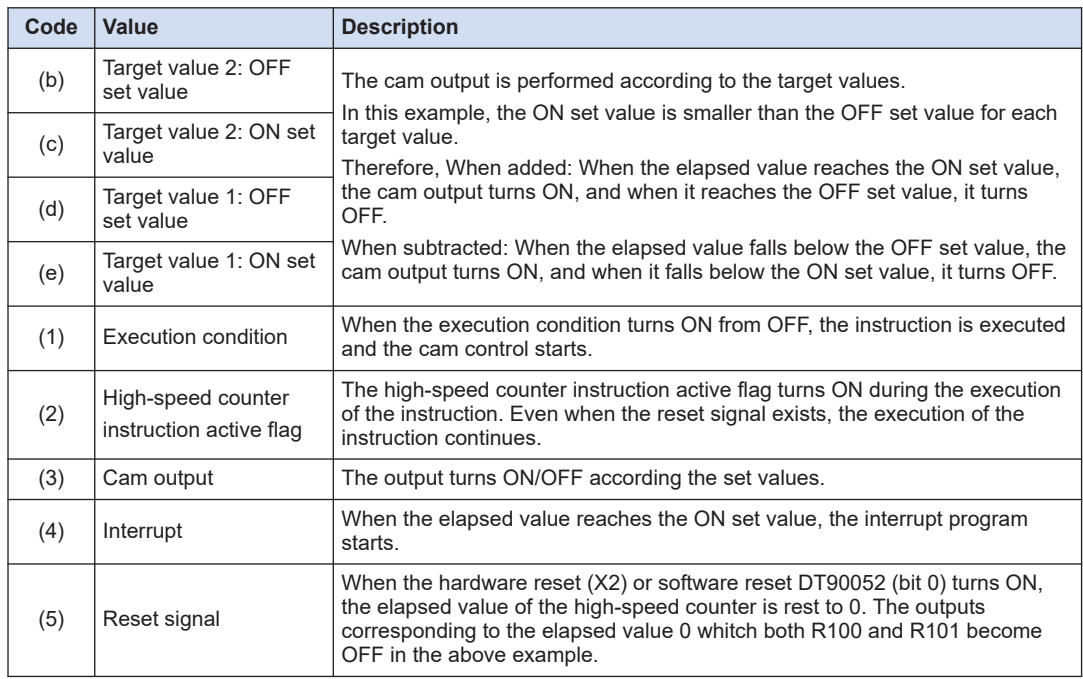

(Note 1) It shows the hardware reset input  $(X2)$  for the high-speed counter CH0.

## ■ **Sample program**

#### **For FP0H mode**

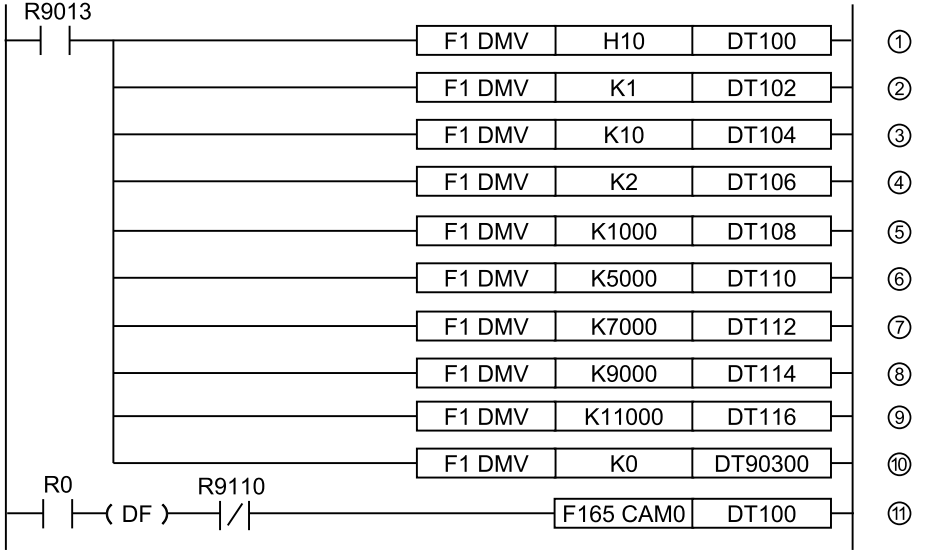

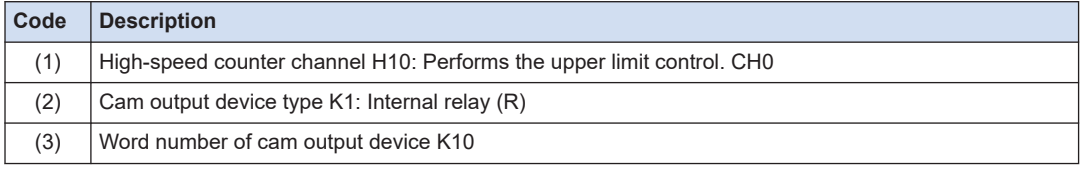

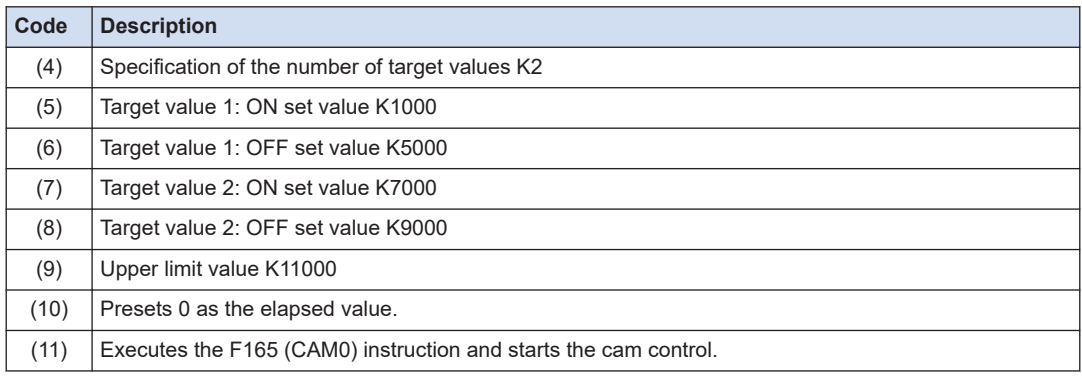

(Note 1) The allocations of control active flags and elapsed value areas for the FPsigma mode are different. For details of the allocation of flags, refer to ["12.2.4 When Using High-speed Counter Function"](#page-182-0).

## **10.4.3 Sample Program (Upper Limit Control, Instruction Clear, Addition)**

The following shows the program for performing two cam outputs (R100, R101) according to the elapsed value of the high-speed counter CH0. In the case of addition, when the elapsed value reaches the target value (ON set value), the cam output turns on, and when it reaches the target value (OFF set value), it turns off. When it reaches the target value (ON set value), the interrupt program is started. When the elapsed value exceeds the upper limit, it returns to 0. The instruction is cleared by the high-speed counter control instruction F0 (MV).

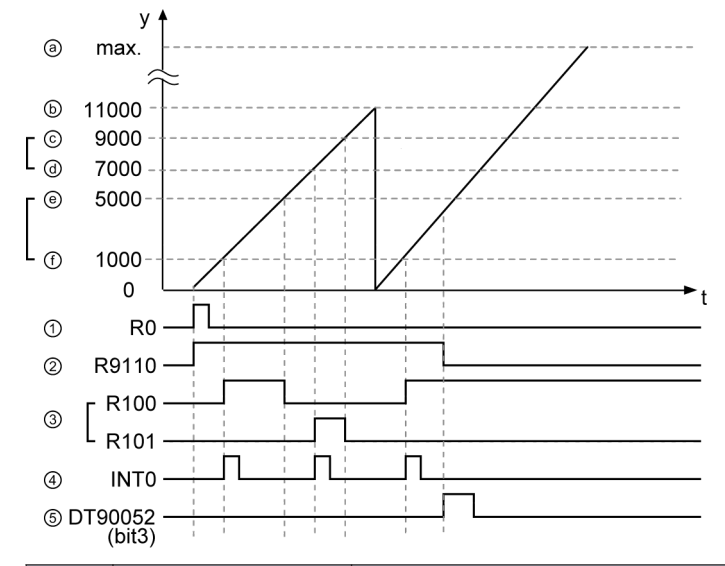

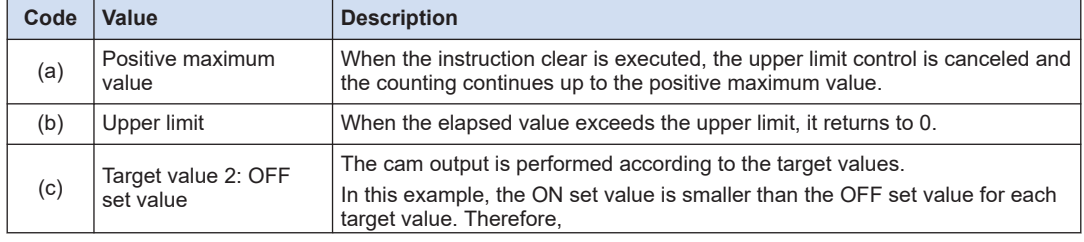

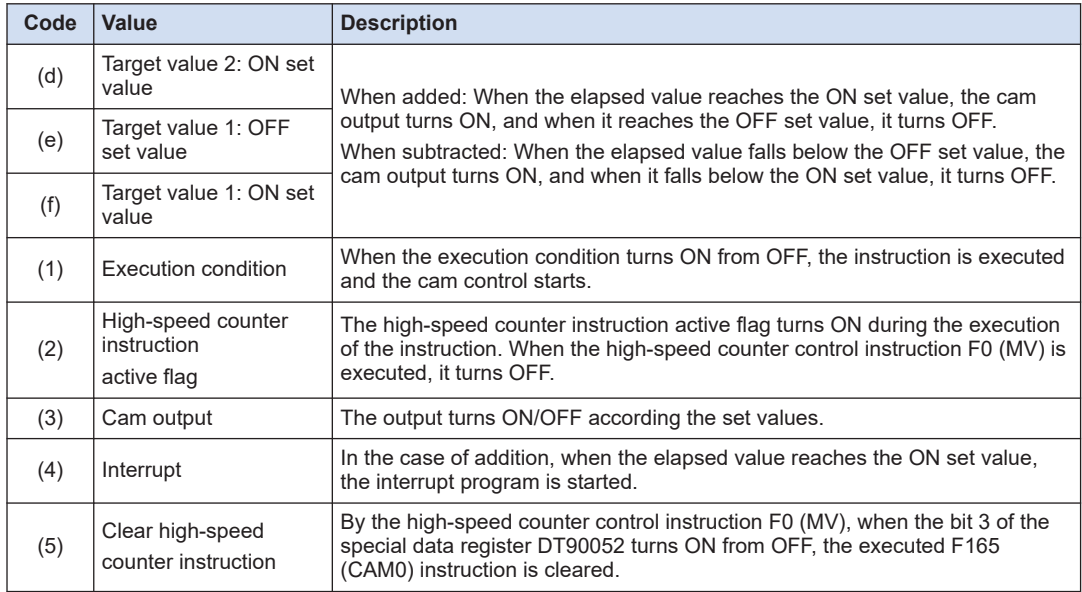

#### ■ **Sample program**

#### **For FP0H mode**

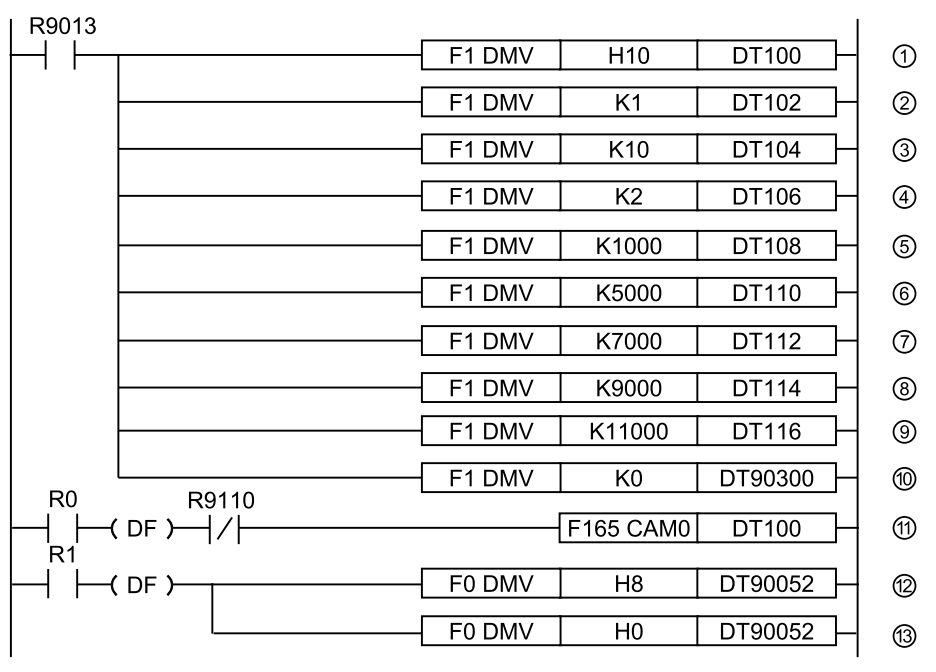

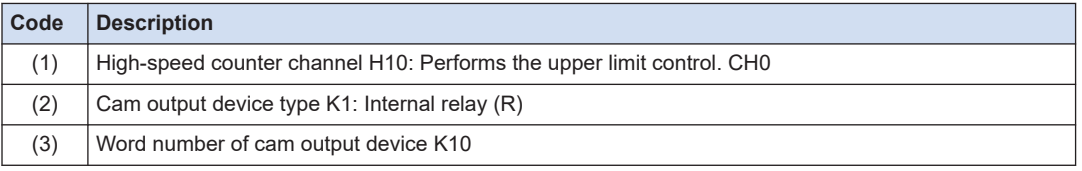

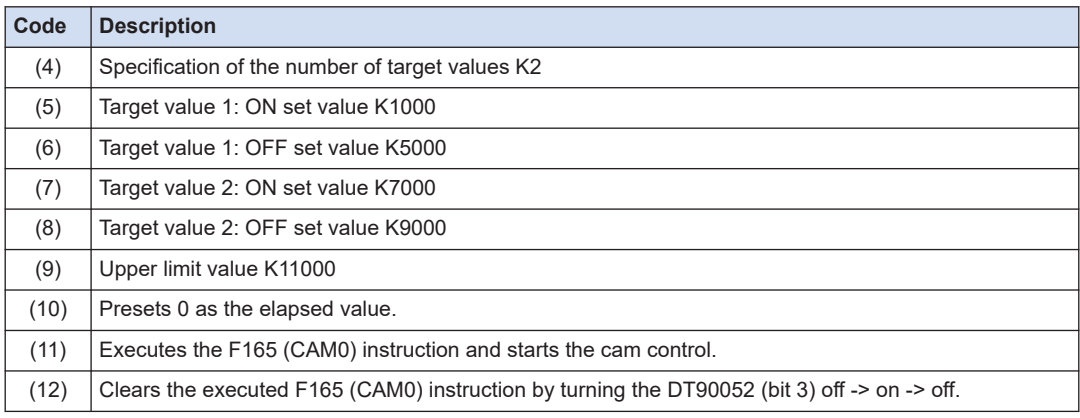

(Note 1) The allocations of control active flags and elapsed value areas for the FPsigma mode are different. For details of the allocation of flags, refer to ["12.2.4 When Using High-speed Counter Function"](#page-182-0).

## **10.4.4 Sample Program (Upper Limit Control, Subtraction)**

The following shows the program for performing three cam outputs (R100-R102) according to the elapsed value of the high-speed counter CH0. In the case of subtraction, when the elapsed value falls below the target value (OFF set value), the cam output turns off, and when it falls below the target value (ON set value) the cam output turns on. When it falls below the target value (OFF set value), the interrupt program is started. When the elapsed value falls below 0, it returns to the upper limit.

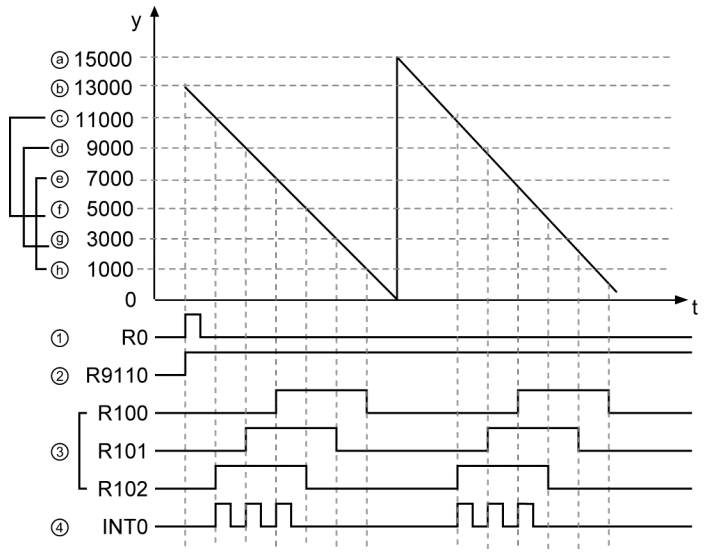

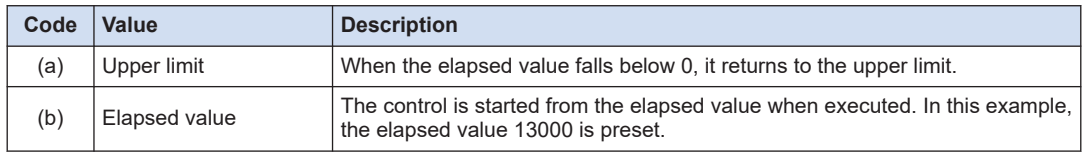

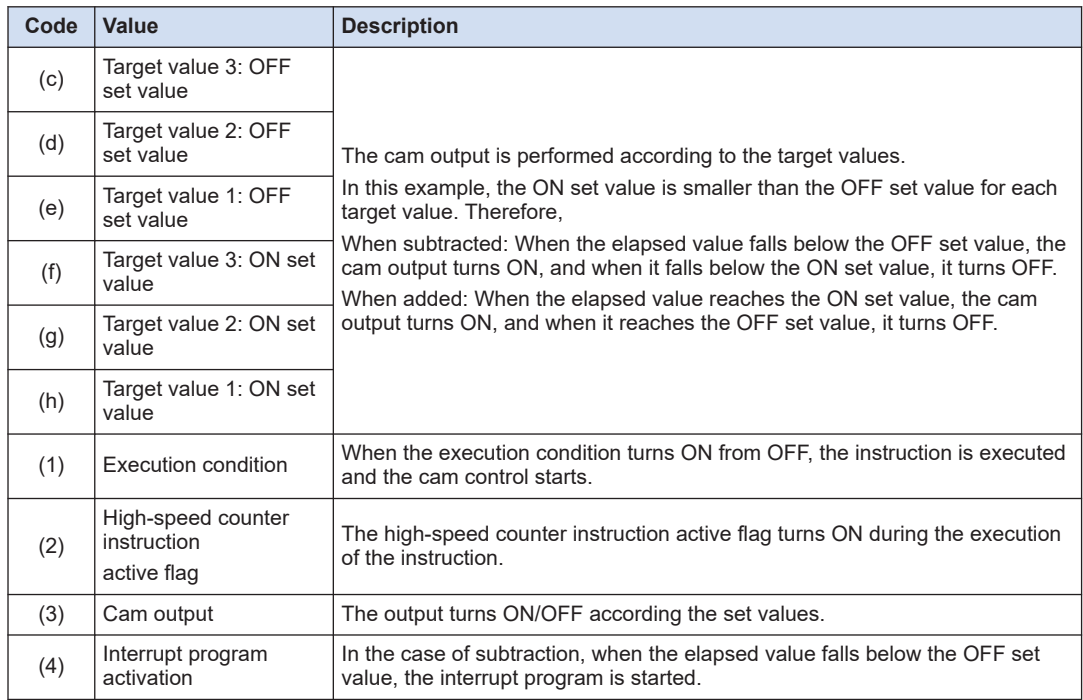

#### ■ **Sample program**

#### **For FP0H mode**

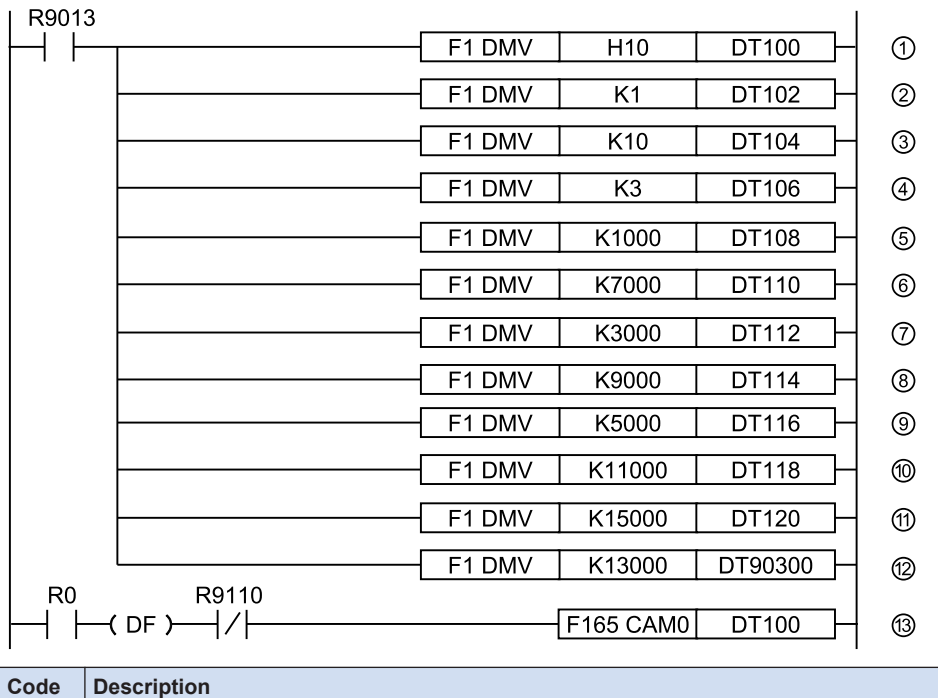

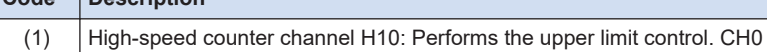

## 10.4 High-speed Counter Cam Control Instruction

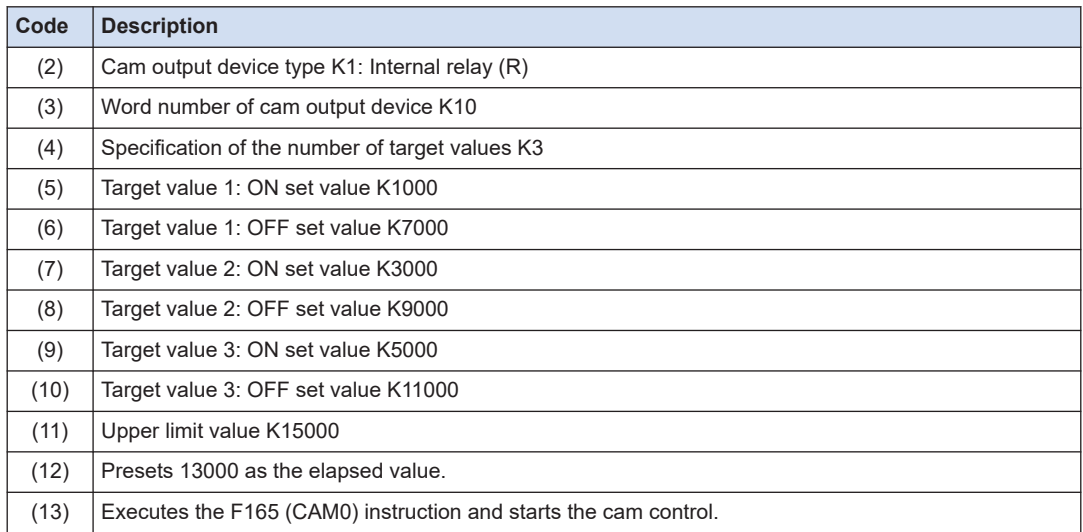

(Note 1) The allocations of control active flags and elapsed value areas for the FPsigma mode are different. For details of the allocation of flags, refer to ["12.2.4 When Using High-speed Counter Function"](#page-182-0).

## **10.5 Interrupt Program Activation**

## **10.5.1 Overview of Function**

When the elapsed value reaches the target value while the high-speed counter instruction F165 (CAM0)/F166 (HC1S)/F167 (HC1R) is being executed, the interrupt program can be activated.

#### **Execution method**

- Make the setting for the high-speed counter by system registers. There is no need to make the setting of interrupt input.
- Describe the interrupt program as a sub program.
- Allow the execution of a corresponding interrupt program number by the ICTL instruction in the main program.
- Execute the F165 (CAM0)/F166 (HC1S)/F167 (HC1R) instruction. When the elapsed value of the high-speed counter reaches the target value, the interrupt program is activated.

#### **For FP0H mode**

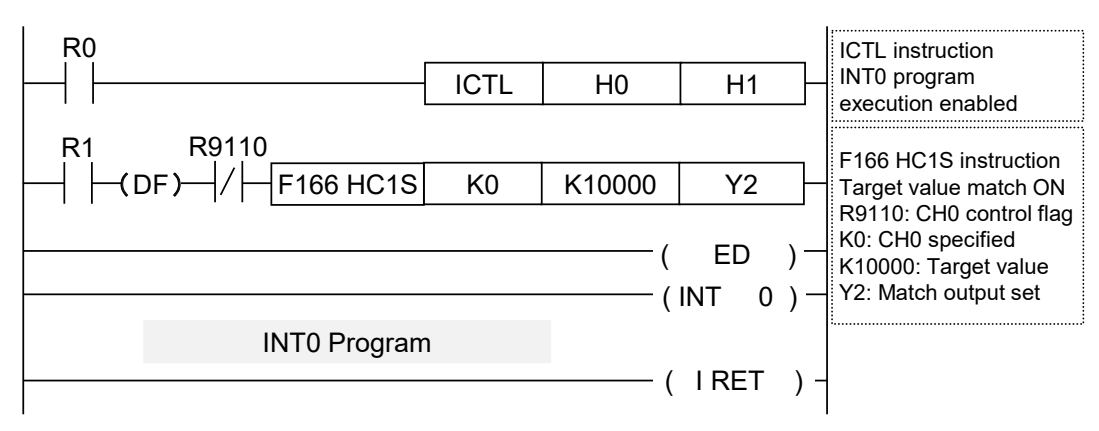

#### Corresponding channel numbers and interrupt program numbers

| Channel No.     | <b>INT</b> number |
|-----------------|-------------------|
| CH <sub>0</sub> | INT <sub>0</sub>  |
| CH <sub>1</sub> | INT <sub>1</sub>  |
| CH <sub>2</sub> | INT <sub>3</sub>  |
| CH <sub>3</sub> | INT4              |

<sup>(</sup>Note 1) The allocations of control active flags and elapsed value areas for the FPsigma mode are different. For details of the allocation of flags, refer to ["12.2.4 When Using High-speed Counter Function".](#page-182-0)

#### **10.5.2 Interrupt Activation When F165 (CAM0) is Executed**

For the cam control instruction F165 (CAM0), the start condition varies according to the magnitude of the ON set value and OFF set value. Also, the interrupt program is activated with each target value of up to 32 points.

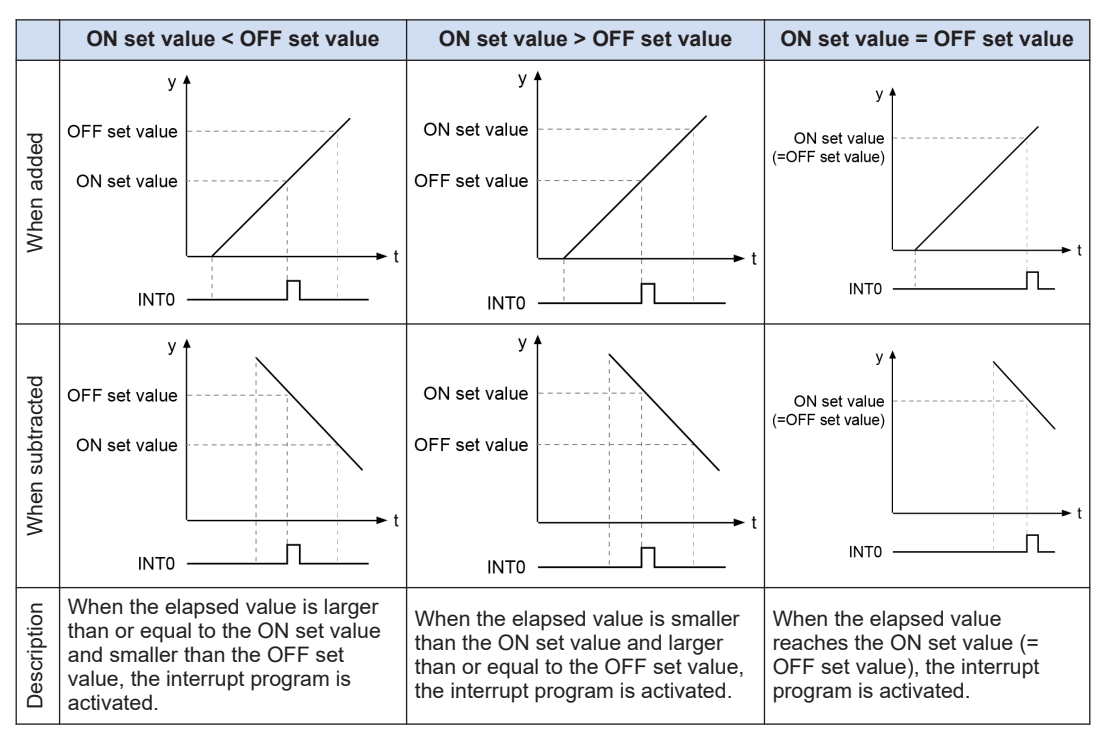

#### ■ **Activation of interrupt program**

# <span id="page-166-0"></span>**11 FPsigma Mode**

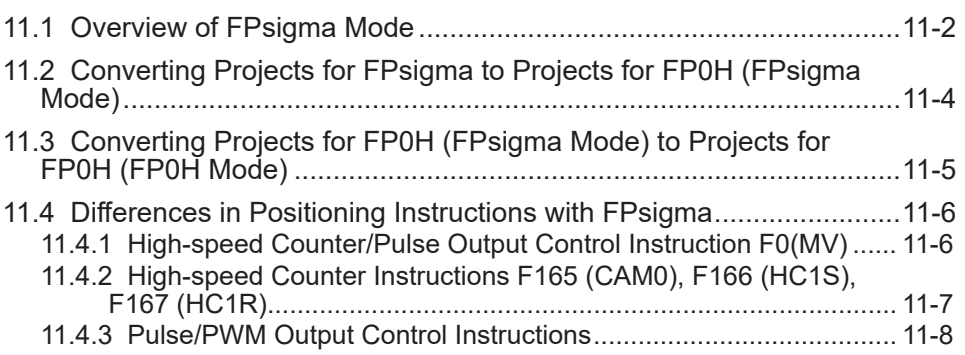

## <span id="page-167-0"></span>**11.1 Overview of FPsigma Mode**

FPsigma mode is a mode for using projects for the existing model FPsigma series in FP0H. Although some functions of FP0H are limited, compatibility with FPsigma is maintained.

#### ■ **Comparison of specifications**

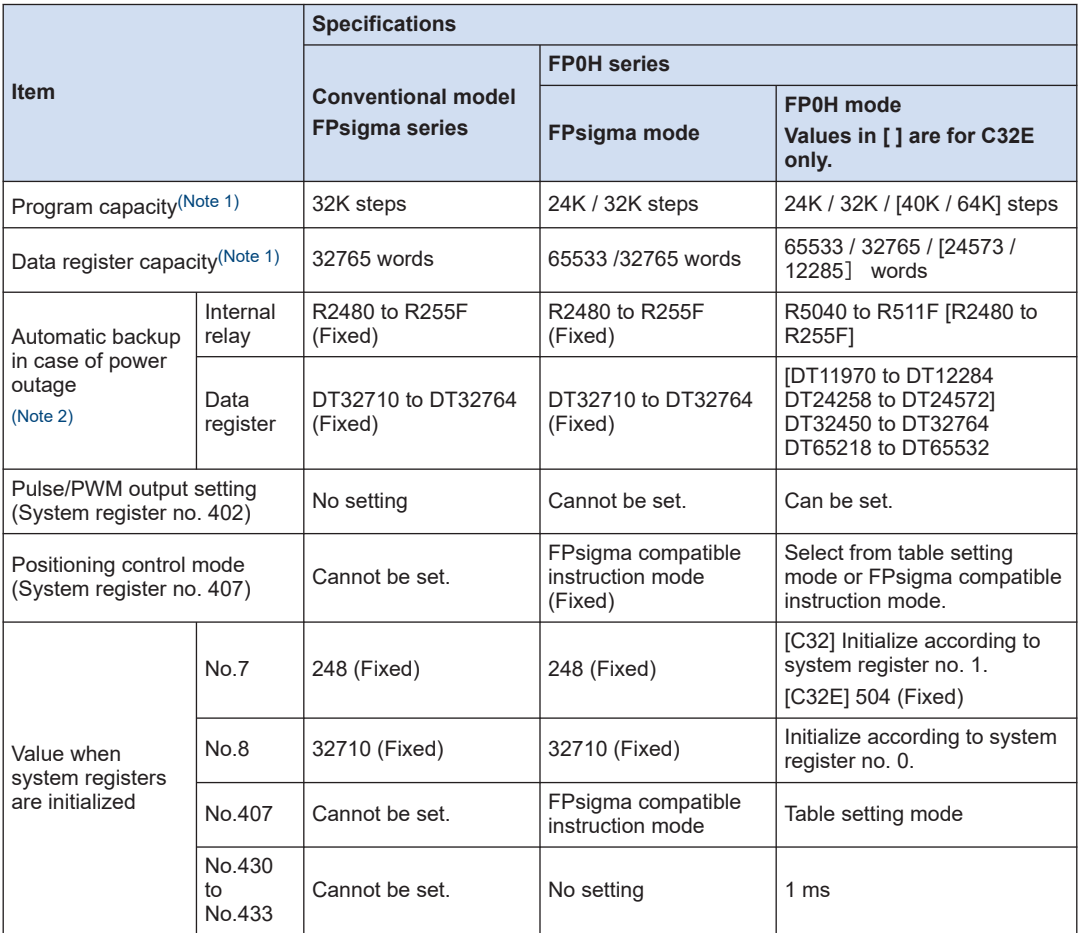

(Note 1) The program capacity and data register capacity can be changed according to the setting of system register no. 0.

(Note 2) In the FP0H mode, the automatic backup areas for internal relays and data registers vary according to the settings of system register nos. 0 and 1.

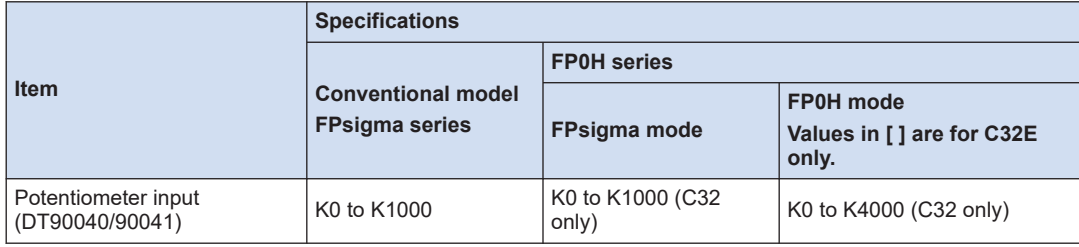

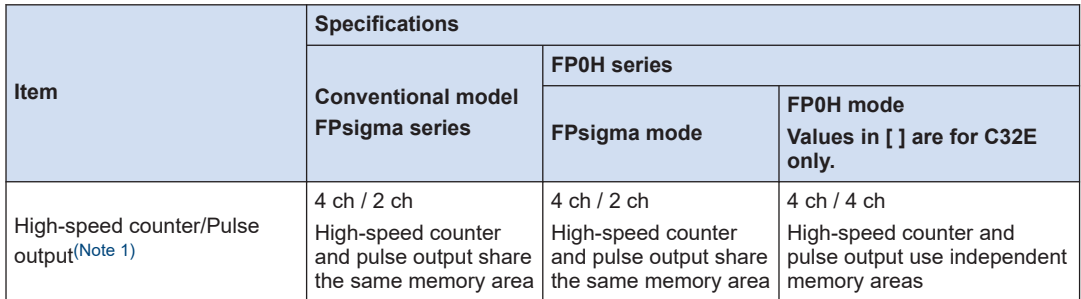

(Note 1) for the details of the high-speed counter/pulse output functions, refer to *FP0H User's Manual (Positioning/PWM Output/High-speed Counter)*.

## <span id="page-169-0"></span>**11.2 Converting Projects for FPsigma to Projects for FP0H (FPsigma Mode)**

Projects for the conventional model FPsigma can be converted to projects for FP0H (FPsigma mode) by the "Convert PLC Type" function. The following procedure is explained on the condition that a project for FPsigma has been already started on FPWIN GR7.

#### $1<sub>2</sub>$ **Procedure**

- *1.* Select **Tools**>**Convert PLC Type** in the menu bar.
- *2.* Select "FP0H" from the list on the left.

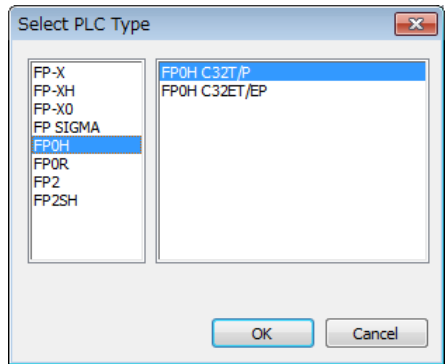

- *3.* Select "FP0H C32T/P" or "FP0H C32ET/EP" and press the [OK] button.
- *4.* The "Convert PLC Type" function will be executed and the project for FPsigma will be converted to the project for FP0H.

#### Info.  $\overline{\phantom{a}}$ l f

- Whether the project file is in FP0H mode or FPsigma mode can be confirmed by using system register no. 3 "Compatible mode setting".
- For details of how to confirm this, refer to ["11.3 Converting Projects for FP0H \(FPsigma](#page-170-0) [Mode\) to Projects for FP0H \(FP0H Mode\)"](#page-170-0).

## <span id="page-170-0"></span>**11.3 Converting Projects for FP0H (FPsigma Mode) to Projects for FP0H (FP0H Mode)**

Projects for FP0H (FPsigma mode) can be converted to projects for FP0H (FP0H mode) by setting the system register number 3. The following procedure is explained on the condition that a project for FP0H (FPsigma mode) has been already started on FPWIN GR7.

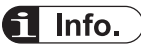

● Please change the system registers number 3 offline.

#### $1<sub>2</sub>$ **Procedure**

- *1.* Select **Options**>**System register settings** from the menu bar.
- *2.* Select "Compatible mode" from the list on the left.

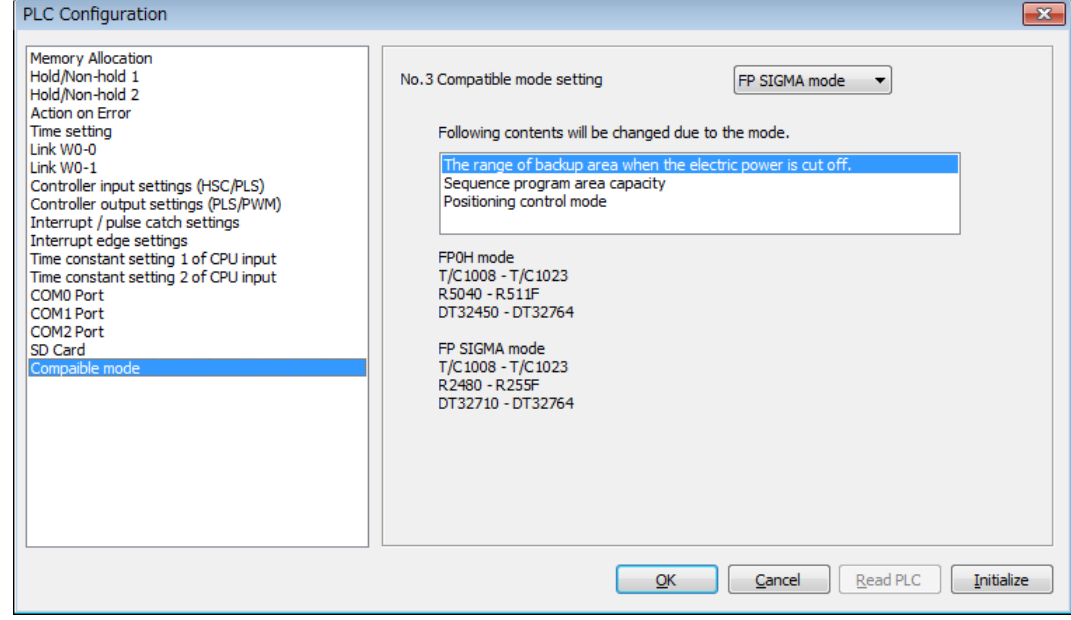

- *3.* Change "No.3 Compatible mode setting" to "FP0H mode" and press the [OK] button.
- *4.* Select **Online**>**Download to PLC (Entire Project)** from the menu bar.

## <span id="page-171-0"></span>**11.4 Differences in Positioning Instructions with FPsigma**

## **11.4.1 High-speed Counter/Pulse Output Control Instruction F0(MV)**

For the FPsigma mode, the following contents are common to FPsigma.

- Control code monitor area
- Allocation of control codes

#### ■ **Control code monitor area**

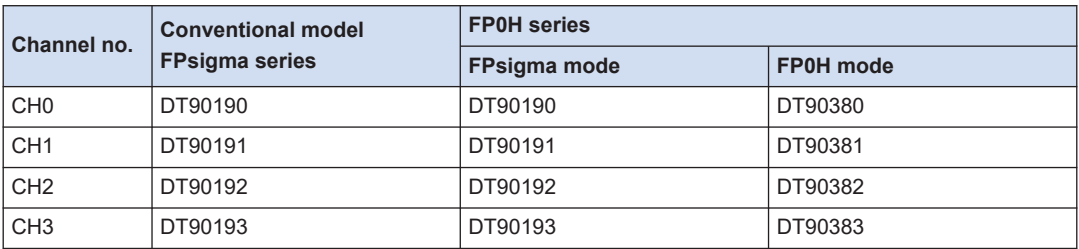

#### ■ **Allocation of control codes**

#### **Conventional model FPsigma and FP0H series (FPsigma mode)**

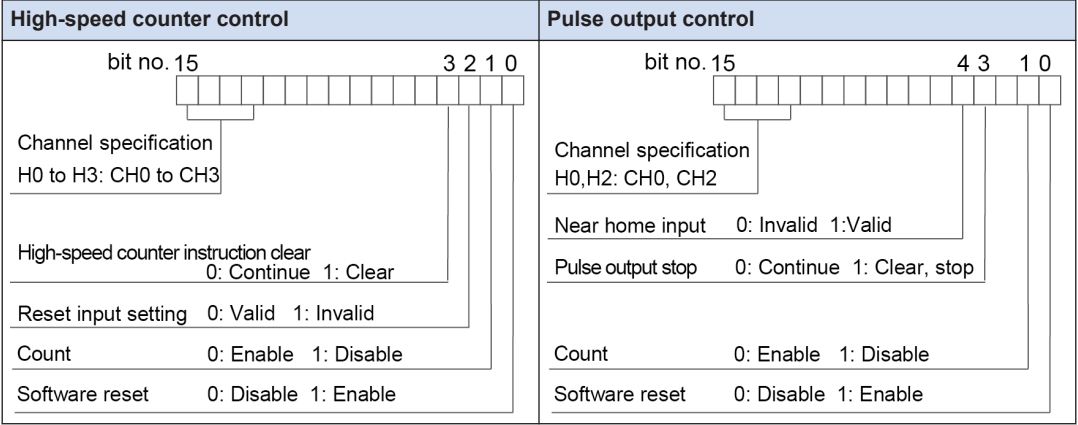

#### **FP0H series (FP0H mode)**

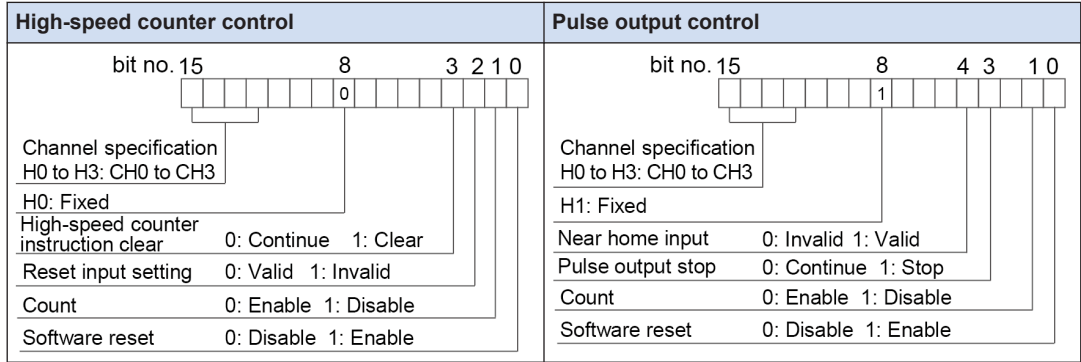

## <span id="page-172-0"></span>**11.4.2 High-speed Counter Instructions F165 (CAM0), F166 (HC1S), F167 (HC1R)**

For the FPsigma mode, the following contents are common to FPsigma.

- Operations when instructions are executed
- Allocation of memory areas

#### ■ **Operations when instructions are executed**

In the FP0H mode, operations vary according to the system register no. 402 "Pulse/PWM output settings".

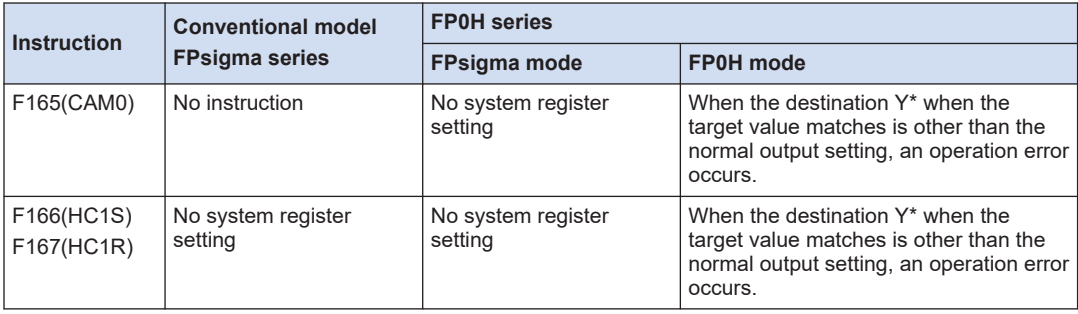

#### ■ **Allocation of memory areas**

#### **Conventional model FPsigma series and FP0H series (FPsigma mode)**

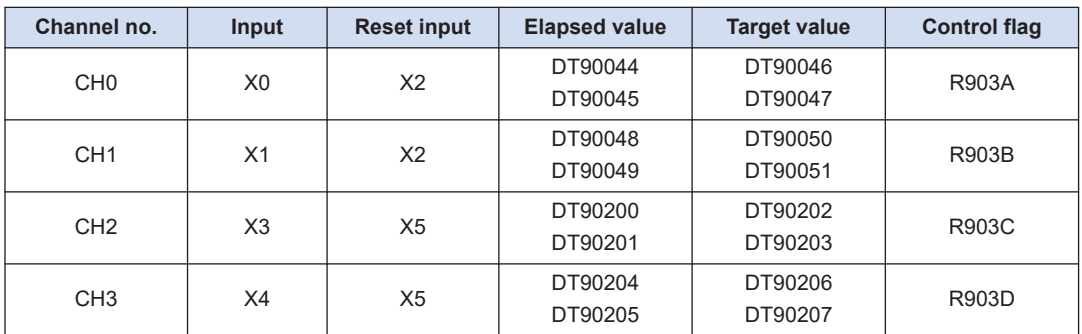

#### **FP0H series (FP0H mode)**

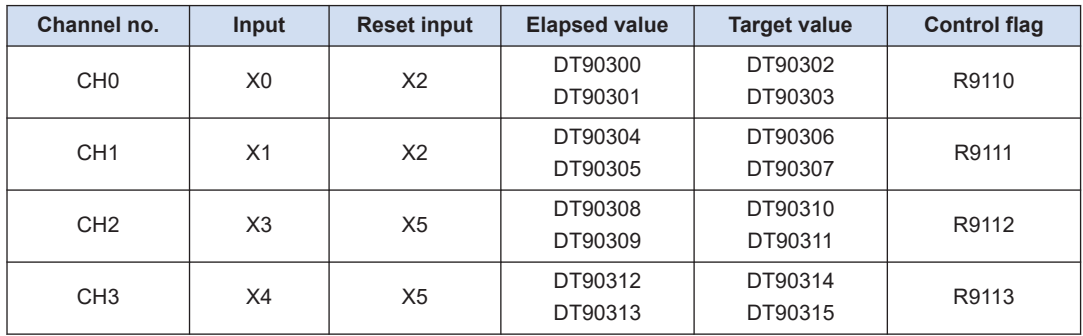

## <span id="page-173-0"></span>**11.4.3 Pulse/PWM Output Control Instructions**

For the FPsigma mode, the following contents are common to FPsigma. However, the designation of PWM control codes is different.

- Operations when instructions are executed
- Allocation of memory areas

#### ■ **Operations when instructions are executed**

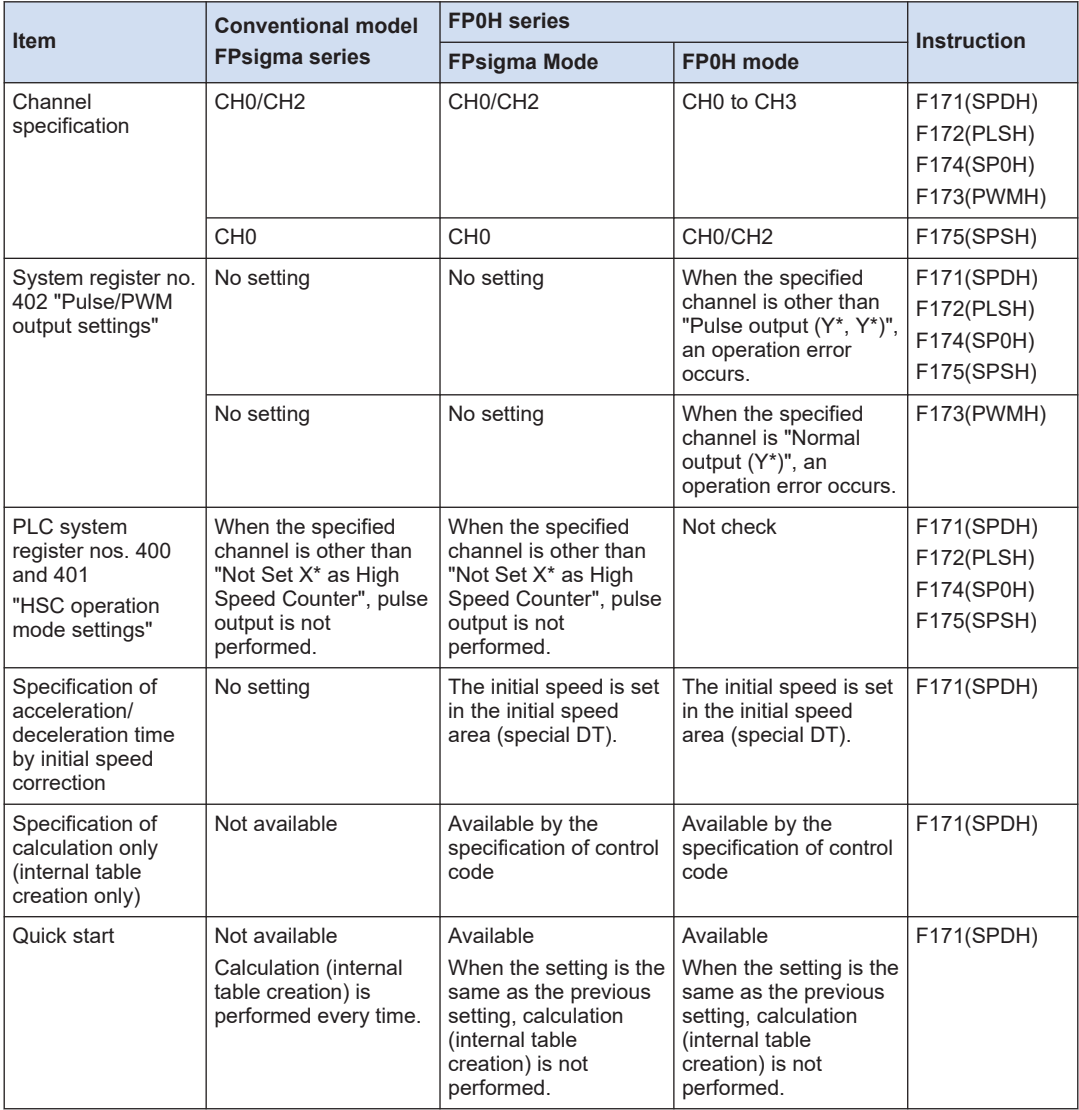

## ■ **Allocation of memory areas**

## **Conventional model FPsigma series and FP0H series (FPsigma mode)**

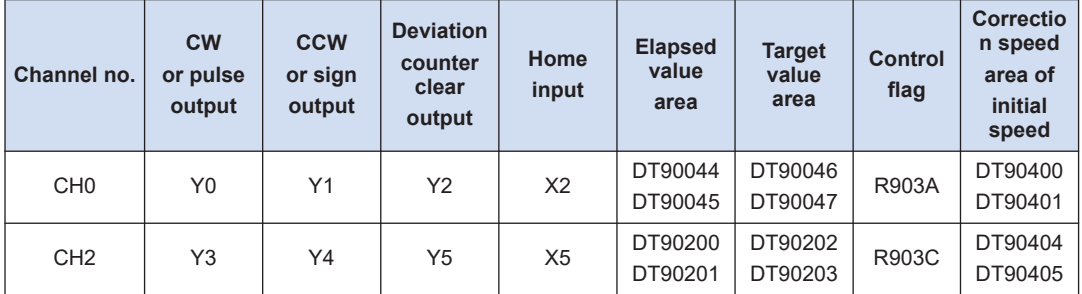

## **FP0H series (FP0H mode)**

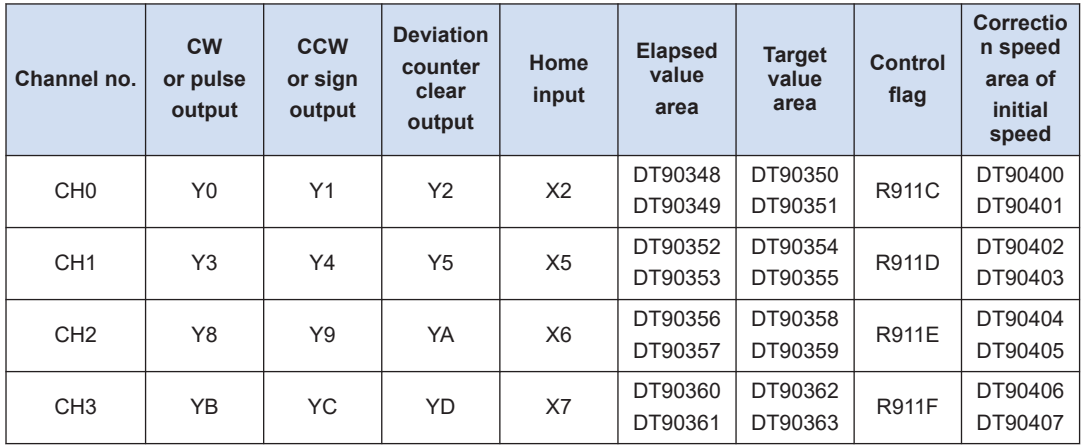

## ■ **Operation of PWM output instruction (F173 PWMH)**

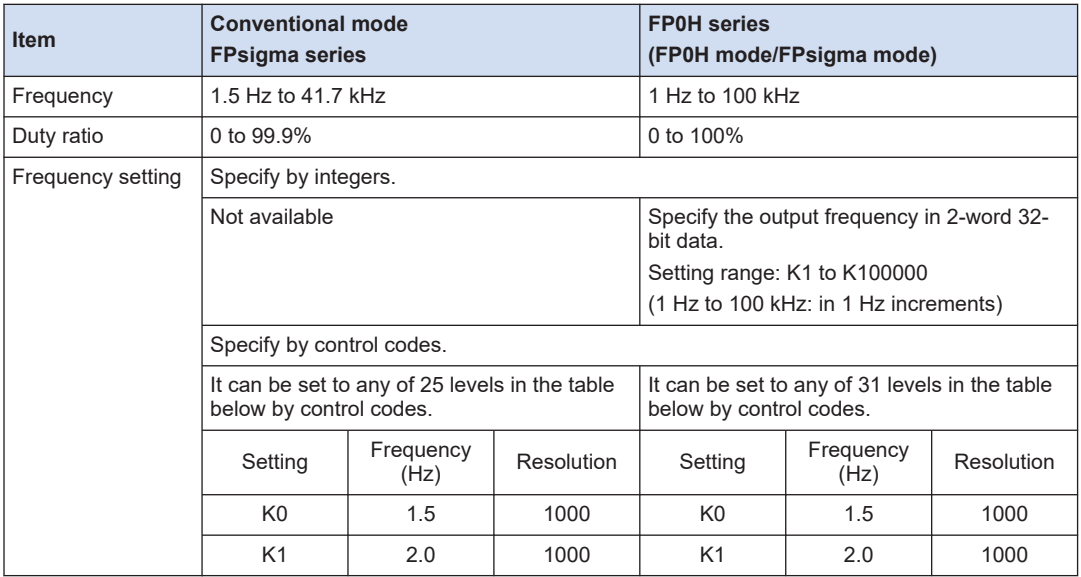

## 11.4 Differences in Positioning Instructions with FPsigma

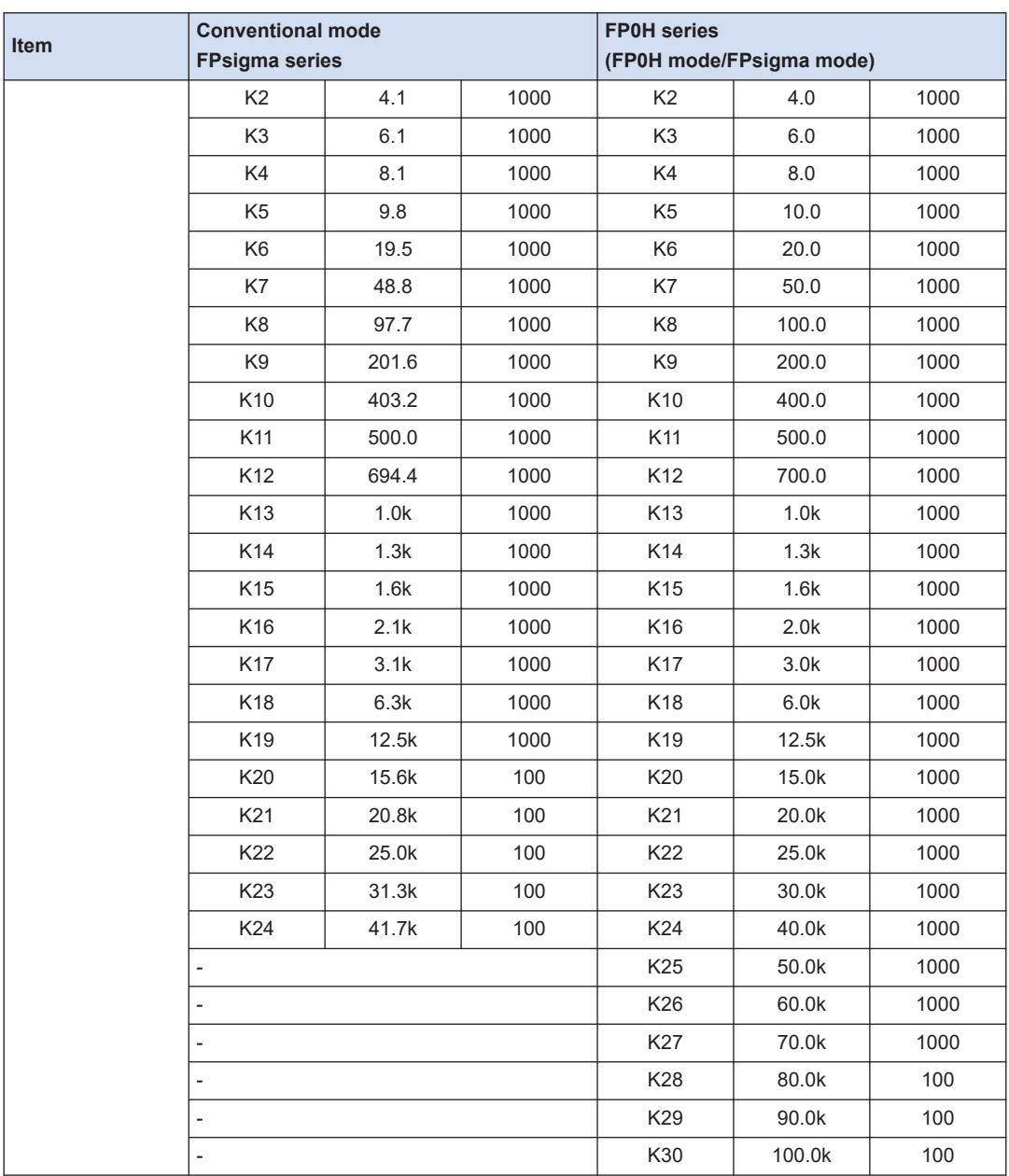

(Note 1) For details of the operation of PWM output instructions, refer to ["9.1.3 \[F173 PWMH\] PWM Output](#page-130-0) [Instruction \(Frequency Specification\)"](#page-130-0) and ["9.1.4 \[F173 PWMH\] PWM Output Instruction \(Control Code](#page-132-0) [Specification\)"](#page-132-0).

# **12 Specifications**

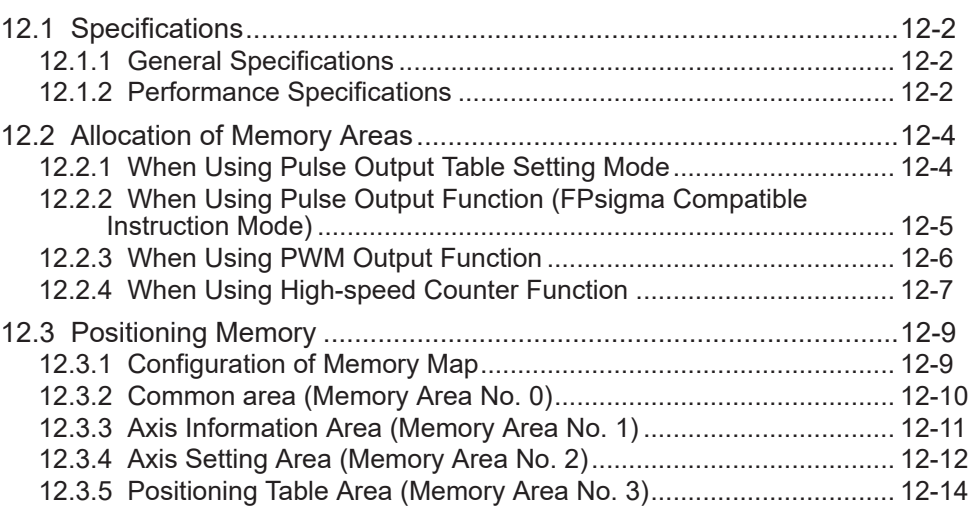

## <span id="page-177-0"></span>**12.1 Specifications**

## **12.1.1 General Specifications**

For details of the general specifications, refer to FP0H User's Manual (Basic).

## **12.1.2 Performance Specifications**

#### ■ **High-speed counter/Pulse output/PWM output specifications**

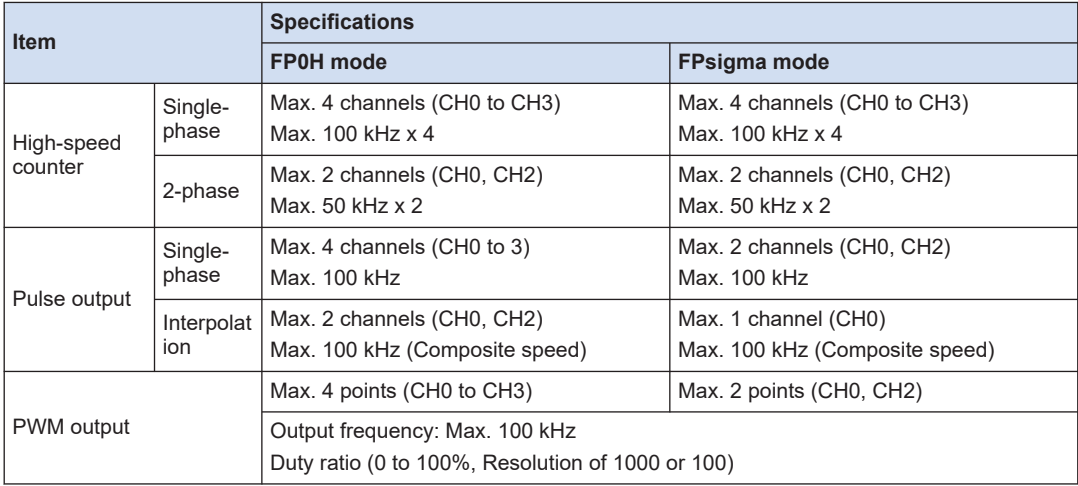

(Note 1) For details of combinations, refer to ["1.2 Restrictions on Combinations and Functions".](#page-11-0)

## ■ **Pulse output function specifications**

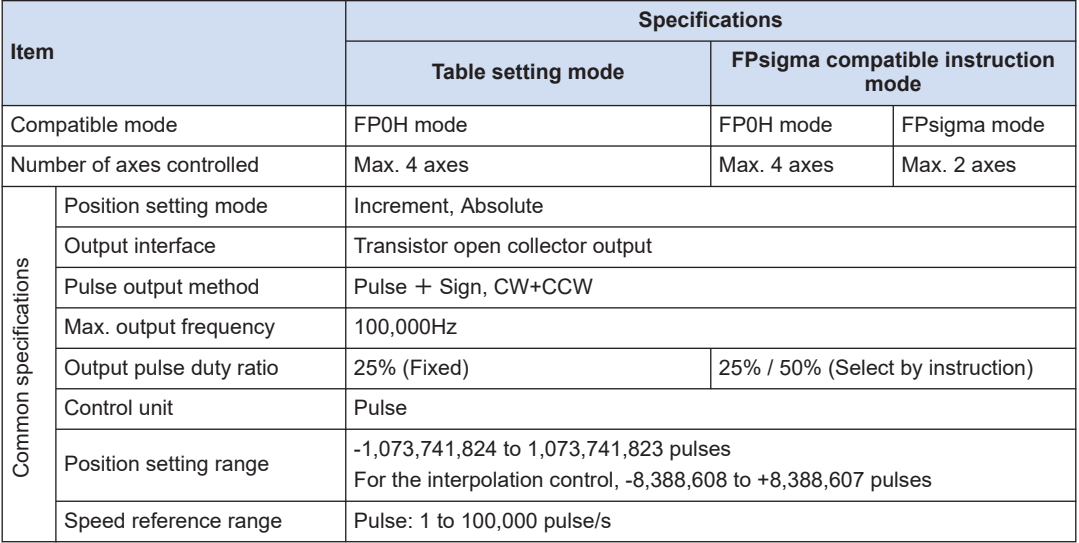

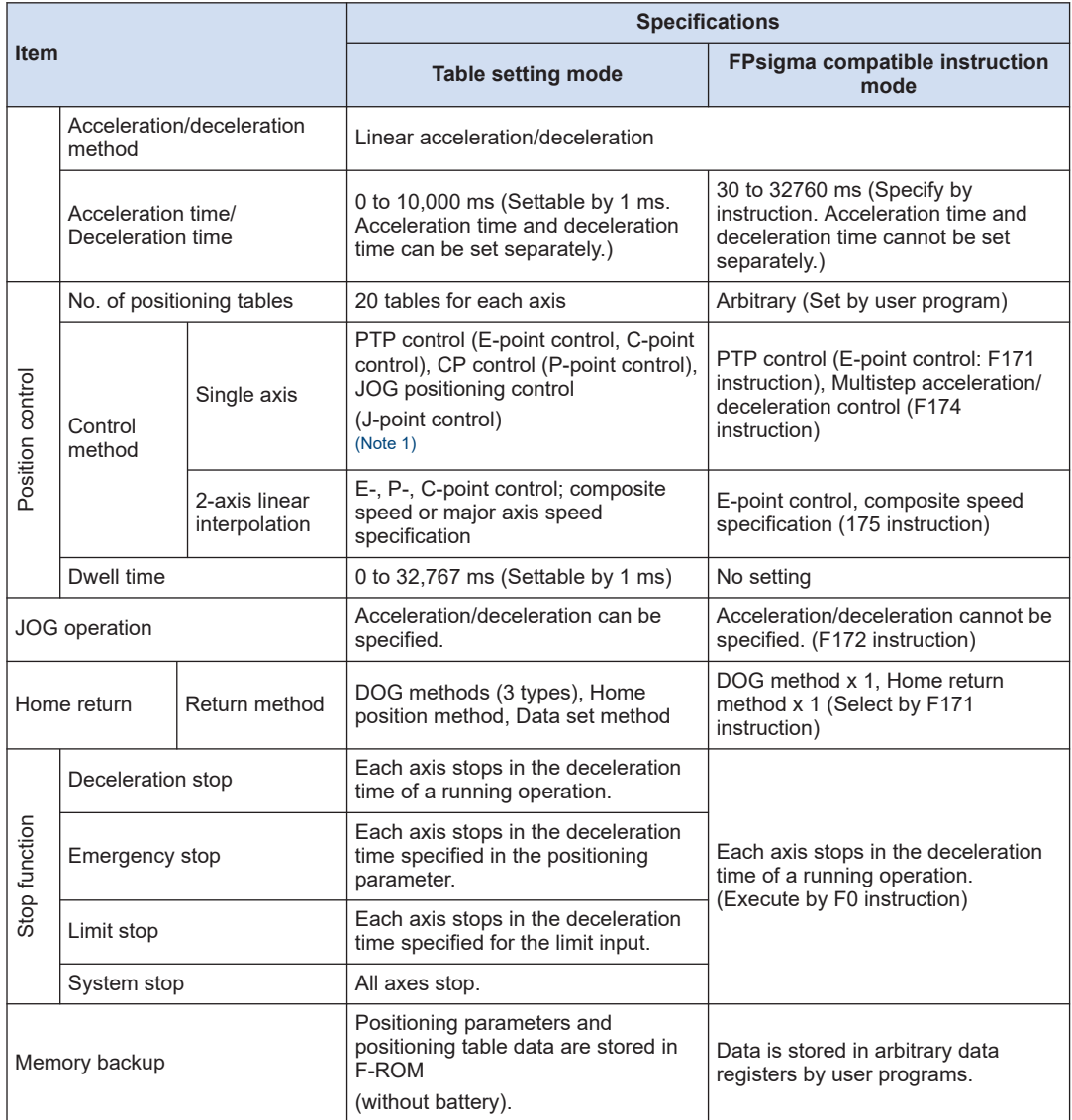

(Note 1) When performing the J-point control or JOG operation, the speed can be changed after the startup.

## <span id="page-179-0"></span>**12.2 Allocation of Memory Areas**

## **12.2.1 When Using Pulse Output Table Setting Mode**

#### ■ **Control unit**

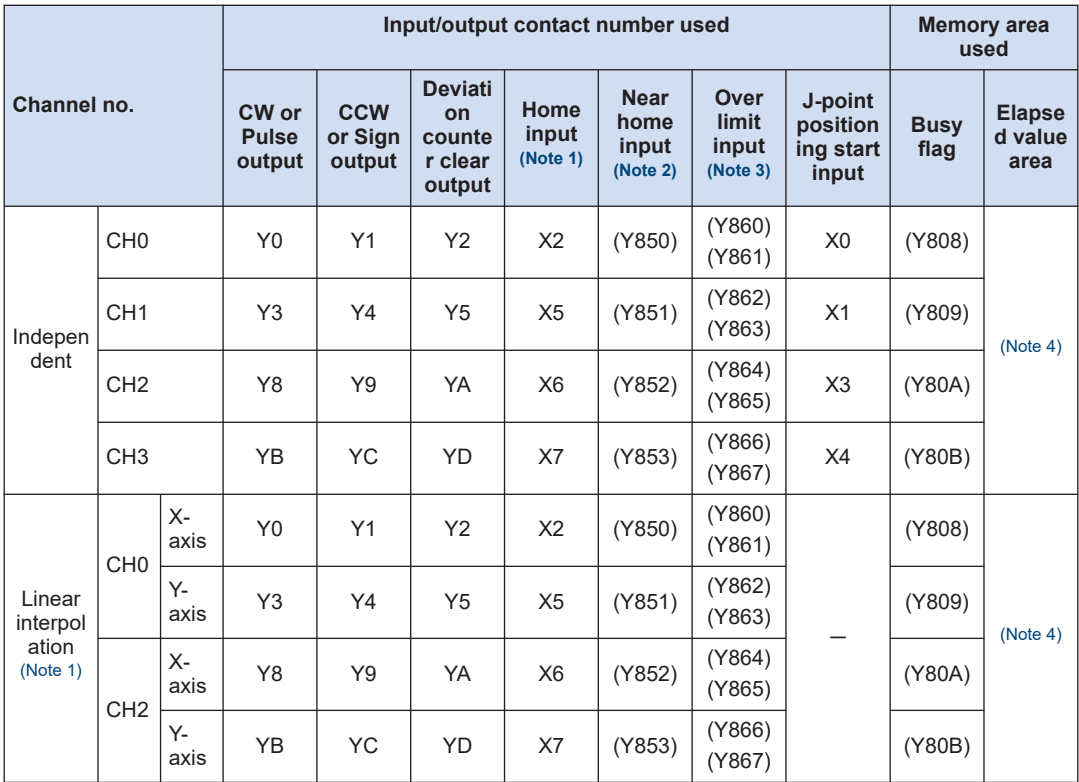

(Note 1) Even when setting the linear interpolation, the interpolation operation is not performed for the home return. Execute the operation for X axes and Y axes separately.

(Note 2) The near home input will be valid when arbitrary inputs are allocated and the output relays indicated in the above table turn ON.

(Note 3) The over limit input (+) and over limit input (-) will be valid when arbitrary inputs are allocated and the output relays indicated in the above table turn ON. The I/O numbers in the upper rows (Y860 to Y866) in the above table are over limit input (+), the I/O numbers in the lower rows (Y861 to Y867) are over limit input (-).

(Note 4) The elapsed values are stored in the axis information area of the positioning memory. They can be read by user programs using the F384 instruction.
## **12.2.2 When Using Pulse Output Function (FPsigma Compatible Instruction Mode)**

### ■ **Related instructions**

F0 (MV), F1 (DMV), F171 (SPDH), F172 (PLSH), F174 (SP0H), F175 (SPSH)

#### ■ **Control unit**

### **FP0H mode**

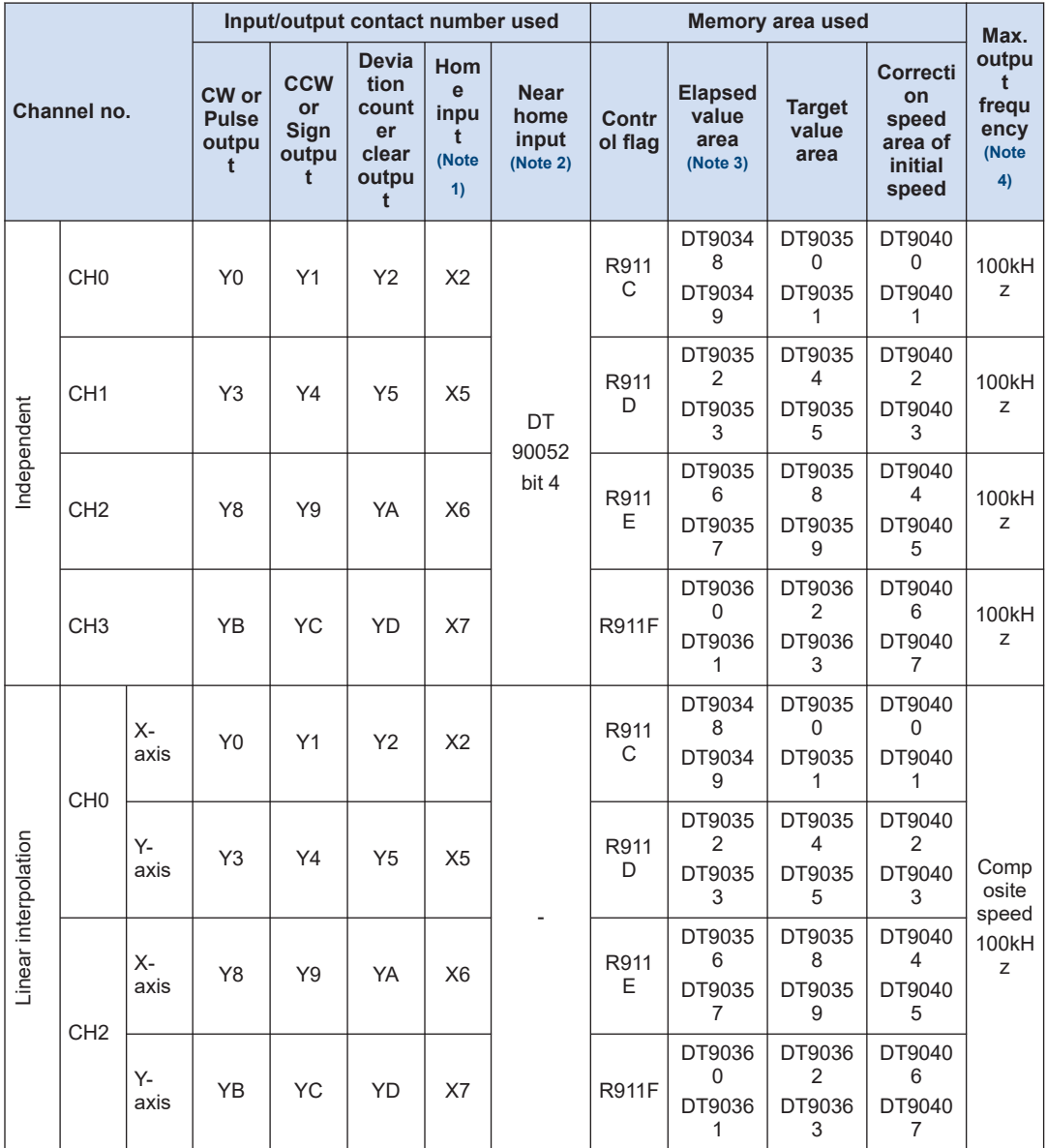

#### <span id="page-181-0"></span>**FPsigma mode**

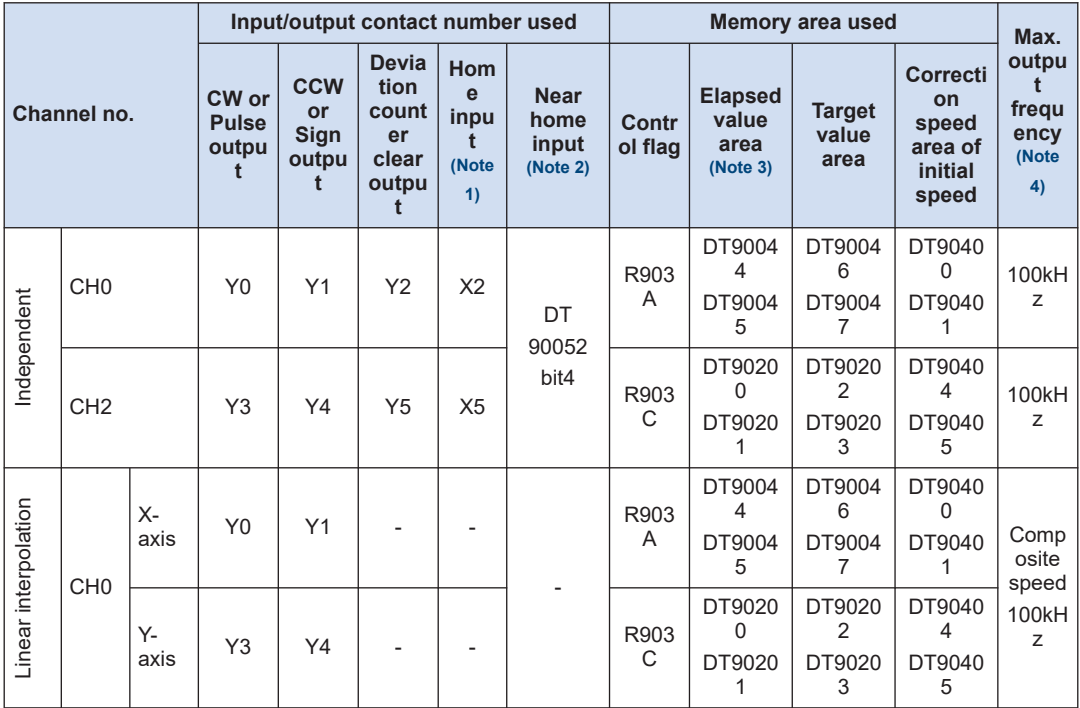

(Note 1) Even when setting the linear interpolation, the interpolation operation is not performed for the home return. Execute the operation for X axes and Y axes separately.

(Note 2) The near home input will be valid when an arbitrary input is allocated and the bit 4 of the special data register DT90052 turns on.

(Note 3) Only F1 (DMV) instruction can perform the reading and writing of elapsed value area.

(Note 4) These values are available only when the conditions of each item (such as output method or No. of channels) are executed.

> These values are not available if executing the HSC match ON/OFF instruction, other pulse I/O process simultaneously or executing the interrupt program.

## **12.2.3 When Using PWM Output Function**

#### ■ **Related instructions**

F171 (PWMH)

#### ■ **Control unit**

#### **FP0H mode**

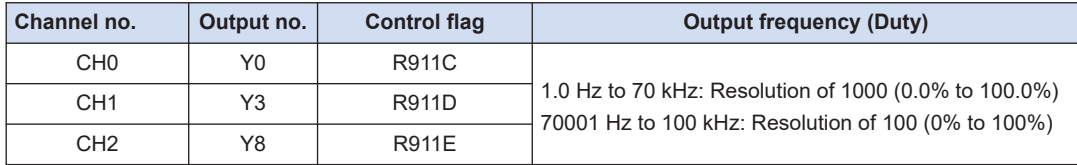

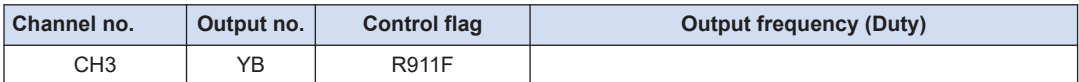

#### **FPsigma mode**

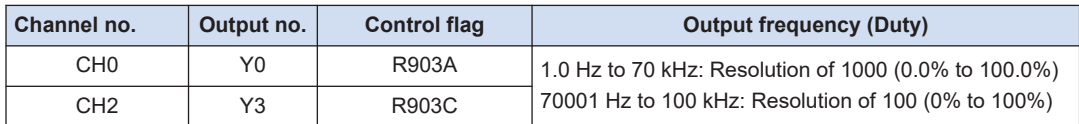

#### ■ **Maximum output frequency of pulse output/PWM output**

These values are available only when the conditions of each item (such as output method or channels) are executed. These values are available when the operations such as the highspeed counter, pulse output function or other interrupt controls are not performed.

#### **12.2.4 When Using High-speed Counter Function**

#### ■ **Related instructions**

F0 (MV), F1 (DMV), F165 (CAM0), F166 (HC1S), F167 (HC1R)

#### ■ **Memory allocation**

#### **FP0H mode**

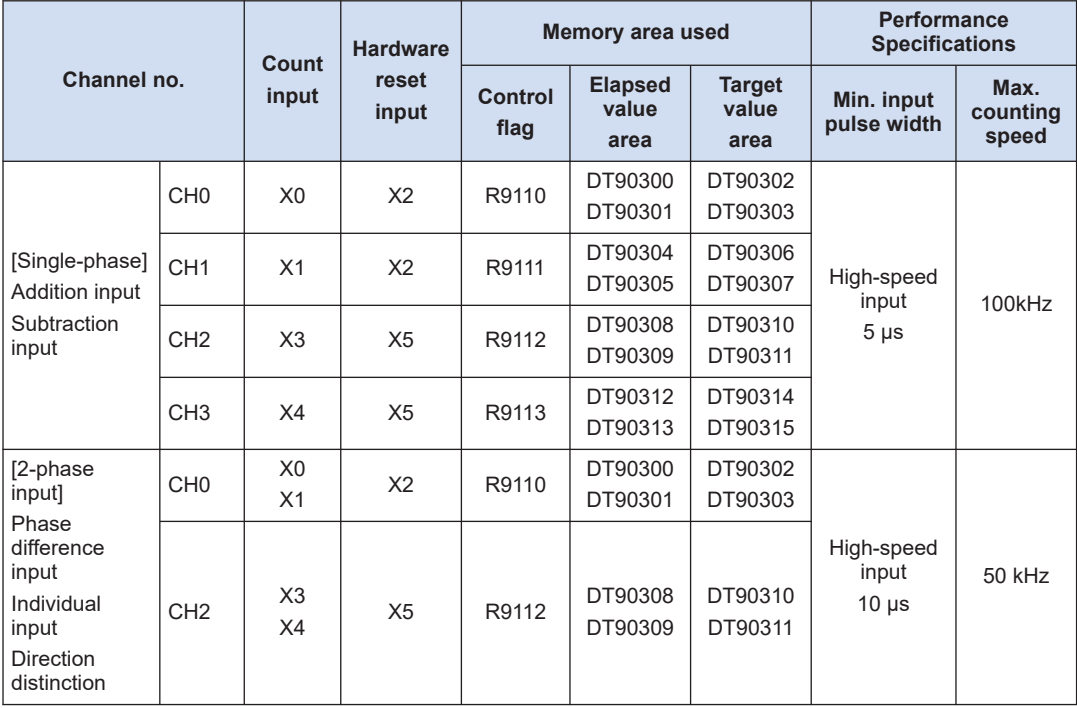

#### **FPsigma mode**

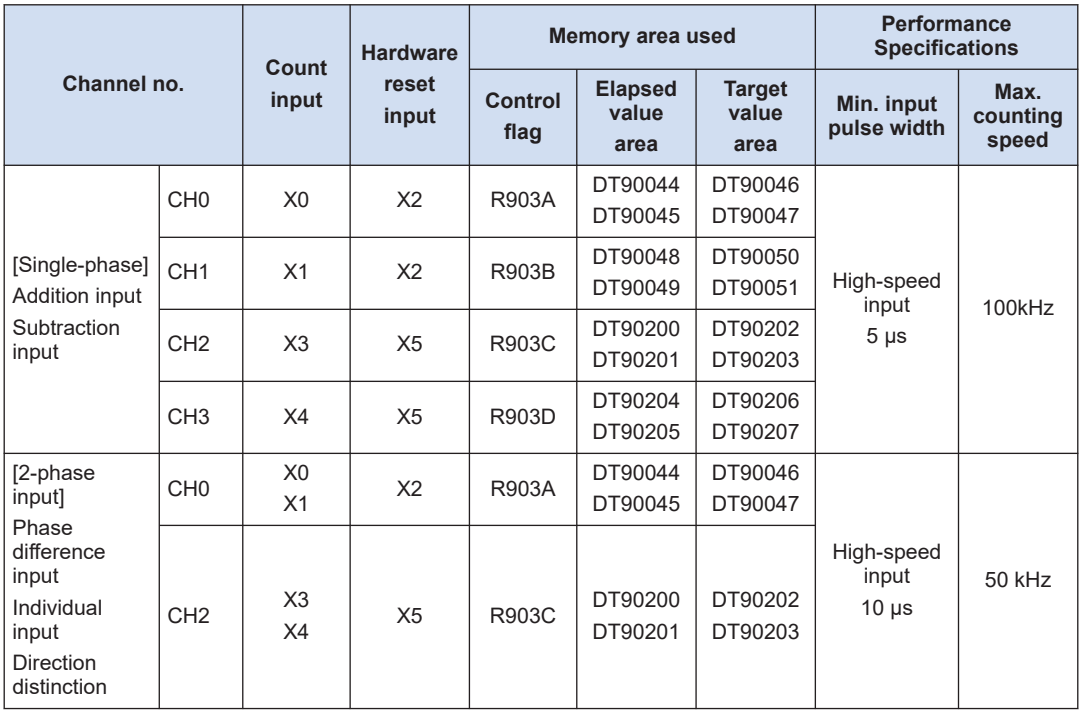

(Note 1) When the reset input settings of reset input for the single-phase input overlap at CH0 and CH1 or CH2 and CH3, the setting of CH0 or CH2 has priority.

(Note 2) Only F1 (DMV) instruction can perform the reading and writing of elapsed value area.

#### ■ **Maximum counting speed**

These values are available only when the conditions of each item (such as counting method or channels) are executed. These values are available when the high-speed counter match ON (F166) instruction, high-speed counter match OFF (F167) instruction, pulse output function or other interrupt controls are not performed.

## **12.3 Positioning Memory**

#### **12.3.1 Configuration of Memory Map**

The positioning memory consists of four areas.

#### ■ Whole memory map

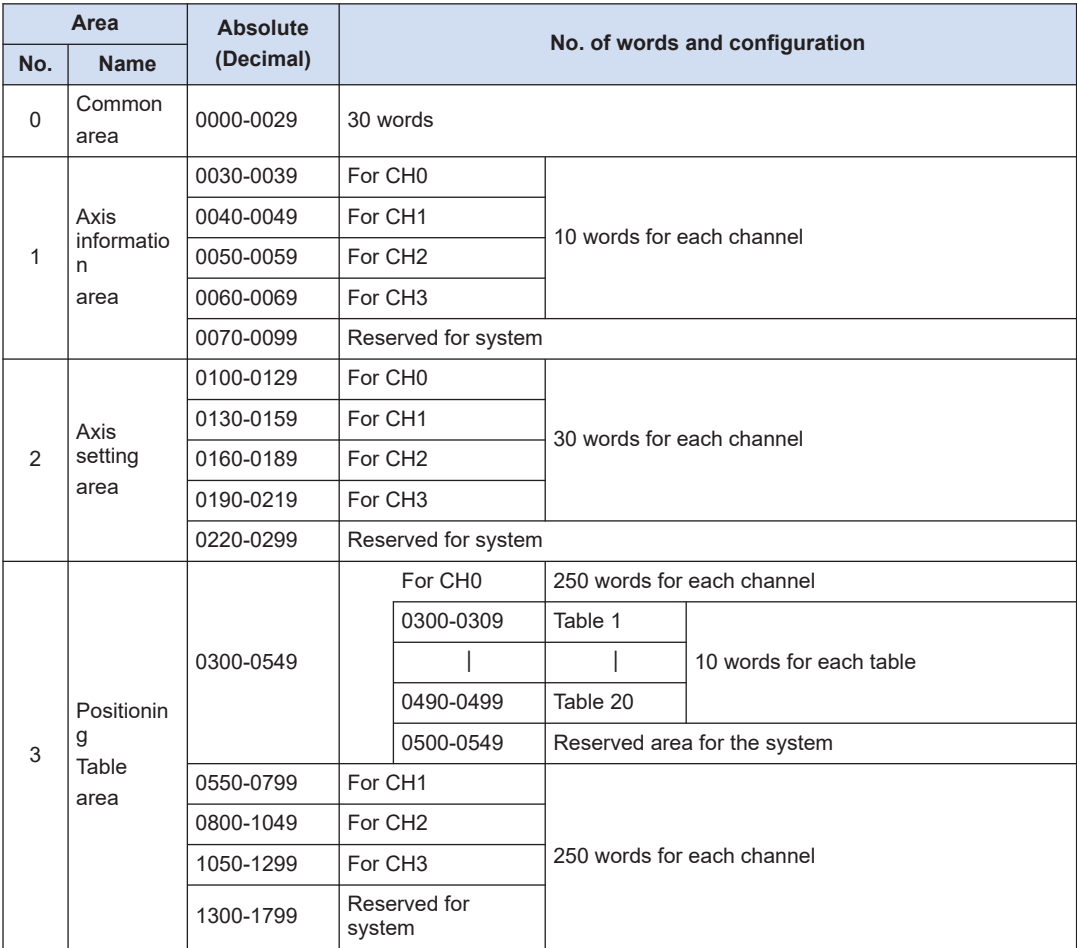

(Note 1) The addresses in the table are the addresses which indicate the configurations in the positioning memory. For reading/writing data using user programs, use an area number and offset address in combination for specification.

#### ■ **Reading from positioning memory**

● It is possible to read the areas which are shown with "Available" in the "R" column in the following table using the F384 (PTBLR) instruction in user programs during RUN. The operand of the instruction is specified using the combination of an area number and offset address.

#### ■ **Writing to positioning memory**

- When the mode changes from PROG. to RUN, the contents set by the tool software Configurator PMX will be stored.
- It is possible to rewrite the areas which are shown with "Available" in the "W" column in the following table using the F385 (PTBLW) instruction in user programs during RUN. The operand of the instruction is specified using the combination of an area number and offset address.
- Be sure not to execute writing in the reserved areas for the system.

### **12.3.2 Common area (Memory Area No. 0)**

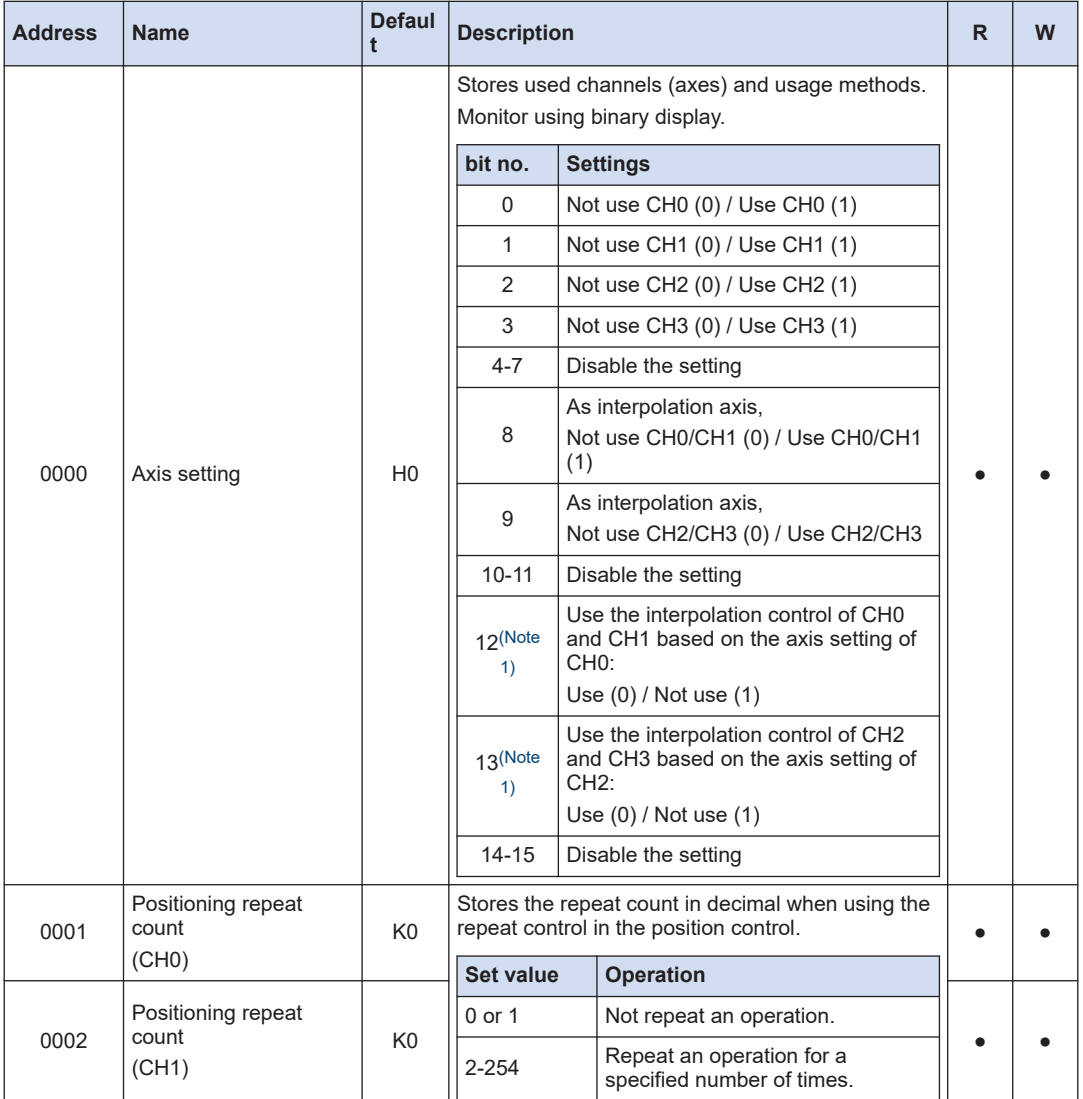

<span id="page-186-0"></span>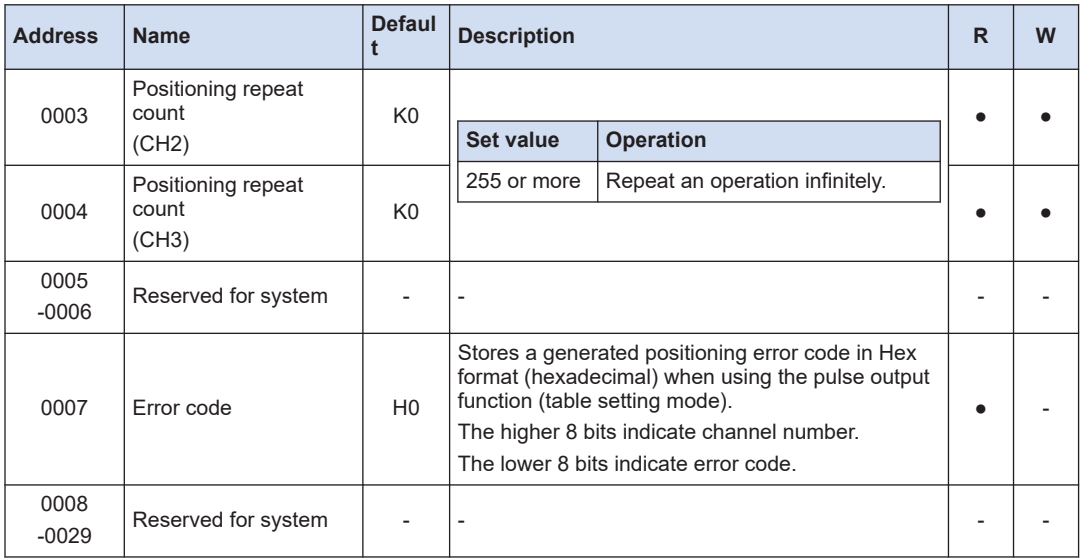

(Note 1) The bit nos. 12 and 13 can be with the unit firmware Ver. 1.7 or later.

If "Use (0)" is selected, the Y axis (CH1 / CH3) uses the axis settings set for the X axis (CH0 / CH2). The target axis settings are the following parameters under Axis Setting Area (Memory Area No. 2). Pulse output method, Pulse output rotation direction, Limit (+) switch logic, Limit (-) switch logic, Startup speed, Emergency stop deceleration time, and Limit stop deceleration time

## **12.3.3 Axis Information Area (Memory Area No. 1)**

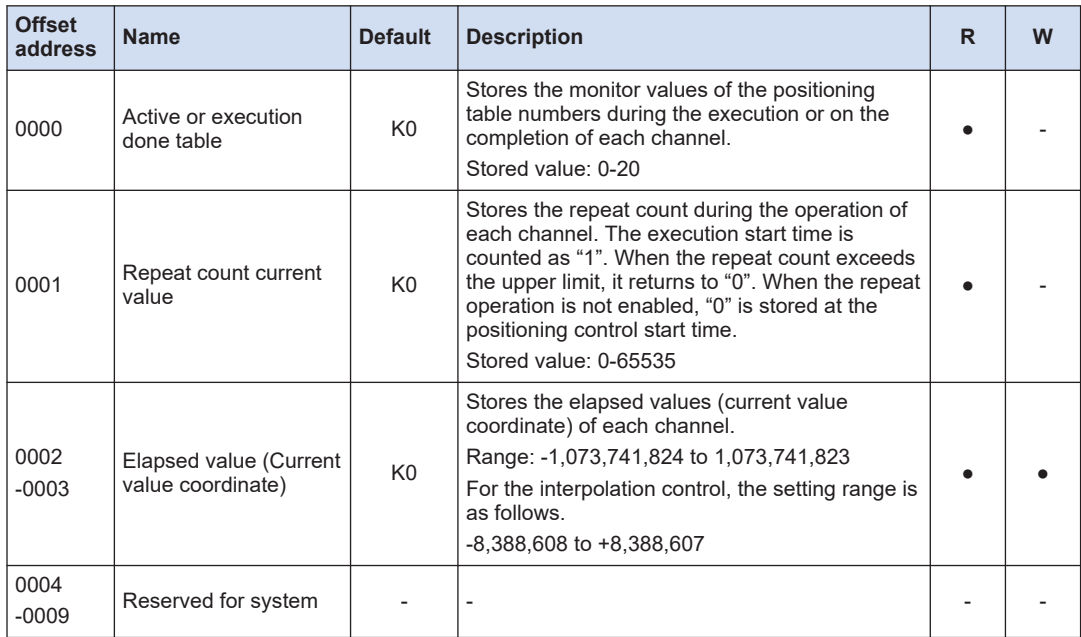

## **12.3.4 Axis Setting Area (Memory Area No. 2)**

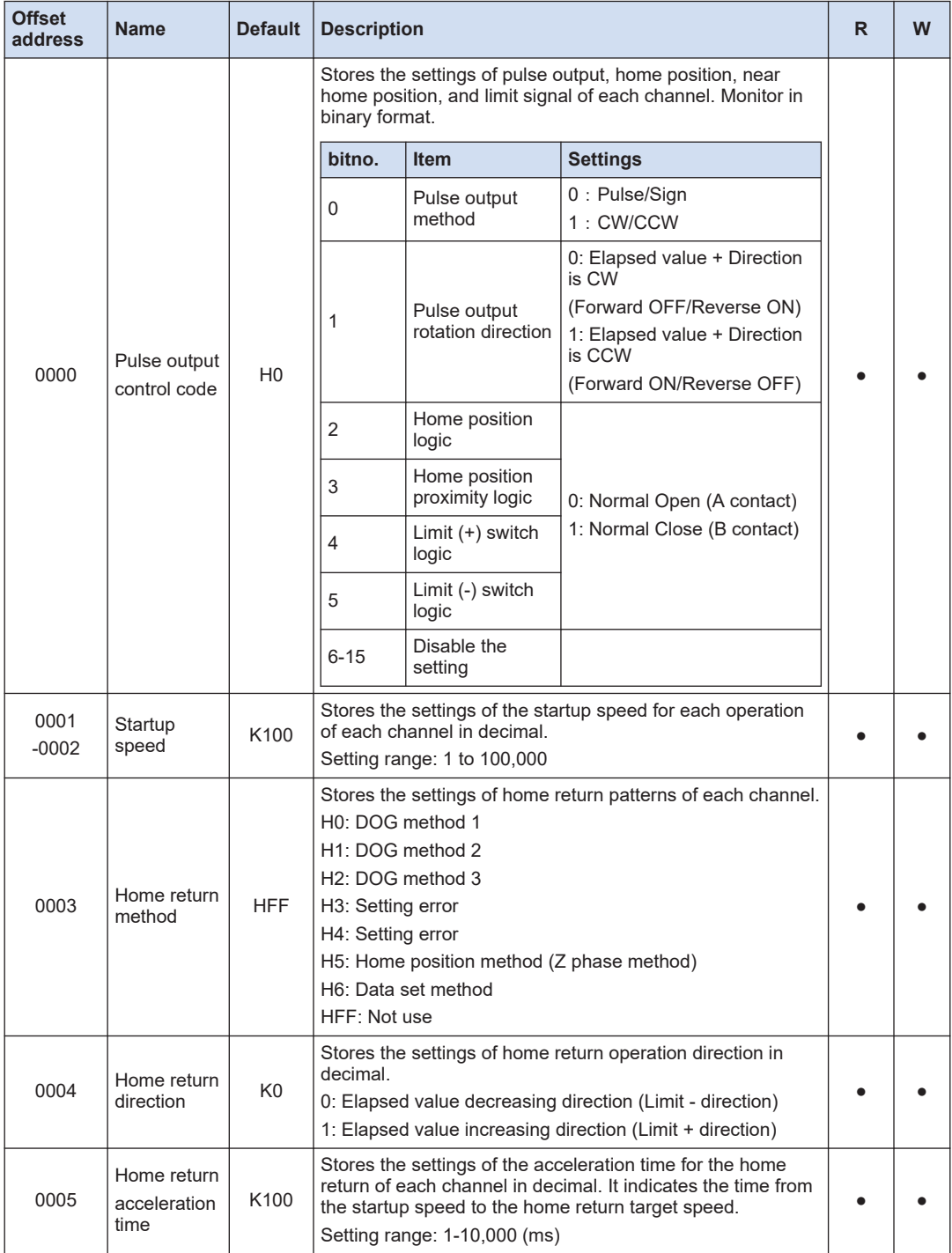

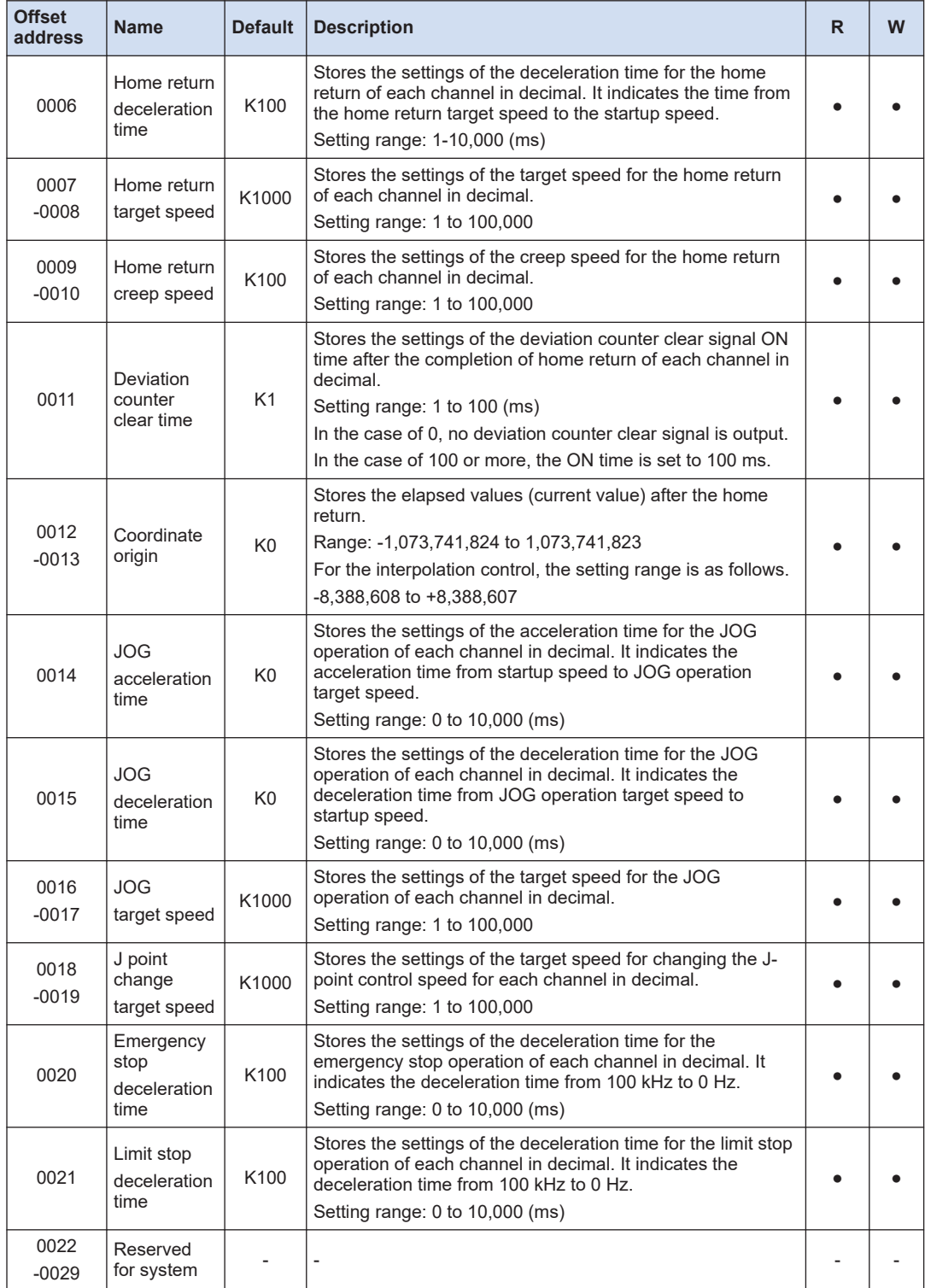

(Note 1) The emergency stop deceleration time and limit stop deceleration time indicates the deceleration time in the section from 100 kHz to 0 Hz. When the speed during the operation is less than 100 kHz, the actual deceleration time is shorter than the set time.

#### **12.3.5 Positioning Table Area (Memory Area No. 3)**

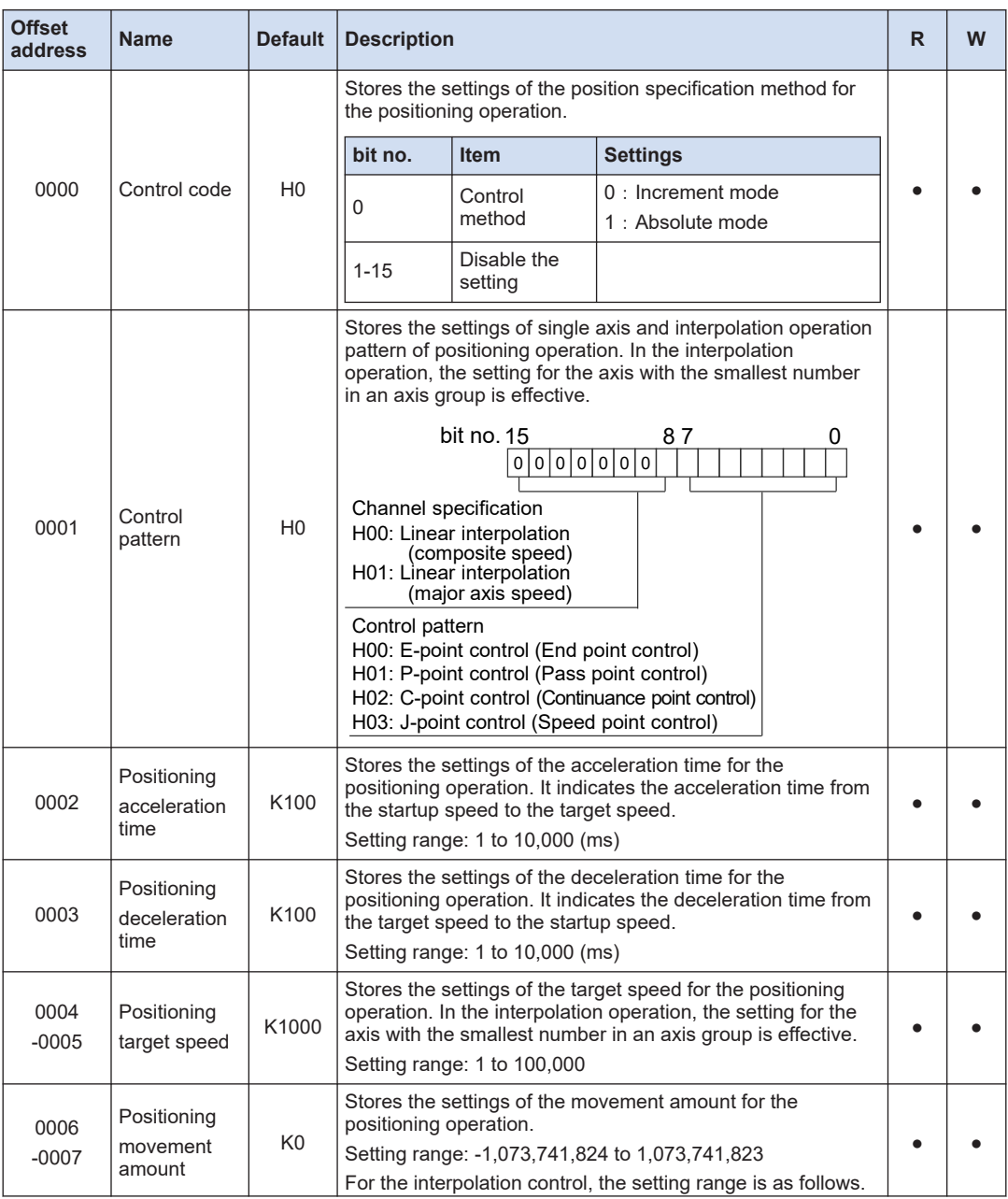

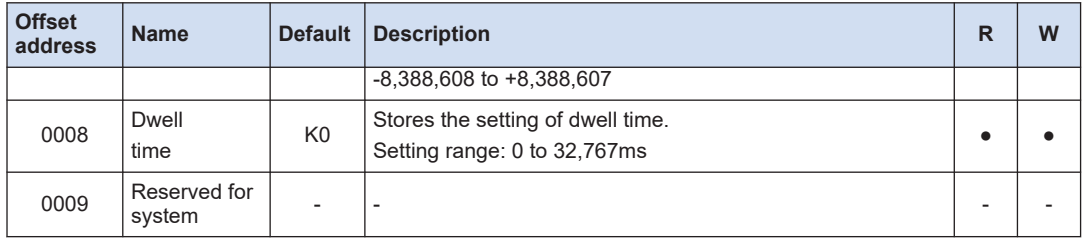

(Note 1) The offset addresses in the above table are for the table no. 0. They vary according to the table numbers as described on the next page.

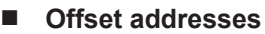

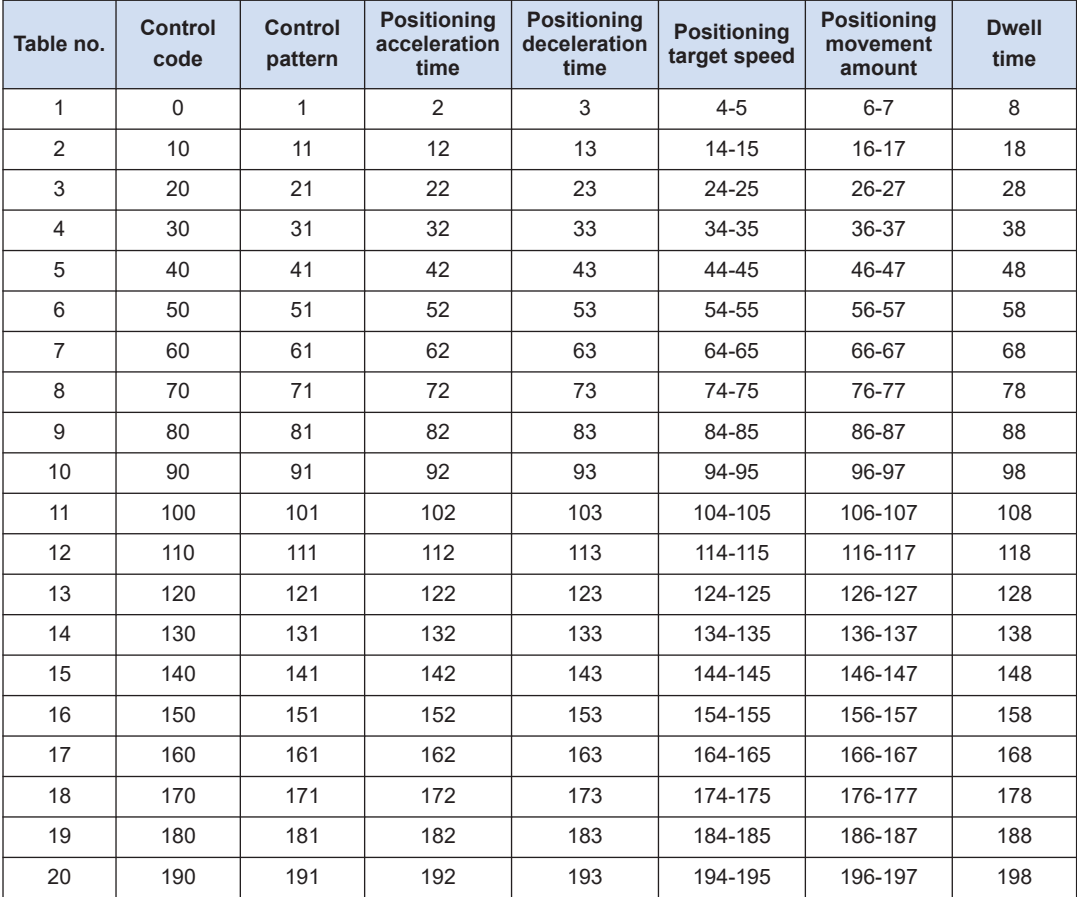

(Note 1) For the positioning target speed and positioning movement amount, specify the lower address number of 2-word area.

(MEMO)

## **Record of changes**

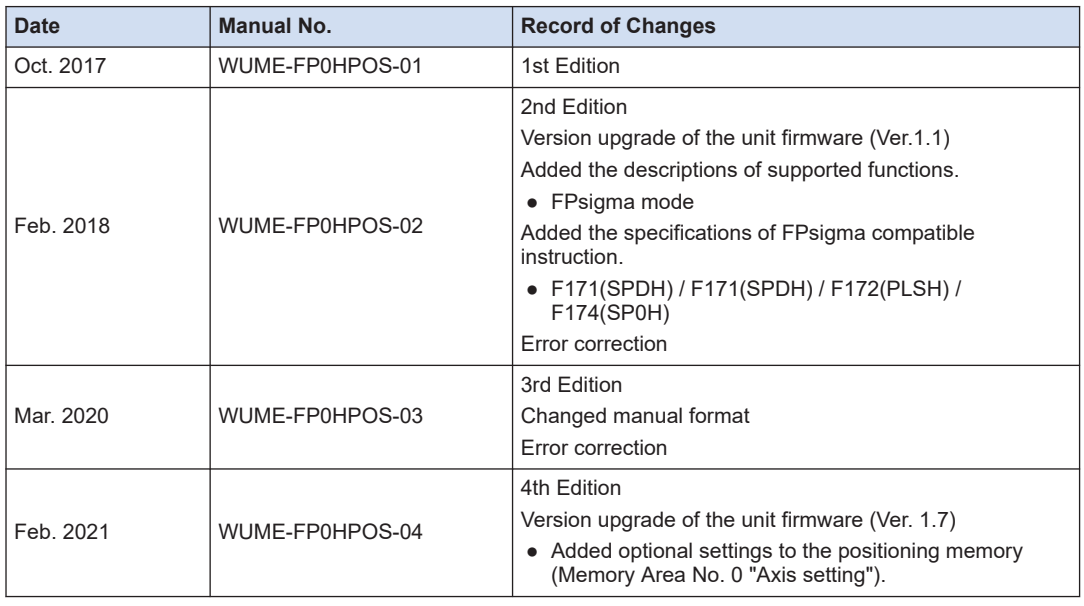

Manual numbers can be found at the bottom of the manual cover.

#### **Order Placement Recommendations and Considerations**

 The Products and Specifications listed in this document are subject to change (including specifications, manufacturing facility and discontinuing the Products) as occasioned by the improvements of Products. Consequently, when you place orders for these Products, Panasonic Industrial Devices SUNX asks you to contact one of our customer service representatives and check that the details listed in the document are commensurate with the most up-to-date information.

[Safety precautions]<br>Panasonic Industrial Devices SUNX is consistently striving to improve quality and reliability.<br>However, the fact remains that electrical components and devices generally cause failures<br>at a given stati

The Products are designed and manufactured for the industrial indoor environment use. Make<br>sure standards, laws and regulations in case the Products are incorporated to machinery, system,<br>apparatus, and so forth. With rega

Do not use the Products for the application which breakdown or malfunction of Products may<br>cause damage to the body or property.<br>i) usage intended to protect the body and ensure security of life<br>ii)application which the pe

below because the conformity, performance, and quality of Products are not guaranteed under<br>such usage.

i) transport machinery (cars, trains, boats and ships, etc.) ii) control equipment for transportation iii) disaster-prevention equipment / security equipment iv) control equipment for electric power generation

- 
- 
- v) nuclear control system
- 
- 
- 

vi) aircraft equipment, aerospace equipment, and submarine repeater<br>vii) burning appliances<br>ixii) military devices<br>ix) medical devices (except for general controls)<br>x) machinery and systems which especially require the hig

[Acceptance inspection]

In connection with the Products you have purchased from us or with the Products delivered<br>to your premises, please perform an acceptance inspection with all due speed and, in connection<br>with the handling of our Products bo

[Warranty period]<br>Unless otherwise stipulated by both parties, the warranty period of our Products is 3 years<br>after the purchase by you or after their delivery to the location specified by you.<br>The consumable items such as from the warranty.

[Scope of warranty]<br>
In the event that Panasonic Industrial Devices SUNX confirms any failures or defects of<br>
the Products by reasons solely attributable to Panasonic Industrial Devices SUNX during the<br>
Products by reasons

- 
- 
- us.<br>(3) When the failure or defect was caused by a phenomenon that could not be predicted by<br>the technology at purchasing or contracted time.<br>(4) When the use of our Products deviated from the scope of the conditions and e
- 
- (5) When, after our Products were incorporated into your products or equipment for use, damage<br>resulted which could have been avoided if your products or equipment had been equipped<br>with the functions, construction, etc. t
- the industry. (6) When the failure or defect was caused by a natural disaster or other force majeure. (7) When the equipment is damaged due to corrosion caused by corrosive gases etc. in the surroundings.

The above terms and conditions shall not cover any induced damages by the failure or defects<br>of the Products, and not cover your production items which are produced or fabricated by using<br>the Products. In any case, our res

#### [Scope of service]

The cost of delivered Products does not include the cost of dispatching an engineer, etc.<br>In case any such service is needed, contact our sales representative.

Panasonic Industrial Devices S U N X Co., Ltd.

(MEMO)

Please contact ..........

# **Panasonic Corporation**

Panasonic Industrial Devices SUNX Co., Ltd.<br>https://panasonic.net/id/pidsx/global

Please visit our website for inquiries and about our sales network.

Panasonic Industrial Devices SUNX Co., Ltd. 2021 February, 2021

WUME-FP0HPOS-04